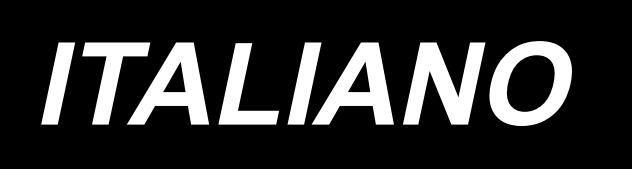

# **MANUALE D'ISTRUZIONI LK-1900BN Series**

# **INDICE**

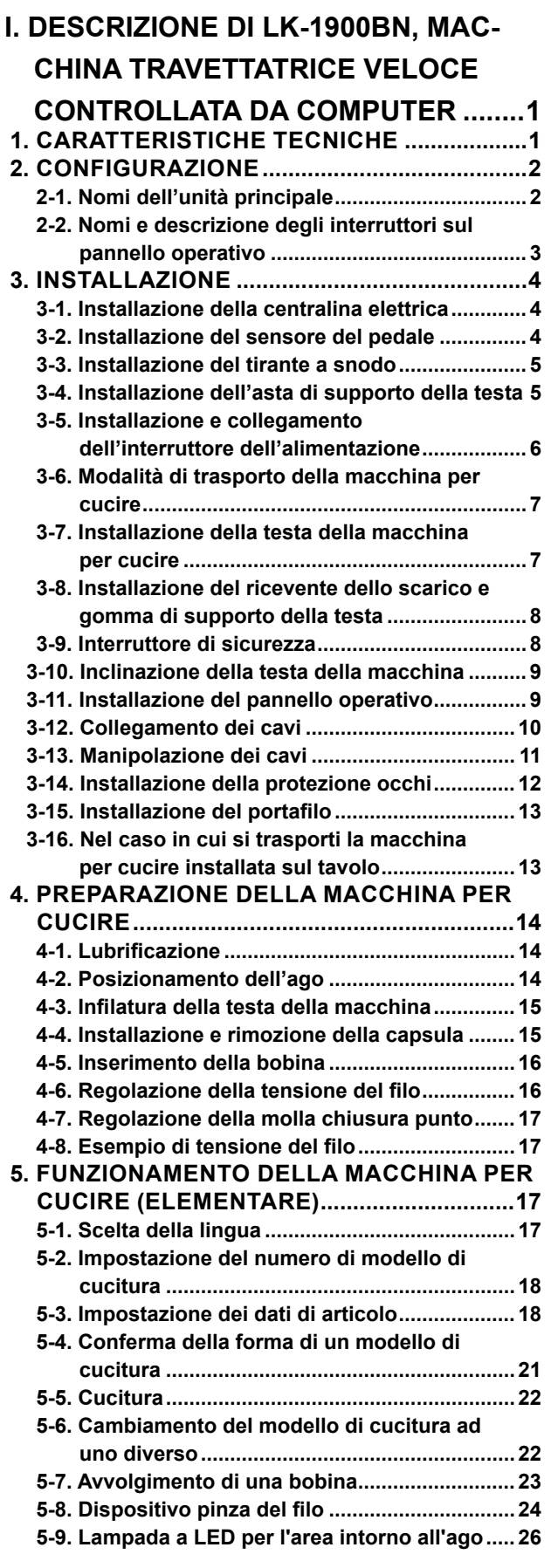

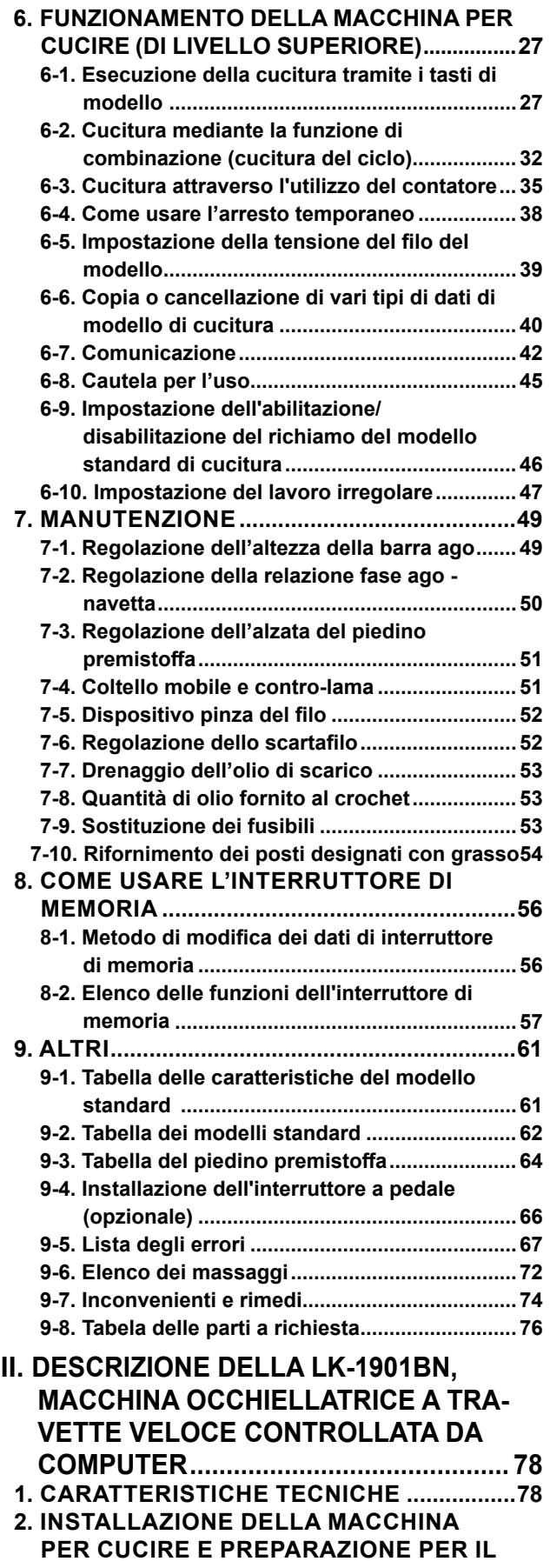

**FUNZIONAMENTO [........................................78](#page-80-0)**

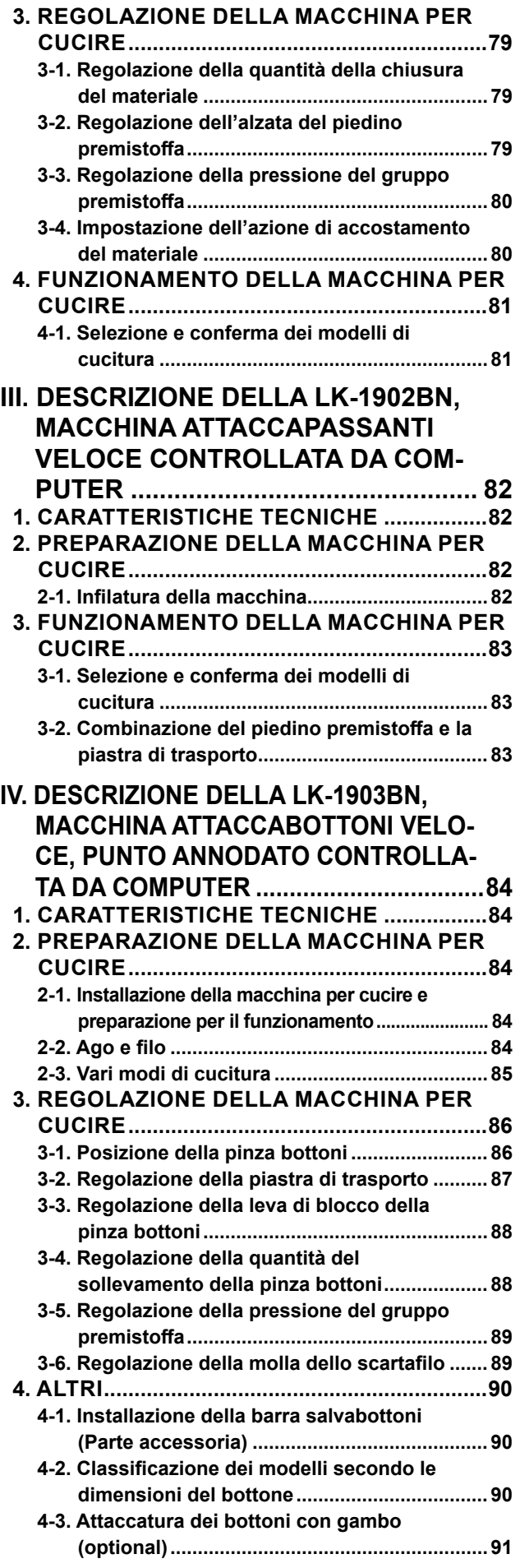

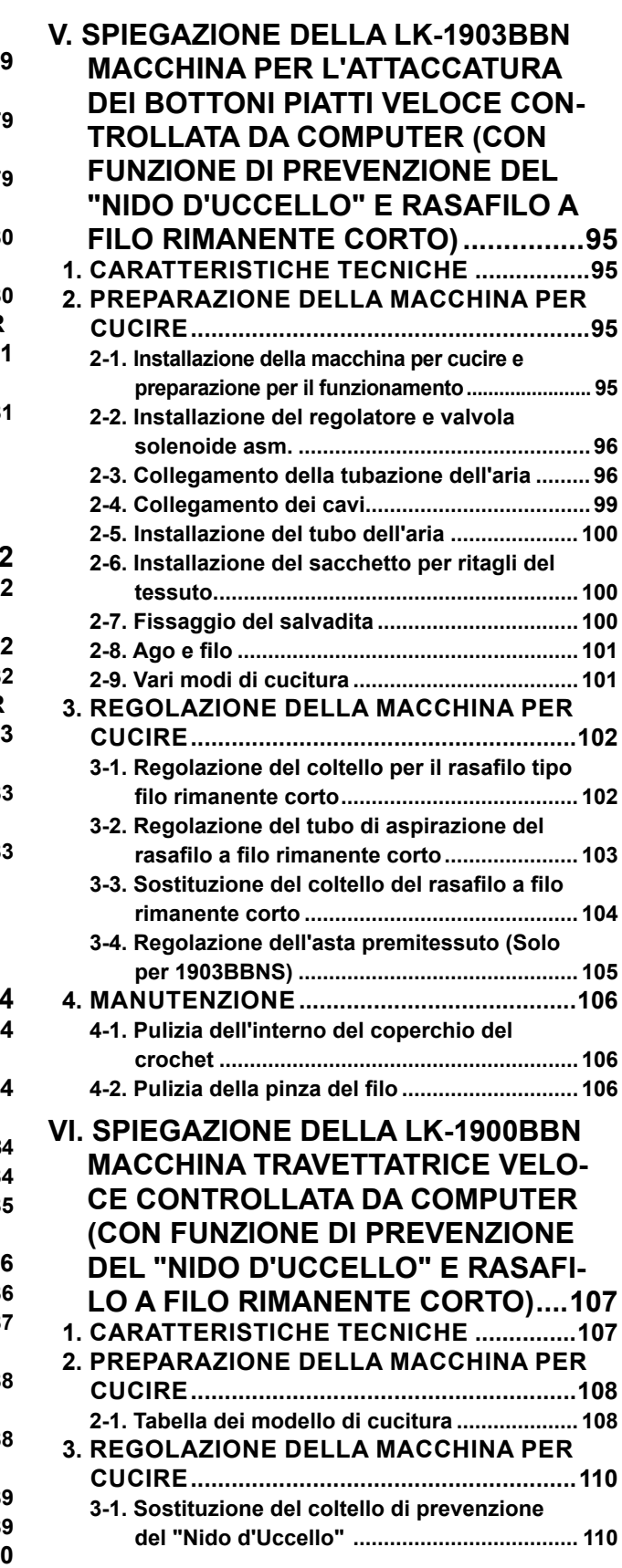

**VII. [DISEGNO DEL TAVOLO.................](#page-113-0) 111**

# <span id="page-3-0"></span> **I. DESCRIZIONE DI LK-1900BN, MACCHINA TRAVETTATRICE VELOCE CONTROLLATA DA COMPUTER**

# **1. CARATTERISTICHE TECNICHE**

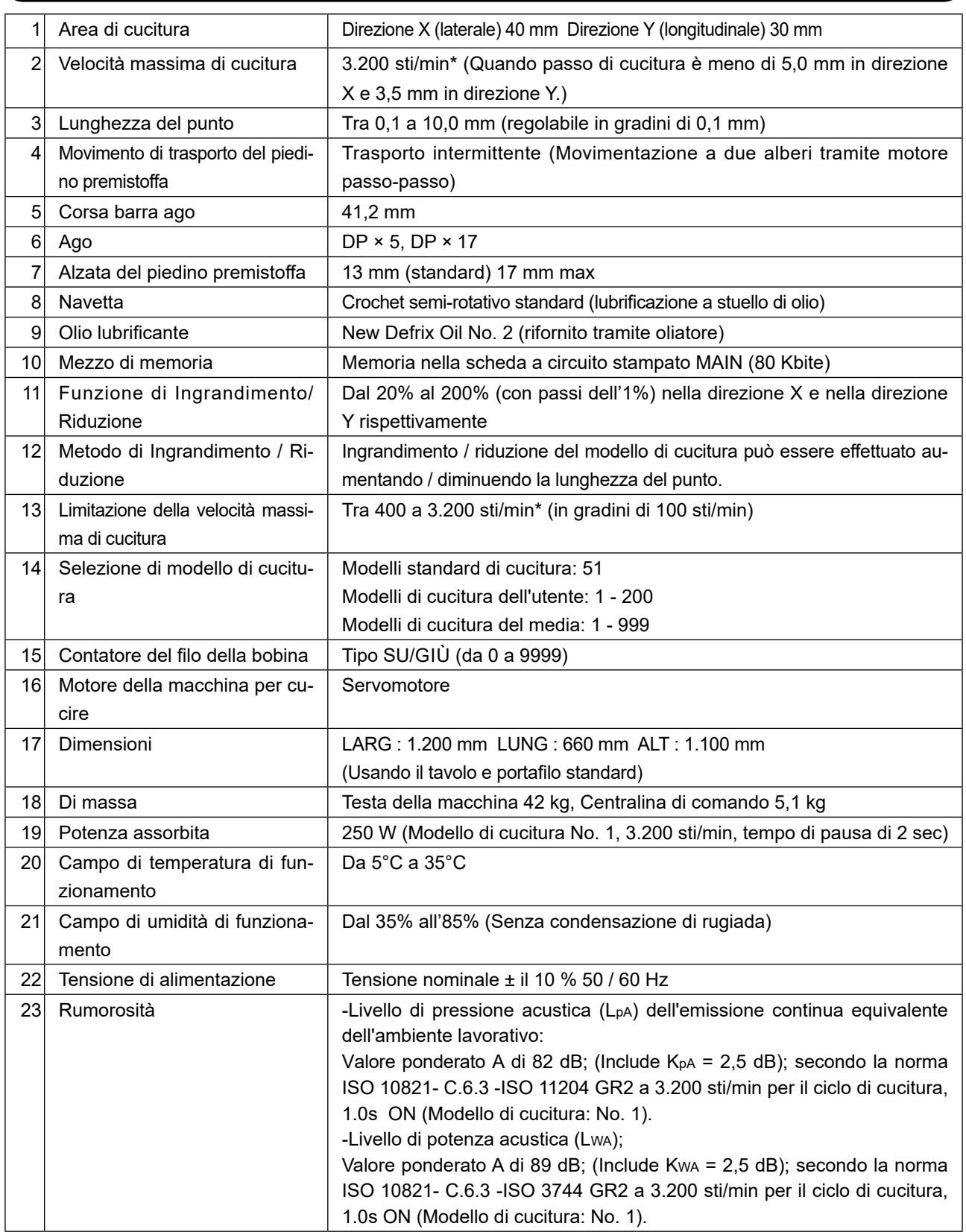

\* Ridurre la velocità massima di cucitura a seconda delle condizioni di cucitura.

La velicità di cucitura max della LK-1900BNWS (tipo crochet a capacità doppia) è 2.700 sti/min.

# <span id="page-4-0"></span>**2. CONFIGURAZIONE**

# **2-1. Nomi dell'unità principale**

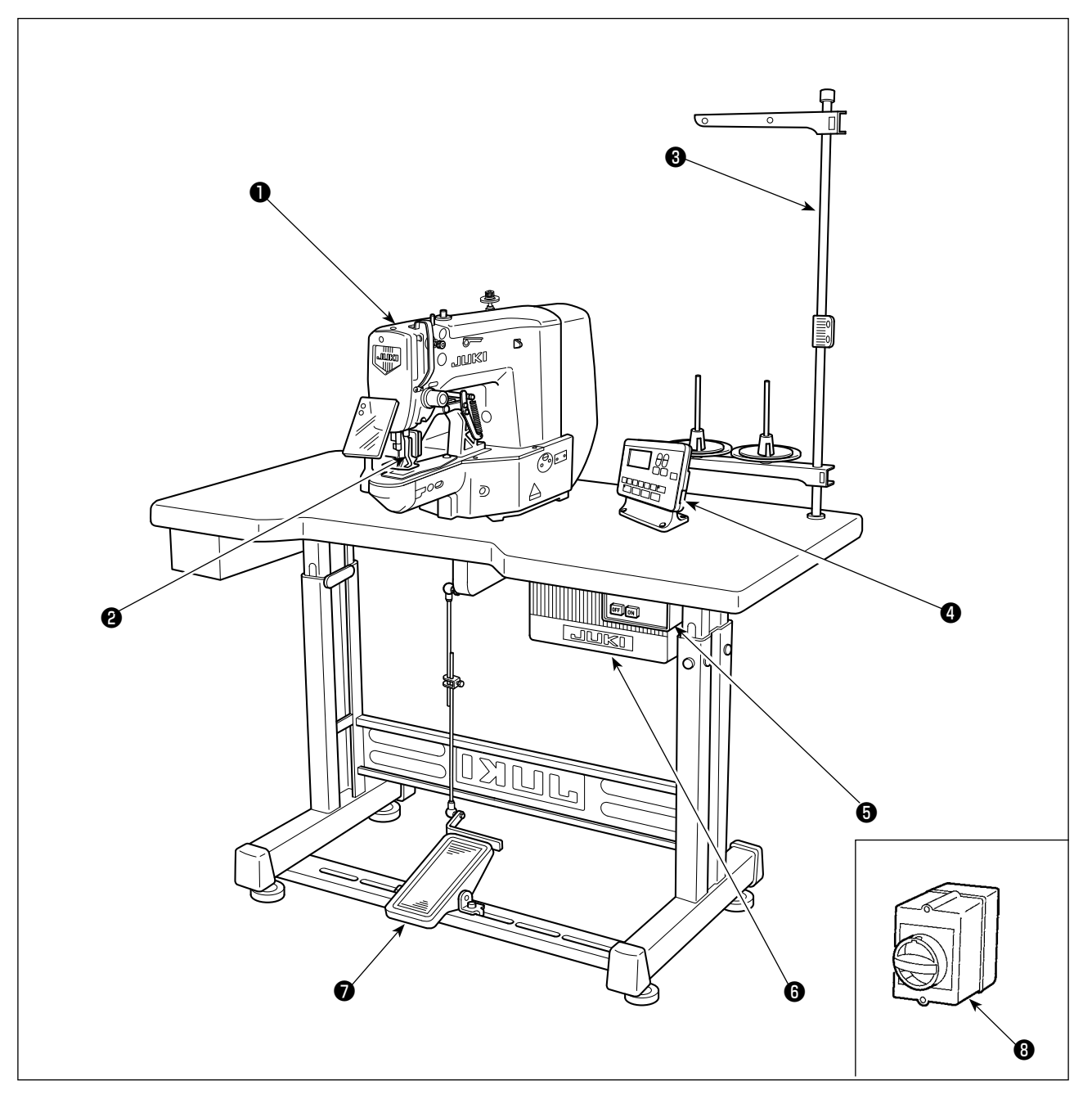

Testa della macchina

- Piedino premistoffa
- Portafilo
- Pannello operativo
- Interruttore dell'alimentazione
- Centralina di comando
- Pedale
- Interruttore dell'alimentazione (Tipo UE)

# <span id="page-5-0"></span>**2-2. Nomi e descrizione degli interruttori sul pannello operativo**

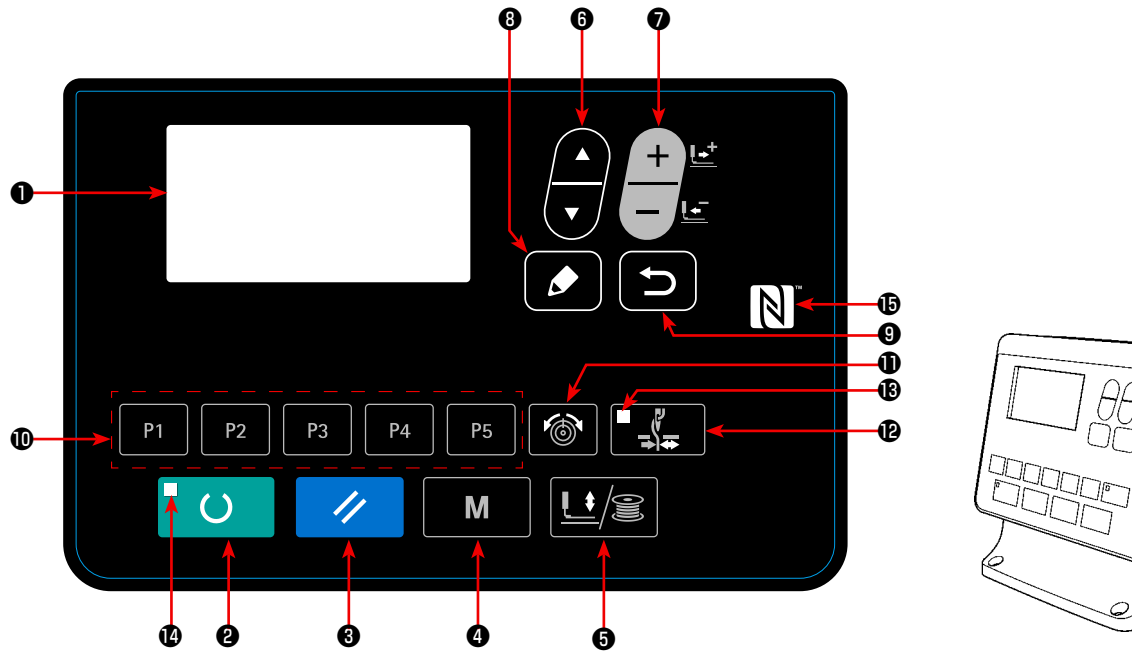

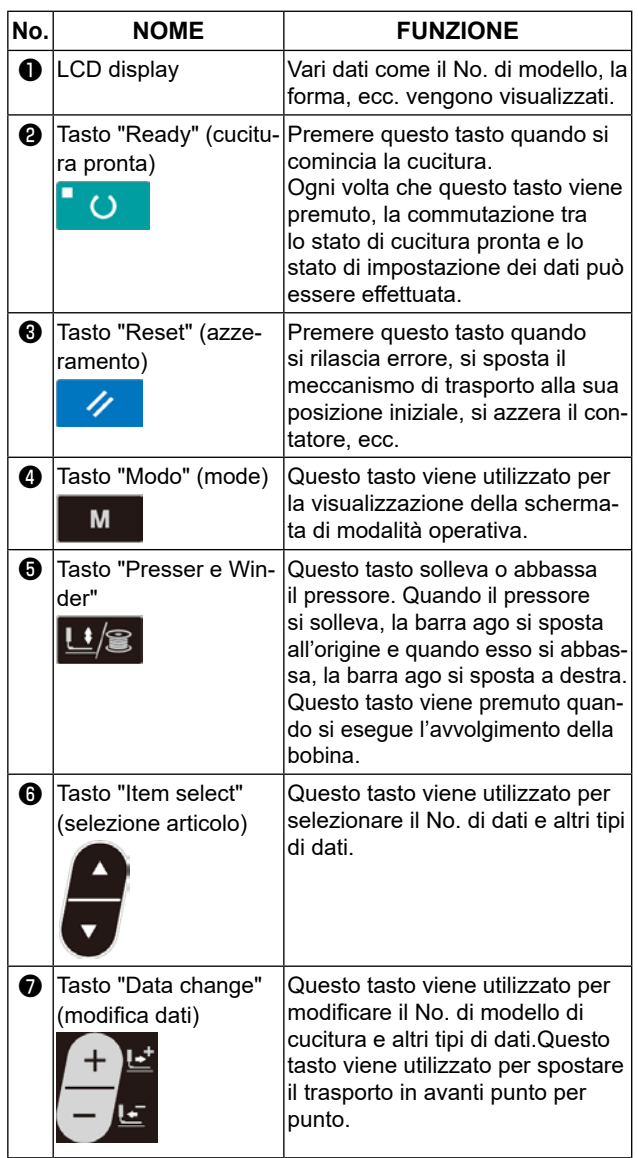

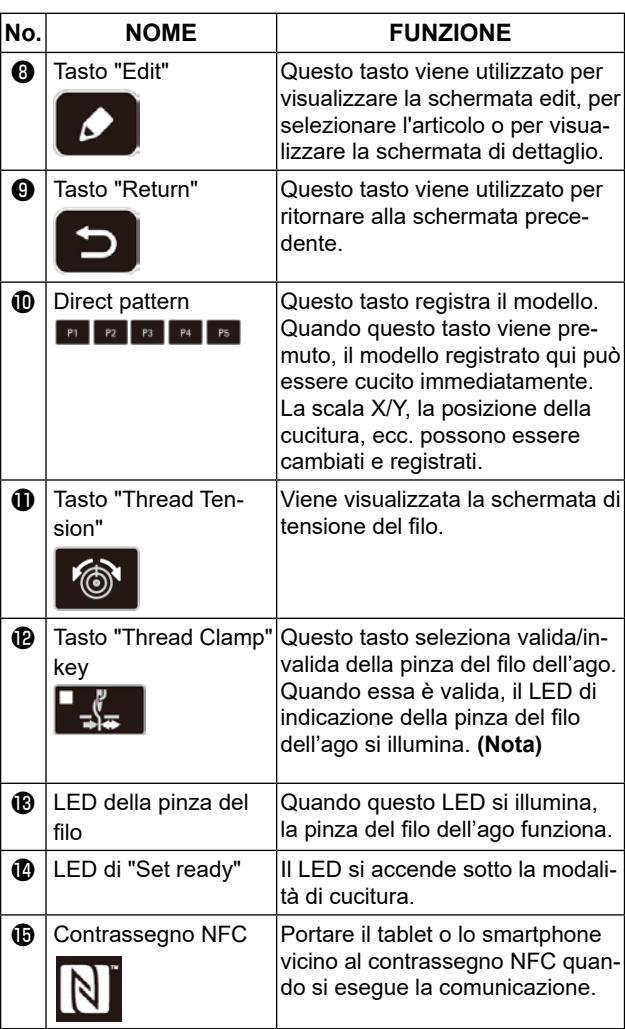

**(Nota) 1. LK-1903BN è impostata a "pinza del filo dell'ago proibita" (non movimento) con l'interruttore di memoria U035 al momento della consegna standard.**

**2. Per la LK-1903BBNS, il tasto "Thread clamp" è disabilitato.**

# <span id="page-6-0"></span>**3. INSTALLAZIONE**

### **3-1. Installazione della centralina elettrica**

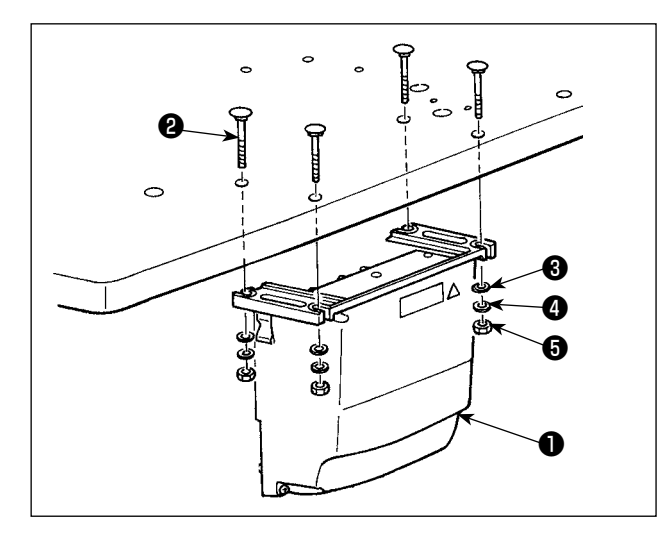

Installare la centralina di controllo ❶ alla posizione illustrata in figura con i quattro bulloni ❷ , le quattro rondelle piane ❸ , le quattro rondelle elastiche ❹ ed i quattro dadi esagonali ❺ in dotazione con l'unità come accessorio.

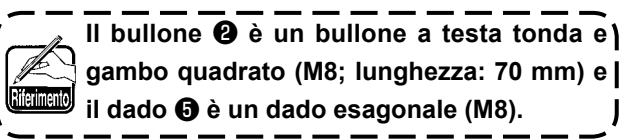

### **3-2. Installazione del sensore del pedale**

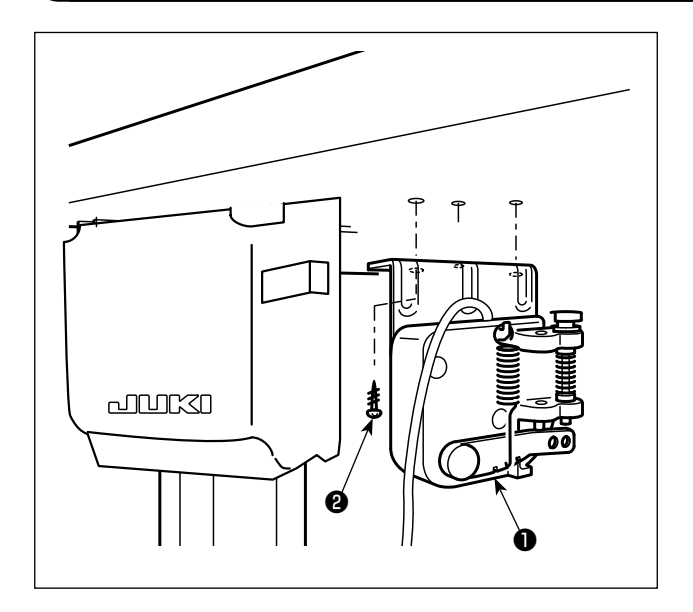

Installare il sensore ❶ del pedale al tavolo con le viti di montaggio ❷ in dotazione con l'unità.

# **3-3. Installazione del tirante a snodo**

<span id="page-7-0"></span>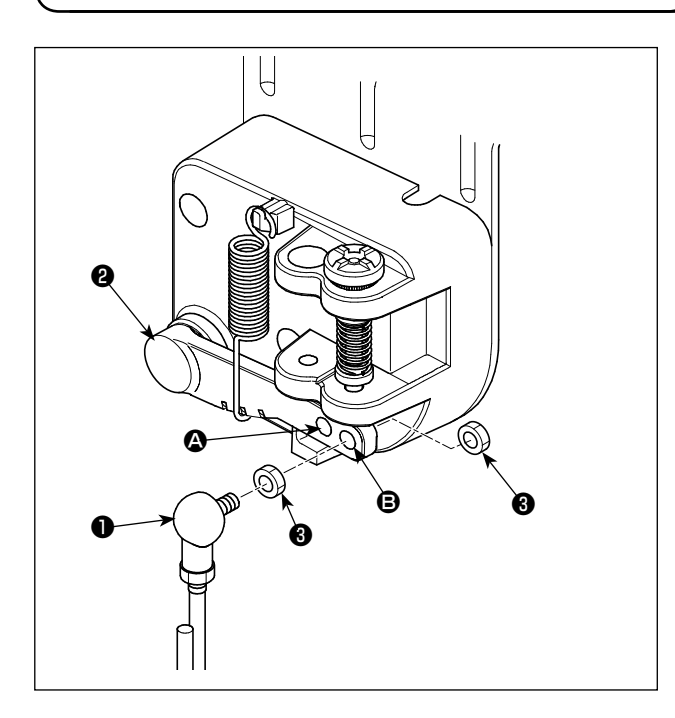

- 1) Fissare tirante a snodo ❶ a foro di installazione B di leva di comando ❷ con dado ❸ .
- 2) Quando il tirante ❶ è installato nel foro di montaggio <sup>(2</sup>), la corsa del pedale è aumentata.

# **3-4. Installazione dell'asta di supporto della testa**

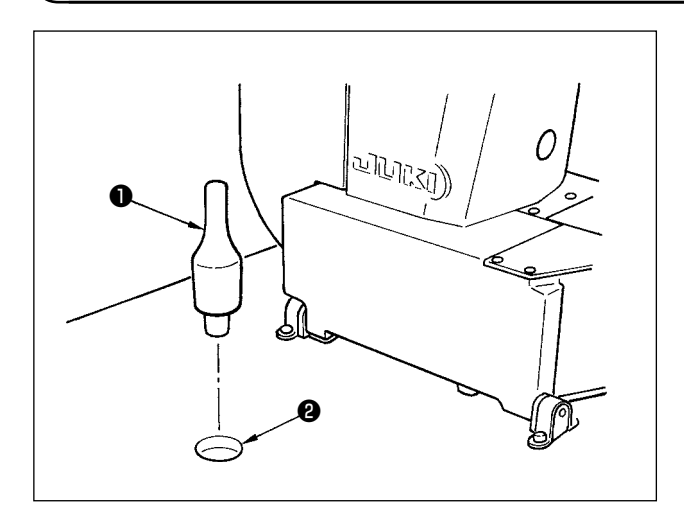

Conficcare l'asta di supporto della testa ❶ nel foro ❷ nel tavolo della macchina.

### **3-5. Installazione e collegamento dell'interruttore dell'alimentazione**

<span id="page-8-0"></span>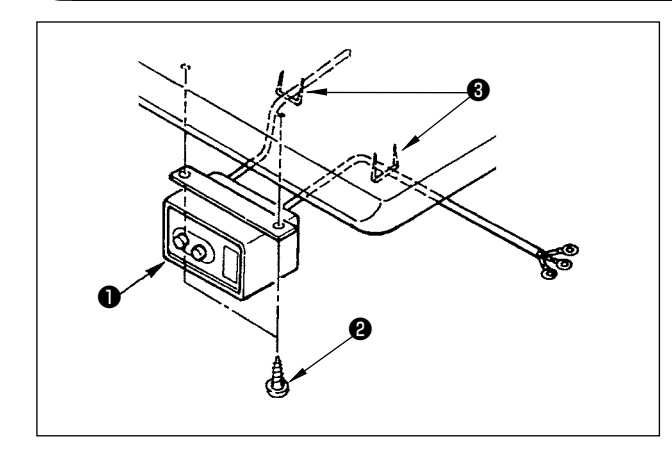

**(1) Installazione dell'interruttore dell'alimentazione** Fissare l'interruttore dell'alimentazione ❶ sotto il tavolo della macchina con le viti per legno <sup>2</sup>. Fissare il cavo con i chiodi ❸ in dotazione con la macchina come accessori a seconda delle forme di uso.

### **2) Collegamento del cavo di alimentazione**

Le specifiche di tensione sono indicate sulla targhetta delle specifiche elettriche di alimentazione attaccata sul cavo di alimentazione e sulla targhetta incollata sulla centralina di alimentazione. Collegare un cavo che sia adatto alle specifiche.

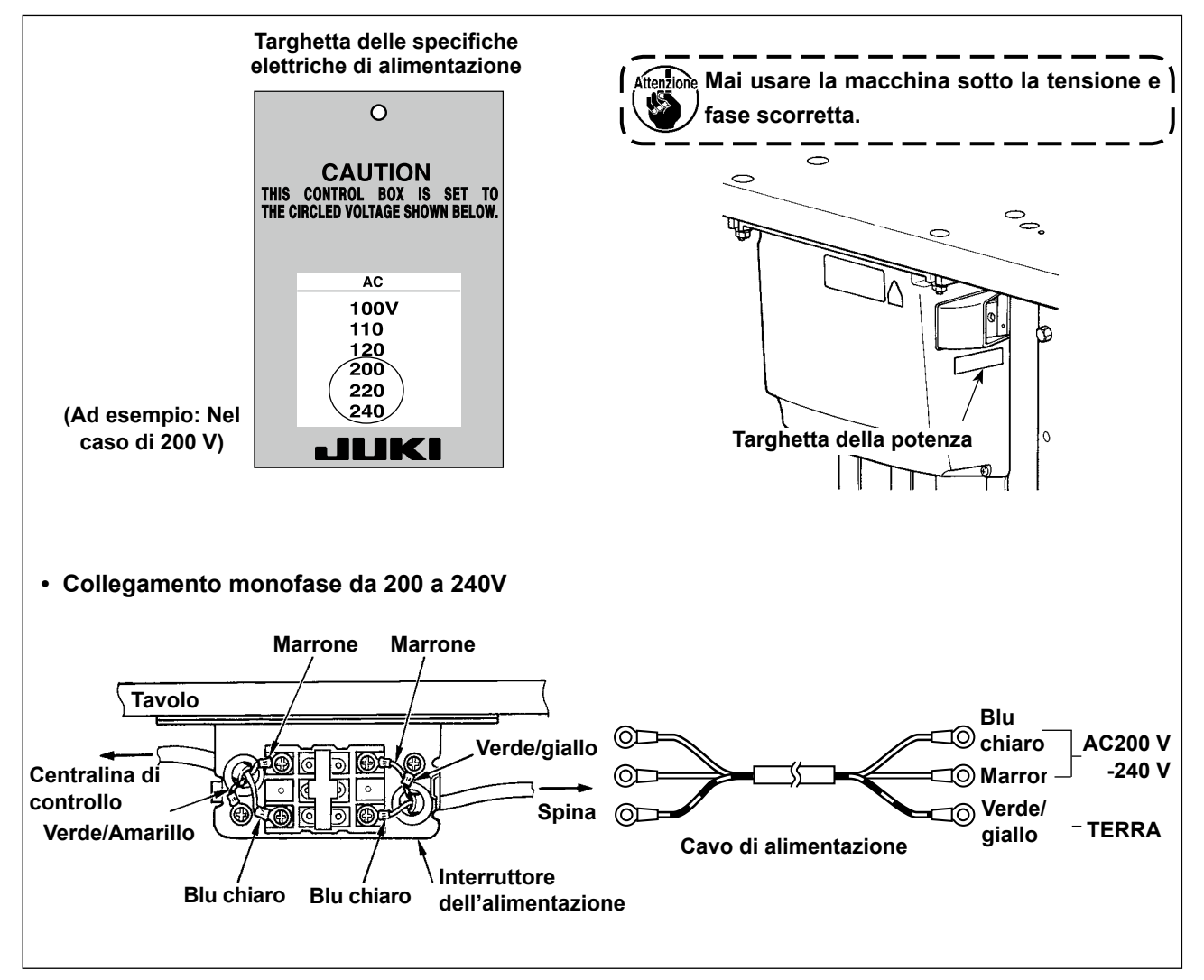

# **3-6. Modalità di trasporto della macchina per cucire**

<span id="page-9-0"></span>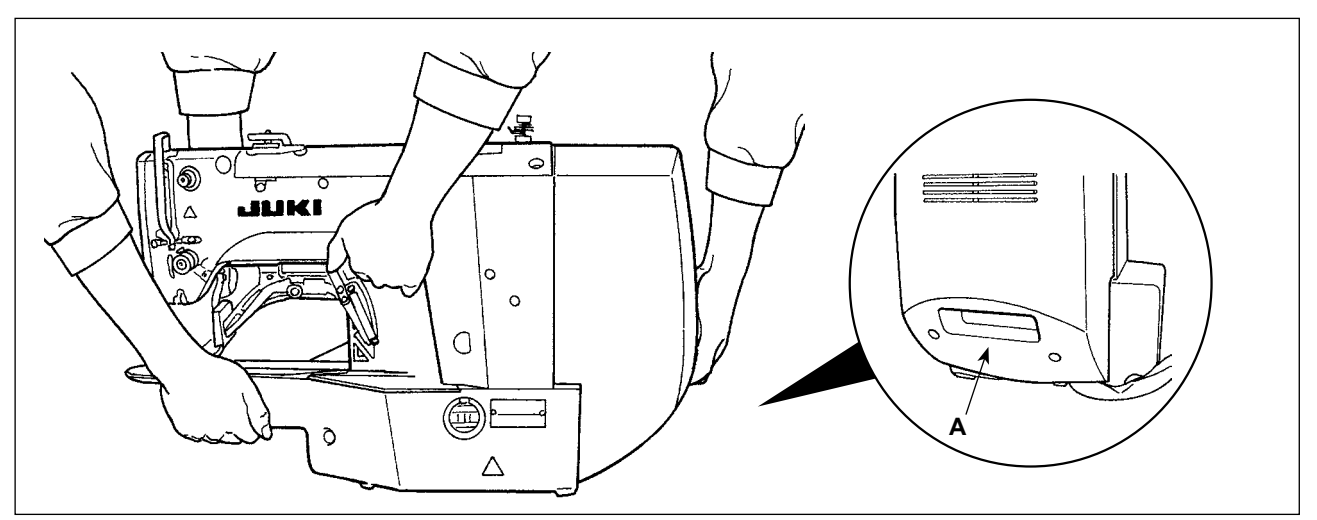

Per spostare la macchina per cucire, sostenere le superfici laterali della macchina per cucire tenendo la sezione **A** come illustrato in figura.

**1. Fare attenzione in modo da evitare lo slittamento delle dita che tengono il coperchio.**

**2. La macchina per cucire pesa oltre 42 kg. Assicurarsi di spostare la macchina per cucire in due o più persone.**

**3. La luce LED è installata sulla superficie inferiore del telaio. Non tenere la luce LED quando si sposta il telaio.**

### **3-7. Installazione della testa della macchina per cucire**

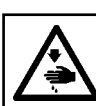

### **AVISO :**

**Per evitare possibili incidenti causati dalla caduta della macchina per cucire, eseguire il lavoro in due persone o più quando la macchina viene spostata.**

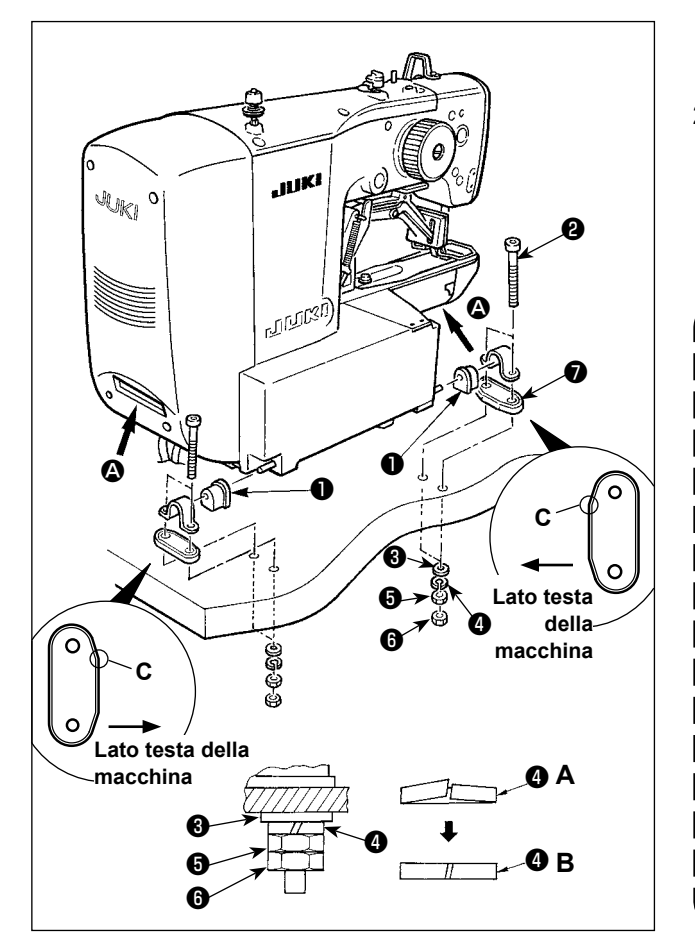

1) Montare il gommino ❶ della cerniera sull'albero della cerniera.

2) Installare il corpo principale della macchina per cucire sul tavolo con i quattro bulloni ❷ , le quattro rondelle ❸ , le quattro rondelle elastiche ❹ , i quattro dadi esagonali ❺ e i quattro dadi esagonali **o**.

> **1. Fissare il corpo principale sul tampone di gomma** ❼ **della cerniera con il dado**  ❻ **stringendo il dado** ❺ **finché la rondella elastica** ❹ **non venga portata allo stato illustrato in fig. B.**

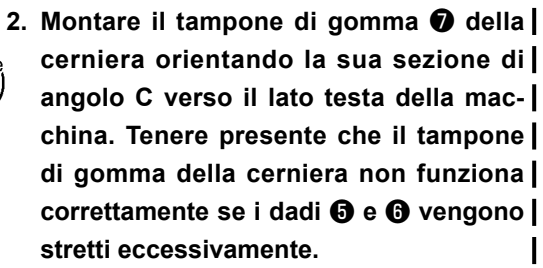

**3. Quando si sposta la macchina per cucire, tenere le sezioni** A **sostenendo le superfici laterali della macchina per cucire.**

# **3-8. Installazione del ricevente dello scarico e gomma di supporto della testa**

<span id="page-10-0"></span>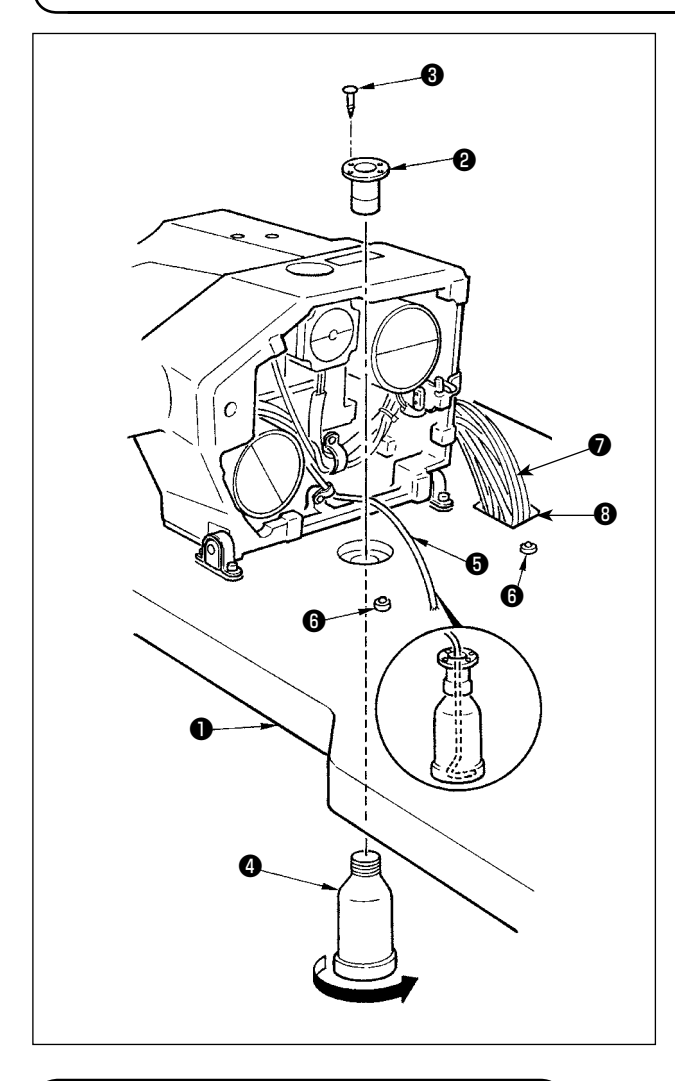

- 1) Fissare il ricevente di scolo ❷ nel foro di montaggio del tavolo  $\bigcirc$  con le due viti di fissaggio  $\bigcirc$  .
- 2) Avvitare l'oliatore in polietilene ❹ nell'imbuto di scarico ❷ dell'olio.
- 3) Inserire il tubo di scarico ❺ dell'olio della macchina per cucire nell'oliatore in polietilene  $\bullet$ .
- 4) Inserire la gomma di supporto della testa <sup>o</sup> nel tavolo ❶ .
- 5) Fare passare il fascio ❼ dei cavi attraverso l'apertura ❽ nel tavolo.
	- **1. Inserire a fondo il tubo di scolo** ❺ **in modo che esso non si stacchi dal recipiente di scolo** ❹ **quando si inclina la testa della macchina.**
		- **2. Rimuovere il nastro che fissa il tubo di scolo** ❺ **.**

# **3-9. Interruttore di sicurezza**

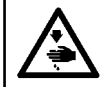

### **PERICOLO :**

**Quando si usa l'interruttore di sicurezza senza rimuovere il nastro** ❶ **, è molto pericoloso dato che la macchina per cucire funziona anche in condizioni in cui essa sia inclinata.**

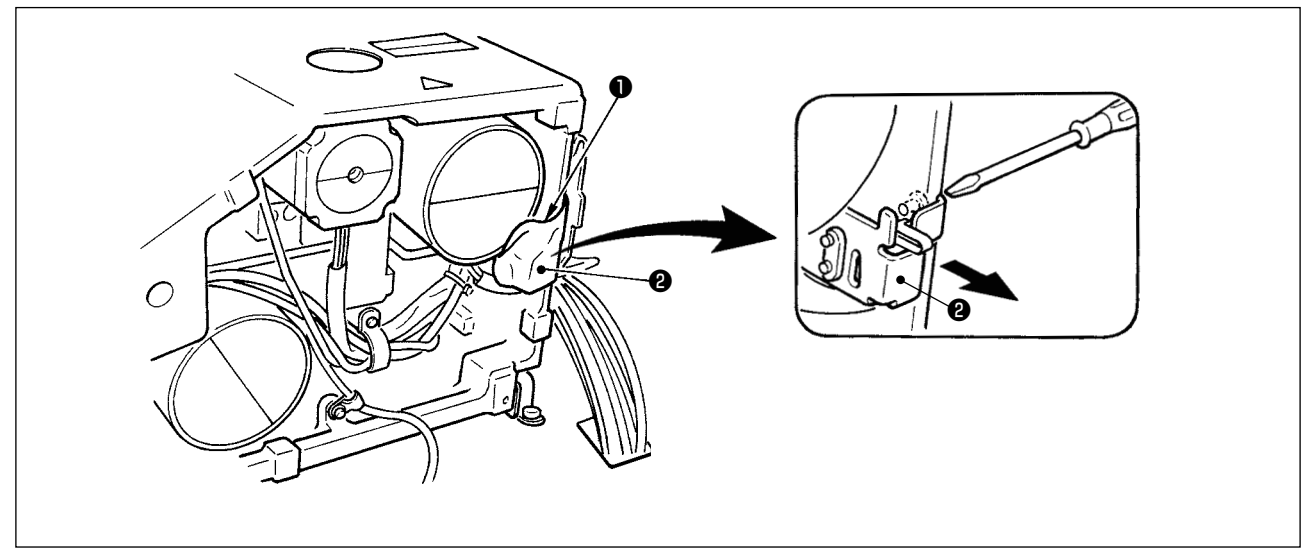

Rimuovere il nastro  $\bigcirc$  che fissa la sezione di leva dell'interruttore di sicurezza  $\bigcirc$ .

**Nel caso che l'errore 302 si verifichi quando la macchina per cucire viene azionata dopo la messa a punto, allentare la vite di montaggio dell'interruttore di sicurezza** ❷ **con un cacciavite, e abbassare l'interruttore verso la parte inferiore della macchina per cucire.**

# <span id="page-11-0"></span>**3-10. Inclinazione della testa della macchina**

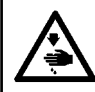

#### **AVVERTIMENTO :**

**Intrappolate nella testa della macchina. Spegnere l'interrutore dell'alimentazione prima di effettuare le seguenti operazioni al fine di evitare ferimenti causati dall'avvio improvviso della macchina per cucire.**

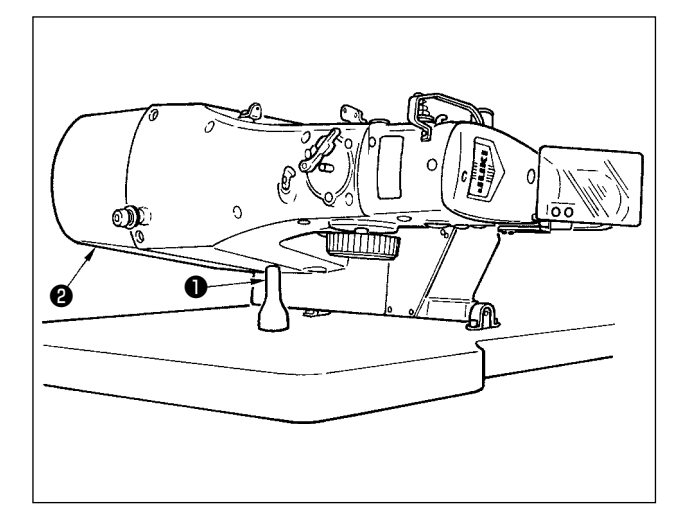

Quando si inclina la testa della macchina per cucire, inclinare la testa gentilmente finché la testa tocchi l'asta di supporto della testa ❶ .

- **1. Prima di inclinare la testa della macchina per cucire, assicurarsi che l'asta di supporto della testa** ❶ **sia attaccata al tavolo della macchina.**
- **2. Quando si solleva la testa della macchina per cucire, non sollevarla tenendo il coprimotore** ❷ **. Questo sarà la causa della rottura del coprimotore** ❷ **.**
- **3. Non mancare de inclinare la testa della macchina per cucire su un luogo piano al fine de prevenire la caduta della stessa.**

### **3-11. Installazione del pannello operativo**

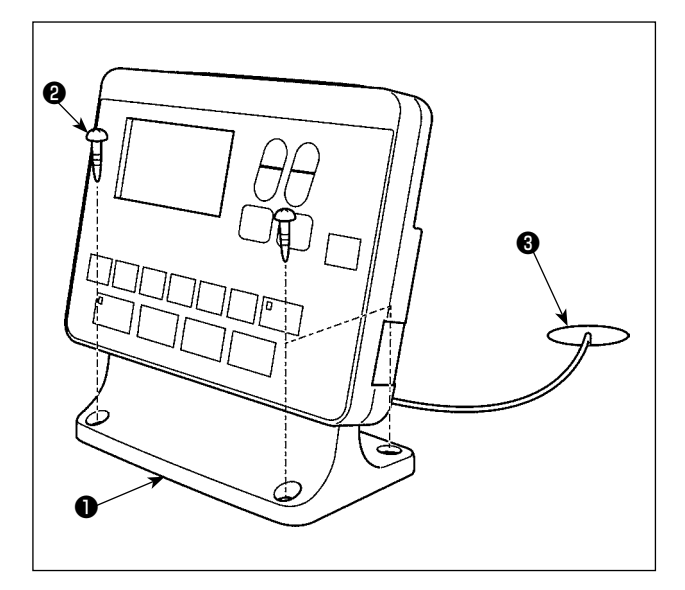

Fissare la piastra di montaggio ❶ del pannello operativo sul tavolo con le quattro viti per legno ❷ . Fare passare quindi il cavo attraverso il foro ❸ nel tavolo.

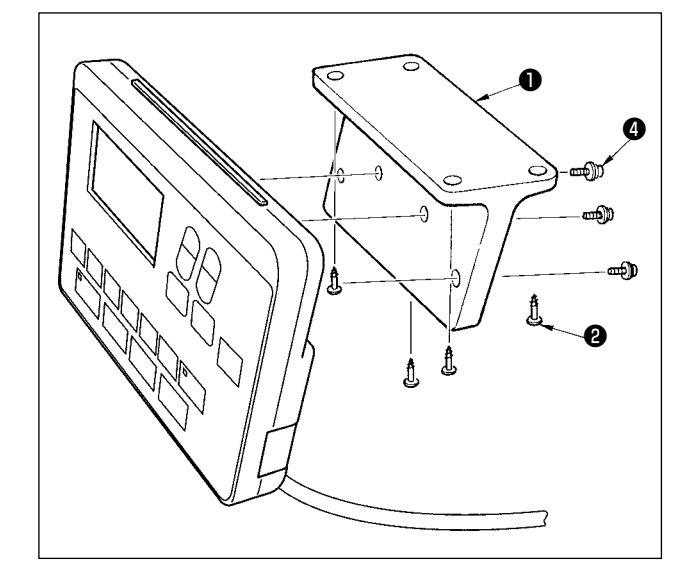

Nel caso dell'installazione del pannello operativo sul retro del tavolo, installare il pannello operativo sulla piastra di montaggio ❶ del panello stringendo le viti ❹ nei quattro fori di montaggio. Fissare quindi la piastra di montaggio del panello in una posizione desiderata sul retro del tavolo con le quattro viti per legno ❷.

# <span id="page-12-0"></span>**3-12. Collegamento dei cavi**

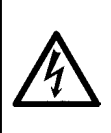

#### **AVVERTIMENTO:**

**Al fine di evitare lesioni causate da scosse elettriche o dall'avvio improvviso della macchina per cucire, assicurarsi di disattivare l'interruttore dell'alimentazione e attendere almeno 5 minuti prima di eseguire il lavoro. Al fine di evitare incidenti causati dalla mancanza di familiarità con la macchina per cucire o da scosse elettriche, affidare la regolazione dei componenti elettrici a elettricisti professionisti o a tecnici dei nostri rivenditori.**

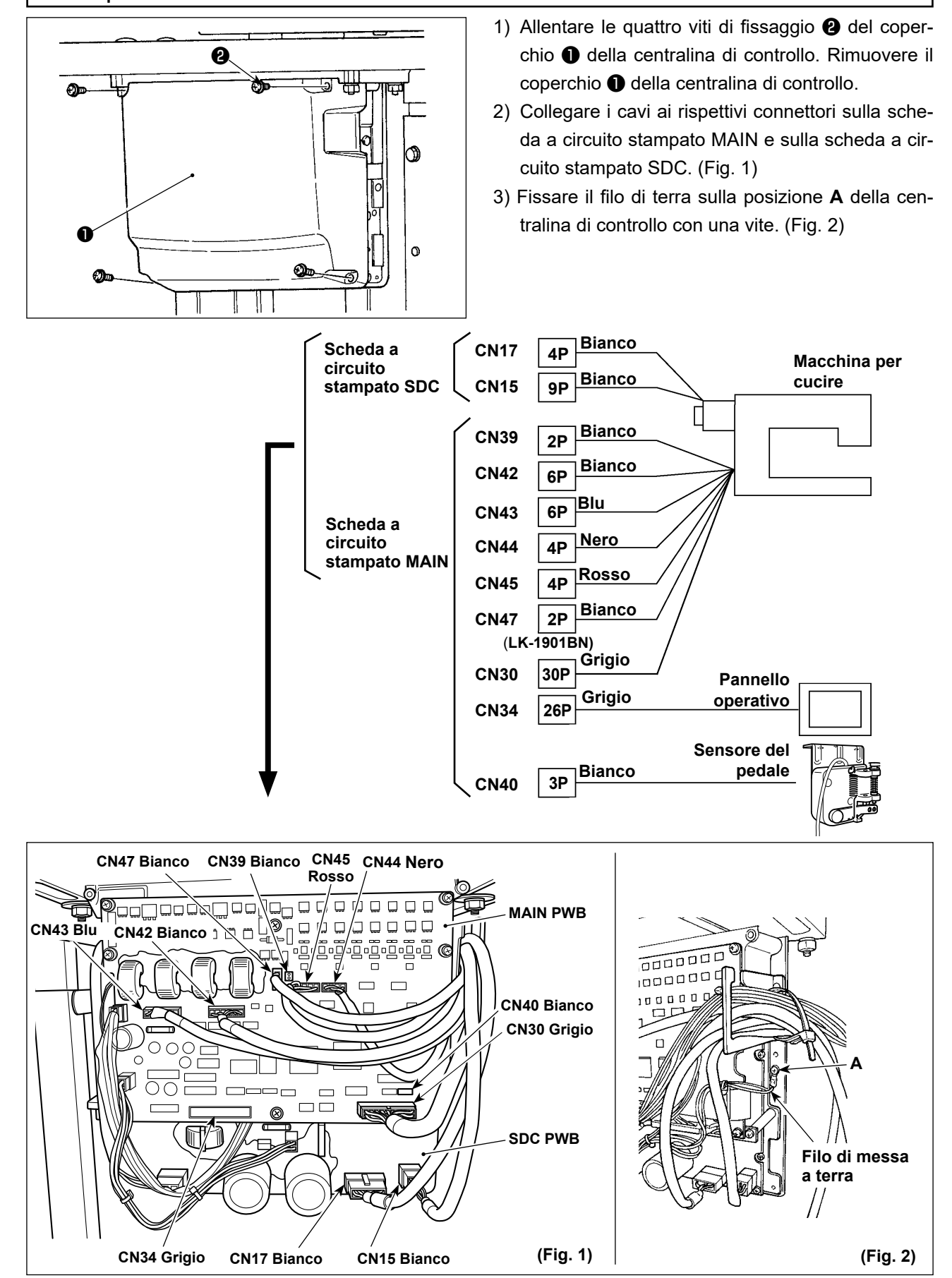

 $- 10 -$ 

# <span id="page-13-0"></span>**3-13. Manipolazione dei cavi**

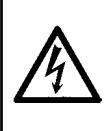

#### **AVVERTIMENTO:**

**Al fine di evitare lesioni causate da scosse elettriche o dall'avvio improvviso della macchina per cucire, assicurarsi di disattivare l'interruttore dell'alimentazione e attendere almeno 5 minuti prima di eseguire il lavoro. Al fine di evitare incidenti causati dalla mancanza di familiarità con la macchina per cucire o da scosse elettriche, affidare la regolazione dei componenti elettrici a elettricisti professionisti o a tecnici dei nostri rivenditori.**

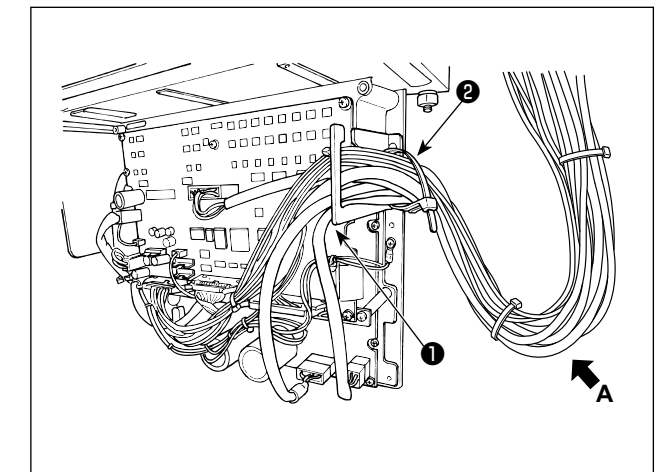

- 1) Portare i cavi presenti sotto il tavolo nella centralina di controllo.
- 2) Fare passare i cavi portati nella centralina di controllo attraverso la piastra di uscita ❶ dei cavi e fissarli con la fascetta fermacavi <sup>@</sup>.

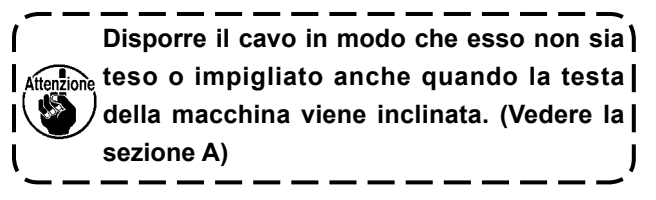

3) Installare il coperchio ❸ della centralina di controllo con le quattro viti di fissaggio ❹ .

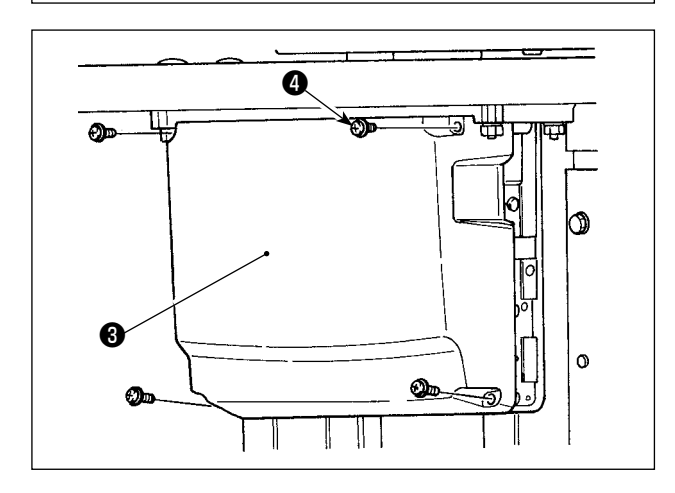

# <span id="page-14-0"></span>**3-14. Installazione della protezione occhi**

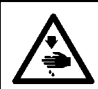

### **PERICOLO :**

**Assicurarsi di installare questo coperchio per proteggere gli occhi dalla dispersione della rottura dell'ago.**

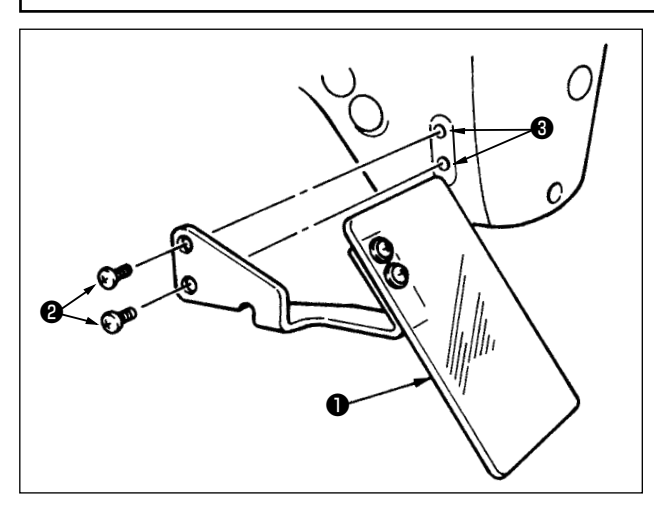

Non mancare di fissare la protezione occhi ❶ sulla parte di montaggio ❸ con la vite ❷ prima della messa in funzione.

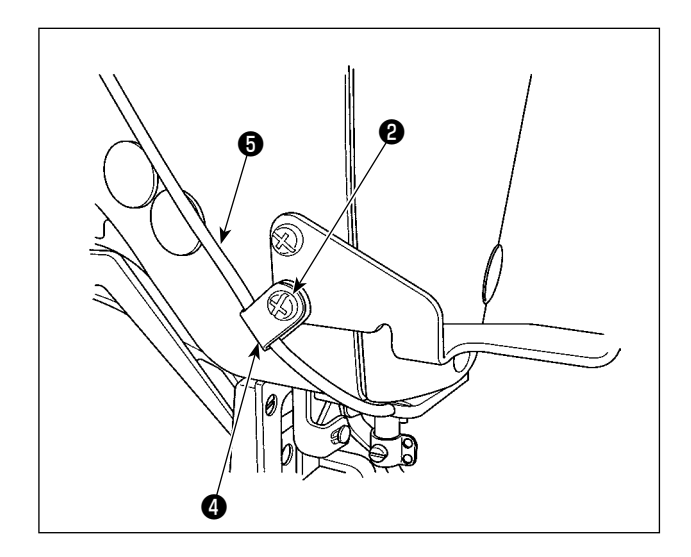

Fare passare il cavo  $\bigcirc$  del LED attraverso il fermacavo accessorio ❹ in dotazione con l'unità come mostrato in figura. Fissare il cavo del LED con la vite ❷ situata nella parte inferiore della protezione occhi  $\mathbf 0$  .

# **3-15. Installazione del portafilo**

<span id="page-15-0"></span>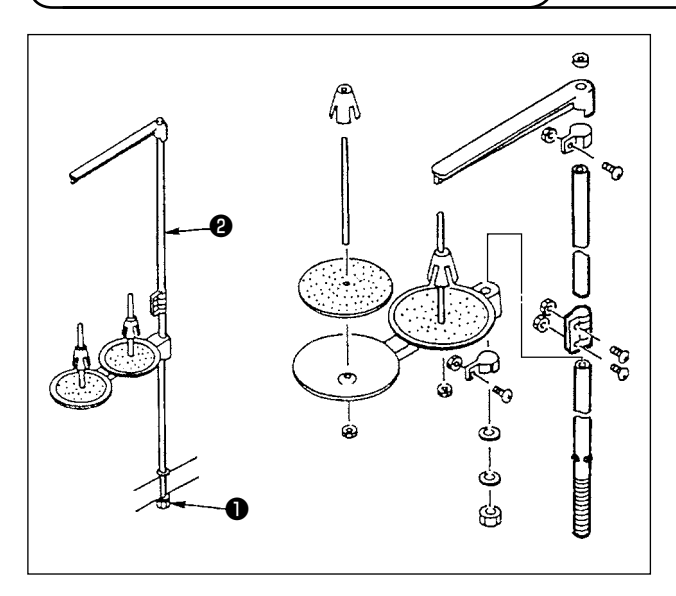

- 1) Montare l'insieme del portafilo, e inserirlo nel foro nel tavolo della macchina.
- 2) Stringere il controdado ❶ per fissare il portafilo.
- 3) Per il cablaggio ad una presa di alimentazione aerea, far passare il cavo di alimentazione attraverso l'asta porta rocchetto ❷ .

# **3-16. Nel caso in cui si trasporti la macchina per cucire installata sul tavolo**

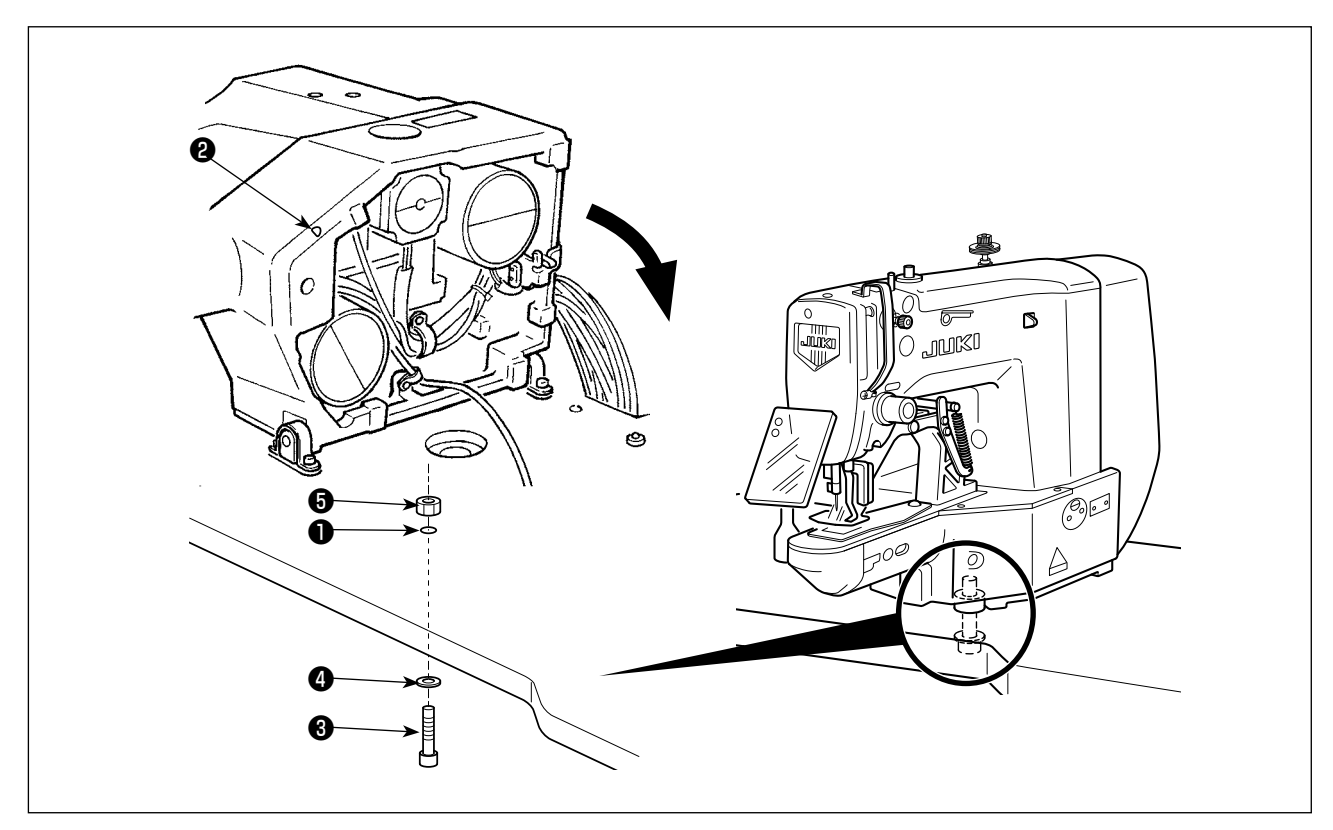

Fissare la base della macchina sul tavolo facendo passare il bullone di fissaggio ❸ della base della macchina attraverso il foro ❶ nel tavolo e il foro ❷ nella base della macchina posizionando la rondella ❹ e il dado ❺ come mostrato nella figura.

# <span id="page-16-0"></span>**4. PREPARAZIONE DELLA MACCHINA PER CUCIRE**

# **4-1. Lubrificazione**

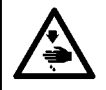

### **AVVERTIMENTO :**

**Prima di effettuare le seguenti operazione assicurarsi di spegnere la macchinaper cucire al fine di evitare incidenti causati dall'avvio improvviso della macchina per cucire.**

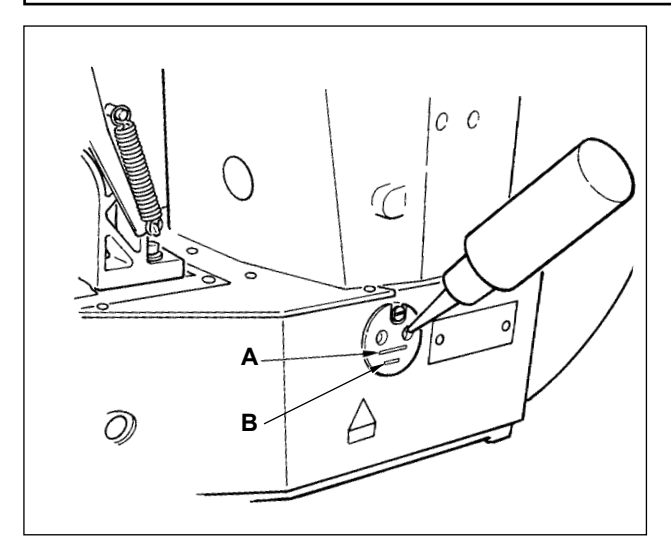

Controllare che lo spazio tra la linea inferiore **B** e la linea superiore **A** sia riempito con olio. Riempirlo con olio usando l'oliatore in dotazione con la macchina come accessori quando olio è scarso.

- Il serbatoio dell'olio che viene riempito con olio è solo per lubrificare la parte di crochet. È possibile ridurre la quantità di olio quando il numero di giri usato è basso e la quantità di olio nella parte di crochet è eccessiva. (Consultare **"I.7-8. Quantità di olio fornito al crochet" p.53** )
	- **1. Non lubrificare i posti tranne il serbatoio dell'olio e il crochet di Attenzione 2 sottostante. Guasto dei componenti sarà causato.**
	- **2. Quando si usa la macchina per cucire per la prima volta o dopo un lungo periodo di inattività, usare la macchina dopo aver applicato una piccola quantità di olio alla parte di crochet. (Consultare "I.7-2. Regolazione della relazione fase ago - navetta" p.50.)**

# **4-2. Posizionamento dell'ago**

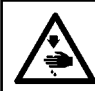

### **AVVERTIMENTO :**

**Prima di effettuare le seguenti operazione assicurarsi di spegnere la macchinaper cucire al fine di evitare incidenti causati dall'avvio improvviso della macchina per cucire.**

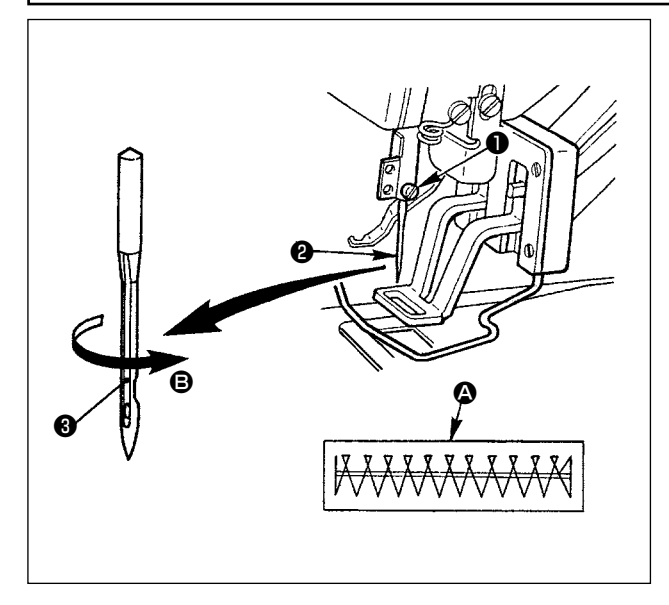

Allentare vite di fissaggio ❶ , e tenere ago ❷ con la scanalatura lunga <sup>@</sup> volta verso l'operatore. Inserirlo quindi completamente nel foro nella barra ago, e stringere vite di fissaggio **O**.

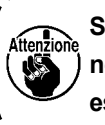

**Se i punti vengono prodotti come mostrati nel dettaglio** A **, installare l'ago in modo che esso sia volto leggermente verso** B **.** 

# <span id="page-17-0"></span>**4-3. Infilatura della testa della macchina**

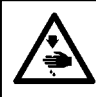

#### **AVVERTIMENTO :**

**Prima di effettuare le seguenti operazione assicurarsi di spegnere la macchinaper cucire al fine di evitare incidenti causati dall'avvio improvviso della macchina per cucire.**

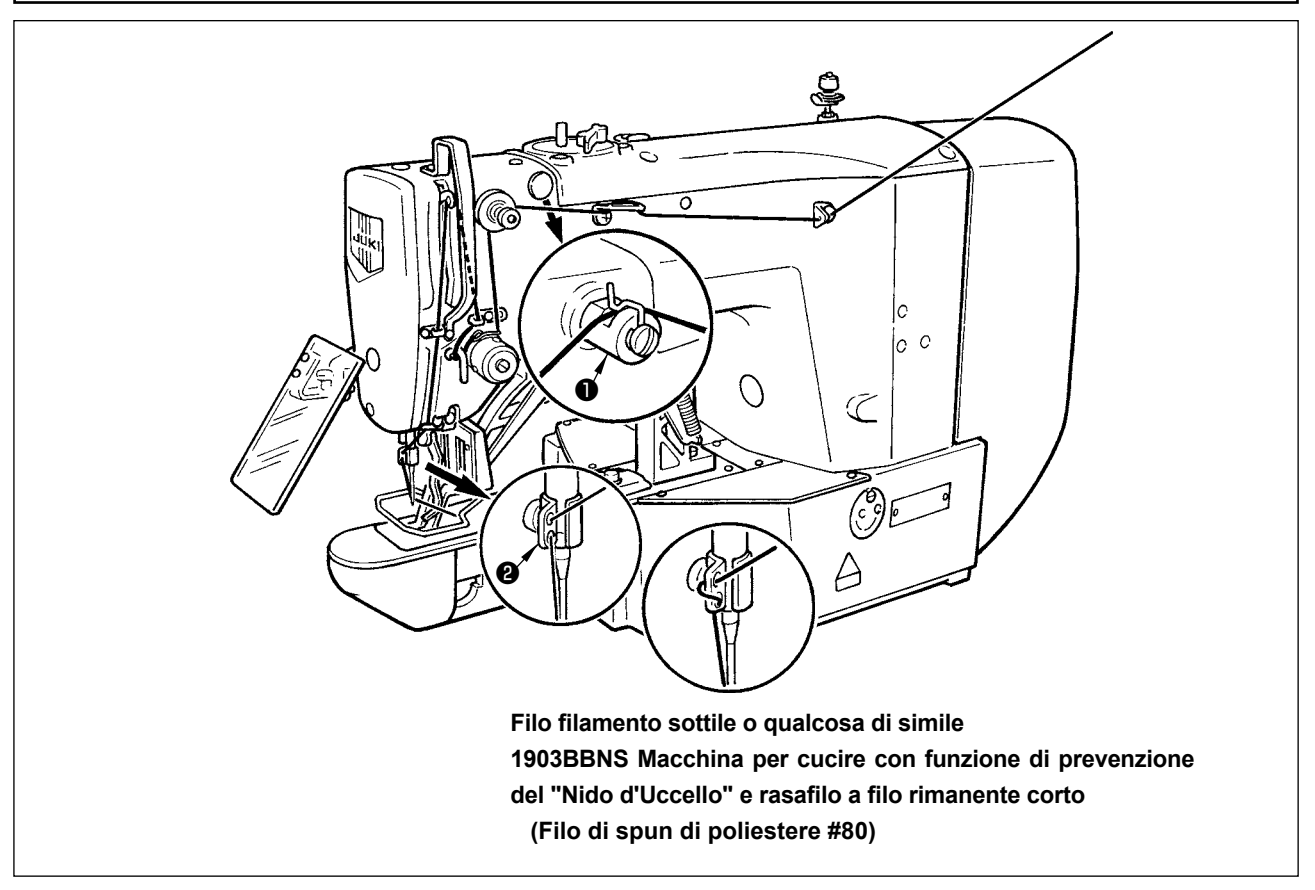

Tirare fuori il filo di circa 40 mm dall'ago dopo l'infilatura attraverso l'ago.

**1. Quando olio di silicone è usato, infilare attraverso guidafilo per silicone** ❶ **(a richiesta).**  ...... **2. Per un filo spesso, far passare il filo attraverso soltanto un foro di guidafilo della barra ago** ❷.

### **4-4. Installazione e rimozione della capsula**

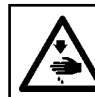

**AVVERTIMENTO :**

**Prima di effettuare le seguenti operazione assicurarsi di spegnere la macchinaper cucire al fine di evitare incidenti causati dall'avvio improvviso della macchina per cucire.**

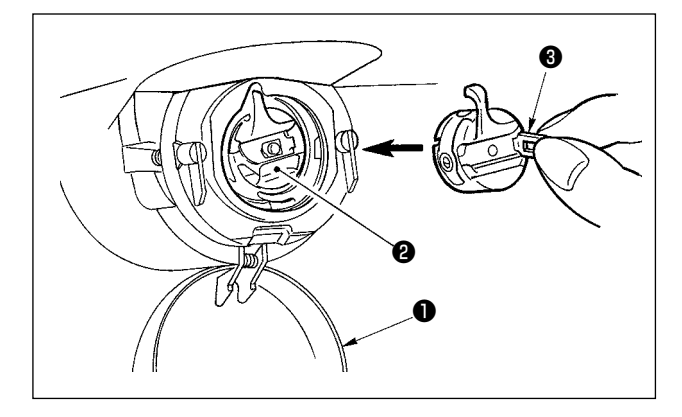

- 1) Aprire il coperchio del crochet ❶ .
- 2) Sollevare chiavistello ❸ di capsula ❷ , e rimuovere la capsula.
- 3) Per caricare la capsula, inserire completamente sull'albero della navetta, e chiudere il chiavistello.

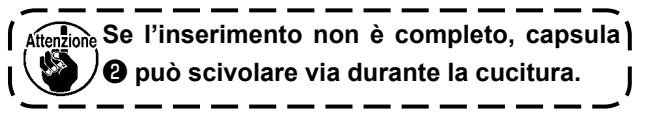

# <span id="page-18-0"></span>**4-5. Inserimento della bobina**

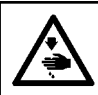

### **AVVERTIMENTO :**

**Prima di effettuare le seguenti operazione assicurarsi di spegnere la macchinaper cucire al fine di evitare incidenti causati dall'avvio improvviso della macchina per cucire.**

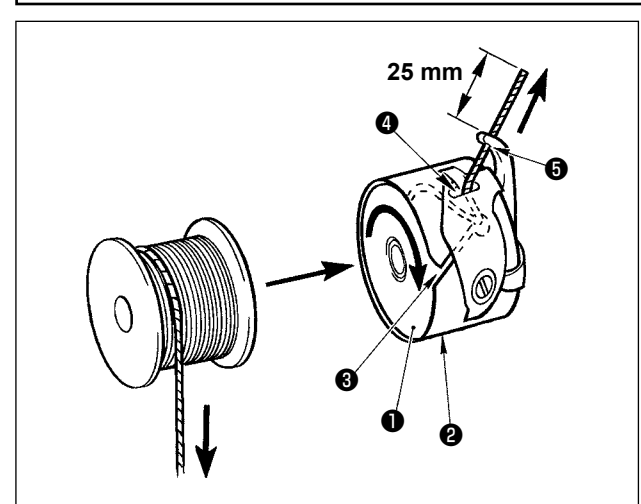

- 1) Inserire bobina ❶ in capsula ❷ nel senso mostrato nella figura.
- 2) Far passare il filo attraverso scanalatura <sup>3</sup> di capsula ❷ , e tirare quindi il filo. Con questa operazione, il filo passerà sotto la molla di tensione e verrà fuori dal foro del filo  $\bullet$ .
- 3) Far passare il filo attraverso foro del filo ❺ , ed estrarre il filo di 25 mm dal foro del filo.

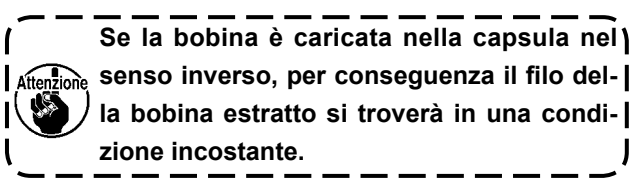

### **4-6. Regolazione della tensione del filo**

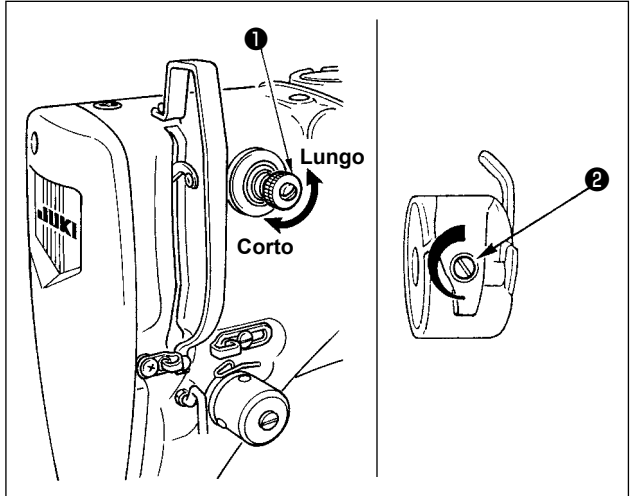

**Regolazione della tensione del filo dell'ago**

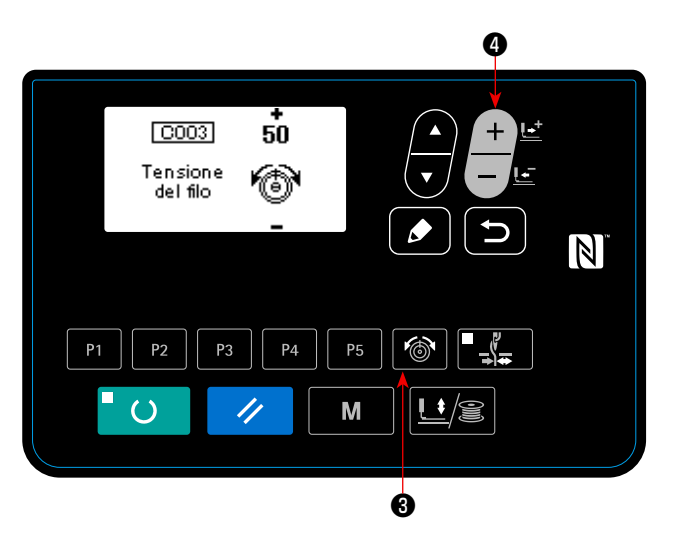

Se il regolatore di tensione del filo No.1 ❶ viene girato in senso orario, la lunghezza del filo che rimarrà sull'ago dopo il taglio del filo sarà diminuita. Se il regolatore viene girato in senso antiorario la lunghezza sarà aumentata.

Accorciare la lunghezza purché il filo non scivoli via.

Regolare la tensione del filo dell'ago dal pannello operativo e la tensione del filo della bobina con ❷ .

1) Premere il tasto "Thread tension" (6) 8 per

visualizzare la schermata di immissione della tensione del filo.

2) Impostare la tensione del filo dell'ago con il tasto

"Data change"  $\Box$   $\Box$   $\Box$  . La gamma di impo-

stazione va da 0 a 200. Aumentando il valore, la tensione del filo viene aumentata.

La macchina per cucire con specifica standard è stata impostata in fabbrica su 50 (la tensione: 1,5 N per filato #50) al momento della consegna. (Quando la tensione del filo No. 1 è aperta) <sup>❸</sup>

# **4-7. Regolazione della molla chiusura punto**

<span id="page-19-0"></span>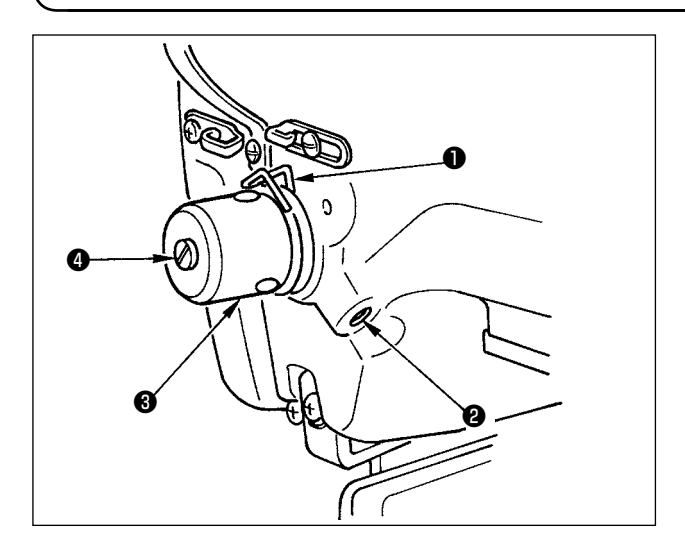

**4-8. Esempio di tensione del filo**

La corsa standard della molla chiusura punto ❶ è da 8 a 10 mm, e la pressione quando comincia a tirare il filo è tra 0,1 e 0,3N.

1) Regolazione della corsa

Allentare vite di fissaggio ❷ , e girare gruppo tensione del filo ❸ . Girandola in senso orario, la quantità di movimento viene aumentata e la quantità di trazione del filo aumenta.

2) Regolazione della pressione Per cambiare la pressione della molla tirafilo, inserire un cacciavite fino nella fenditura del palo di tensione del filo ❹ mentre la vite ❷ è avvitata, e girarlo. Girandolo in senso orario, la pressione della molla tirafilo sarà aumentata. Girandolo in senso antiorario, la pressione della molla tirafilo sarè diminuita.

Quando si usa la macchina per cucire per la prima volta, regolare la tensione del filo consultando la tabella sottostante.

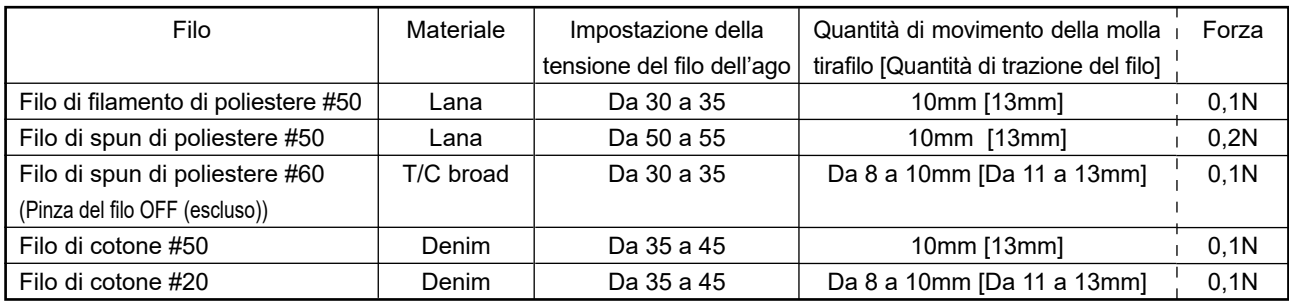

# **5. FUNZIONAMENTO DELLA MACCHINA PER CUCIRE (ELEMENTARE)**

- 17 -

Impostare ciascun programma seguendo la procedura descritta qui sotto.

# **5-1. Scelta della lingua**

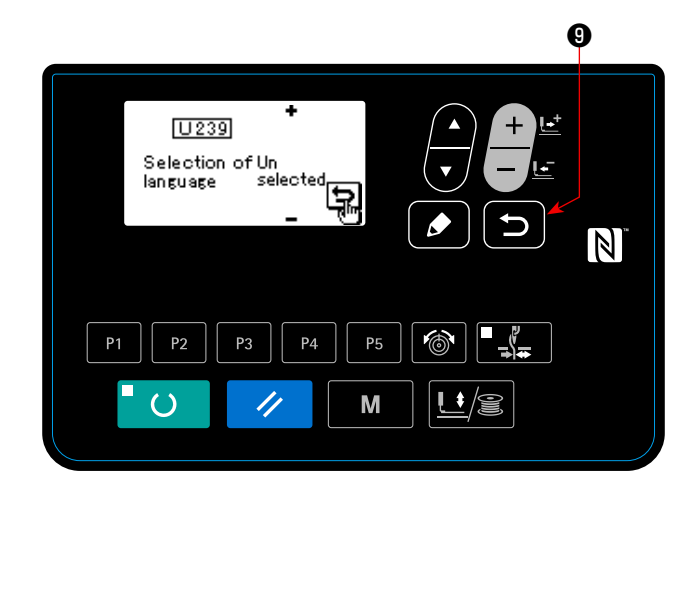

Quando si attiva l'alimentazione alla macchina per cucire per la prima volta dopo l'acquisto, la schermata di selezione della lingua viene visualizzata. Selezionare la lingua che si desidera visualizzare, quindi

premere il tasto RETURN **D** 0. La lingua da visualizzare sulla schermata può essere modificata tramite l'interruttore di memoria U239 "Selezione della lingua". Fare riferimento a **"I.8. COME USARE L'INTERRUTTORE DI MEMORIA" p.56** per ulteriori dettagli sull'interruttore di memoria.

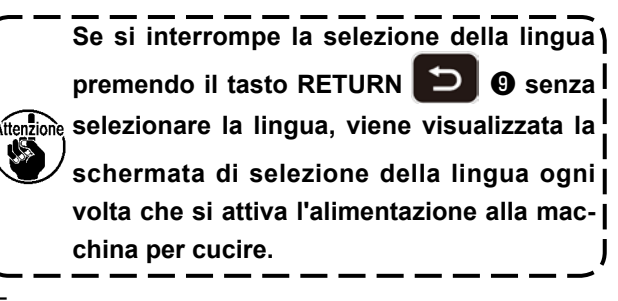

# <span id="page-20-0"></span>**5-2. Impostazione del numero di modello di cucitura**

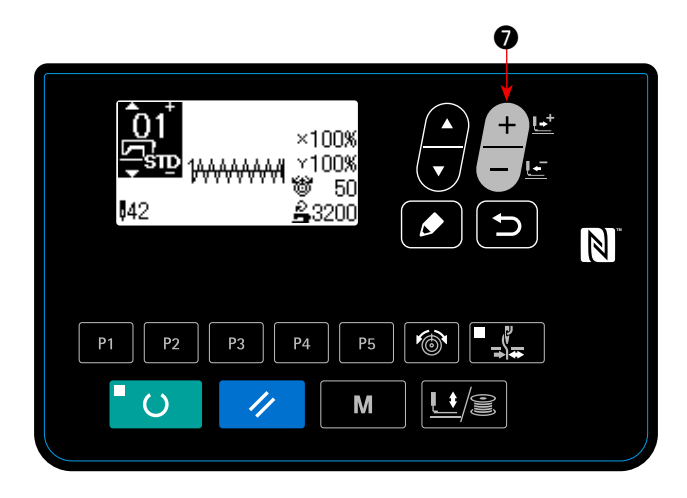

Accendere l'interruttore dell'alimentazione.

Il numero di modello di cucitura viene visualizzato nella parte superiore sinistra della schermata e in altre parti della schermata vengono visualizzati la forma del modello di cucitura, i rapporti di ingrandimento/riduzione X/Y, il valore della tensione del filo e la velocità di cucitura.

Quando si preme il tasto "Data change"  $\begin{bmatrix} - & \mathbf{E} \\ - & \mathbf{E} \end{bmatrix}$ numero di modello di cucitura può essere modificato.

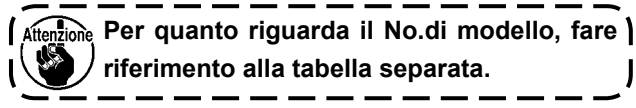

### **5-3. Impostazione dei dati di articolo**

Quando si preme il tasto "Edit" (CI) O , viene visualizzata la schermata di immissione dei dati di artico-

lo.

Gli articoli che possono essere editati vengono visualizzati nella sezione sinistra della schermata ed i contenuti di impostazione vengono visualizzati nella sezione destra della schermata.

Selezionare un articolo con il tasto "Item select" **. 1 0**. Modificare quindi il contenuto di impostazione

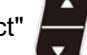

con il tasto "Data change"

### **(1) Immissione della dimensione X**

![](_page_20_Picture_15.jpeg)

Premere il tasto "Item select" **in 6** per visualizzare la dimensione C001 X. Premere il tasto "Data change"  $\leftarrow$   $\bullet$  per visua-

lizzare il valore desiderato.

Il metodo di immissione per le dimensioni X/Y può essere selezionato, cioè immissione di una percentuale (%) con l'interruttore di memoria U064 oppure immissione di un valore reale. (Valore iniziale: Immissione in termini di percentuale (%))

![](_page_20_Picture_19.jpeg)

J

ſ

### **(2) Immissione della dimensione Y**

![](_page_21_Picture_1.jpeg)

Premere il tasto "Item select" **in 6** per visualizza-

![](_page_21_Picture_3.jpeg)

re la dimensione C002 Y.

Premere il tasto "Data change"  $\Box$  o per visua-

lizzare il valore desiderato.

Il metodo di immissione per le dimensioni X/Y può essere selezionato, cioè immissione di una percentuale (%) con l'interruttore di memoria U064 oppure immissione di un valore reale. (Valore iniziale: Immissione in termini di percentuale (%))

![](_page_21_Picture_9.jpeg)

# **(3) Immissione della velocità di cucitura**

![](_page_21_Picture_11.jpeg)

![](_page_21_Picture_12.jpeg)

lizzare il valore desiderato.

La gamma massima di impostazione è la velocità massima di cucitura dell'interruttore di memoria U001.

### **(4) Impostazione del commento**

![](_page_21_Picture_16.jpeg)

![](_page_21_Picture_17.jpeg)

schermata di immissione del commento.

![](_page_21_Figure_19.jpeg)

![](_page_22_Picture_0.jpeg)

Nella schermata di immissione del commento, 14 caratteri possono essere immessi. I caratteri che possono essere immessi sono alfabeti, numeri e simboli.

Premere il tasto "Item select"  $\bullet\bullet$  per specificare la posizione di immissione. Premere il tasto "Data

change"  $\Box$   $\Box$   $\bullet$  per selezionare i caratteri da im-

mettere. Quando si preme il tasto "Reset"  $\mathscr{U}$   $\Theta$ , il carattere posto nella posizione attuale di immissione viene cancellato. Quando si tiene premuto il tasto "Reset" ❸ , tutti i caratteri che sono stati immessi vengono cancellati. Dopo il completamento dell'immissione di un commento, si torna alla schermata precedente premendo il tasto "Return"  $\Box$  0.

![](_page_22_Picture_5.jpeg)

### **(6) Completamento dell'impostazione**

![](_page_22_Picture_7.jpeg)

Premere il tasto "Thread tension"  $\circled{6}$   $\circled{0}$  per visualizzare la tensione del filo C003.

Premere il tasto "Data change" |- ■ ● per visua-

![](_page_22_Picture_10.jpeg)

lizzare il valore desiderato. (Gamma di immissione:  $0 - 200$ 

Dopo aver impostato i dati di cucitura, premere il ta-

sto "Return" **D 0** per tornare alla schermata di immissione.

### Premere il tasto "Ready" **O** .

La pinza si sposta. E dopo che la pinza si è sollevata, il LED di "Set ready"  $\bigcirc$  si accende per abilitare la cucitura.

![](_page_22_Picture_16.jpeg)

**Quando il pressore è sollevato, fare attenzione che le dita non vengano intrappolate nel pressore dato che il pressore si sposta dopo che si è abbassato.**

- \* Quando il tasto "Ready" ❷ viene premuto, i valori di impostazione del No. di modello, della scala X/Y, ecc. vengono memorizzati.
- \* Quando si preme il tasto "Ready" **| O | @** , il LED di "Set ready" **@** si spegne. L'impostazione di ciascun articolo può essere modificata.
- La tensione del filo può essere cambiata anche quando il LED di "Set ready"  $\bigcirc$  è acceso. La tensione del filo viene memorizzata nella memoria con l'interruttore di avvio.
- Controllare il numero di modello di cucitura prima dell'uso. Se si preme il tasto "Ready"  $\Box$  **@** con il numero di modello di cucitura 0 visualizzato, l'errore E010 verrà visualizzato nella schermata. In questo caso, reimpostare il numero di modello di cucitura.

**Quando la macchina viene spenta senza premere il tasto "Ready"** ❷ **, i valori di impostazione del No. di modello, della scala X/Y, del numero di giri max. e della tensione del filo non vengono memorizzati.**

# **(5) Impostazione della tensione del filo**

# <span id="page-23-0"></span>**5-4. Conferma della forma di un modello di cucitura**

#### **AVVERTIMENTO :**

**1. Assicurarsi di controllare la forma del modello di cucitura dopo la selezione del modello di cucitura. Se il modello di cucitura estende fuori del piedino premistoffa, l'ago ostacolerà il piedino premistoffa durante la cucitura, causando inconvenienti pericolosi inclusa la rottura dell'ago.**

**2. Quando si controlla la forma del modello di cucitura, premere il tasto + / - con la barra ago abbassata, ed i piedini premistoffa si sposteranno dopo che la barra ago sarà fatta ritornare automaticamente alla posizione superiore.**

![](_page_23_Picture_4.jpeg)

- 1) Premere il tasto "Ready" **O @** per accendere il LED di "Set ready"  $\bullet$ .
- 2) Premere il tasto "Presser/Winder" L<sup>1</sup>3 + O per

visualizzare la "schermata di abbassamento della pinza".

3) Visualizzare la schermata di controllo della forma

![](_page_23_Picture_9.jpeg)

**In questa modalità, la macchina per cucire non entra in funzione anche se si preme il**  Riferimento) **pedale.**

4) Controllare la forma con il tasto "Data change"

![](_page_23_Figure_12.jpeg)

5) Premere il tasto "Reset" *4* **0** per tornare

alla posizione di inizio della cucitura e sollevare

 $\biguparrow$ 

la pinza. Quando si preme il tasto "Return"

❾ , la schermata di cucitura viene visualizzata mantenendo la posizione attuale.

Quando si preme il pedale nello stato suddetto, la macchina per cucire inizia la cucitura dalla posizione attuale.

![](_page_23_Figure_18.jpeg)

**Quando si usa un modello di cucitura pieno nella direzione longitudinale (+10 mm), controllare lo spazio tra la base di trasporto del tessuto** ❷ **e la base dello scartafilo** ❶ **. Se non c'è nessuno spazio, allentare la vite di fissaggio** ❸ **e spostare lo scartafilo** ❹ **verso il lato dell'ago. Specialmente quando la posizione dell'ago viene indietro sul lato destro, lo spazio viene ridotto.**

![](_page_23_Picture_20.jpeg)

❸

# **5-5. Cucitura**

<span id="page-24-0"></span>![](_page_24_Figure_1.jpeg)

- 1) Posizionare un pezzo da lavorare nella zona del piedino premistoffa.
- 2) Quando si preme il pedale fino al primo stadio della sua corsa, la pinza si abbassa. Quando si rilascia il pedale, la pinza si solleva.
- 3) Premere l'interruttore a pedale fino alla seconda posizione dopo aver abbassato il piedino premistoffa alla prima posizione, e la macchina per cucire comincerà a cucire.
- 4) Dopo che la macchina per cucire completa la cucitura, il piedino premistoffa si solleverà, e ritornerà alla posizione iniziale.

#### **5-6. Cambiamento del modello di cucitura ad uno diverso**  $\ddot{\mathbf{z}}$ Premere il tasto "Ready" **O** per spegnere il LED di "Set ready" **1** . Impostare un numero di mo-በ1  $\times$ 100% 100% dello di cucitura con il tasto "Data change"  $\Box$   $\Box$ 50  $\vert \mathbb{N} \vert$ Impostare la scala di ingrandimento/riduzione XY e la velocità come nel caso di **"I.5-3. Impostazione dei dati di articolo" p.18**. P2  $P_{\Delta}$ **P5** Premere il tasto "Ready" **U @** per accendere il M LED di "Set ready"  $\Phi$  per abilitare la cucitura. ❷

![](_page_24_Picture_7.jpeg)

### **AVVERTIMENTO :**

**Assicurarsi di controllare la forma del modello di cucitura dopo la selezione del modello di cucitura. Se il modello di cucitura estende fuori del piedino premistoffa, l'ago ostacolerà il piedino premistoffa durante la cucitura, causando inconvenienti pericolosi inclusa la rottura dell'ago.** 

# <span id="page-25-0"></span>**5-7. Avvolgimento di una bobina**

### **(1) Per avvolgere una bobina mentre la macchina per cucire sta eseguendo la cucitura**

![](_page_25_Figure_2.jpeg)

Infilare l'avvolgibobina e avvolgere il filo sulla bobina come illustrato nella figura.

### **(2) Per effettuare soltanto l'avvolgimento della bobina**

![](_page_25_Picture_143.jpeg)

# <span id="page-26-0"></span>**5-8. Dispositivo pinza del filo**

L'inconveniente di cucitura (sfilamento del filo dell'ago, salti di punto o macchia del filo dell'ago) al momento della partenza ad alta velocità può essere prevenuto con il dispositivo pinza del filo. Il dispositivo pinza del filo funziona in condizioni in cui il LED di indicazione della pinza del filo sia illuminato e non funziona quando il LED è spento. La commutazione del movimento ON (abilitato)/OFF (escluso) viene effettuata con il tasto "Thread

clamp" . Quando il dispositivo pinza del filo è spento, la partenza diventa automaticamente la partenza lenta.

![](_page_26_Picture_3.jpeg)

**1. Quando l'interruttore di memoria U035 è "1" (proibito), la pinza del filo non funziona. Inoltre, il tasto "Thread clamp" è invalido.**

**2. Per quanto riguarda l'interruttore di memoria, consultare "I.8. COME USARE L'INTERRUT-TORE DI MEMORIA" p.56.**

### **\* Le materie che richiedono particolare attenzione quando si usa il dispositivo pinza del filo dell'ago**

(1) In caso di "con la pinza del filo dell'ago (movimento)", accorciare il filo dell'ago rimanente sull'ago all'inizio della cucitura per l'uso. Quando la lunghezza del filo dell'ago è allungata, il filo dell'ago sul rovescio del materiale tende a sporgersi. Inoltre, quando la lunghezza è eccessivamente allungata, è possibile che l'estremità del filo dell'ago tenuta dalla pinza del filo dell'ago venga arrotolata nelle cuciture.

![](_page_26_Figure_8.jpeg)

- 1) In caso di "con la pinza del filo dell'ago", lo standard della lunghezza del filo dell'ago è da 33 a 36 mm.
- 2) Quando il filo dell'ago è lungo dopo aver sostituito il filo o qualcosa di simile oppure quando si esegue la cucitura tenendo il filo dell'ago con la mano, spegnere il tasto "Thread clamp"  $\blacksquare\hspace{-0.1cm}\rule{0.7pt}{1.1ex}\hspace{-0.1cm}\mathbb{I}$
- 3) Quando il filo dell'ago tenuto con la pinza del filo è arrotolato nelle cuciture, non tirare il materiale con forza e tagliare il filo dell'ago connesso con le forbici o qualcosa di simile. Le cuciture non vengono danneggiate dato che esso è il filo dell'ago all'inizio della cucitura.
- (2) È possibile regolare il filo dell'ago più corto mantenendo la cucitura stabilizzata all'inizio della cucitura facendo funzionare la pinza del filo dell'ago e l'accumulo (aggrovigliamento del filo) del filo dell'ago sul rovescio del materiale può essere ridotto. Tuttavia, per il modello la cui lunghezza del punto per arrotolare dentro il filo dell'ago ordinatamente è corta, è possibile che il filo dell'ago si sporga dal rovescio del materiale.Selezionare "con/senza la pinza del filo" consultando l'articolo sottostante.

![](_page_26_Figure_13.jpeg)

1) Quando la lunghezza della cucitura è corta (meno di circa 10 mm), è possibile che l'estremità del filo dell'ago si sporga come la barba anche quando si regola il filo dell'ago più corto.

(3) Nel caso in cui sia utilizzata la piastra di trasporto ❶ che impedisce al materiale di venire a stretto contatto con la placca ago ❷ , il filo dell'ago che si presenta sul retro del materiale potrebbe sporgere dalla giuntura indipendentemente dalla lunghezza della cucitura.

![](_page_27_Figure_1.jpeg)

(4) Per LK-1903BN (attaccabottoni), la pinza del filo è impostata a "movimento proibito" nello stato di consegna standard a causa dei (2) e (3) predetti. (interruttore di memoria No. 35) In caso di "con il punto a croce ( , ecc.) o della forma X ( , ecc.), il filo dell'ago sul rovescio del materiale tende ad essere arrotolato dentro. In questo caso, si consiglia di usare la pinza del filo.

![](_page_27_Figure_3.jpeg)

(5) Quando la pinza del filo è usata, e il filo della bobina all'inizio della cucitura apparisce sul diritto del materiale, ridurre la tensione del filo all'inizio della cucitura (da 2 a 3 punti) e il filo della bobina diventa meno evidente.

[Esempio di impostazione] La tensione di quelli da 1 a 2 punti all'inizio della cucitura è "20" quando l'impostazione della tensione della cucitura è "35".

\* Per l'impostazione della tensione all'inizio della cucitura, consultare **"I.6-5. Impostazione della tensione del filo del modello" p.39**.

<span id="page-28-0"></span>![](_page_28_Picture_1.jpeg)

#### **AVVERTIMENTO :**

**Al fine di evitare possibili ferimenti causati dall'avvio improvviso della macchina, non portare le mani vicino alla zona di entrata dell'ago o non mettere il piede sul pedale durante la regolazione della luminosità del LED.**

![](_page_28_Figure_4.jpeg)

**Questo LED è destinato a migliorare l'operatività della macchina per cucire e non è destinato alla manutenzione.**

![](_page_28_Picture_6.jpeg)

**Se la luce LED è troppo luminosa quando si cuce un materiale da cucire stretto o si cambia il materiale da cucire sulla macchina per cucire, la luce LED deve essere**   $\overline{\phantom{a}}$ **attenuata o spenta.**

La macchina per cucire è normalmente dotata di una lampada a LED che illumina la zona di entrata dell'ago.

La regolazione della luminosità e lo spegnimento della lampada viene effettuata premendo l'interruttore ❶ . Ogni volta che si preme l'interruttore, la luminosità della lampada viene regolata in cinque passi e la lampada viene spenta alternamente.

### **[Modifica della luminosità]**

![](_page_28_Picture_133.jpeg)

In questo modo, ad ogni pressione dell'interruttore ❶ lo stato della lampada viene cambiato a ripetizione.

# <span id="page-29-0"></span>**6. FUNZIONAMENTO DELLA MACCHINA PER CUCIRE (DI LIVELLO SUPERIORE)**

# **6-1. Esecuzione della cucitura tramite i tasti di modello**

I modelli (dal No. 1 al No. 200) che sono stati già registrati possono essere registrati a quelli da P1 a P50. È possibile cambiare e registrare la scala, la limitazione della velocità max., la tensione del filo e la posizione di cucitura. Allo stesso modo dei modelli (dal No. 1 al No. 200), da P1 a P50 vengono usati selezionando con lo scorrimento dei No. di modello. La chiamata al modello da quelli da P1 a P25 può essere fatta anche con un semplice tocco.

Quando si seleziona da P6 a P25, effettuare la selezione con la combinazione dei tasti P<sub>1</sub>

![](_page_29_Picture_353.jpeg)

e P5 (premendo simultaneamente) come mostrato nella figura qui sotto indicata.

![](_page_29_Picture_354.jpeg)

### **(1) Registrazione al tasto di modello**

Esempio di impostazione : Registrare la seguente impostazione a P2., Modello No. 3, Rapporto della scala X : il 50%, Rapporto della scala Y : il 80%, Limitazione della velocità max. : 2.000 sti/min., Tensione del filo : "50", Posizione del modello : 0,5 mm verso la destra e 1 mm verso il davanti

![](_page_29_Figure_9.jpeg)

1) Accendere l'interruttore dell'alimentazione e pre-

mere il tasto "Mode" **M @** per entrare nel modo di impostazione. (impostazione dell'interruttore di memoria). (Il LED di Cucitura deve essere spento.)

Premere il tasto "Item select" **il discut della per selezio**nare "04 Selezione del modello diretto di cucitura". Premere il tasto "Edit" **il el controva** per visualizzare la

modalità di registrazione del modello di cucitura.

- 2) Premere il tasto "Item select"  $\Box$   $\Theta$  per impostare il modello standard di cucitura su No.
	- 3. Premere il tasto "Data change"  $\Box$   $\Box$   $\Box$  per

impostare P-No. su 2.

Quando si preme il tasto "Ready", P2 viene registrato e la schermata di modalità operativa viene visualizzata.

Premere il tasto "Mode" Manual @ o il tasto "Return"

Quando il tasto "Select" viene tenuto premuto per un secondo nello stato in cui è selezionato il modello standard di cucitura o il modello di cucitura dell'utente nella schermata di immissione dei dati, è possibile visualizzare questa schermata.

### 3) Premere il tasto "Edit" **O** . Editare i dati di arti-

![](_page_30_Picture_1.jpeg)

colo con il tasto "Data change"  $\Box$ 

.

 $\overline{\mathbb{N}}$ 

I dati di articolo che possono essere editati sono descritti in **"(2) Elenco dei dati di articolo" p.30** 

4) Impostare rispettivamente il rapporto di riduzione X su "50" (%), il rapporto di riduzione Y su "80" (%), la velocità di cucitura su "2000" (sti/min) e la tensione del filo su "50".

\* Premere il tasto "Thread tension"  $\circled{b}$  **0** per visualizzare "S005" e impostare la tensione del filo.

- 5) L'indicazione 0.0 del "rapporto di ingrandimento/riduzione X" viene visualizzata premendo il tasto "Edit"
	- ❽ . La quantità di spostamento in direzione X  $\boldsymbol{\mathscr{P}}$

può essere impostata in incrementi di 0,1 mm. Modificare il valore di impostazione a "0.5" con il tasto

"Data change"

6) L'indicazione 0.0 del "rapporto di ingrandimento/riduzione Y" viene visualizzata premendo il tasto "Edit"

![](_page_30_Picture_11.jpeg)

❽ . La quantità di spostamento in direzione Y

può essere impostata in incrementi di 0,1 mm. Modificare il valore di impostazione a "-1.0" con il tasto

"Data change"

![](_page_30_Figure_15.jpeg)

![](_page_31_Figure_0.jpeg)

# **(2) Elenco dei dati di articolo**

![](_page_32_Picture_356.jpeg)

### **(2) Funzionamento di cucitura**

Esempio di funzionamento : Dopo l'esecuzione della cucitura con il contenuto del P2 registrato, effettuare la cucitura con il contenuto del P3.

![](_page_33_Figure_2.jpeg)

- 1) Accendere l'interruttore dell'alimentazione.
- 2) Premere il tasto "Direct pattern" | P2
- 3) Premere il tasto "Ready" **Della per accendere il** LED di "Set ready". Quando il LED viene acceso, la pinza si solleva dopo lo spostamento.
- 4) Controllare la forma del modello di cucitura. (**"I.5- 4. Conferma della forma di un modello di cucitura" p.21**.)
- 5) Se la forma del modello di cucitura è accettabile, la cucitura può essere eseguita.
- 6) Dopo il completamento della cucitura, premere il tasto "Direct pattern" . La pinza quindi si abbassa e l'origine viene recuperata. Dopo il recupero dell'origine, la pinza si sposta al punto di inizio della cucitura e si solleva. (Con i tasti P si può effettuare il cambio del modello con un tocco anche quando il LED di "Set
- ready" è acceso. 7) Eseguire i passi 4) e 5) sopraccitati.
- Da P1 a P25 possono essere specificati selezionando il modello di cucitura. Visualizzare il modello di cucitura d'obiettivo utilizzando il tasto

![](_page_33_Picture_11.jpeg)

Da P1 a P25 che non sono stati registrati non vengono indicati.

![](_page_33_Picture_13.jpeg)

# <span id="page-34-0"></span>**6-2. Cucitura mediante la funzione di combinazione (cucitura del ciclo)**

Questa macchina per cucire può effettuare la cucitura dei dati di modello di cucitura plurali in un ciclo in ordine dei dati.

Ben 99 modelli di cucitura possono essere immessi. Usare questa funzione per cucire due o più modelli di cucitura differenti sul materiale da cucire. Inoltre, la registrazione di non meno di 99 cicli può essere effettuata. Copiare e usare i dati per soddisfare i bisogni.

→ consultare **"I.6-6. Copia o cancellazione di vari tipi di dati di modello di cucitura" p.40 "** 

### **(1) Selezione del dato di ciclo**

![](_page_34_Picture_5.jpeg)

**1) Impostare il modo operativo al modo di immissione.**

Sotto la modalità di immissione dove il LED SET READY @ è spento, la selezione dei dati di ciclo è abilitata. Se la modalità operativa attuale è la modalità di cucitura, premere il tasto "Ready"

 $\circ$ ❷ per cambiare la modalità operativa alla modalità di immissione. Solo sotto la modalità di immissione, la selezione dei dati di ciclo è abilitata.

**2) Selezionare il dato di cucitura a ciclo.**

Premere il tasto ITEM SELECT  $\blacksquare$   $\blacksquare$  , ed i mo-

delli che sono stati registrati vengono visualizzati uno dopo l'altro. Il No. di dato di ciclo e il No. di dato di cucitura continua che sono stati registrati dopo l'ultimo No. di modello registrato vengono visualizzati. Ora, selezionare il No. di dato di ciclo che si desidera cucire.

### **3) Effettuare la cucitura.**

Quando il tasto READY **O** viene premuto nello stato in cui sono selezionati i dati di ciclo, il LED SET READY  $\mathbf \Phi$  si accende per indicare che la cucitura è abilitata.

Soltanto il dato di ciclo No. 1 è stato registrato al momento della consegna. Tuttavia, lo stato di cucitura non può essere ottenuto poiché il modello di cucitura non è stato immesso. Effettuare l'immissione del modello di cucitura facendo riferimento a **(2) Metodo di revisione del dato di ciclo** sulla prossima pagina.

### **(2) Metodo di revisione del dato di ciclo**

![](_page_35_Picture_1.jpeg)

### **1) Impostare il modo operativo al modo di immissione.**

Sotto la modalità di immissione dove il LED SET READY è spento, l'immissione dei dati di ciclo è abilitata. Se la modalità operativa attuale è la modalità di cucitura, premere il tasto "Ready"

 $\circ$ ❷ per cambiare la modalità operativa alla modalità di immissione.

**2) Impostare il dato di ciclo allo stato di revisione**

Quando il tasto EDIT **O** viene premuto, la visualizzazione dell'edit dei dati di ciclo **C** appare nella schermata. Il modello di cucitura No. **D** da cucire viene visualizzato in video inverso. In questo stato, è possibile revisionare il dato.

#### **3) Selezione del punto di edit**

Quando si preme il tasto "Item select"  $\Box$   $\Theta$  , il punto di edit viene spostato e il punto attuale viene visualiz-

zato in video inverso. Quando si sposta il punto di edit in avanti fino a raggiungere l'ultimo punto, il pittogramma di comando di aggiunta  $\frac{M_n}{n}$  viene visualizzato.

Quando si preme il tasto "Edit"  $\bigcirc$  **in**el punto selezionato di edit, il pittogramma di comando di aggiunta

viene visualizzato nel punto sopraccitato per abilitare l'inserimento dei dati di modello di cucitura.

### **4) Cambiare il dato di punto di revisione selezionato.**

Premere il tasto "Data change"  $\left| \begin{array}{c} + \\ - \end{array} \right|$  , e il dato di punto di revisione può essere modificato.

Il No. di modello che è stato registrato viene visualizzato ed è possibile selezionare.

Inoltre, premere il tasto "Reset"  $\swarrow\, \bigcirc$  e il dato di modello del punto di revisione può essere cancellato.

Quando si tiene premuto il tasto "Reset"  $\Diamond$   $\Diamond$  per un secondo, tutti i dati di modello di cucitura registrati possono essere cancellati.

Ripetere i passi **3)** e **4)** per effettuare la revisione del dato.

### **5) Annullamento dell'inserimento dei dati di modello di cucitura**

Premendo il tasto "Return" **O**, l'inserimento dei dati di modello di cucitura viene annullato e si passa

alla modalità di immissione.
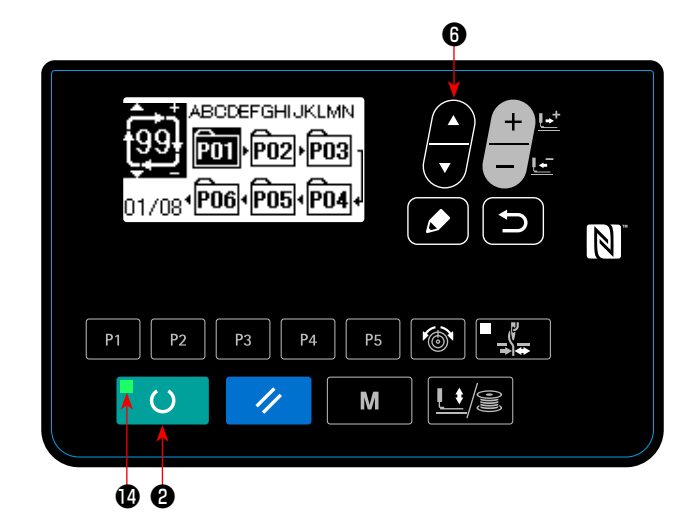

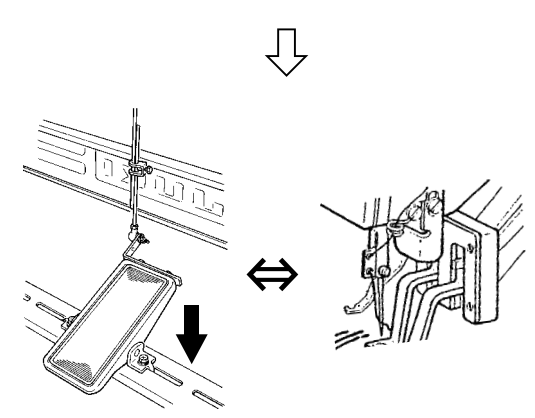

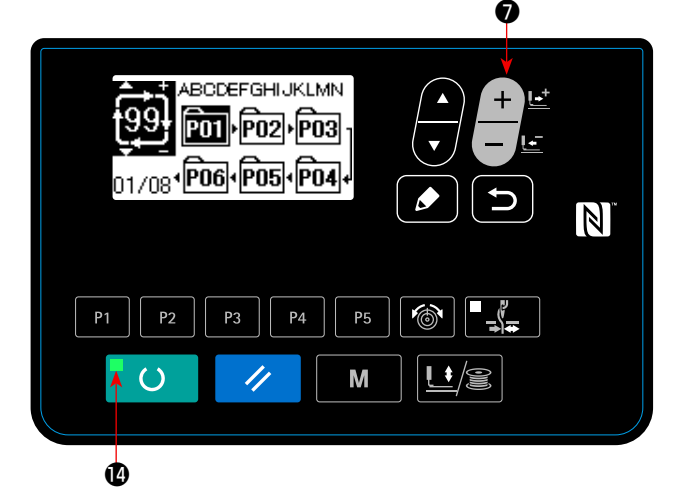

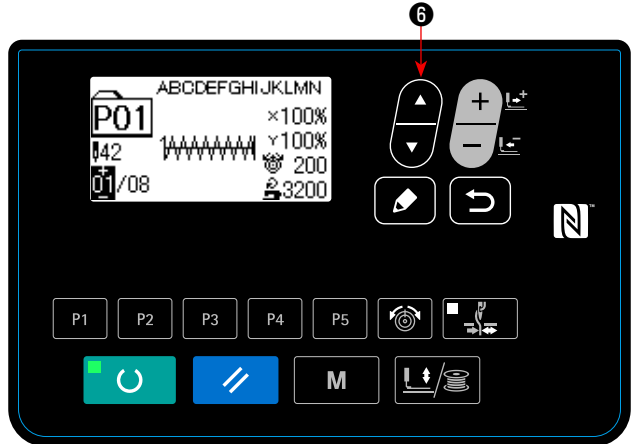

- 1) Attivare l'alimentazione.
- 2) Selezionare il modello di cucitura del ciclo con il

tasto "Item select"  $\Box$   $\Theta$  . Selezionare il nu-

mero di modello di cucitura del ciclo con il tasto

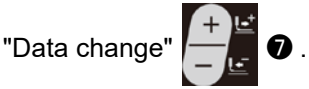

- 3) Premere il tasto "Ready" ❷ per accendere il LED di "Set ready" **1**. La pinza quindi si solleva dopo lo spostamento.
- 4) Se la forma del modello di cucitura è corretta, iniziare a cucire.
- 5) Il passo dei numeri di modello di cucitura combinati per ciascuna cucitura avanza finché un ciclo non venga completato. Dopo il completamento del ciclo, la macchina per cucire ritorna al primo passo del ciclo per consentire la cucitura a ripetizione.
- Dopo il completamento della cucitura, quando si desidera ritornare al modello di cucitura precedente o saltare il prossimo modello di cucitura,

premere il tasto "Data change" | **O** mentre

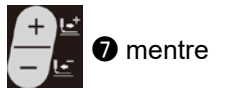

il LED di "Set ready"  $\bigcirc$  è acceso.

La visualizzazione del modello di cucitura cambia e la pinza si sposta al punto di inizio della cucitura.

- Tenere presente che i contenuti di P1 P50 utilizzati per C1 - C99 verranno modificati se si modificano i contenuti di P1 - P50 dopo la registrazione di C1 - C99.
- Controllare la forma del modello di cucitura per ciascun modello di cucitura. (Fare riferimento a **"I.5-4. Conferma della forma di un modello di cucitura" p.21**.)
- Quando si preme il tasto "Item select"  $\blacksquare$  <sup>6</sup>

nella schermata di cucitura, è possibile visualizzare i dettagli del modello di cucitura da cucire.

 $-34-$ 

## **6-3. Cucitura attraverso l'utilizzo del contatore**

### **(1) Procedimento di impostazione del valore di contatore**

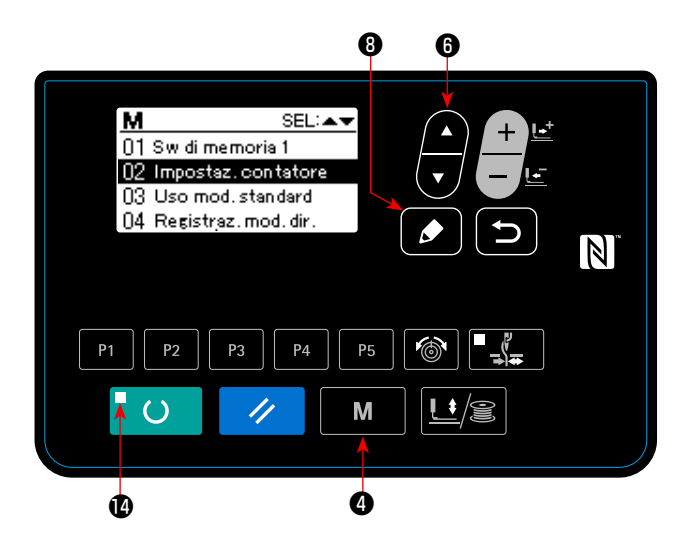

# **1) Chiamare lo schermo di impostazione del contatore** Premere il tasto "Mode" M **O**, nello stato in cui

il LED di "Set ready" *e* è spento, per visualizzare la schermata di modalità operativa.

Mettere "02 Impostazione del contatore" nello stato

di selezionato con il tasto "Item select"  $\blacksquare$   $\blacksquare$ 

Premere il tasto "Edit" **. O** per visualizzare la

schermata di contatore **A**.

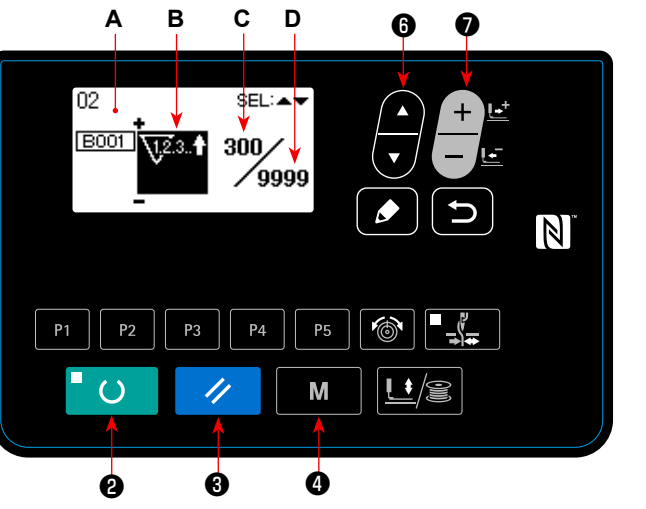

La schermata di contatore **A** viene visualizzata per abilitare l'impostazione. Il valore del contatore può essere impostato solo con la modalità di immissione. Nel caso della modalità di cucitura, premere il tasto

"Ready" **U @** per accedere alla modalità di immissione.

## **2) Selezione del tipo di contatore**

Premere il tasto "Item select" **in G** per visualizza-

re il pittogramma **B** che indica il tipo di contatore in video inverso.

Premere il tasto "Data change" | **●** e selezio-

nare il contatore che si desidera dai tipi di contatore sottostanti.

#### **3) Modifica del valore di impostazione del contatore**

Premere il tasto "Item select" **in 1999** per visualizzare il valore di impostazione **C** del contatore in video inverso. Premere il tasto DATA CHANGE  $\Box$   $\bullet$  e immettere il valore di impostazione al quale il conteggio raggiunge la fine.

#### **4) Modifica del valore di contatore attuale**

Premere il tasto "Item select" **in 1999** per visualizzare il valore attuale **D** del contatore in video inverso.

Premere il tasto "Reset"  $\swarrow\,$   $\bullet\,$  e il valore in via di conteggio può essere cancellato.

Inoltre, è possibile revisionare il valore numerico con il tasto DATA CHANGE

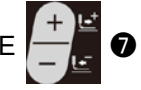

## **(2) Tipo di contatore**

### ① **Contatore della cucitura UP (ad addizione)**

Ogni volta che la cucitura di una forma viene effettuata, al valore attuale viene addizionato uno.  $\sqrt{12.3.4}$ Quando il valore attuale è uguale al valore di impostazione, lo schermo di conteggio finito viene visualizzato.

### ② **Contatore della cucitura DOWN (alla rovescia)**

 Ogni volta che la cucitura di una forma viene effettuata, dal valore attuale viene sottratto uno.  $\sqrt{123.4}$ Quando il valore attuale raggiunge "0", lo schermo di conteggio finito viene visualizzato.

### ③ **Contatore del No. di pezzi UP (ad addizione)**

Il valore attuale indicato sul contatore viene incrementato di uno ogni volta che la cucitura del  $\sqrt{23.4}$ ciclo viene eseguita. Quando il valore attuale è uguale al valore di impostazione, lo schermo di conteggio finito viene visualizzato.

## ④ **Contatore del No. di pezzi DOWN (alla rovescia)**

Il valore attuale indicato sul contatore viene diminuito di uno ogni volta che la cucitura del ciclo viene eseguita. Quando il valore attuale raggiunge "0", lo schermo di conteggio finito viene visualizzato.

### ⑤ **Contatore in avanti del filo della bobina**

 $\sqrt{23.1}$ 

\⊡়ি.∔

 Il valore attuale del contatore viene incrementato di uno ogni volta che 10 punti vengono cuciti. Quando il valore attuale è uguale al valore di impostazione, viene visualizzata la schermata di conteggio finito.

# $\sqrt{123.4}$

# ⑥ **Contatore indietro del filo della bobina**

 Il valore attuale del contatore viene diminuito di uno ogni volta che 10 punti vengono cuciti. Quando il valore attuale è sceso a zero (0), viene visualizzata la schermata di conteggio finito.

⑦ **Contatore non usato**

## **(3) Procedimento di rilascio del conteggio finito**

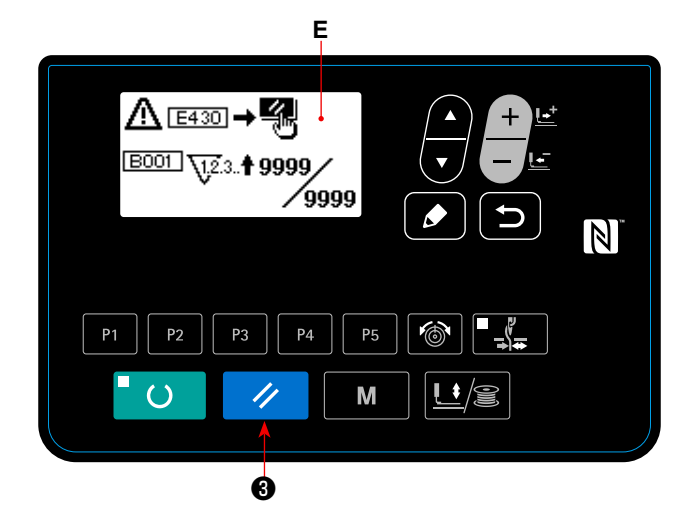

Quando si raggiunge lo stato di conteggio finito durante il lavoro di cucitura, l'intero schermo di conteggio finito **E** lampeggia. Premere il tasto "Reset" ❸ per azzerare il contatore, e il modo ope-IJ rativo ritorna al modo di cucitura. Il contatore quindi

comincia a contare nuovamente.

### **(4) Come controllare il contatore nello stato di pronto**

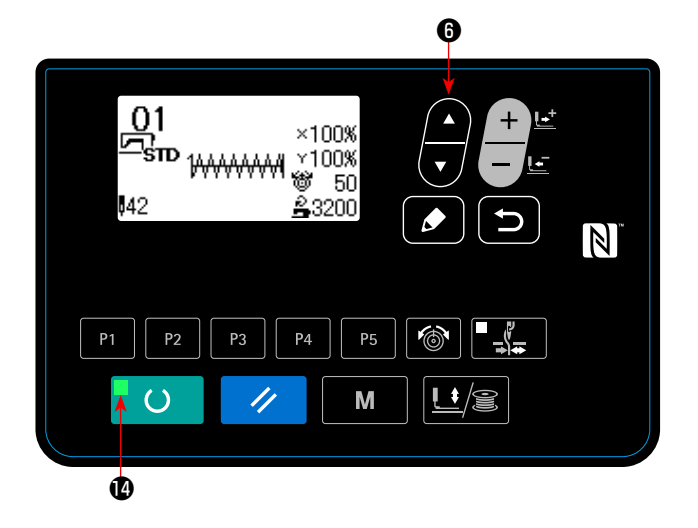

1) Sotto la modalità di cucitura in cui il LED di "Set ready"  $\bullet$  è acceso, premere il tasto "Item select"

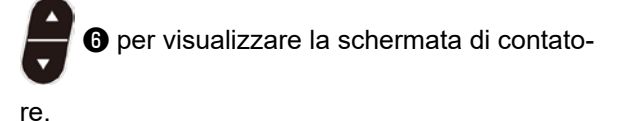

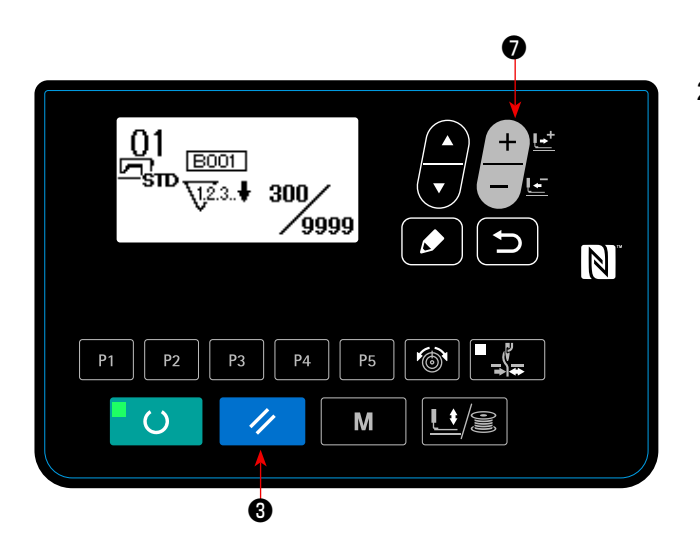

2) Nella schermata di contatore, il valore attuale del contatore può essere aggiornato con il tasto

"Data change"  $\begin{array}{|c|c|c|}\n\hline\n\end{array}$  **.** Il valore attuale del

contatore può essere cancellato con il tasto "Reset"  $\mathscr{U}$  **0**.

 \* Nel caso in cui il tasto "Reset" del pannello sia impostato, mediante l'interruttore di memoria U031, in modo che funzioni come l'interruttore di pausa, la funzione di pausa è disabilitata in questa schermata.

## **6-4. Come usare l'arresto temporaneo**

Una volta che la funzione del tasto "Reset" è impostata su "pausa" mediante l'interruttore di memoria U031, il tasto "Reset" funzionerà come il tasto "Pause" per permettere di arrestare la macchina per cucire durante la cucitura. (Fare riferimento a **"I.8-2. Elenco delle funzioni dell'interruttore di memoria" p.57**.)

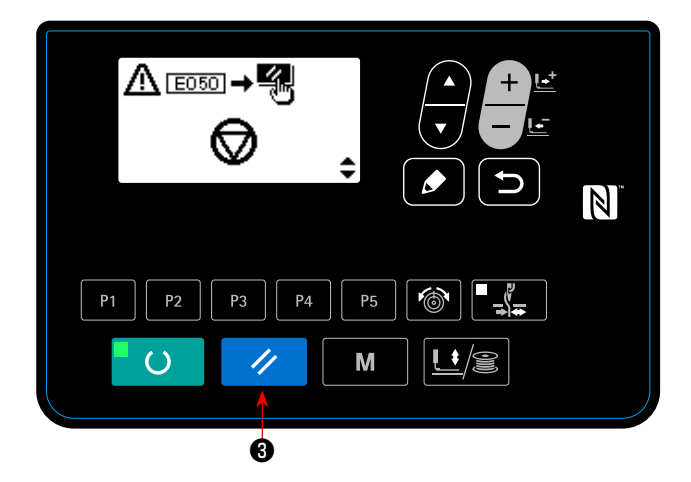

1) La macchina per cucire viene arrestata premendo il tasto "Reset"  $\Diamond$   $\Theta$ . A questo punto viene visualizzato E050. Premendo il tasto "Reset" ❸ , l'errore viene resettato. E quindi viene Ÿ. visualizzata la schermata di trasporto in avanti/ indietro.

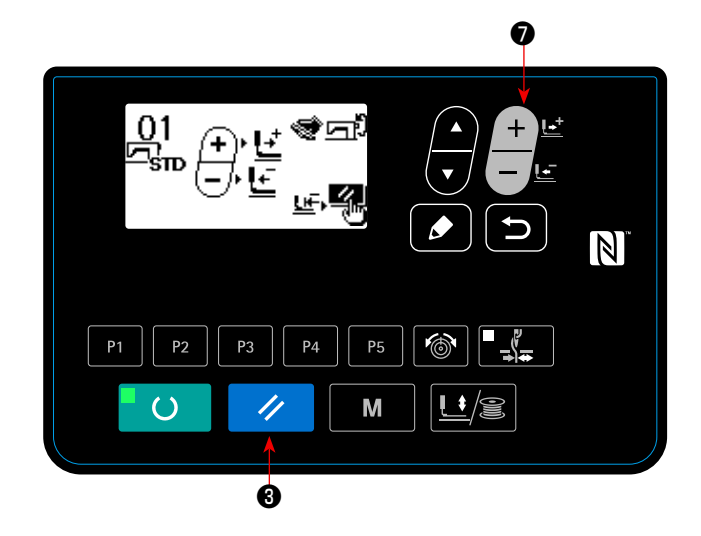

- 2) Tre operazioni possono essere eseguite dopo che l'errore viene resettato.
- 1. Riavvio della cucitura con l'interruttore di avvio
- 2. Taglio del filo mediante la pressione del tasto

"Reset" / **8**, regolazione della posizione

con il tasto "Data change"  $\Box$   $\Box$  e quindi riav-

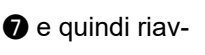

A.

vio della cucitura con l'interruttore di avvio

3. Taglio del filo mediante la pressione del tasto

"Reset"  $\Diamond$   $\Theta$  e quindi il recupero dell'origine

mediante la ripressione del tasto "Reset"

 $\mathbf{\Theta}$  .

# **6-5. Impostazione della tensione del filo del modello**

La tensione del filo dell'ago per i 6 punti all'inizio della cucitura, per la parte che viene commutata dal punto di imbastitura al punto zig-zag e per la parte di punto di legatura alla fine della cucitura può essere impostata individualmente.

Per il modello di cucitura dell'utente, la tensione del filo dell'ago può essere impostata individualmente come desiderato.

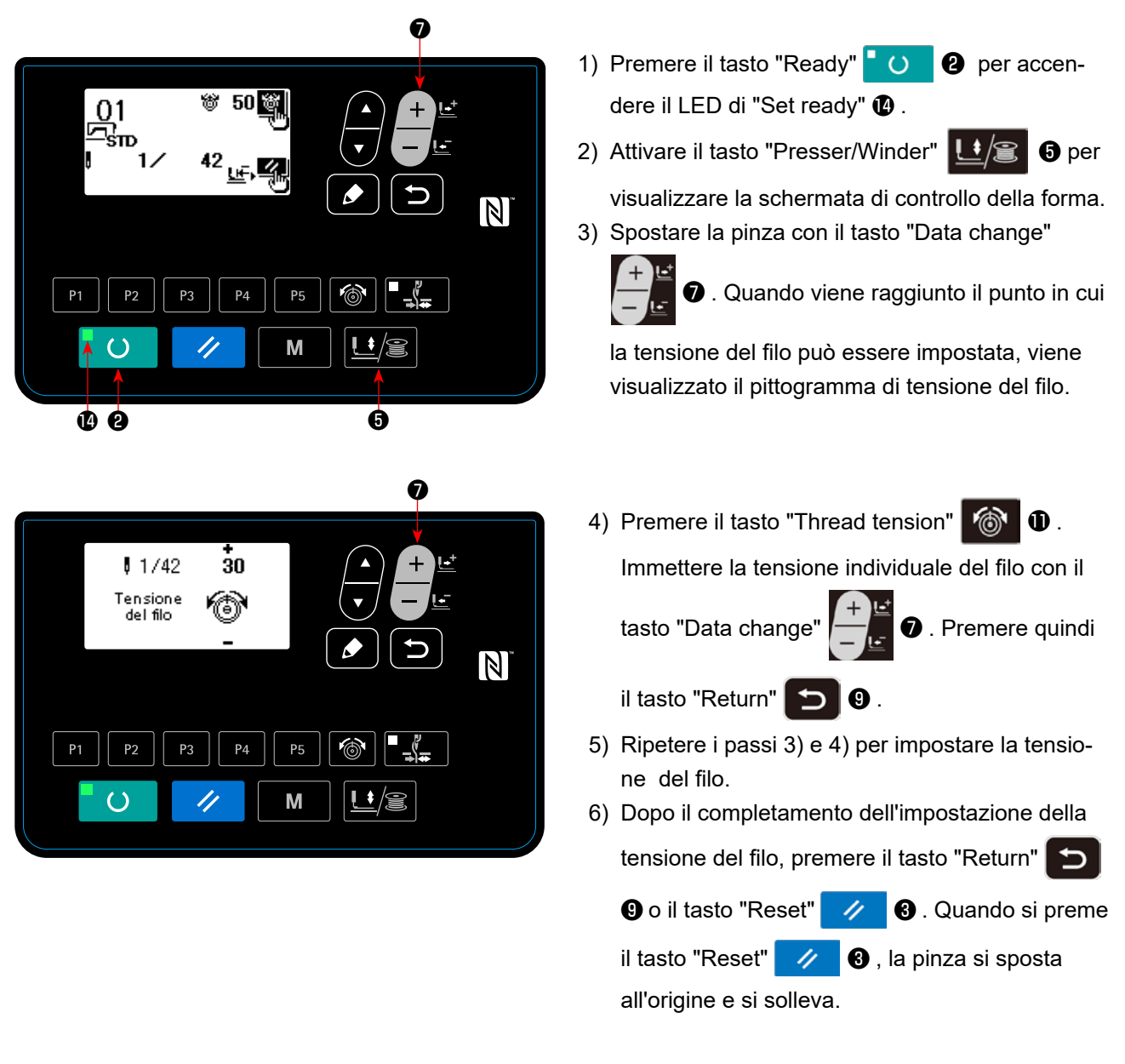

# **6-6. Copia o cancellazione di vari tipi di dati di modello di cucitura**

Il dato di No. di modello che è stato già registrato può essere copiato al No. di modello che non è stato usato. La copiatura a sovrascrittura è proibita. Quando si desidera sovrascrivere, farlo dopo aver cancellato il modello una volta.

I modelli di cucitura che possono essere copiati sono i seguenti tre tipi.

- \* Copiare un modello standard di cucitura e un modello di cucitura dell'utente a un altro modello di cucitura dell'utente
- \* Copiare il tasto "Pattern"
- \* Copiare il modello di cucitura del ciclo

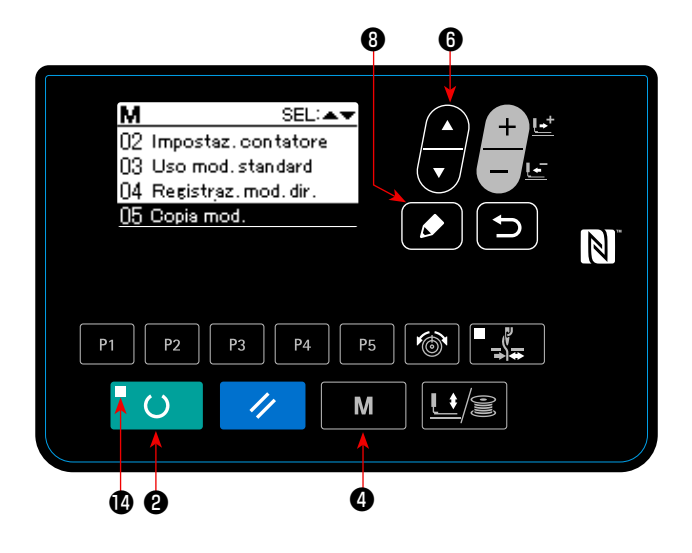

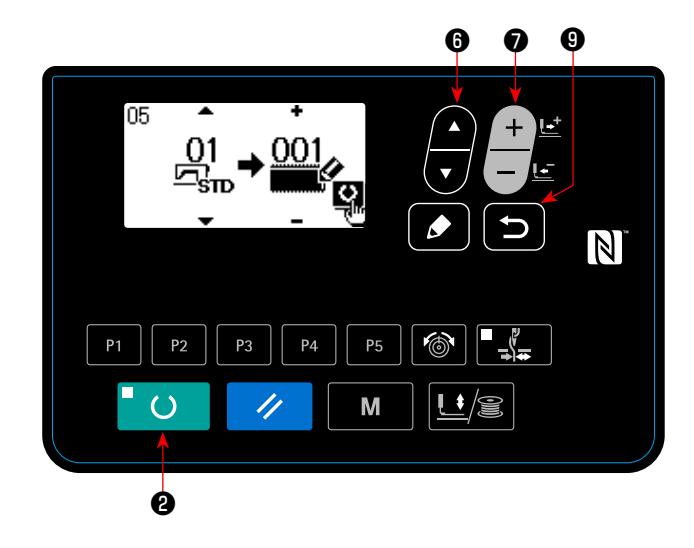

#### **1) Impostare il modo operativo al modo di immissione.**

Sotto la modalità di immissione dove il LED SET READY @ è spento, la copia è abilitata.

Se la modalità operativa attuale è la modalità di

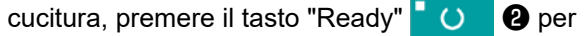

cambiare la modalità operativa alla modalità di immissione.

**2) Visualizzazione della schermata di modalità operativa**

Premere il tasto "Mode" M **O** per visualizzare la schermata di modalità operativa. Mettere la copia del modello di cucitura nello stato di sele-

zionato con il tasto "Item select"  $\Box$   $\Box$  Premere quindi il tasto "Edit"  $\bigcirc$  0

- 
- **3) Selezionare il No. di modello della fonte di copiatura.**

Premere il tasto "Item select" **in 6** per se-

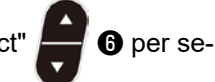

lezionare il numero di modello di cucitura della sorgente di copia. Il tipo di modello di cucitura che può essere selezionato è il modello standard di cucitura e il modello di cucitura dell'utente. Vengono visualizzati solo i numeri di modello di cucitura che sono stati registrati.

Quando si preme il tasto "Return" **D** 0, la funzione di copia viene annullata e si torna alla schermata di modalità operativa.

#### **4) Selezionare il No. di modello della destinazione di copiatura.**

Premere il tasto "Data change" | o per selezionare il numero di modello di cucitura da copiare.

#### **5) Comincia a copiare.**

Quando il tasto "Ready" **| 0 | @** viene premuto, la copia comincia. Poi, la schermata ritorna alla schermata di immissione nella quale il No. di modello di cucitura che è stato creato dalla copia è selezionato.

#### **6) Cancellazione del modello di cucitura**

Nel caso della cancellazione del modello di cucitura, selezionare il tasto "Item select" **o** per selezionare il numero di modello di cucitura che si desidera cancellare. Premere il tasto "Data change"  $\Box$ per selezionare Cestino  $\widehat{m}$ . Premere quindi il tasto "Ready" **@** . Viene visualizzata la schermata di conferma della cancellazione. Il modello di cucitura viene cancellato premendo il tasto "Reset" A. ❸ in questa schermata.

- \* Il modello standard di cucitura non può essere cancellato.
- \* Nel caso della copia del modello diretto di cucitura, selezionare "06 Copia del modello diretto di cucitura" nella schermata di modalità operativa. Nel caso della copia del modello di cucitura del ciclo, selezionare "07 Copia del modello di cucitura del ciclo" nella schermata di modalità operativa. Sia il modello diretto di cucitura che il modello di cucitura del ciclo possono essere copiati nella procedura simile.

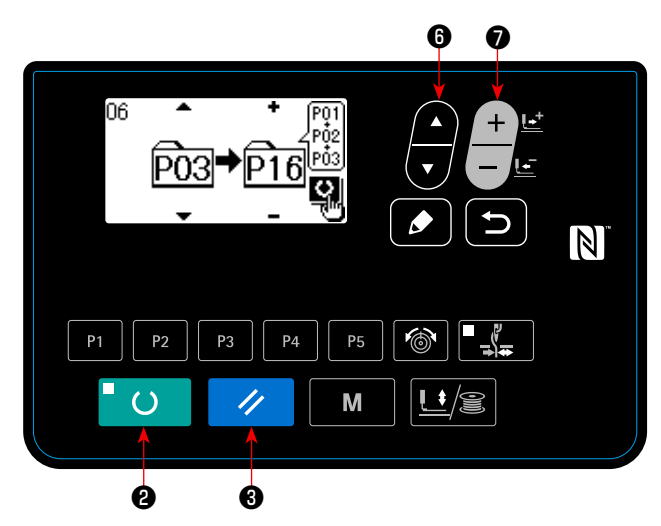

Il tasto "Pattern" e il modello di cucitura del ciclo possono essere copiati nella procedura simile. Per creare un nuovo modello di cucitura del ciclo,

premere il tasto "Item select" **in 6** per selezionare la creazione nuova  $\frac{1}{100}$ 

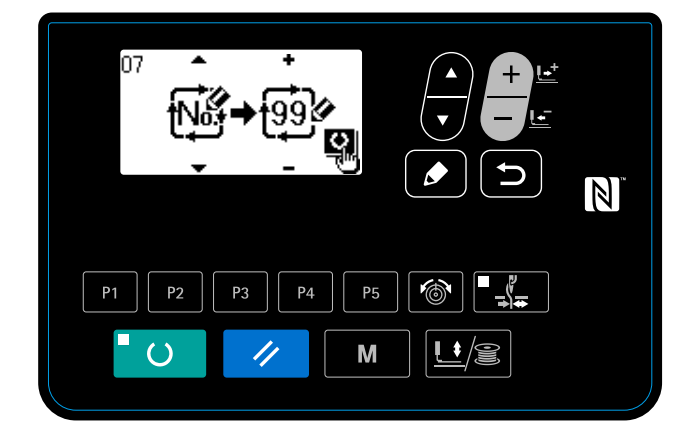

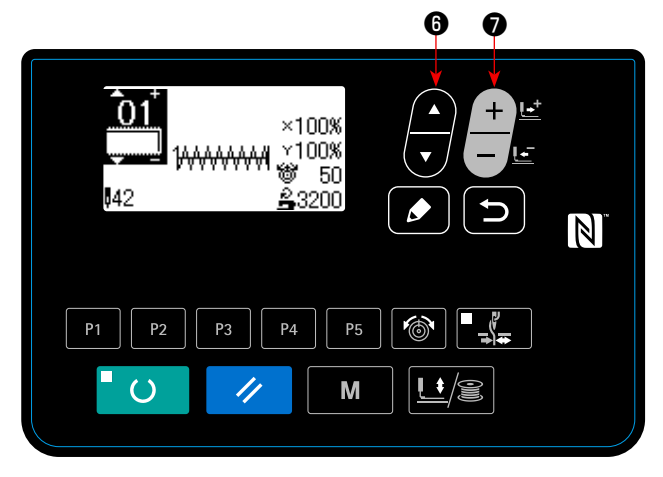

Per selezionare un modello di cucitura dell'utente

copiato, premere il tasto "Item select" **in 6** per

visualizzare quando il numero di modello di cucitura è visualizzato sulla parte superiore sinistra della schermata. Premere quindi il tasto

"Data change" ❼ per selezionare un nu-

mero di modello di cucitura.

# **6-7. Comunicazione**

## **(1) Chiavetta USB**

- ① Precauzioni da prendere nella manipolazione di dispositivi USB
- Non lasciare il dispositivo USB o il cavo USB collegato alla porta USB quando la macchina per cucire è in funzione. La vibrazione della macchina può danneggiare la sezione di porta con conseguente perdita di dati memorizzati sul dispositivo USB o rottura del dispositivo USB o della macchina per cucire.
- Non inserire/rimuovere un dispositivo USB durante la lettura/scrittura del programma o dei dati di cucitura. Ciò può causare la rottura dei dati o il malfunzionamento.
- Quando lo spazio di memoria di un dispositivo USB è diviso, solo una partizione è accessibile.
- Alcuni tipi di dispositivi USB potrebbero essere non riconosciuti correttamente da questa macchina per cucire.
- La JUKI declina ogni responsabilità per perdita di dati memorizzati sul dispositivo USB causata dall'uso del dispositivo con questa macchina per cucire.
- Quando il pannello visualizza lo schermo di comunicazione o di elenco dei dati di modello di cucitura, l'azionamento del USB non è riconosciuto anche se si inserisce un media nello slot.
- Per i dispositivi USB ed i media come le carte dei CF(TM), fondamentalmente soltanto un dispositivo/media dovrebbe essere collegato/inserito alla/nella macchina per cucire. Quando due o più dispositivi/media sono collegati/inseriti, la macchina riconoscerà soltanto uno di loro. Consultare le caratteristiche tecniche del USB.
- Inserire fino in fondo il connettore USB nella porta USB sul pannello IP.
- Non disattivare l'alimentazione, mentre i dati sull'USB flash drive sono in uso.

#### ② Caratteristiche tecniche del USB

- Conforme allo standard USB 1.1
- Dispositivi applicabili \*1 **bispositivi di memorizzazione quali la memoria del USB**, il mozzo del USB, FDD ed il lettore di schede
- Dispositivi non applicabili a que azionamento CD, azionamento di DVD, unità disco MO, azionamento di
	- nastro, ecc.
- Format supportato ��������������FD (disco flessibile) FAT 12
- Altri (memoria del USB, ecc.) FAT 12, FAT 16, FAT 32
- Misura applicabile del media \_\_\_\_\_\_FD (disco flessibile) 1,44MB, 720kB
- Altri (memoria del USB, ecc.)  $4,1MB \sim (2TB)$
- Riconoscimento degli azionamenti \_Per i dispositivi esterni quale un dispositivo USB, si accede al dispositivo che è riconosciuto in primo luogo. Tuttavia, quando un media è collegato allo slot incorporato del media, sarà data la massima priorità all'accesso a quel media. (Esempio: Se un media viene inserito nello slot del media, si accederà al media anche quando la memoria del USB è stata già collegata alla porta USB.)
- Limitazione sul collegamento 10 dispositivi max (quando il numero di dispositivi di memorizzazione collegati alla macchina per cucire ha superato il numero massimo, 11o dispositivo di memorizzazione e successivi non saranno riconosciuti a meno che non siano scollegati una volta e ricollegati.)
- Consumo di corrente **alle la consumo di corrente nominale dei dispositivi applicabili del USB** è di 500 mA al massimo.
- \*1: La JUKI non garantisce il funzionamento di tutti i dispositivi applicabili. Alcuni dispositivi potrebbero non funzionare a causa di un problema di compatibilità.

 $\bm{6}$  $\bullet$   $\bullet$ O) స∨от **DATA** ₫  $\mathbb N$ **P5**  $P<sub>1</sub>$  $P<sub>2</sub>$ P<sub>3</sub>  $P<sub>4</sub>$  $\overline{()}$ M 11 ❹

**1) Entrata nella modalità di comunicazione.**

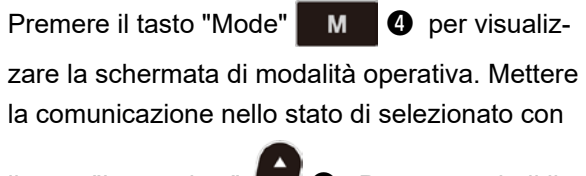

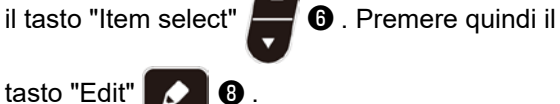

**2) Selezione del tipo di comunicazione.**

Premere il tasto "Data change" | **○** per

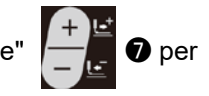

selezionare il tipo di comunicazione.

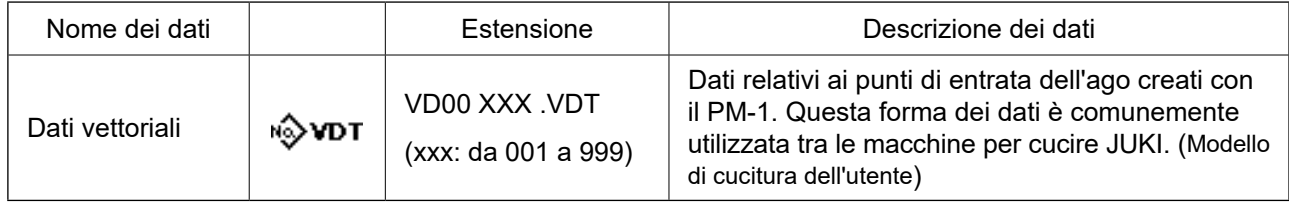

Questa macchina per cucire è capace di inputtare/outputtare i dati tramite una chiavetta USB.

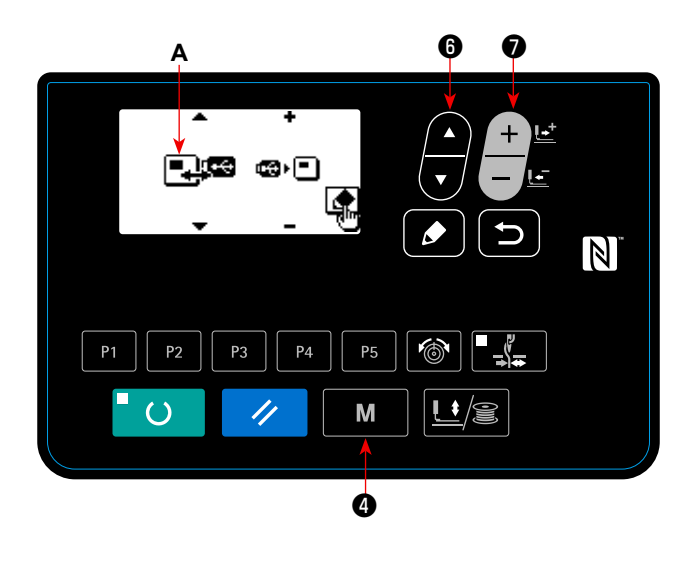

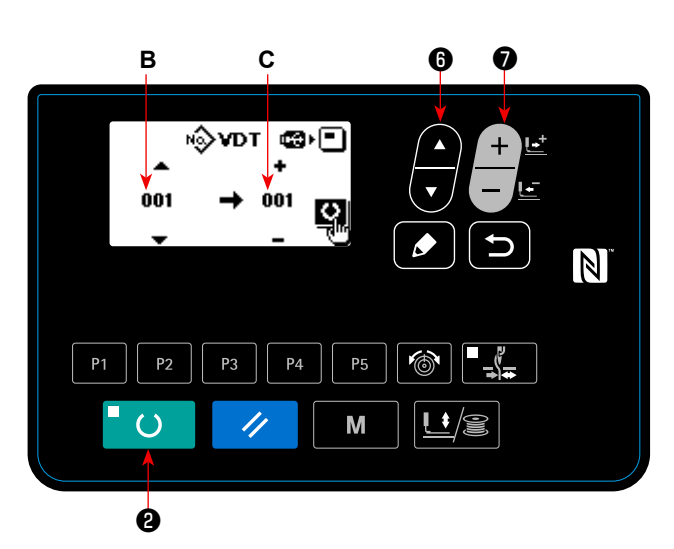

## **3) Selezione della direzione della comunicazione**

Premere il tasto "Item select"  $\Box$  **O** per visua-

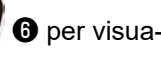

lizzare il pittogramma **A** che indica la selezione della direzione della comunicazione.

Premere il tasto "Data change" | **D** per

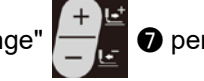

selezionare la direzione della comunicazione.

- **E**I · **c** : I dati visualizzati sul pannello operativo vengono scritti sulla chiavetta USB.
- **. I** dati memorizzati sulla chiavetta USB vengono letti nel pannello operativo.

### **4) Selezione del numero.**

Premere il tasto "Item select" **in 6** per selezio-

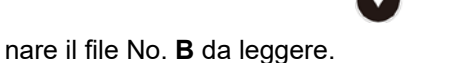

Premere il tasto "Data change"  $\left\| \begin{matrix} \cdots \\ \cdots \end{matrix} \right\|$   $\bullet$  per

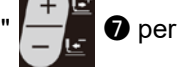

selezionare il file No. **C** da scrivere. Premere il tasto SET READY **U @** per scrivere i dati nel file No. **C**.

## **(3) NFC**

Il pannello operativo supporta NFC (Near Field Communication).

I dati di cucitura, le informazioni sulla manutenzione o simili possono essere visualizzati, editati, copiati, ecc, su un terminale Android (come tablet e smartphone) sul quale l'applicazione JUKI per Android [JUKI Smart App] è stata installata, tramite la funzione di comunicazione NFC.

Fare riferimento al manuale d'istruzioni per [JUKI Smart App] per ulteriori dettagli sull'applicazione JUKI per Android [JUKI Smart App].

## ① **Posizione dell'antenna NFC**

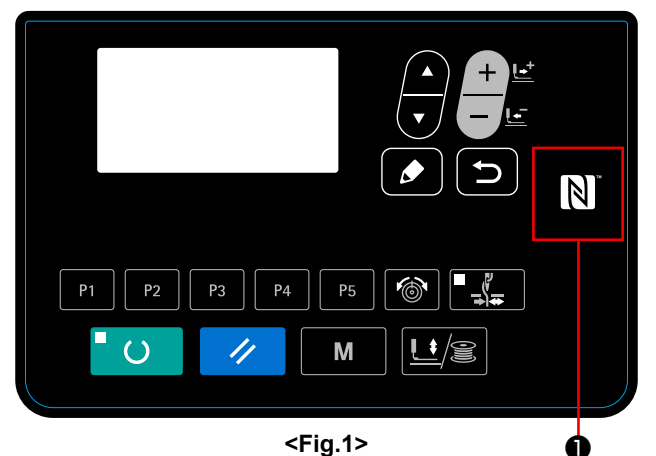

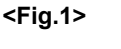

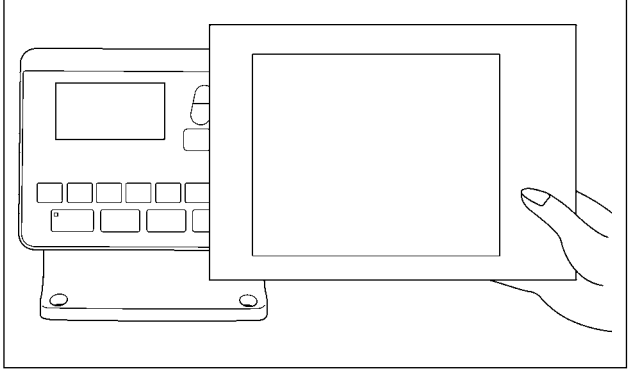

**<Fig.2>**

### **[Posizione dell'antenna NFC]**

Nel caso di effettuazione della comunicazione NFC tra la macchina per cucire e il tablet o lo smartphone, portare l'antenna del tablet o dello smartphone in prossimità del segno NFC ❶ come mostrato in Fig. 2.

 \* Se la comunicazione NFC non è riuscita, il messaggio di errore viene visualizzato nella schermata del tablet/smartphone.

Quando viene visualizzato il messaggio di errore nella schermata, effettuare la comunicazione NFC di nuovo.

### ② **Precauzioni da prendere nella manipolazione di dispositivi NFC**

- La posizione dell'antenna NFC varia secondo il tablet/smartphone utilizzato. Assicurarsi di leggere il manuale d'istruzioni del dispositivo prima di utilizzare la funzione di comunicazione NFC.
- Per utilizzare la funzione di comunicazione NFC, posizionare l'impostazione della funzione di comunicazione NFC in "Abilitata" facendo riferimento al manuale d'istruzioni per il tablet/smartphone.

## **6-8. Cautela per l'uso**

- (1) Quando la spia dell'errore è acceso, assicurarsi di controllare la causa di inconvenienti e trovare un rimedio opportuno.
- (2) Non tirare manualmente il materiale in corso di lavorazione durante la cucitura. Altrimenti sarà causato lo spostamento dell'ago dalla posizione corretta. Se l'ago si sposta dalla posizione corretta, premere il tasto
	- due volte. Questo farà tornare l'ago all'origine regolare.  $\circ$
- (3) Non spegnere la macchina nella condizione in cui l'ago sia abbassato. Il pressore si abbassa e lo scartafilo intralcia l'ago. Di conseguenza, c'è pericolo di rottura dell'ago o qualcosa di simile.

Riferimento per la velocità di cucitura da applicare

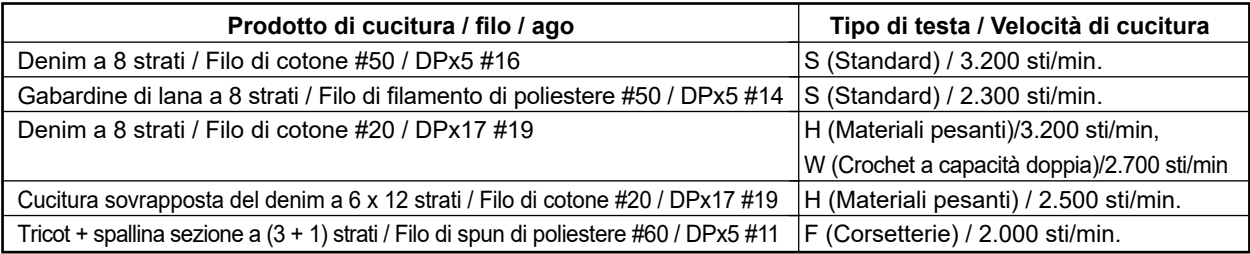

- \* Per evitare la rottura del filo dovuta al calore dell'ago, impostare la velocità di cucitura facendo riferimento alla tabella qui sopra a seconda delle condizioni di cucitura.
- \* Per cucire la corsetteria o cosa simile, abbassare l'altezza della barra ago per evitare salti di punto. (Consultare l'articolo **"I.7-1. Regolazione dell'altezza della barra ago" p.49**".)

## **6-9. Impostazione dell'abilitazione/disabilitazione del richiamo del modello standard di cucitura**

Il richiamo di un modello sbagliato viene impedito disabilitando il richiamo dei modelli di cucitura non necessari.

Inoltre, i modelli di cucitura necessari possono essere richiamati e utilizzati.

❻ ❼

 $\underline{\mathsf{L}}$  )

 $N$ 

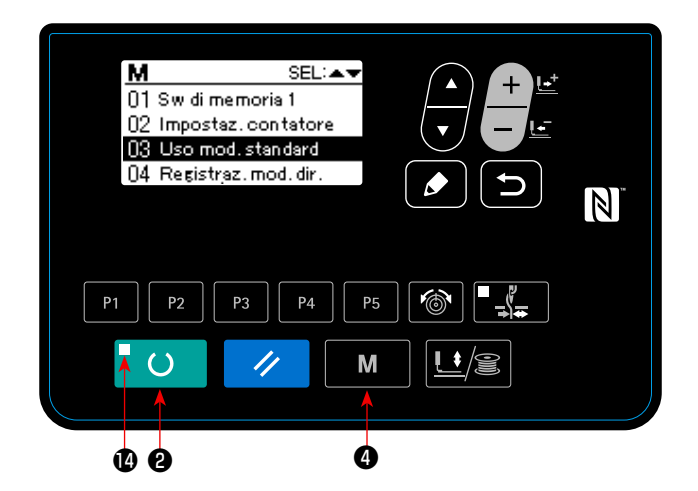

Esempio di impostazione: Il richiamo del modello di cucitura No. 2 viene disabilitato.

1) Mettere la macchina per cucire nella modalità di immissione

Sotto la modalità di immissione in cui il LED di "Set ready"  $\bullet$  è spento, l'impostazione dei dati è abilitata.

Sotto la modalità di cucitura, premere il tasto "Ready" ❷ per commutare la modalità operativa alla modalità di immissione.

2) Premere il tasto "Mode" M **O** per visualizzare la schermata di modalità operativa. Impostare la selezione dell'uso/disuso del modello standard

di cucitura su "uso" con il tasto "Item select"

- ❻ . Premere quindi il tasto "Select".
- 3) Premere il tasto "Item select"  $\blacksquare$   $\Theta$  per visua-

lizzare il modello di cucitura No. 2.

4) Premere il tasto "Data change"  $\left\| \begin{array}{c} \hline \ \hline \ \hline \ \end{array} \right\|$  per

selezionare l'uso/disuso del modello di cucitura.

: Uso

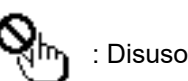

- 
- 

❷

 $\overline{()}$ 

03

 $P<sub>1</sub>$ 

1<del>6666</del>

 $P<sub>2</sub>$ 

 $P<sub>3</sub>$ 

//

 $P<sub>4</sub>$ 

**P5** 

M

# **6-10. Impostazione del lavoro irregolare**

Nel caso in cui la macchina per cucire non venga azionata per un certo periodo di tempo, le descrizioni dei lavori per quel periodo possono essere immesse attraverso il pannello operativo.

I dati sulle descrizioni dei lavori immesse possono essere raccolti e visualizzati tramite "JUKI Smart App". L'impostazione del lavoro irregolare deve essere effettuata mediante "JUKI Smart App". I dettagli impostati possono essere verificati sul pannello operativo.

### ① **Selezione della funzione di impostazione del lavoro irregolare**

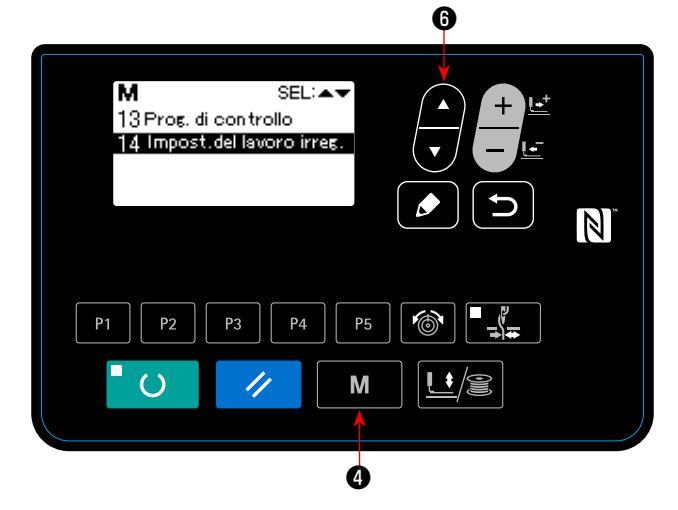

1. Tenere premuto il tasto "Mode" **M @** per tre secondi. Selezionare quindi "14. Impostazione

del lavoro irregolare" con il tasto **D** di selezionare della voce.

Viene visualizzata la "schermata di impostazione del lavoro irregolare".

② **Immissione del lavoro irregolare**

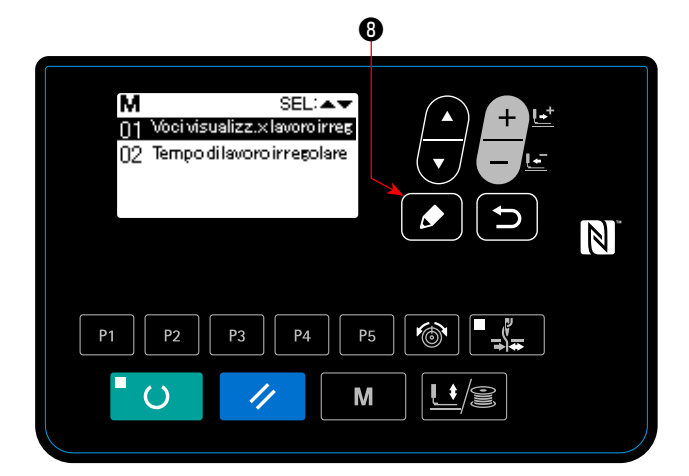

Immettere il tempo durante il quale viene visualizzata la schermata di immissione del lavoro irregolare nel caso in cui la macchina per cucire non venga azionata.

1. Nello stato in cui è selezionata la "schermata di impostazione del lavoro irregolare", premere il

tasto "Edit" **O** di editaggio.

Selezionare il "tempo di lavoro irregolare" e pre-

mere "Edit" **O**.

Viene visualizzata la "schermata di immissione delle ore di lavoro irregolare".

2. Viene visualizzato il tempo preimpostato (in secondi) durante il quale viene visualizzata la schermata di immissione del lavoro irregolare. Gamma : da 0 a 99 (Secondi)

Valore iniziale : 0 (La funzione è disattivata.)

Premere il tasto RETURN **D O** per visua-

lizzare la "schermata di impostazione del lavoro irregolare".

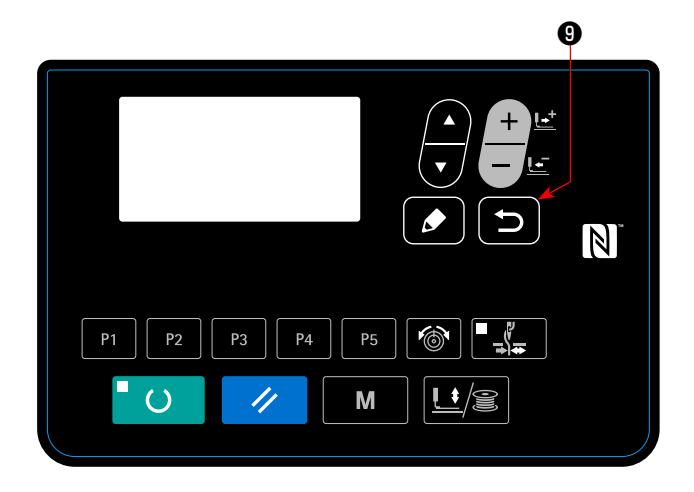

#### ③ **Visualizzazione della "funzione di impostazione del lavoro irregolare"**

Vengono visualizzati gli articoli di lavoro che vengono visualizzati sulla schermata di immissione del lavoro irregolare.

Effettuare l'impostazione degli articoli di lavoro mediante "JUKI Smart App".

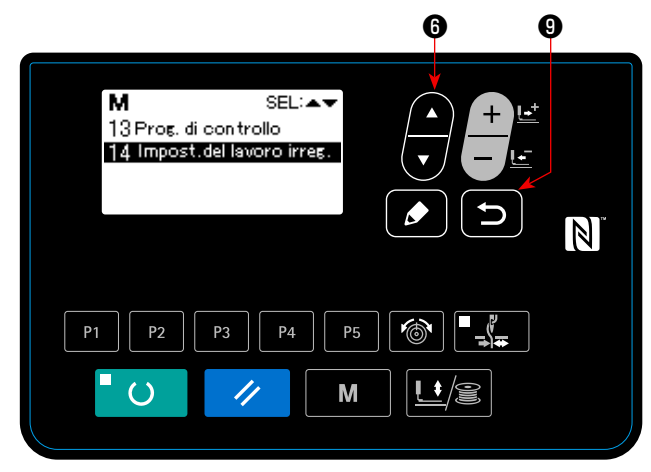

1. Premere il tasto ITEM SELECT **in 8** sulla

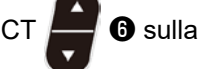

"schermata di impostazione degli articoli di lavoro irregolare.

Selezionare l'opzione "impostazione degli articoli di lavoro irregolare" e premere il tasto RETURN

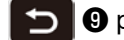

irregolare".

**O** per confermare la selezione.

mendo il tasto ITEM SELECT $\blacksquare$   $\blacksquare$ 

Premere il tasto RETURN D | 0 per visua-

lizzare la "schermata di impostazione del lavoro

Viene visualizzata la "schermata di impostazione degli articoli di lavoro irregolare".

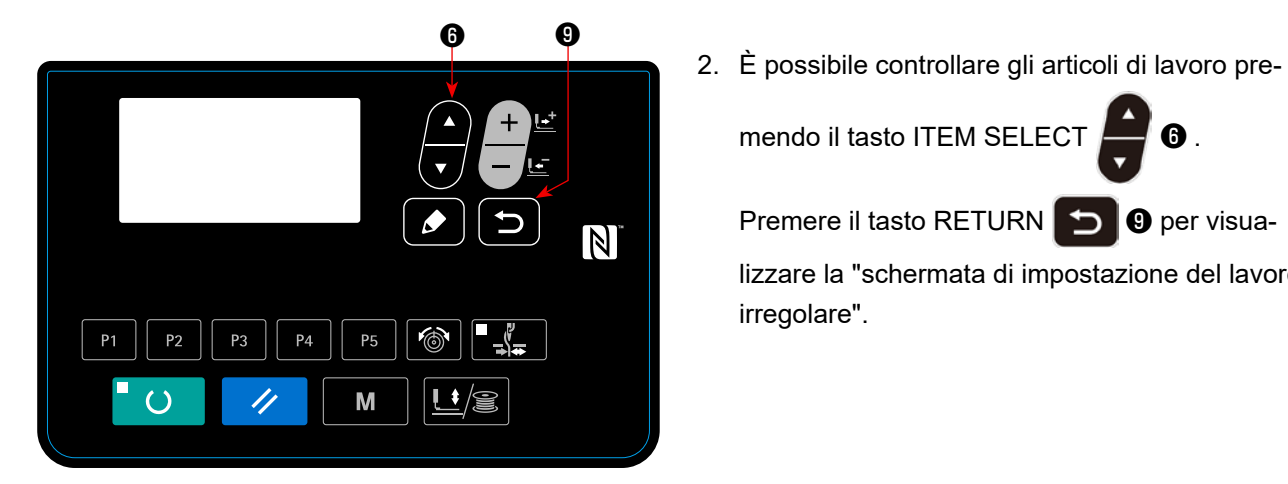

\* Gli articoli di lavoro sono elencati di seguito.

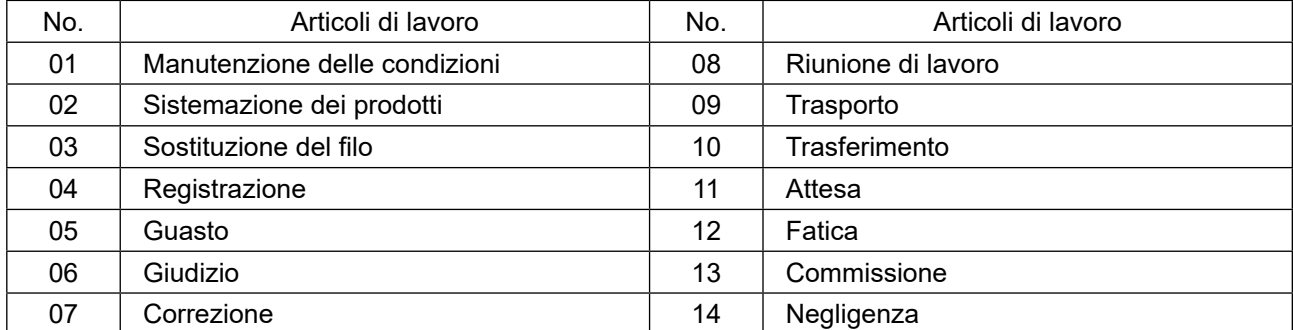

 $-48-$ 

# **7. MANUTENZIONE**

## **7-1. Regolazione dell'altezza della barra ago**

#### **AVVERTIMENTO :**

**Prima di effettuare le seguenti operazione assicurarsi di spegnere la macchinaper cucire al fine di evitare incidenti causati dall'avvio improvviso della macchina per cucire.**

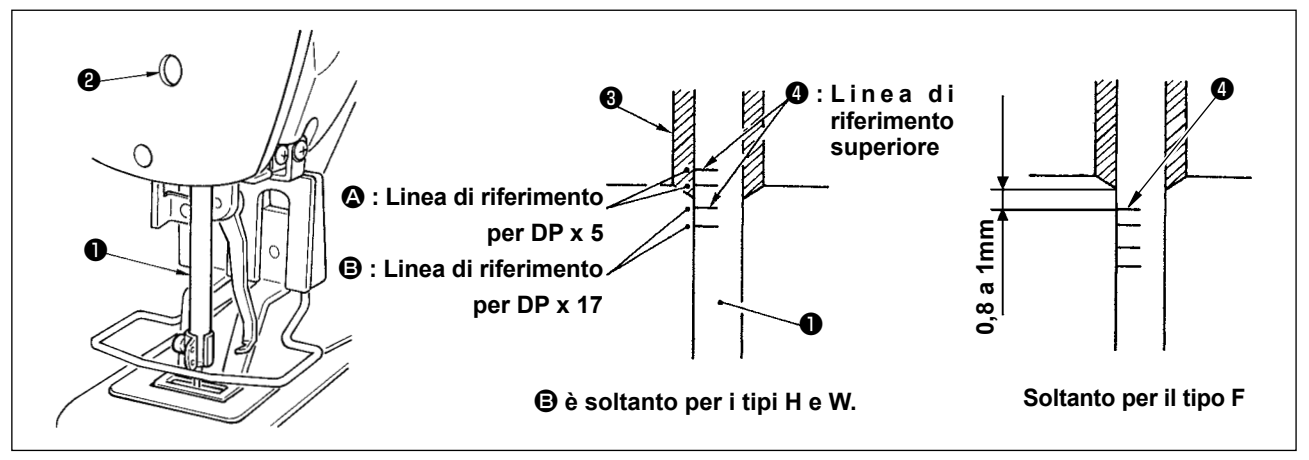

Portare la barra ago ❶ alla posizione più bassa della sua corsa. Allentare vite di collegamento ❷ della barra ago e regolare in modo che la linea di riferimento superiore ❹ incisa sulla barra ago sia allineata all'estremità inferiore della bussola inferiore ❸ . Soltanto per il tipo F, regolare la barra ago alla posizione in cui essa è abbassata di un valore da 0,8 mm a 1 mm dal centro della linea di riferimento superiore ❹ incisa sulla barra ago.

**Al termine della regolazione, assicurarsi che non sia presente coppia irregolare.**

Quando salti di punto si verificano a seconda delle condizioni di cucitura, regolare l'altezza della barra ago al fine di abbassarla di un valore compreso tra 0,5 e 1 mm dalla linea di riferimento superiore ❹ incisa sulla barra ago.

١

# **7-2. Regolazione della relazione fase ago - navetta**

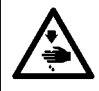

#### **AVVERTIMENTO :**

**Prima di effettuare le seguenti operazione assicurarsi di spegnere la macchinaper cucire al fine di evitare incidenti causati dall'avvio improvviso della macchina per cucire.**

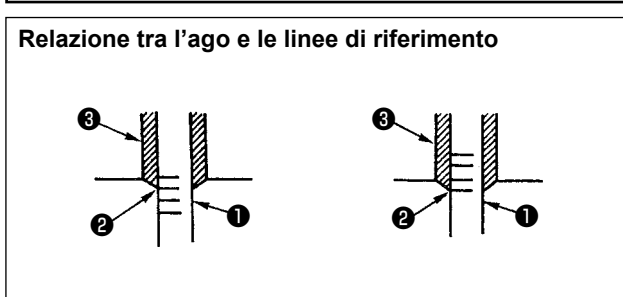

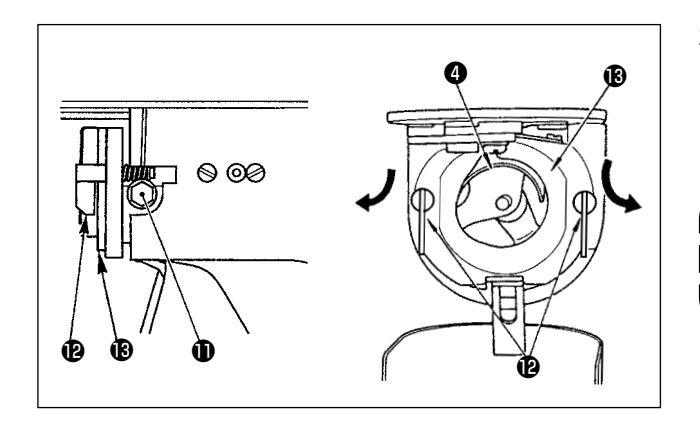

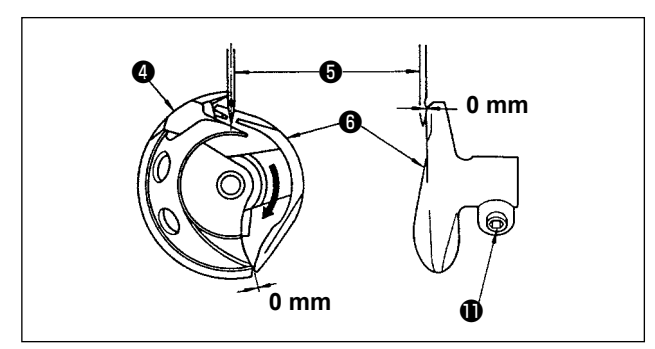

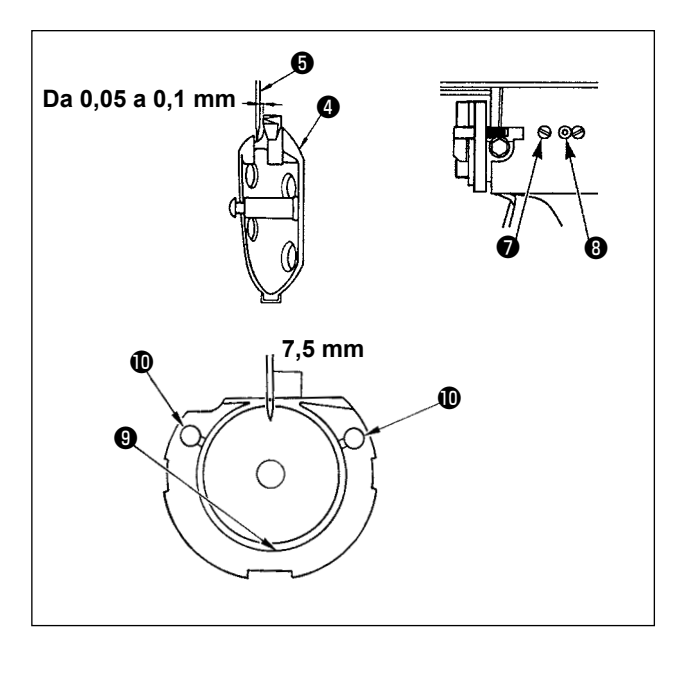

- 1) Girare il volantino manualmente. Quando barra ago ❶ si è sollevata. Regolare in modo che la linea di riferimento inferiore ❷ incisa sulla barra ago sia allineata all'estremità inferiore della bussola inferiore <sup>8</sup>.
- 2) Allentare vite di fissaggio  $\bigoplus$  dell'elemento motore della navetta. Aprire ganci @ dell'anello di pressione della navetta verso destra e sinistra, e rimuovere anello di pressione della navetta  $\mathbf \mathbf \Theta$ .

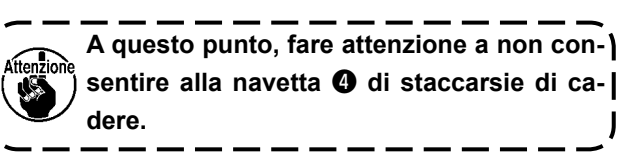

- 3) Regolare in modo che la punta della navetta ❹ sia allineata al centro dell'ago  $\bigcirc$ , e che sia lasciato un gioco di 0 mm tra l'estremità anteriore dell'elemento motore della navetta e l'ago poiché l'estremità anteriore dell'elemento motore <sup>o</sup> della navetta riceve l'ago per prevenire la piegatura dell'ago. Stringere quindi vite di fissaggio **1** dell'elemento motore della navetta.
- 4) Allentare vite di fissaggio ❼ della guida di scorrimento della navetta, e regolare la posizione longitudinale della guida di scorrimento della navetta. Per fare questa regolazione, girare albero di regolazione ❽ della guida di scorrimento della navetta in senso orario o antiorario per lasciare un gioco compreso tra  $0.05$  e  $0.1$  mm tra l'ago  $\Theta$  e la punta della lama della navetta **O**.
- 5) Al termine della regolazione della posizione longitudinale della guida di scorrimento della navetta, regolare ulteriormente per lasciare un gioco di 7,5 mm tra l'ago e la guida di scorrimento della navetta. Stringere quindi vite di fissaggio ❼ della guida di scorrimento della navetta.

**Se la macchina per cucire non viene utilizzata per un lungo periodo di tempo, o dopo aver pulito la zona circostante la sezione di crochet, assicurarsi di applicare una piccola quantità di olio alla sezione di guida di scorrimento** ❾ **e al feltro prima di utilizzare la macchina per cucire.**

# **7-3. Regolazione dell'alzata del piedino premistoffa**

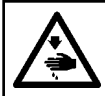

#### **AVVERTIMENTO :**

**Prima di effettuare le seguenti operazione assicurarsi di spegnere la macchinaper cucire al fine di evitare incidenti causati dall'avvio improvviso della macchina per cucire.**

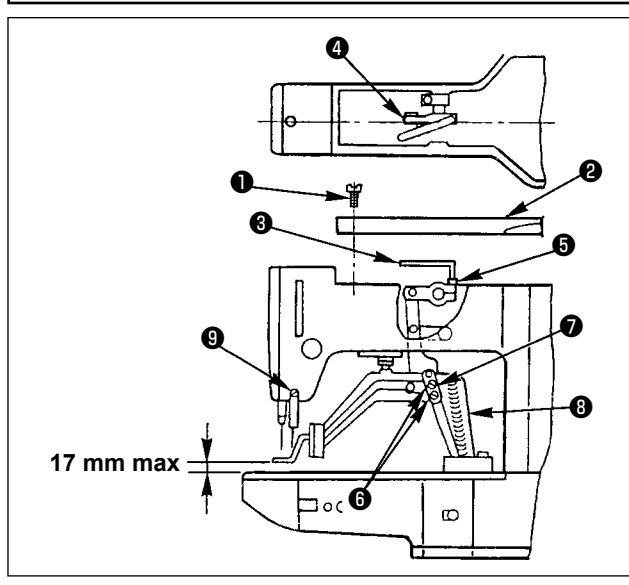

- 1) Con la macchina in modo di stop, rimuovere sei viti di fissaggio ❶ del coperchio superiore, e togliere il coperchio superiore ❷ .
- 2) Inserire chiave a forma di  $L \bigodot$  in vite a brugola ❺ di morsetto ❹ , e allentare la vite a brugola.
- 3) Spingere giù chiave a forma di  $L \bigcirc$  per aumentare l'alzata del piedino premistoffa, o tirarla su per diminuire l'alzata.
- 4) Al termine della regolazione, stringere vite a brugola ❺ in modo sicuro.
- 5) Se i piedini destro e sinistro non sono livellati, allentare vite di fissaggio ❻ e regolare la posizione della piastra di supporto ❼ della leva di piedino premistoffa per livellarli.

**Fare attenzione che piastra di supporto** ❼ **della leva di piedino premistoffa e mensola di trasporto** ❽ **non si intralcino. Se la piastra di supporto della leva di piedino premistoffa e lo scartafilo si intralciano, regolare di nuovo l'altezza dello scartafilo tramite vite di fissaggio** ❾ **.**

## **7-4. Coltello mobile e contro-lama**

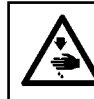

### **AVVERTIMENTO :**

**Prima di effettuare le seguenti operazione assicurarsi di spegnere la macchinaper cucire al fine di evitare incidenti causati dall'avvio improvviso della macchina per cucire.**

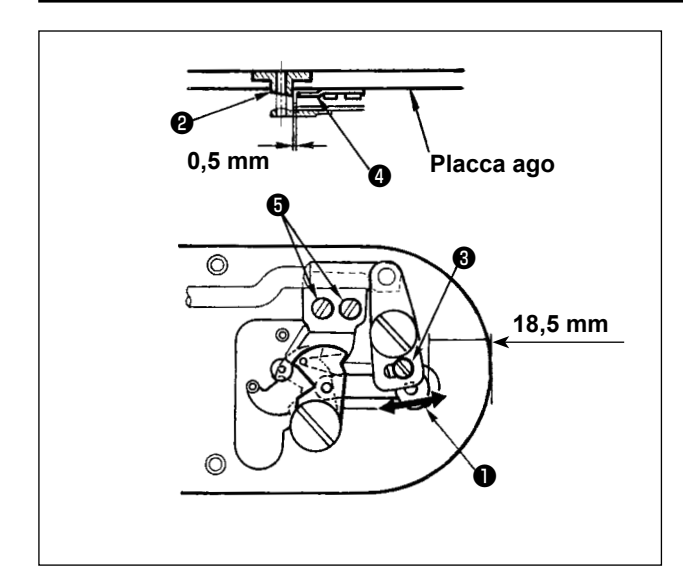

- 1) Allentare vite di regolazione ❸ in modo che un gioco di 18,5 mm sia lasciato tra l'estremità anteriore della placca ago e l'estremità della leva di taglio del filo, piccolo ❶ . Per regolare, spostare il coltello mobile nel senso della freccia.
- 2) Allentare vite di regolazione ❺ in modo che un gioco di 0,5 mm sia lasciato tra la guida foro ago **<sup>■</sup>** e contro-lama ■ . Per regolare, spostare la contro-lama.

## **7-5. Dispositivo pinza del filo**

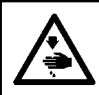

#### **AVVERTIMENTO :**

**Prima di effettuare le seguenti operazione assicurarsi di spegnere la macchinaper cucire al fine di evitare incidenti causati dall'avvio improvviso della macchina per cucire.**

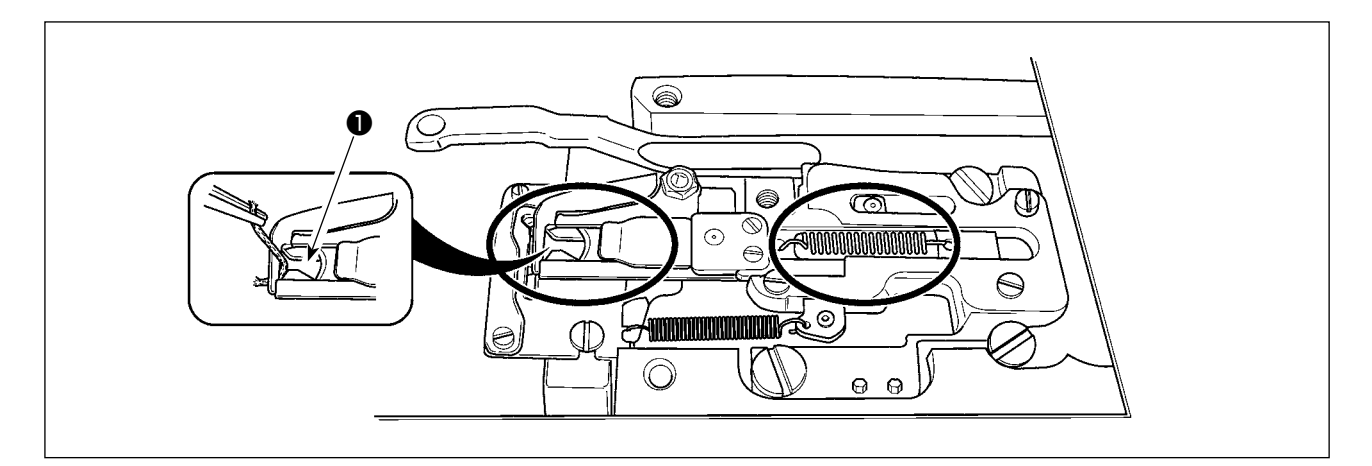

Quando il filo è catturato all'estremità  $\bf{0}$  della pinza del filo, la pinza del filo diventa incompleto e inconveniente di cucitura all'inizio della cucitura sarà causato. Rimuoverlo con le pinzette o qualcosa di simile. I ritagli di tessuto e la polvere si accumulano facilmente nella zona cerchiata. Pulire periodicamente la zona rimuovendo la placca ago.

### **7-6. Regolazione dello scartafilo**

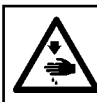

#### **AVVERTIMENTO :**

**Prima di effettuare le seguenti operazione assicurarsi di spegnere la macchinaper cucire al fine di evitare incidenti causati dall'avvio improvviso della macchina per cucire.**

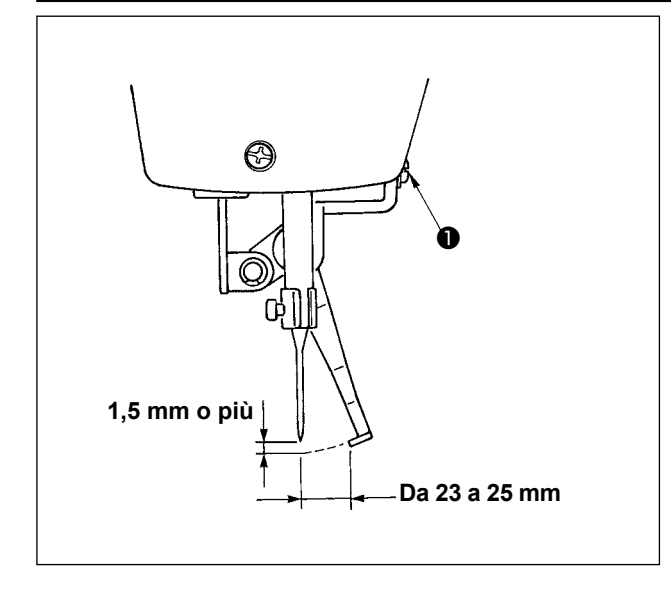

Allentare vite ❶ per regolare in modo che un gioco di 1,5 mm o piú sia lasciato tra lo scartafilo e l'ago. Allora, lo standard della distanza tra lo scartafilo e l'ago è da 23 a 25 mm. Regolando la distanza largo, il piedino premistoffa può prevenire lo schiacciamento del filo dell'ago quando esso si abbassa. Specialmente quando l'ago sottile è usato, regolare

la distanza largo, pressappoco a 23 mm.

\* La posizione dell'ago è di quando la macchina per cucire si è fermata dopo che la cucitura è finita.

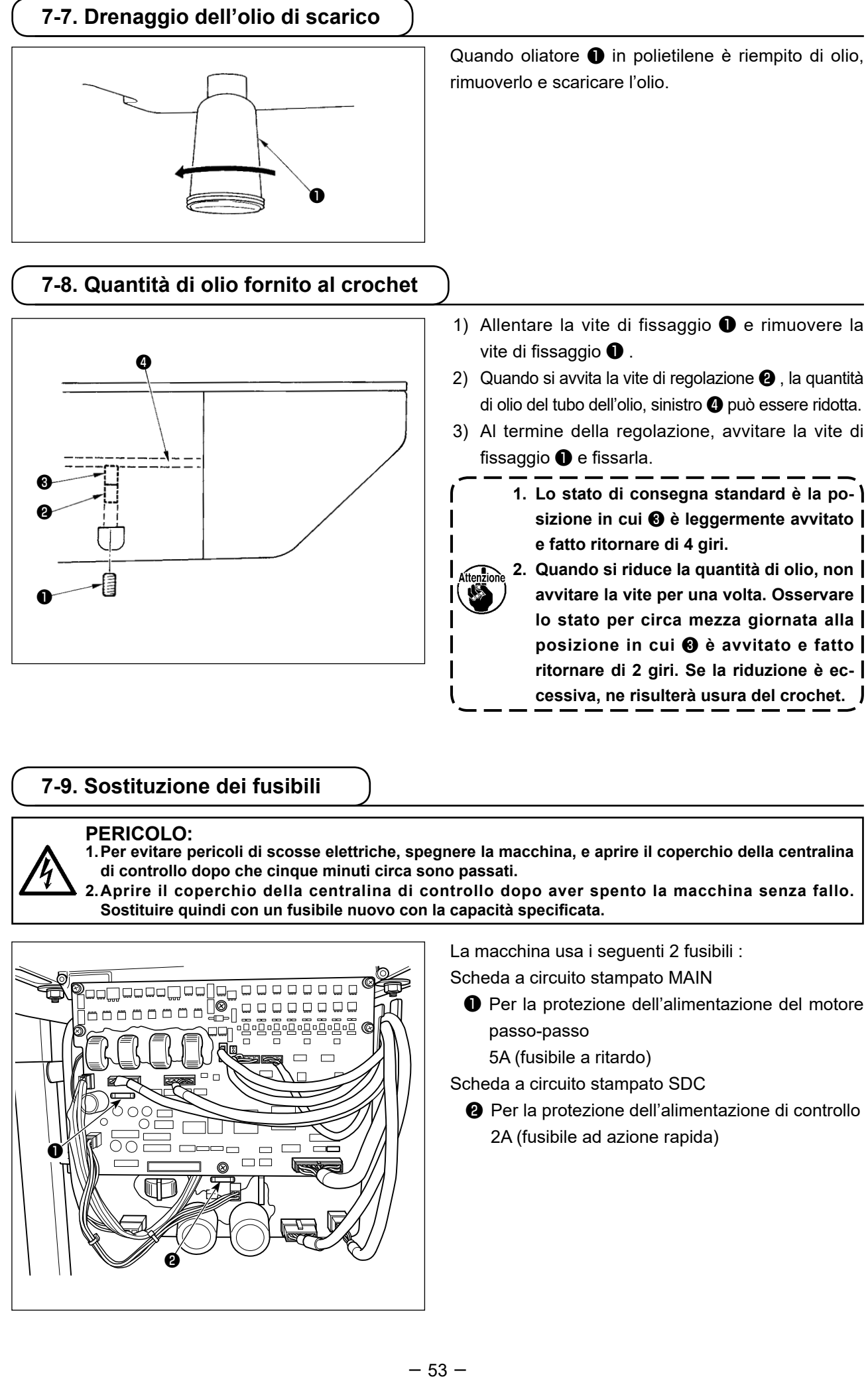

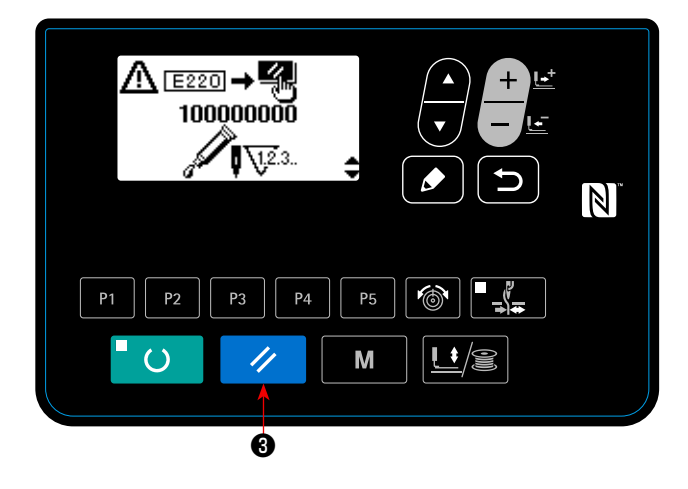

 $\sqrt{245}$  110000000 .<br>Sgombro<br>dell'errore a n াত্য di ingrassaggio  $\vert \mathbb{N} \vert$  $P<sub>4</sub>$ **P5 P1**  $P<sub>2</sub>$  $P<sub>3</sub>$  $\mathbf{U}/\mathbf{S}$  $\overline{()}$ M 4 ❸

Quando la macchina per cucire è stata usata per un certo numero di volte di cucitura, il codice di errore No. E220 viene visualizzato sul pannello operativo al momento dell'accensione della macchina. Questo display informa l'operatore del momento di rifornimento dei posti designati con grasso. Aver cura di rifornire i posti con il grasso sottostante. Chiamare quindi l'interrutore di memoria No. 245 e impostarlo a "0" con il tasto "Reset" **∴ il ⊕** (ripristino). Anche dopo la visualizzazione dell'errore No. E220, quando il tasto "Reset" ❸ (ripristino) viene premuto, l'errore viene rilasciato, e la macchina per cucire può essere usata continuamente. Successivamente, tuttavia, l'errore No. E220 viene visualizzato ogni volta che la macchina viene accesa.

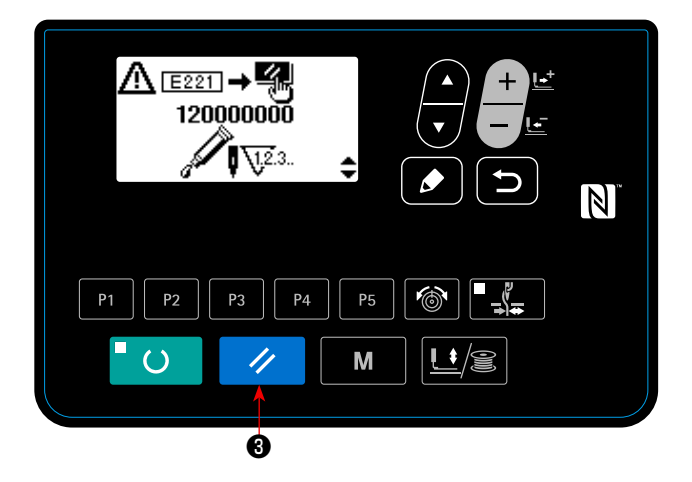

Inoltre, quando la macchina per cucire viene usata ulteriormente per un certo periodo di tempo dopo la visualizzazione dell'errore No. E220, l'errore No. E221 viene visualizzato e la macchina per cucire non riesce a funzionare poiché l'errore non può es-

sere rilasciato anche quando il tasto "Reset" ❸ (ripristino) viene premuto. Quando l'errore No.

E221 viene visualizzato, aver cura di rifornire i posti designati con grasso. Avviare quindi l'interruttore di memoria e impostare il No. 245 a "0" con il tasto

"Reset" */* **@** (ripristino).

**1. Dopo aver rifornito i posti con grasso, l'errore No. E220 o No. E221 viene** 

**visualizzato di nuovo a meno che l'interruttore di memoria No. 245 non sia cambiato a "0".**

**2. Usare il tubetto del grasso (No. di parte 40006323) in dotazione con la macchina come accessori per rifornire i posti designati sottostanti con grasso.**

 **Se vengono riforniti con grasso tranne quello designato, saranno causati danni ai componenti.**

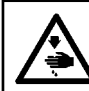

#### **AVVERTIMENTO :**

**Prima di effettuare le seguenti operazione assicurarsi di spegnere la macchinaper cucire al fine di evitare incidenti causati dall'avvio improvviso della macchina per cucire.**

#### **(1) Rifornimento della sezione di camma eccentrica con grasso**

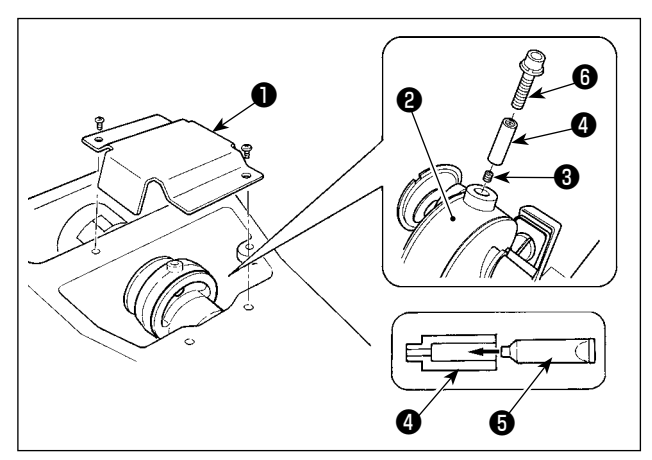

- 1) Aprire il coperchio ❶ della biella della manovella.
- 2) Rimuovere la vite di fissaggio ❸ dal coperchio dell'ingresso del grasso situato alla periferia della biella ❷ della manovella.
- 3) Riempire il giunto ❹ con il grasso tramite il tubetto ❺ del Grasso JUKI A.
- 4) Avvitare la vite *i* in dotazione con l'unità nel giunto per aggiungere il grasso.
- 5) Dopo l'aggiunta del grasso, stringere saldamente la vite di fissaggio ❸ che è stata rimossa.

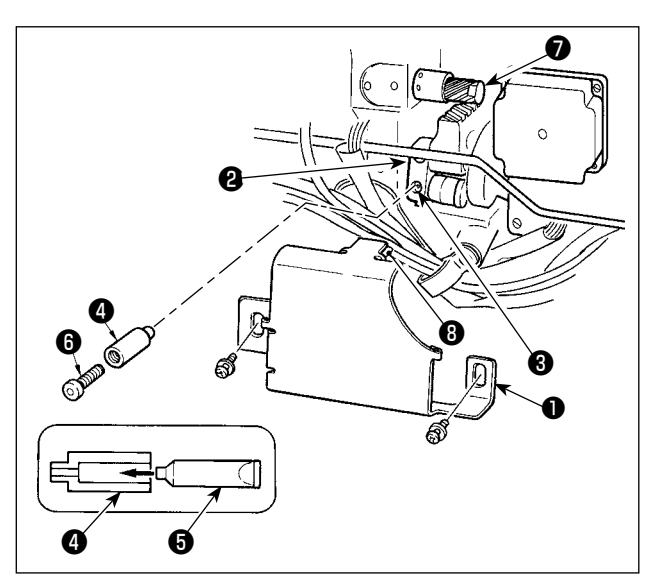

#### **(2) Rifornimento della sezione di perno dell'oscillatore con grasso**

- 1) Inclinare la testa della macchina e rimuovere il coperchio del grasso ❶ .
- 2) Rimuovere la vite di fissaggio ❸ nell'ingranaggio dell'oscillatore ❷ .
- 3) Riempire il giunto ❹ con il grasso tramite il tubetto ❺ del Grasso JUKI A.
- 4) Avvitare la vite *i* in dotazione con l'unità nel giunto per aggiungere il grasso.
- 5) Dopo l'aggiunta del grasso, stringere saldamente la vite di fissaggio ❸ che è stata rimossa.
- 6) Installare il coperchio ❶ del grasso nel punto in cui il feltro ❽ viene a contatto con l'ingranaggio ❼.

**Non premere fortemente il feltro** ❽ **contro l'ingranaggio** ❼ **. Ciò può causare un movimento anomalo dell'ingranaggio.** 

# **8. COME USARE L'INTERRUTTORE DI MEMORIA**

## **8-1. Metodo di modifica dei dati di interruttore di memoria**

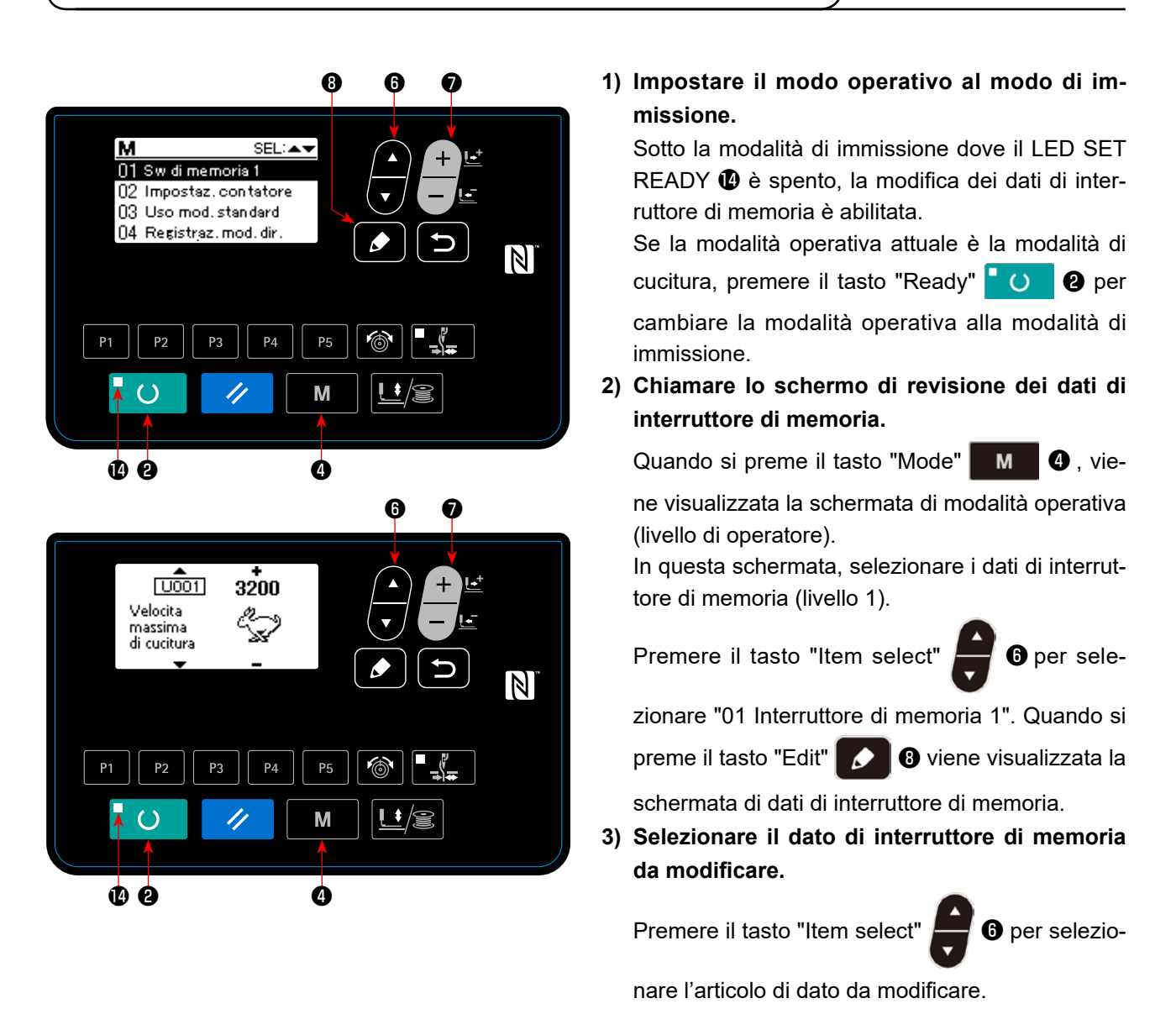

#### **4) Cambiare il dato.**

Ci sono un articolo di dato per modificare il valore numerico e l'altro per selezionare il pittogramma nei dati di interruttore di memoria.

Il No. come U001 è attaccato all'articolo di dato per modificare il valore numerico, e il valore di imposta-

zione può essere modificato con su/giù del tasto "Data change"  $\begin{array}{c} \begin{array}{c} \begin{array}{ccc} \text{-} \end{array} \end{array}$ 

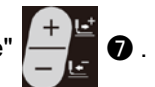

Il No. come **LITTS** è attaccato all'articolo di dato per selezionare il pittogramma, e il pittogramma può es-

sere selezionato con il tasto "Data change"  $\begin{array}{|c|c|}\n\hline\n\hline\n\end{array}$   $\bullet$  .

→ Per i particolari dei dati di interruttore di memoria, fare riferimento a **"I.8-2. Elenco delle funzioni dell'interruttore di memoria" p.57**.

# **8-2. Elenco delle funzioni dell'interruttore di memoria**

Varie operazioni della macchina per cucire possono essere impostate programmando l'interruttore di memoria. I valori di impostazione iniziali al momento della consegna differiscono a seconda dei modelli.

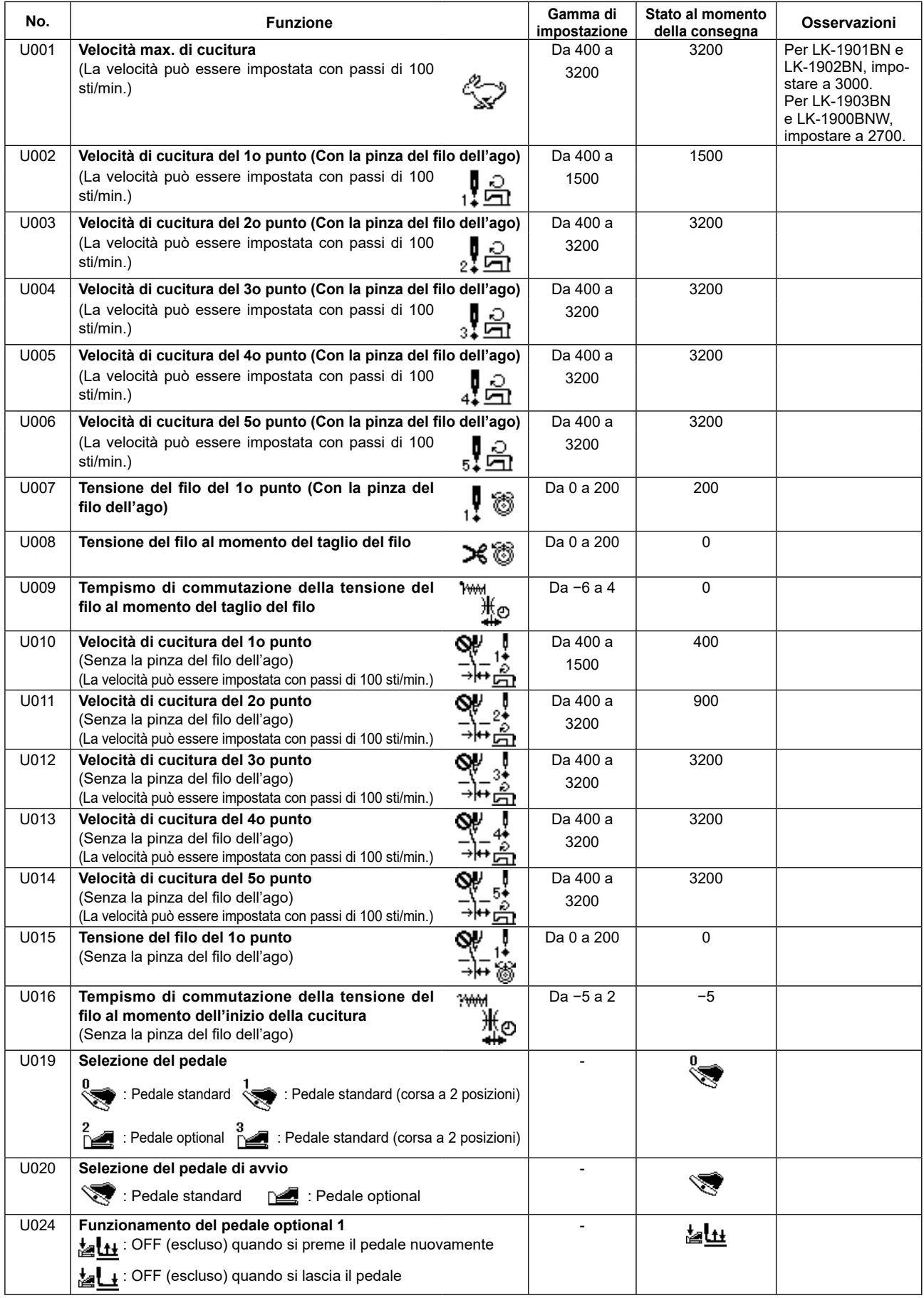

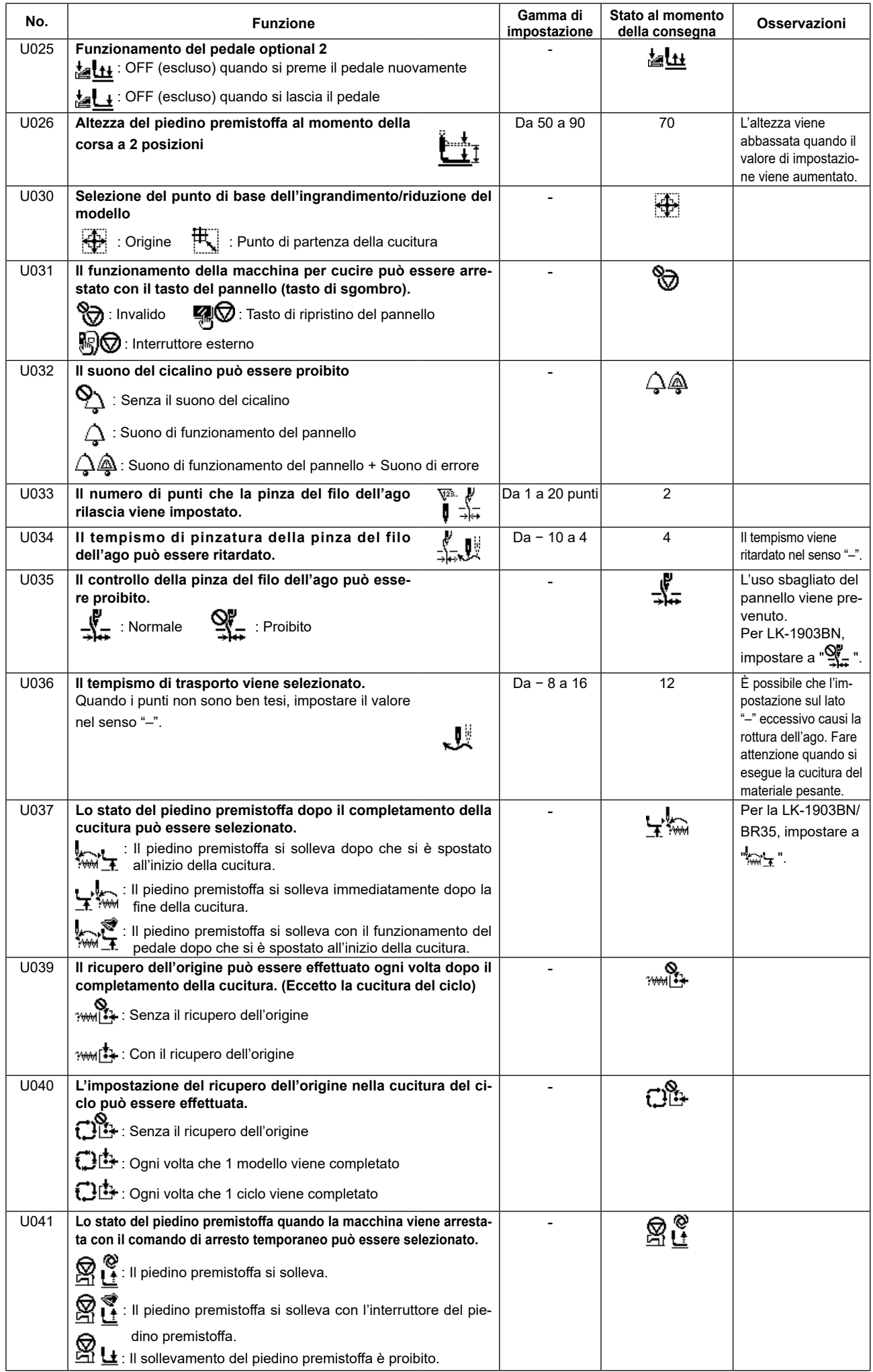

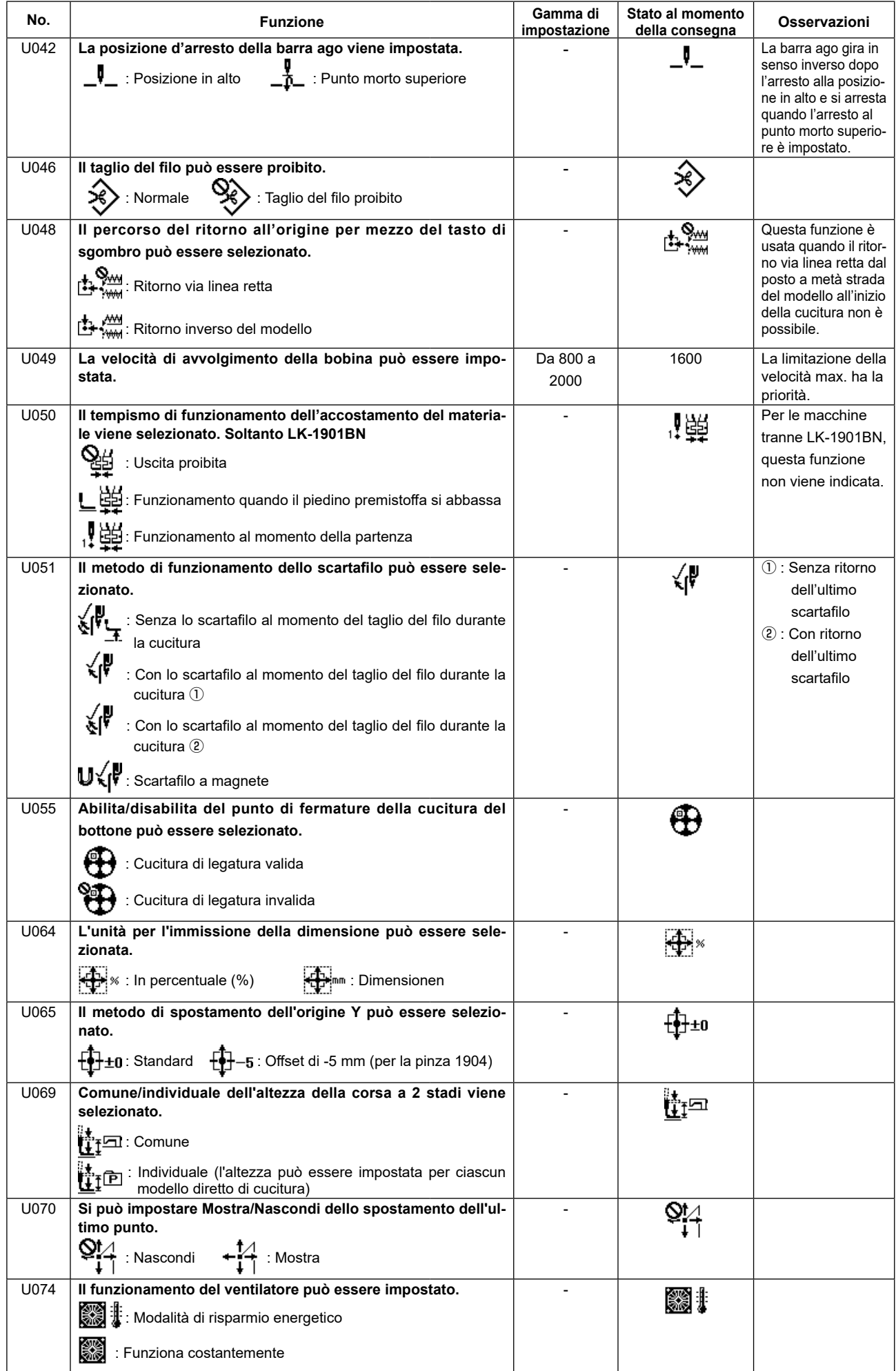

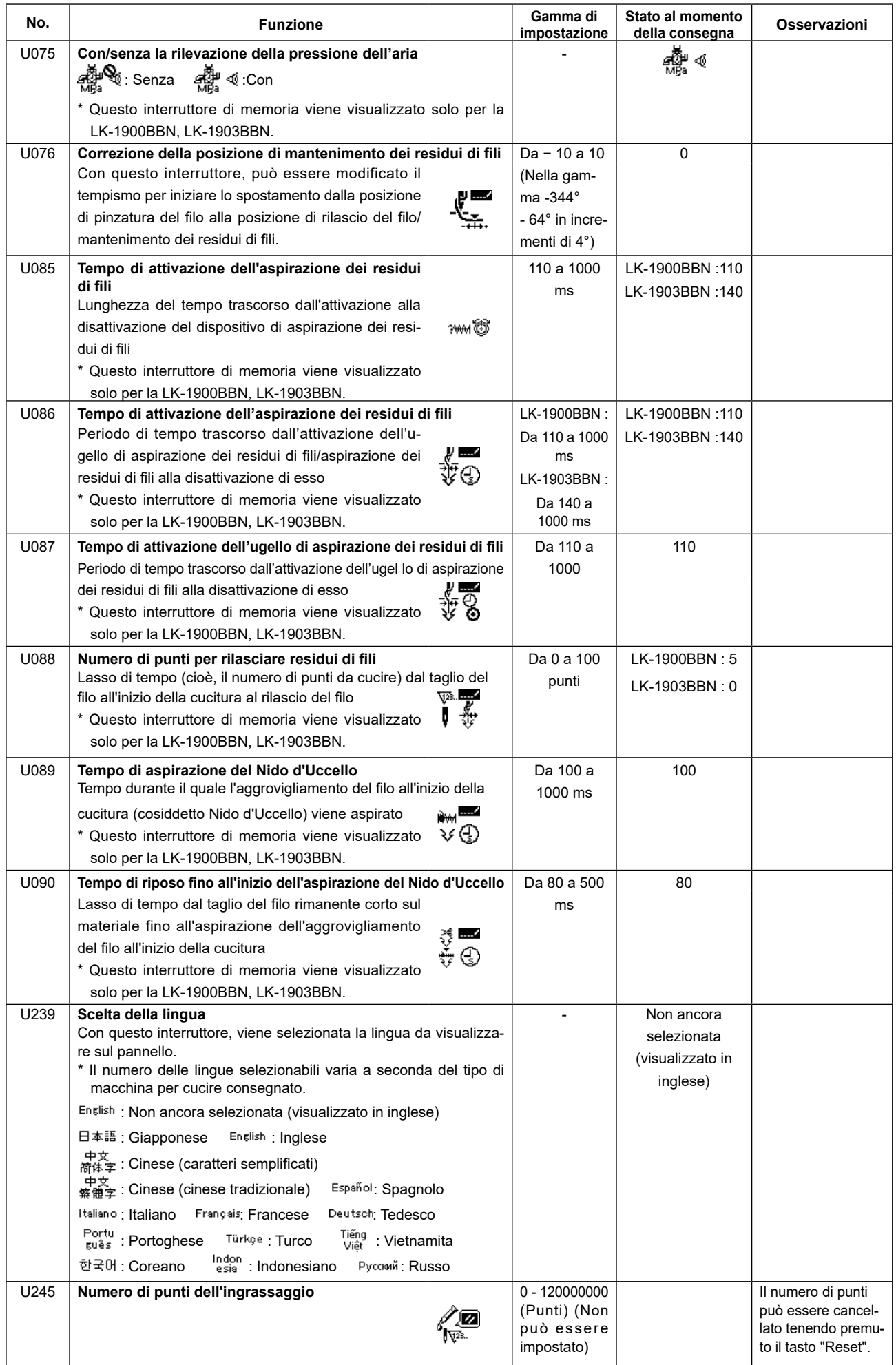

# **9. ALTRI**

## **9-1. Tabella delle caratteristiche del modello standard**

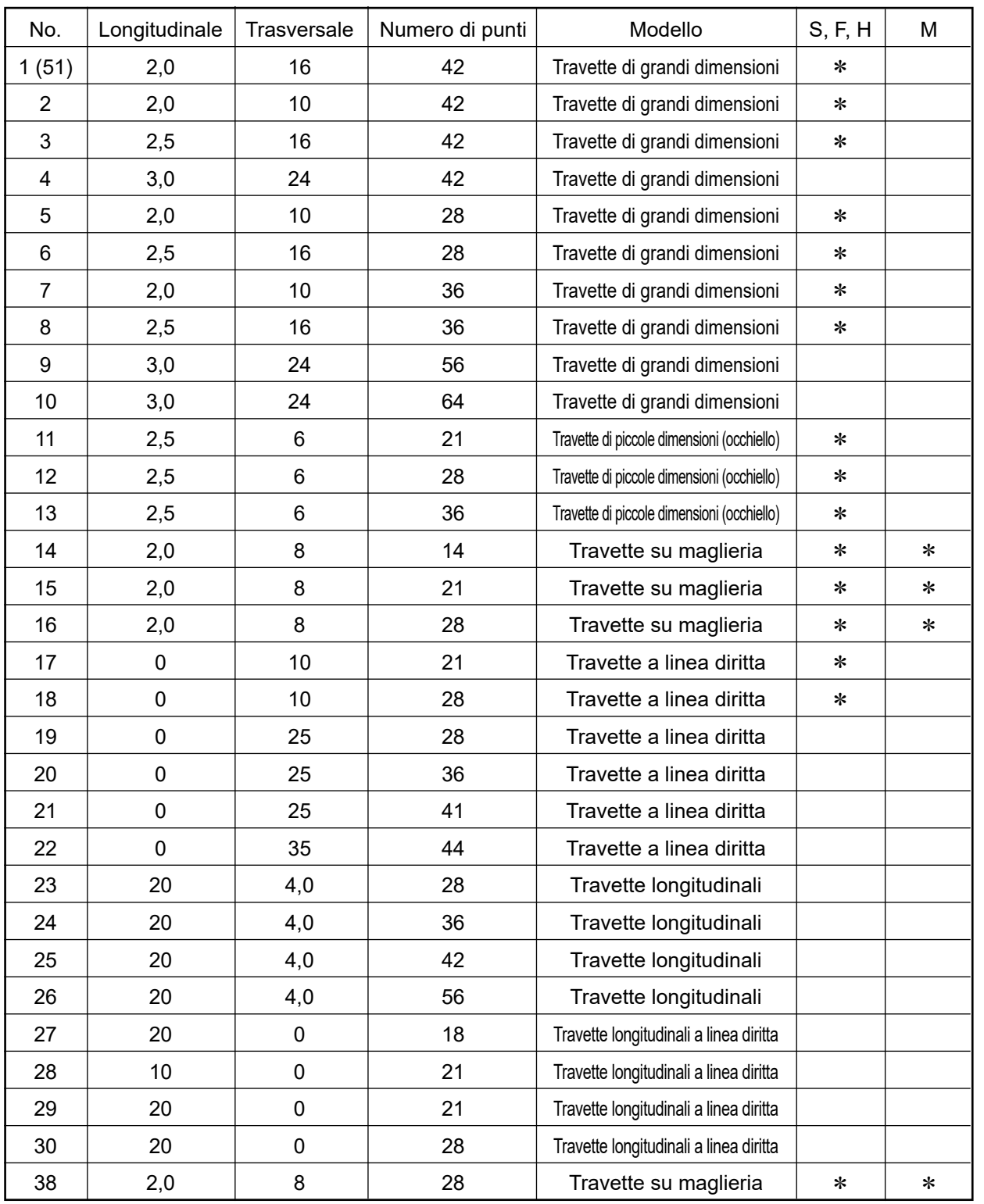

Nella condizione al momento della consegna dalla fabbrica, può essere fatta la cucitura dei modelli con segni \* . Quando si usano modelli standard tranne i modelli con segni \* , fare riferimento al par. **"I.6-9. Impostazione dell'abilitazione/disabilitazione del richiamo del modello standard di cucitura" p.46** descritto nell'articolo " Come usare l'interruttore di memoria".

# **9-2. Tabella dei modelli standard**

 $\mathcal{L}$ 

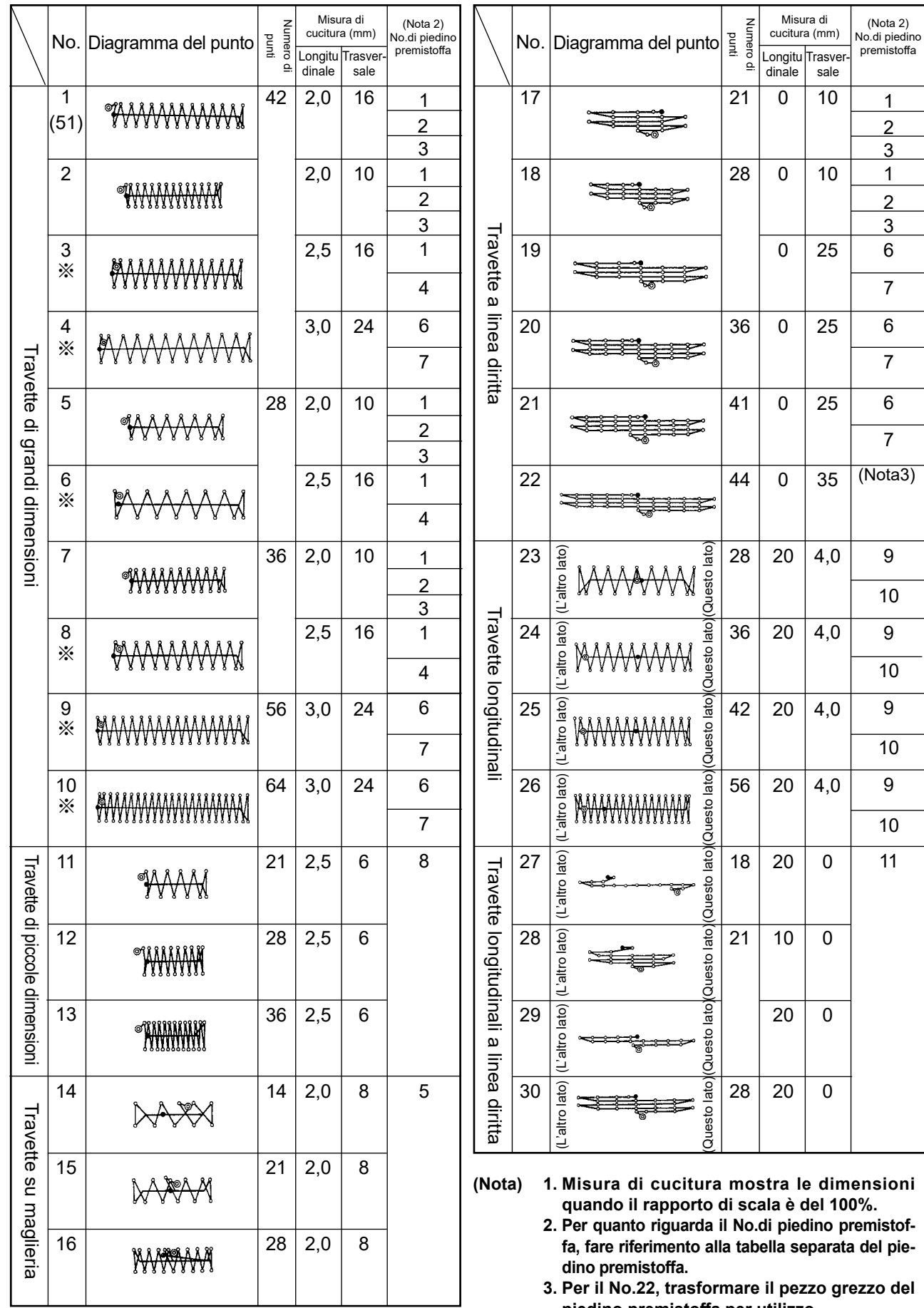

- **3. Per il No.22, trasformare il pezzo grezzo del piedino premistoffa per utilizzo.**
- **4. Usare i modelli con segni** ※ **per cucire il denim.**
- **5. No. 51 è per la macchina senza il dispositivo pinza del filo**

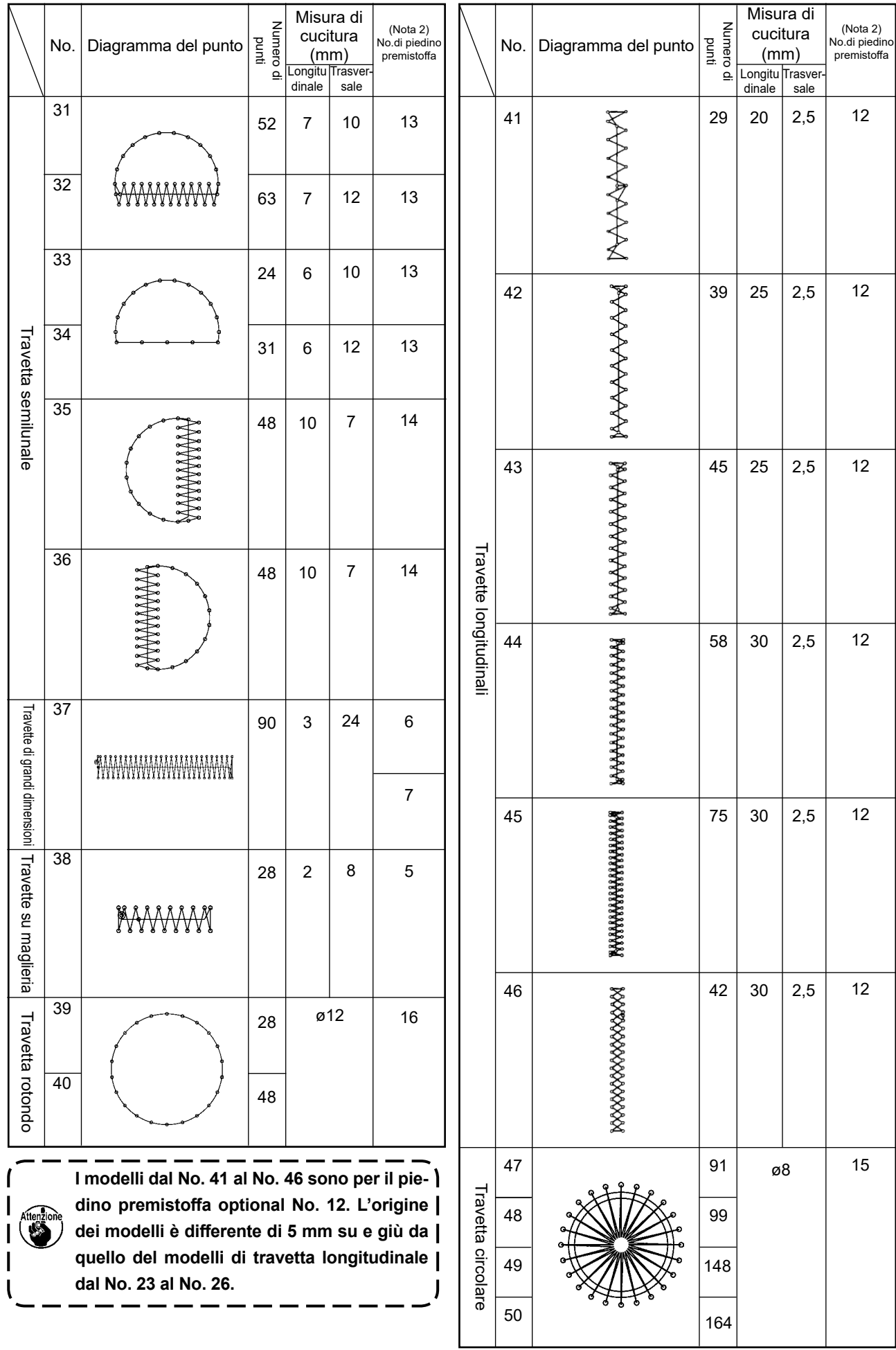

# **9-3. Tabella del piedino premistoffa**

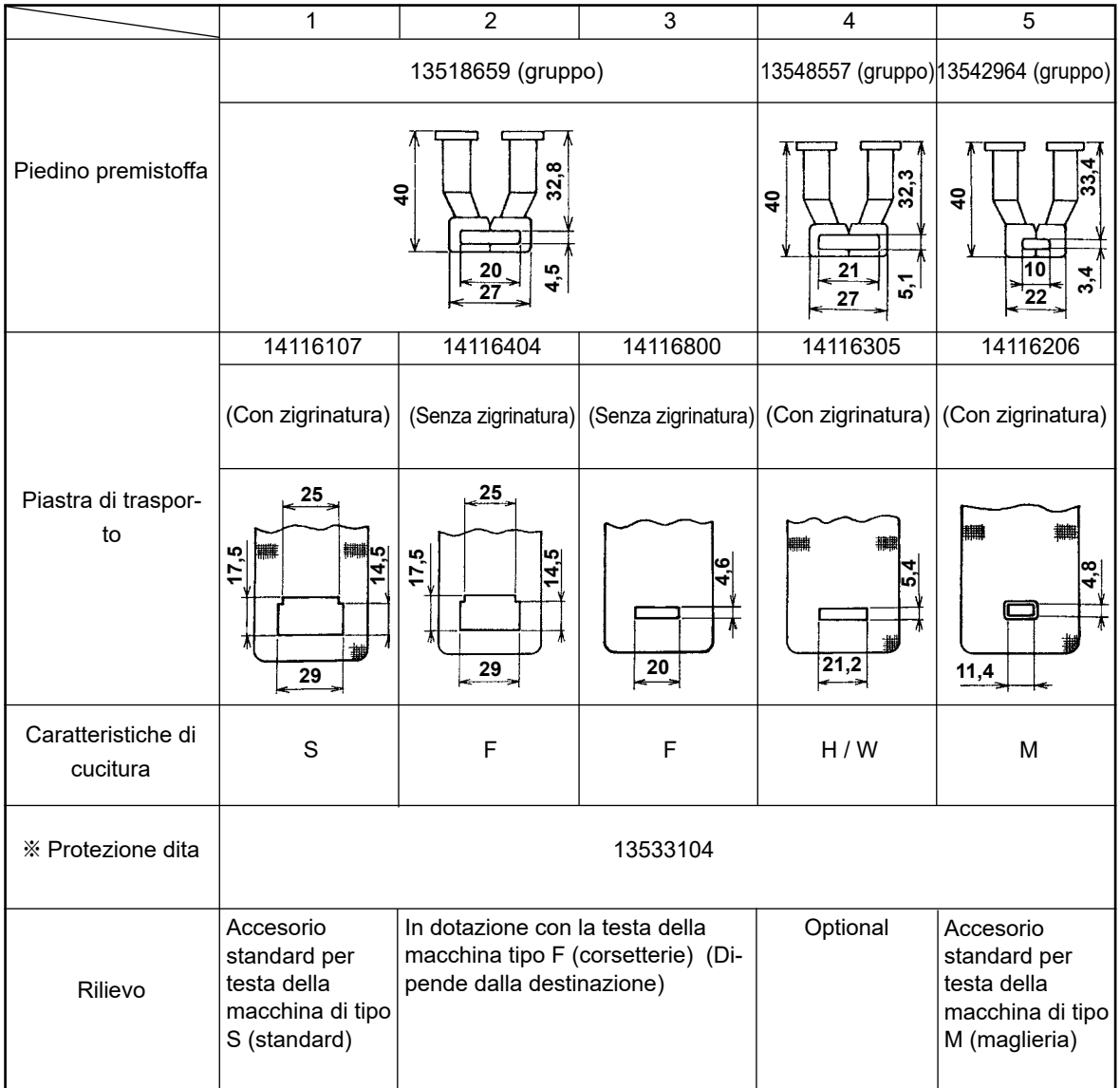

※ Installare una protezione dita opportuna per ciascun piedino premistoffa quando si sostituisce il piedino premistoffa.

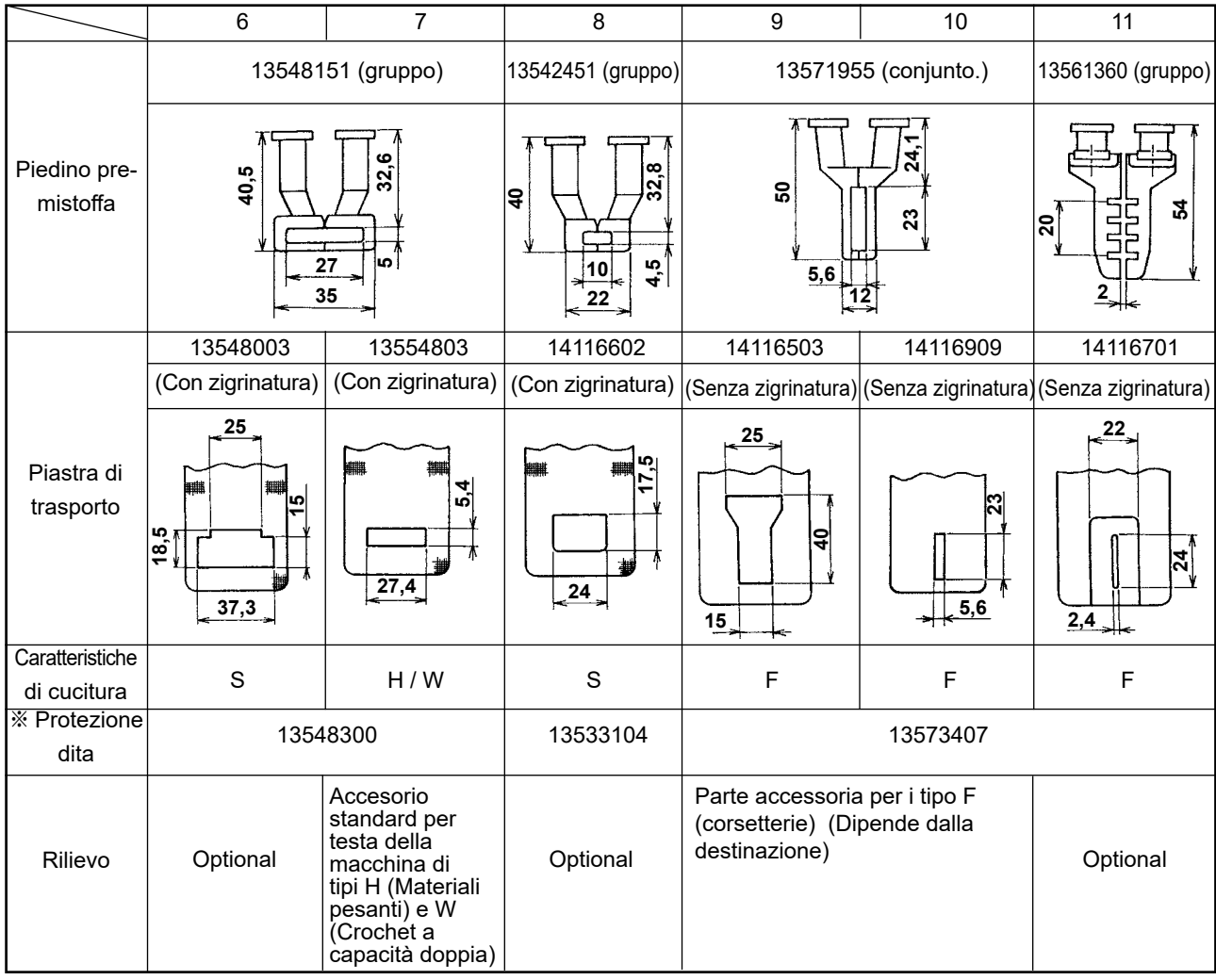

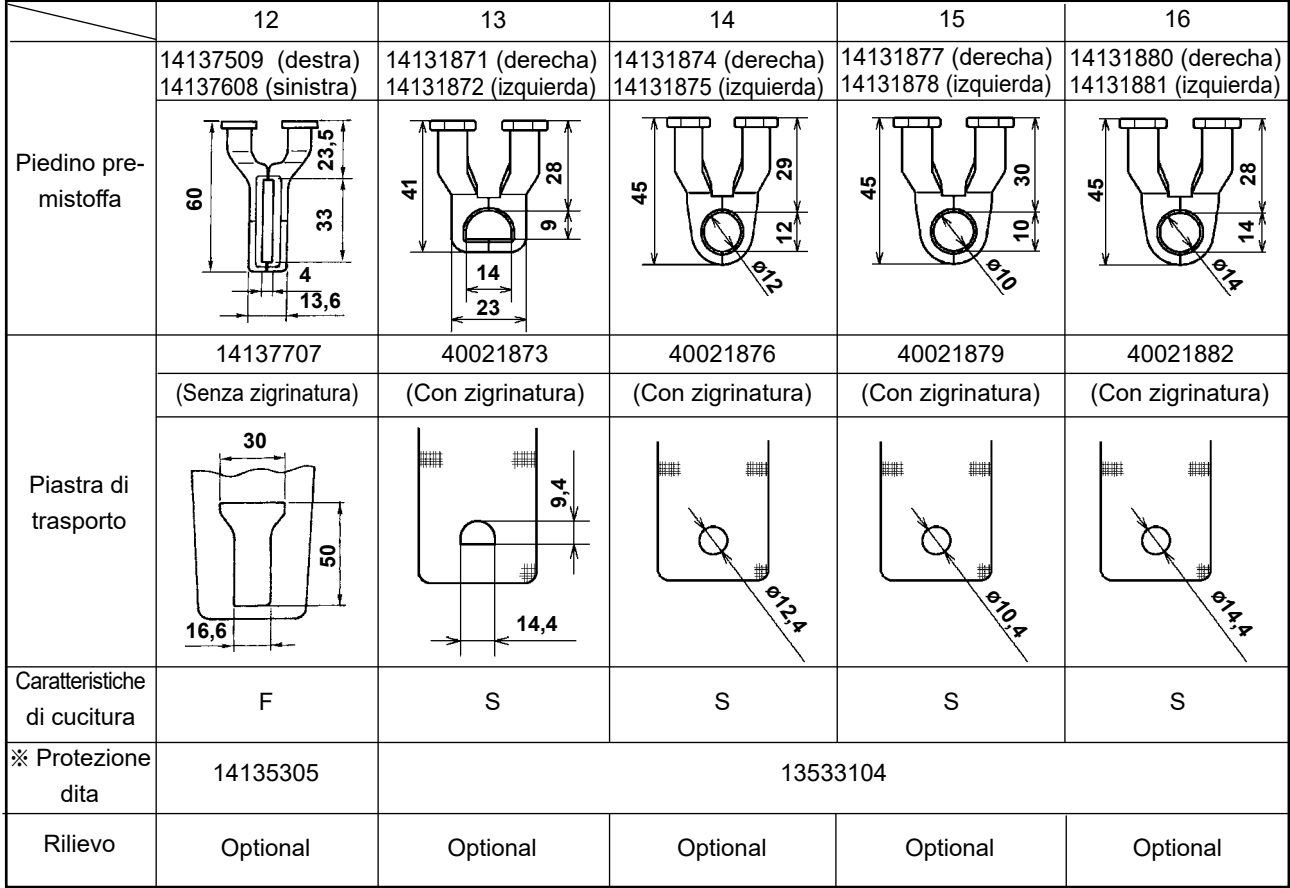

※ Installare una protezione dita opportuna per ciascun piedino premistoffa quando si sostituisce il piedino premistoffa.

# **9-4. Installazione dell'interruttore a pedale (opzionale)**

#### **AVVERTIMENTO:**

**Al fine di evitare lesioni causate da scosse elettriche o dall'avvio improvviso della macchina per cucire, assicurarsi di disattivare l'interruttore dell'alimentazione e attendere almeno 5 minuti prima di eseguire il lavoro. Al fine di evitare incidenti causati dalla mancanza di familiarità con la macchina per cucire o da scosse elettriche, affidare la regolazione dei componenti elettrici a elettricisti professionisti o a tecnici dei nostri rivenditori.**

La macchina di tipo standard è dotata dell'interruttore a mano.

Per utilizzare l'interruttore a pedale opzionale (numero di parte: GPK570010B0), collegarlo seguendo la procedura descritta di seguito. Quando si installa l'interruttore a pedale, è necessario anche il cavo di giunzione asm. (numero di parte: M90135900A0) dell'interruttore a pedale. Fare riferimento a **"I.9-8. Tabela delle parti a richiesta" p.76**.

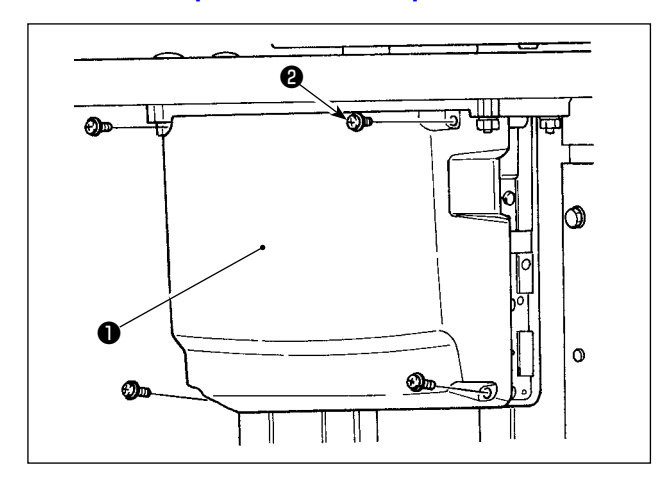

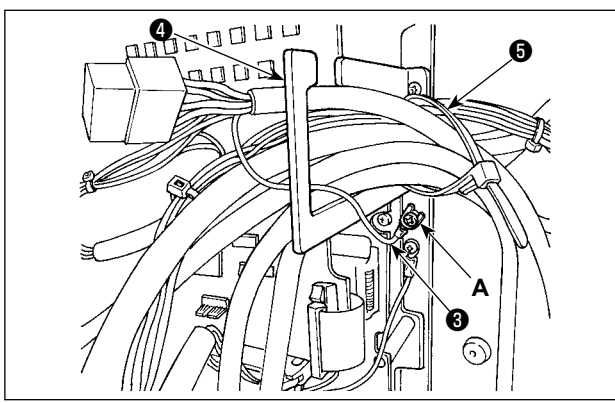

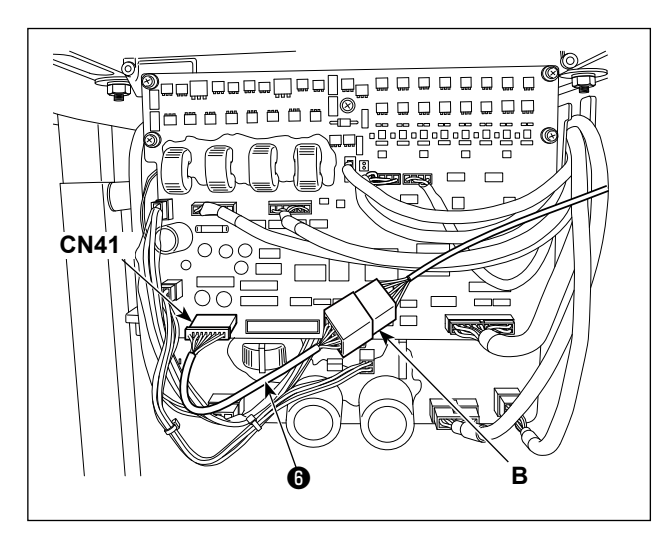

1) Allentare le quattro viti ❷ di fissaggio della centralina di controllo per rimuovere il coperchio ❶ .

2) Fissare il filo di messa a terra ❸ dell'interruttore a pedale nella posizione **A** della centralina di controllo.

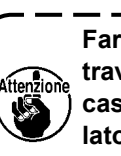

**Fare passare il filo di messa a terra** ❸ **attraverso la piastra di uscita** ❹ **dei cavi. In caso contrario, esso può essere intrappolato sotto il coperchio quando si chiude il coperchio.** 

- 3) Collegare il cavo di giunzione ❻ dell'interruttore a pedale al cavo (**B**) dell'interruttore a pedale e collegare il lato opposto del cavo di giunzione al connettore CN41 situato sulla scheda a circuito stampato.
- 4) Allentare la fascetta fermacavi **+** . Fissare i cavi dell'interruttore a pedale (escluso il filo di messa a terra ❸ ) insieme ad altri cavi mediante la fascetta fermacavi **+**

#### **PERICOLO:**

**È molto importante collegare attentamente i cavi ai connettori corretti sulla scheda a circuito stampato. Il collegamento errato comporta un grande rischio.**

# **9-5. Lista degli errori**

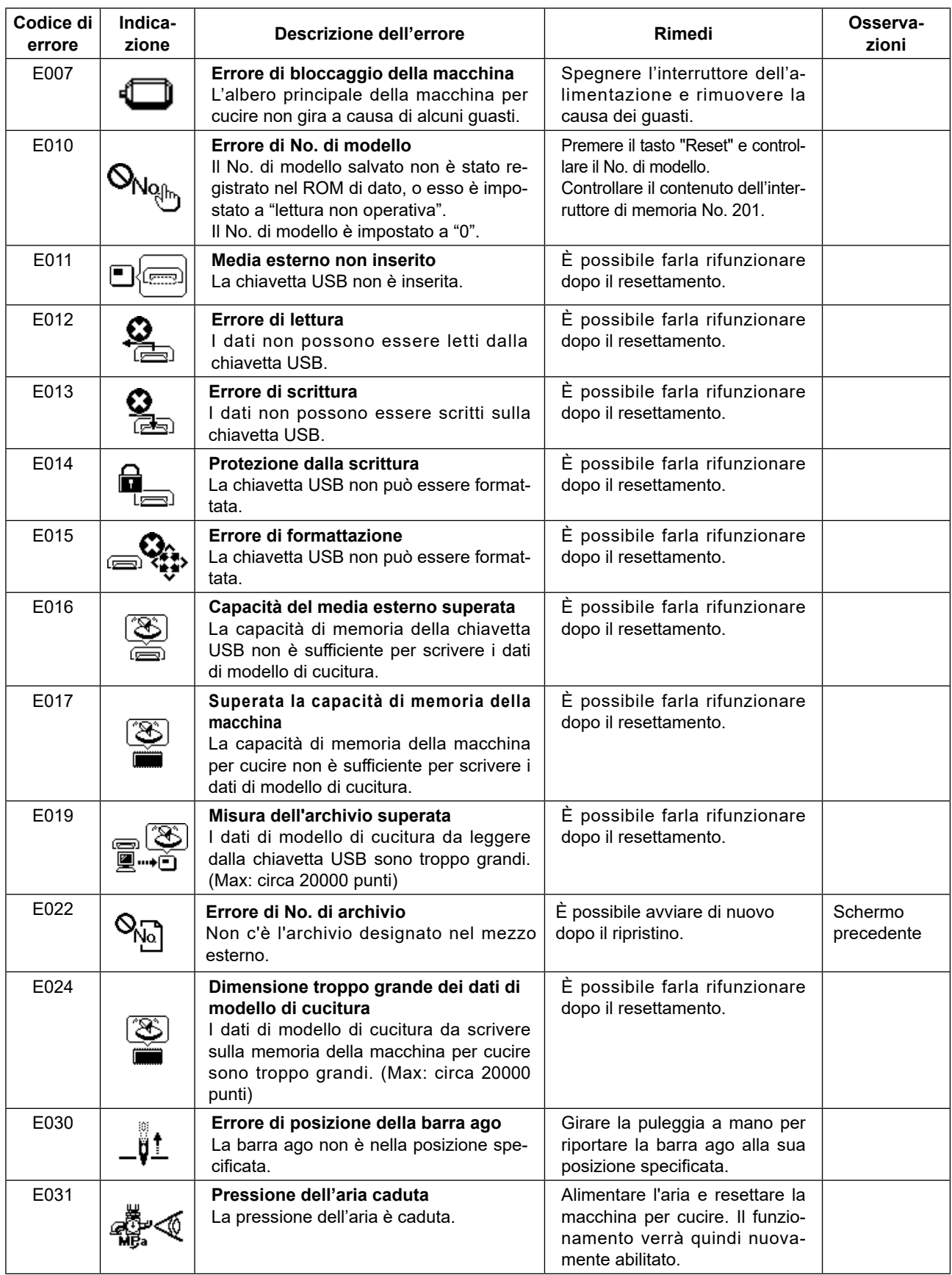

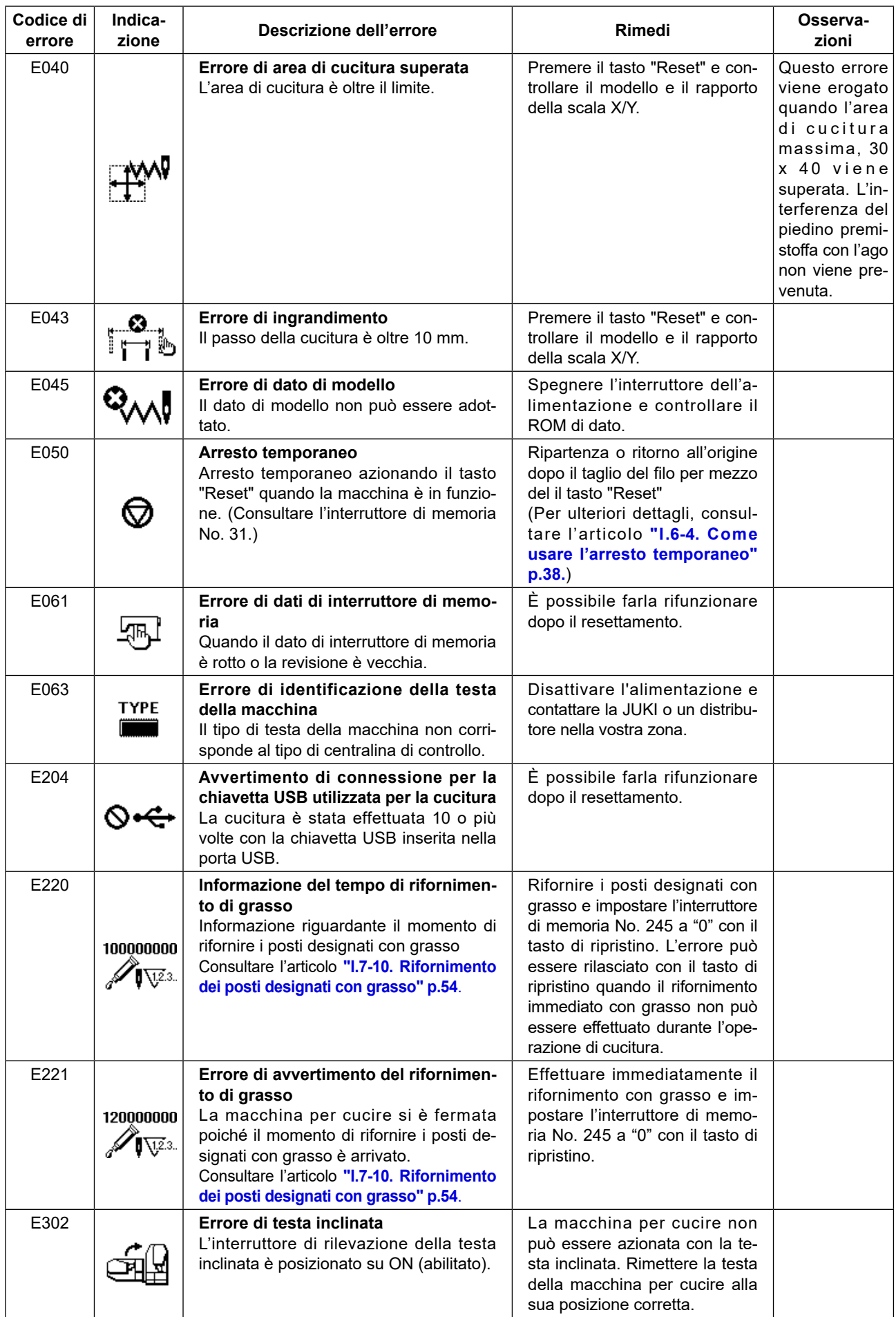

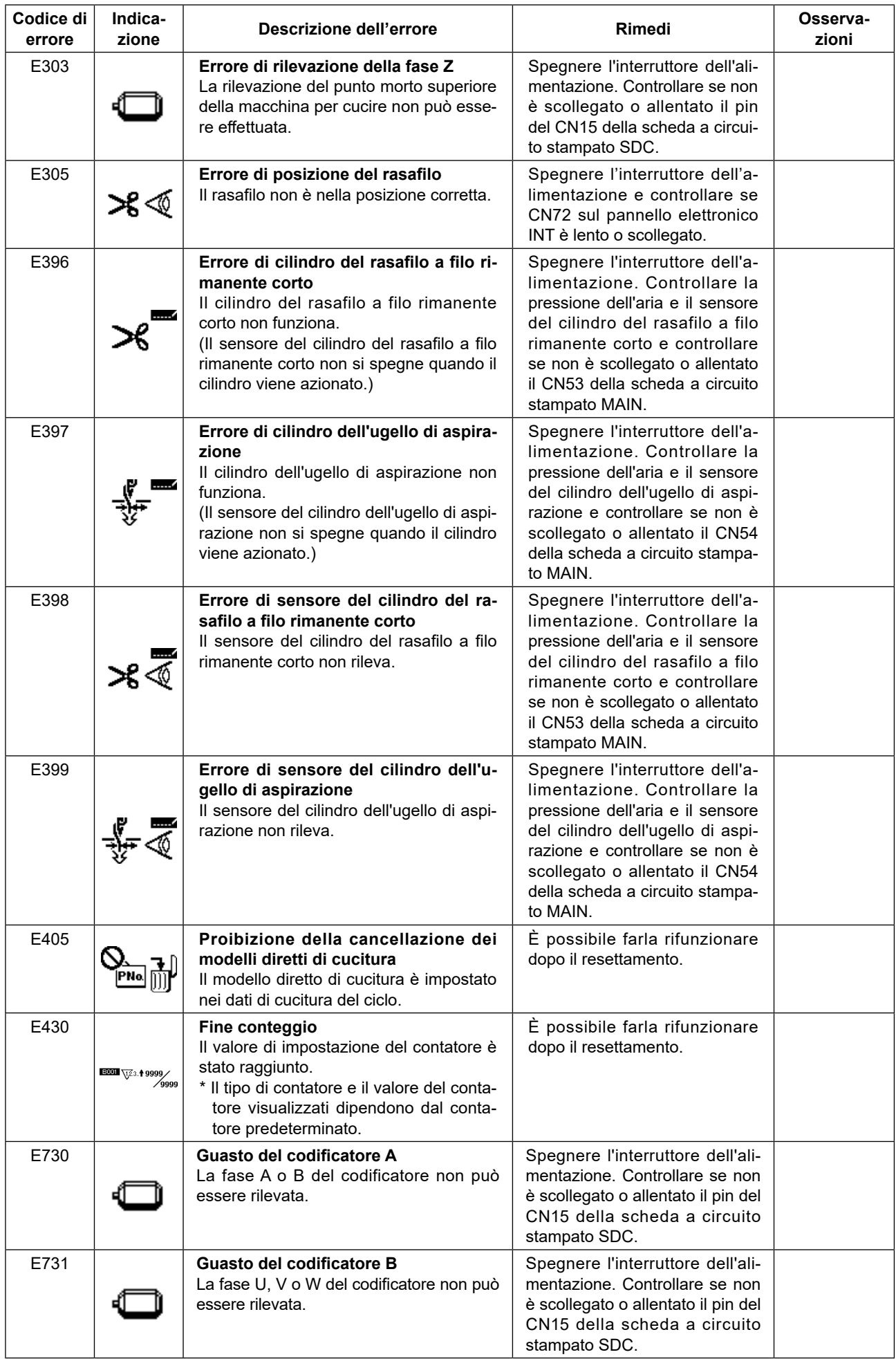
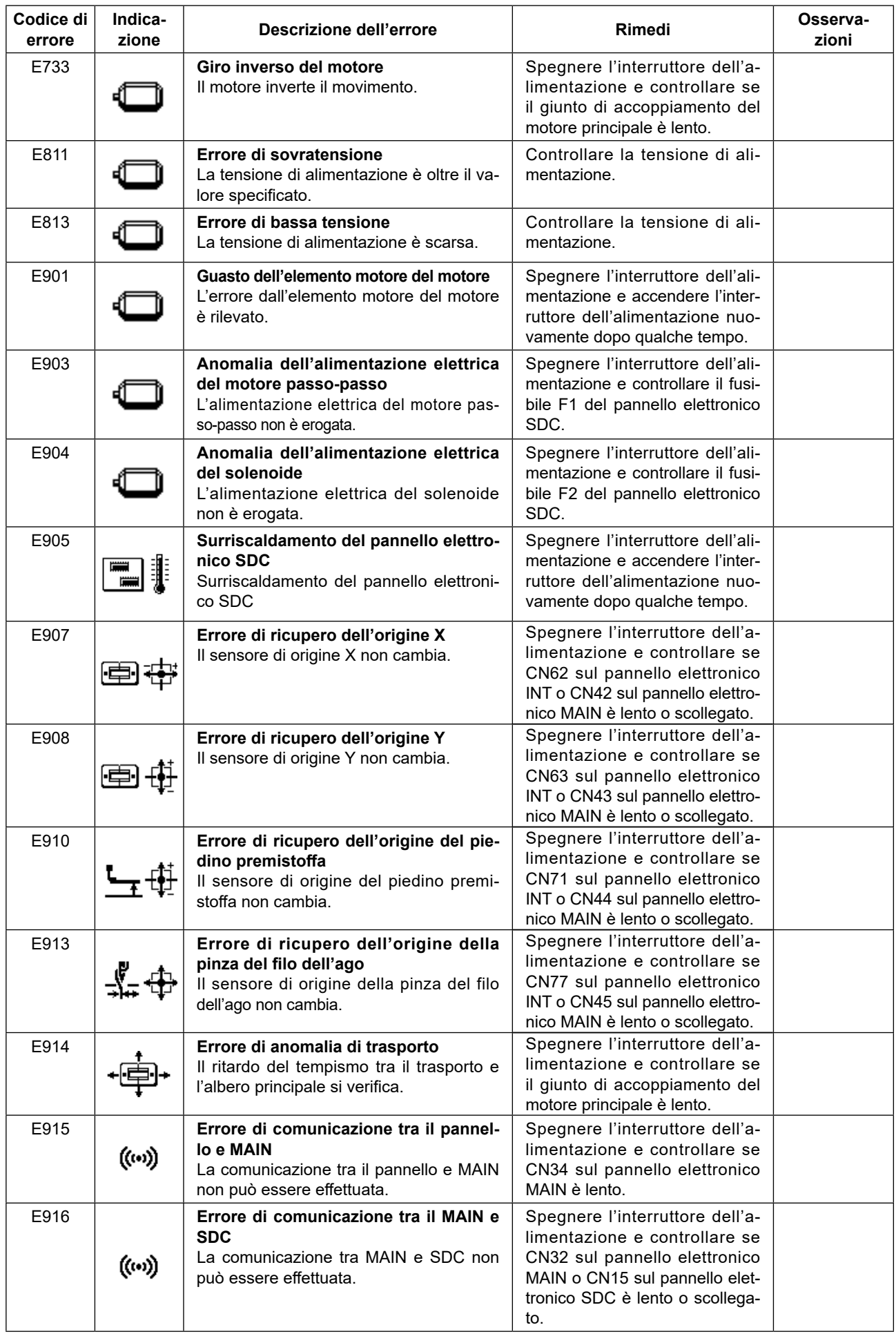

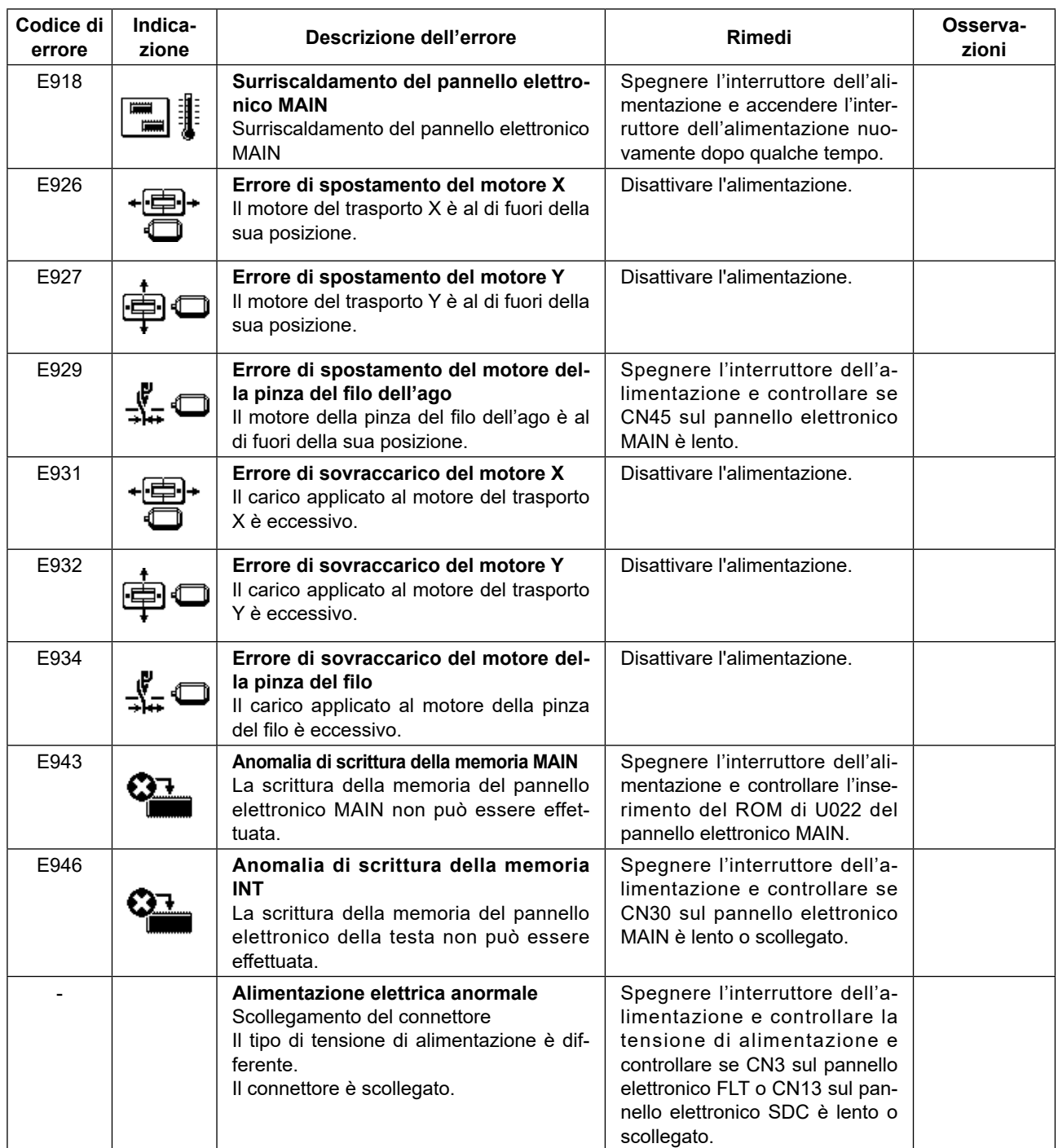

# **9-6. Elenco dei massaggi**

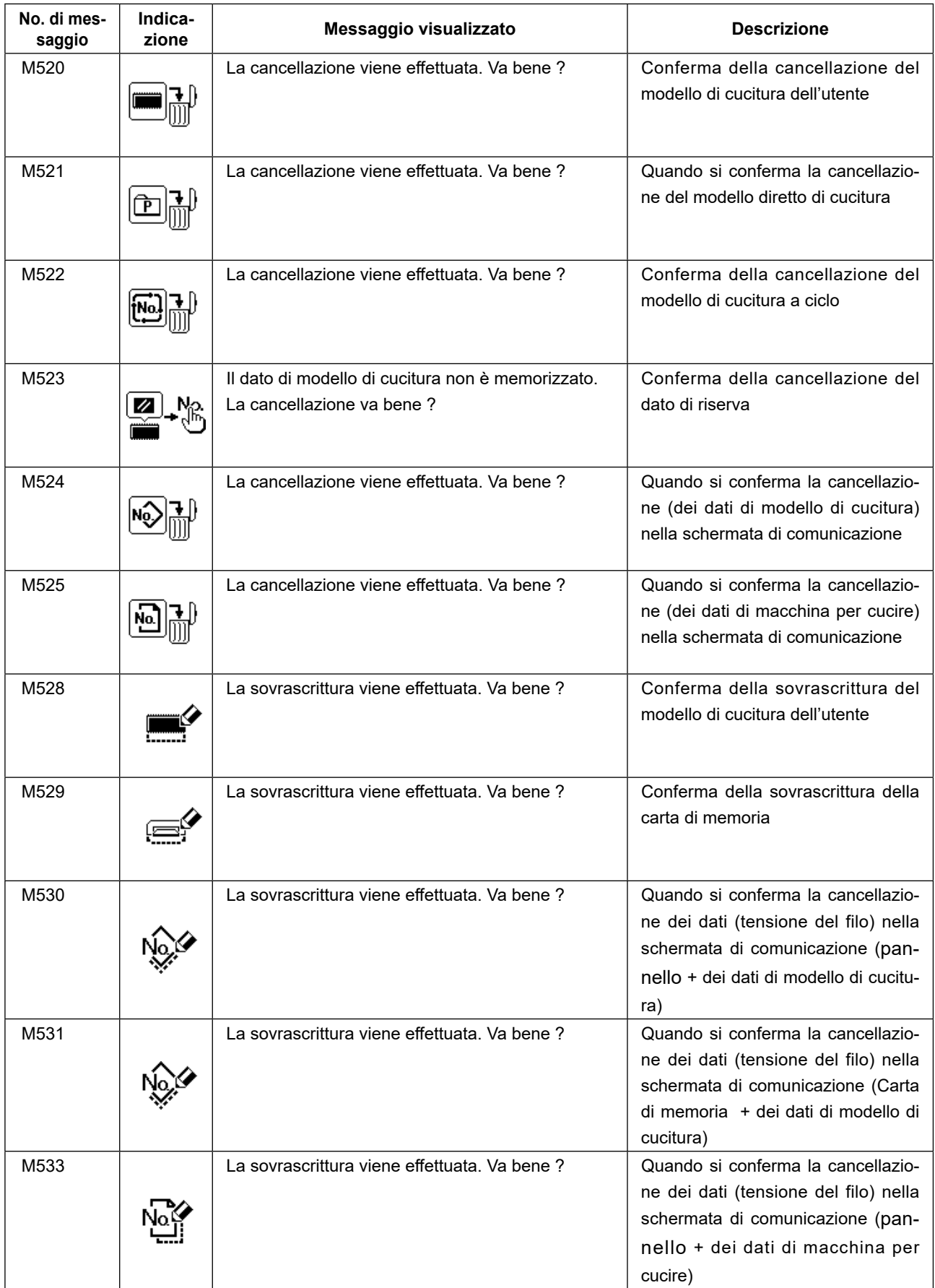

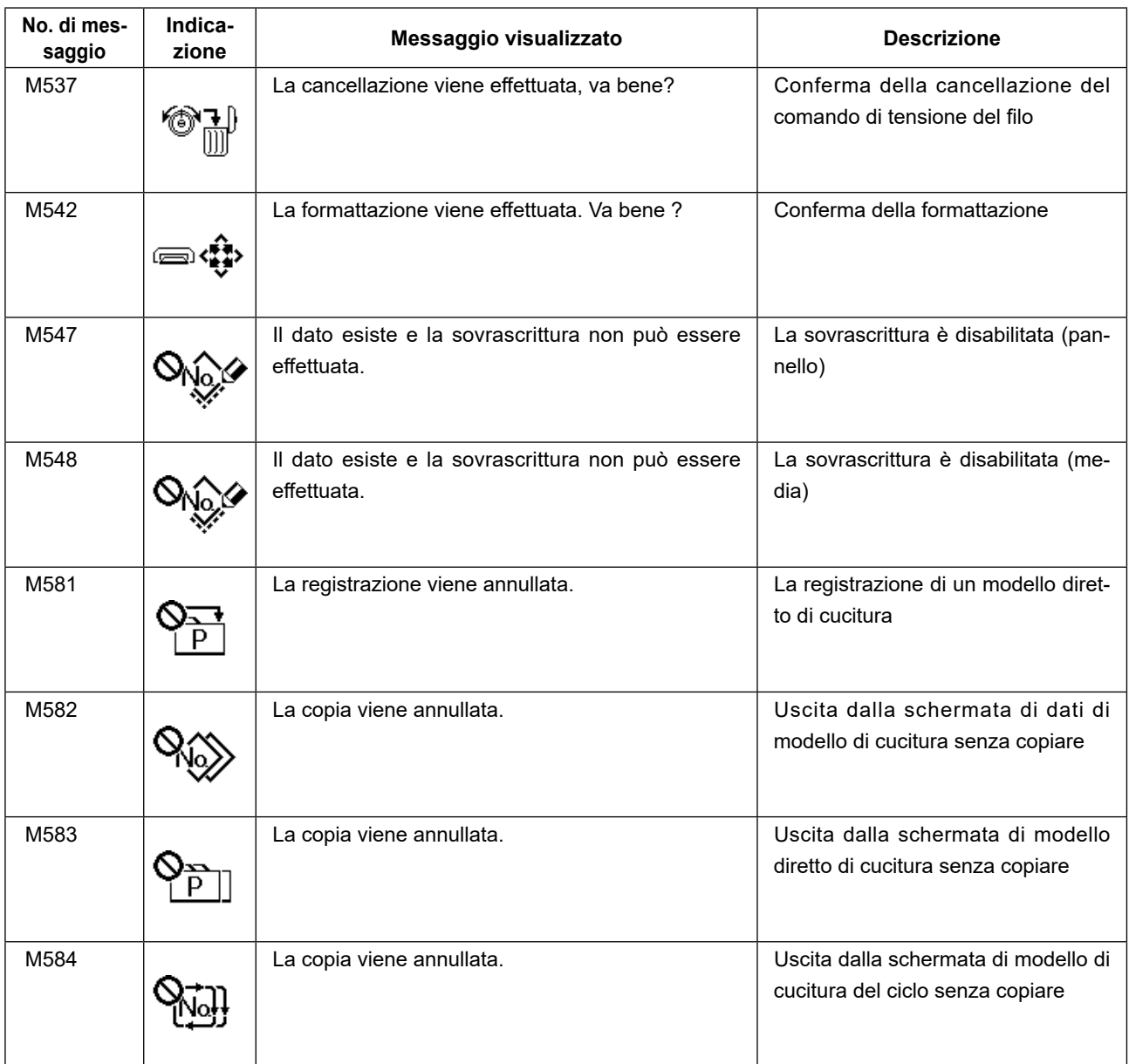

## **9-7. Inconvenienti e rimedi**

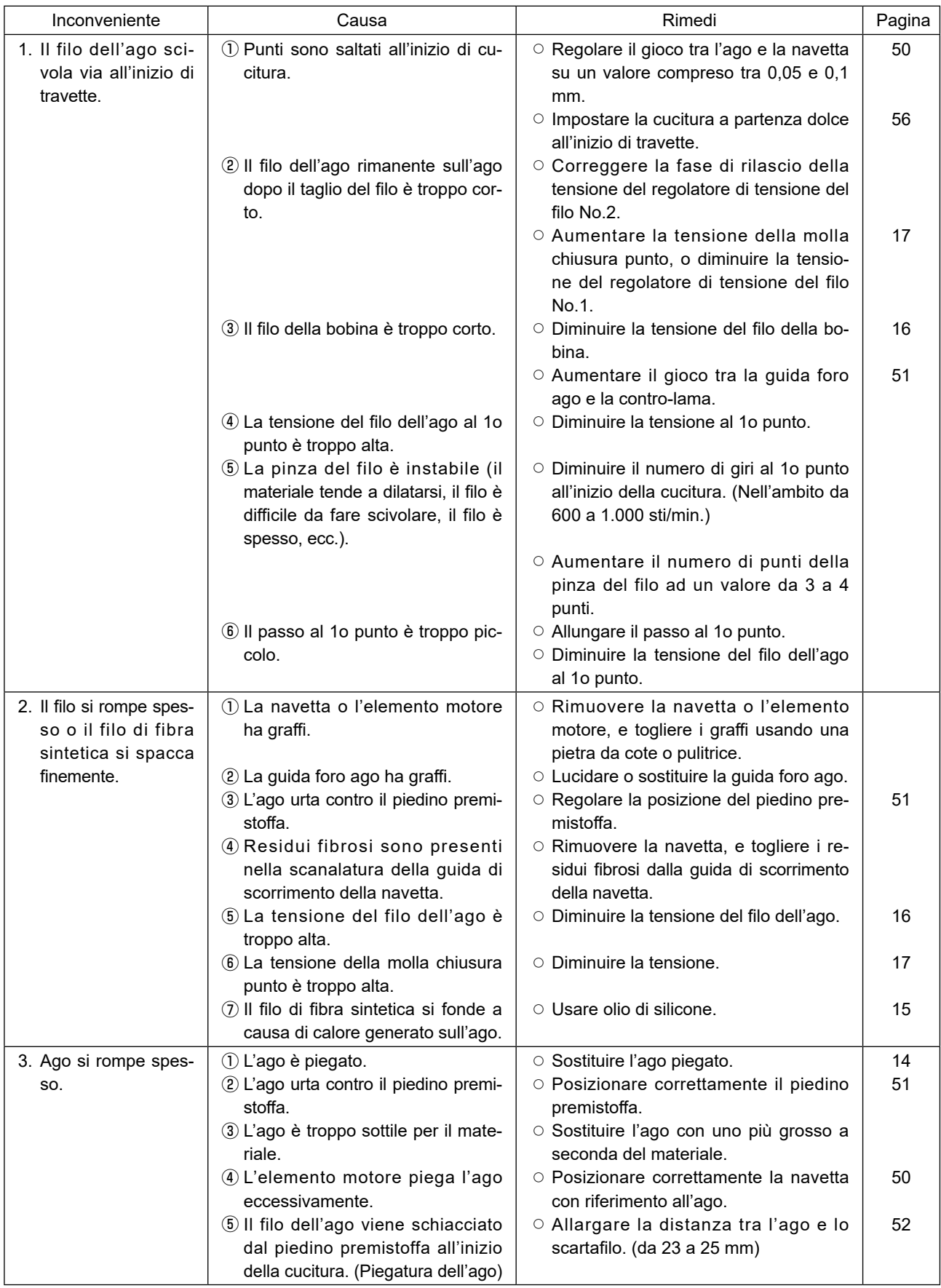

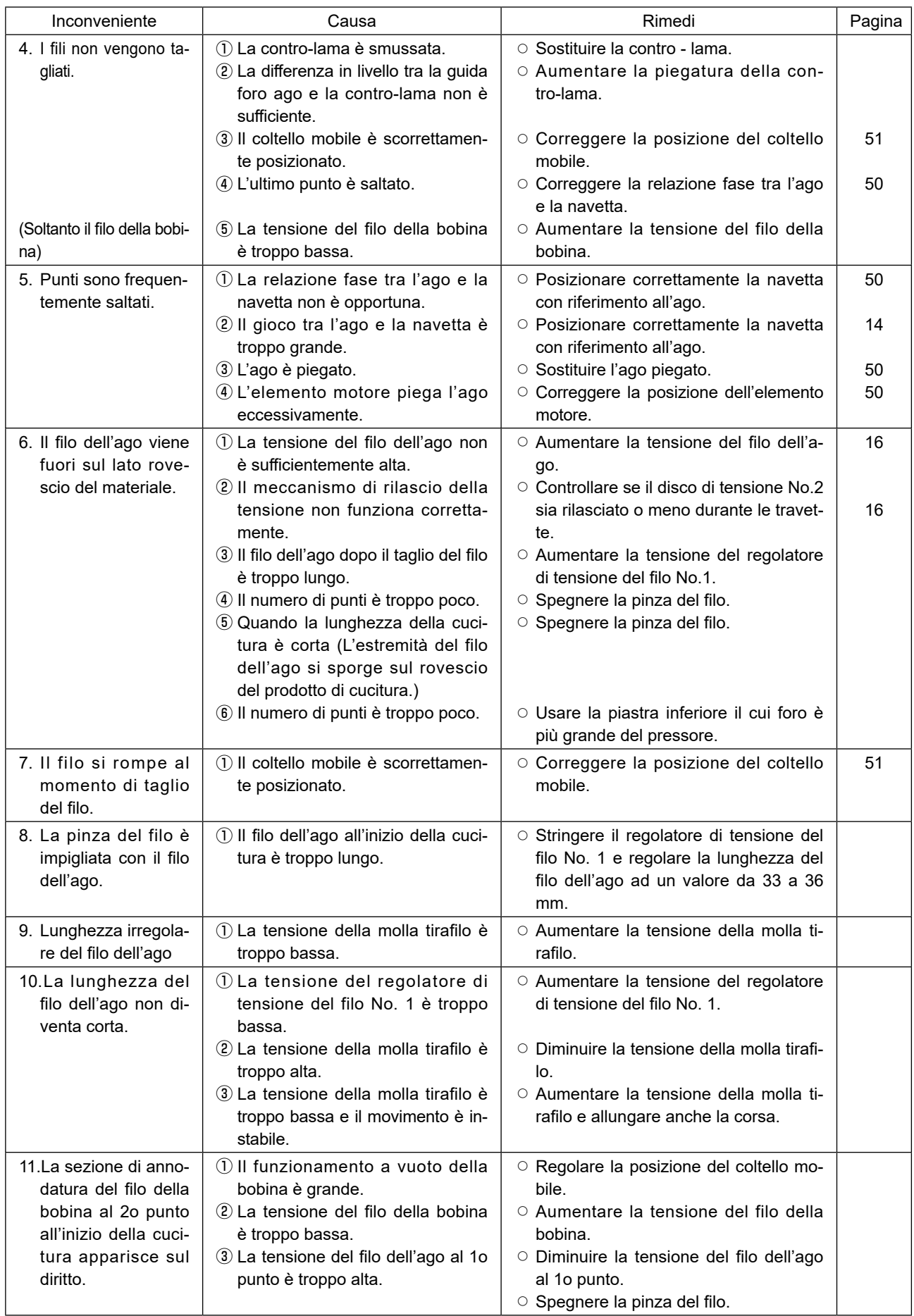

## **9-8. Tabela delle parti a richiesta**

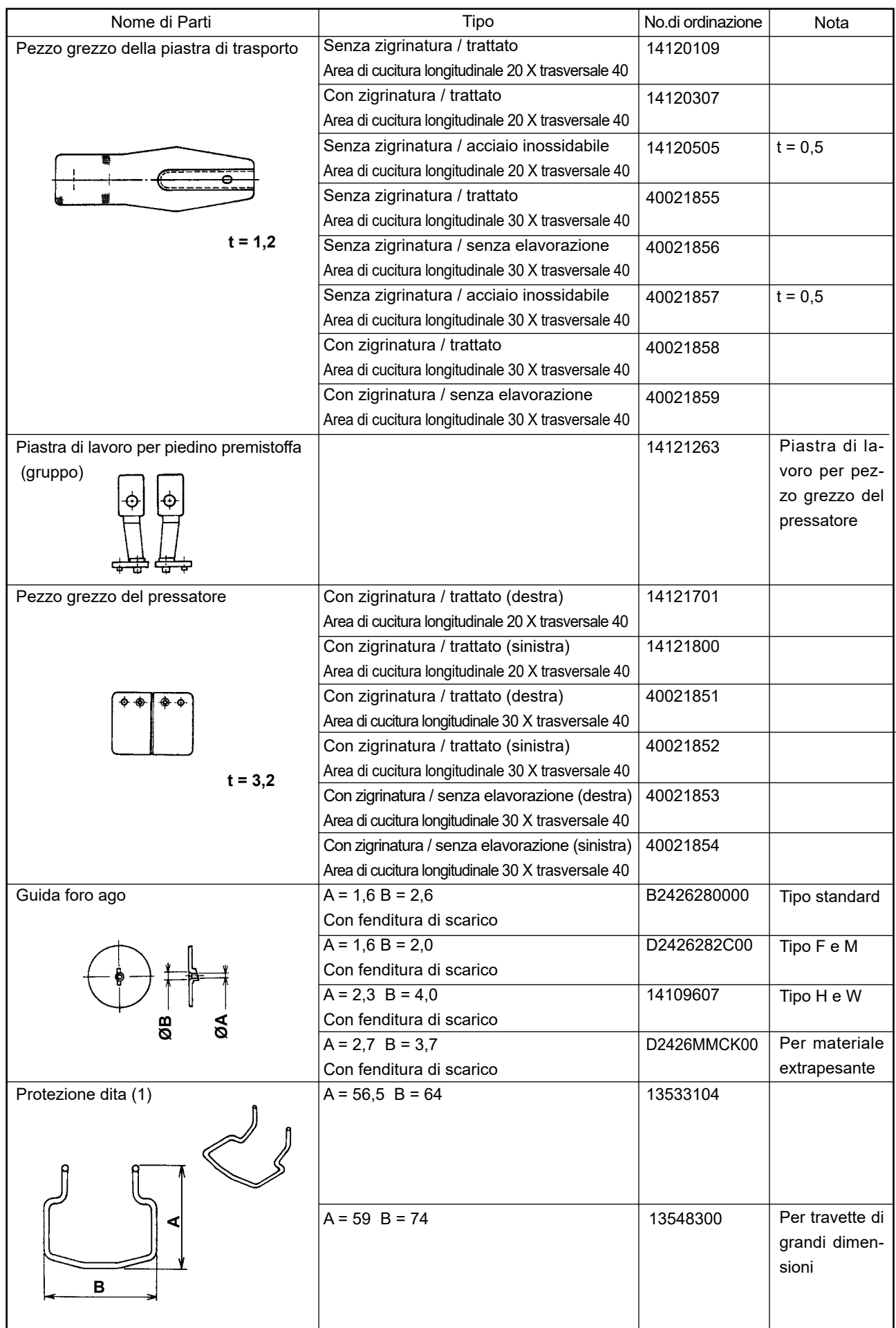

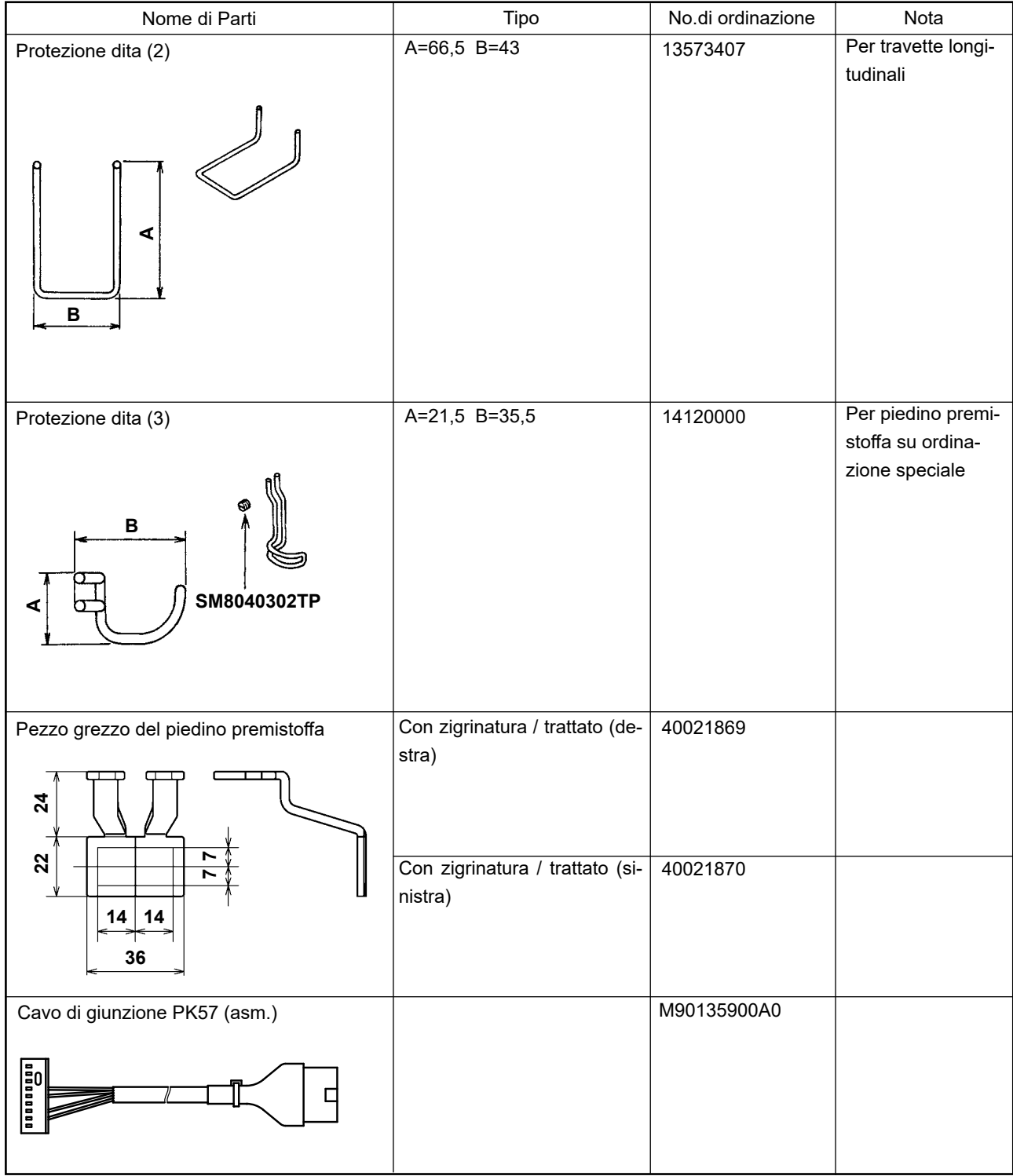

# **II. DESCRIZIONE DELLA LK-1901BN, MACCHINA OCCHIELLATRICE A TRAVETTE VELOCE CONTROLLATA DA COMPUTER**

## **1. CARATTERISTICHE TECNICHE**

Soltanto le caratteristiche tecniche differenti da quelle della LK-1900BN sono descritte.

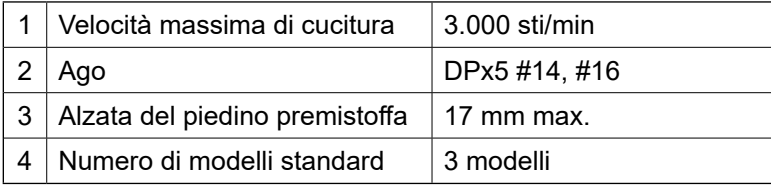

## **2. INSTALLAZIONE DELLA MACCHINA PER CUCIRE E PREPARAZIONE PER IL FUNZIONAMENTO**

**PERICOLO :**

**Quando si sposta la macchina per cucire, assicurarsi di effettuare le operazioni in due persone o più.**

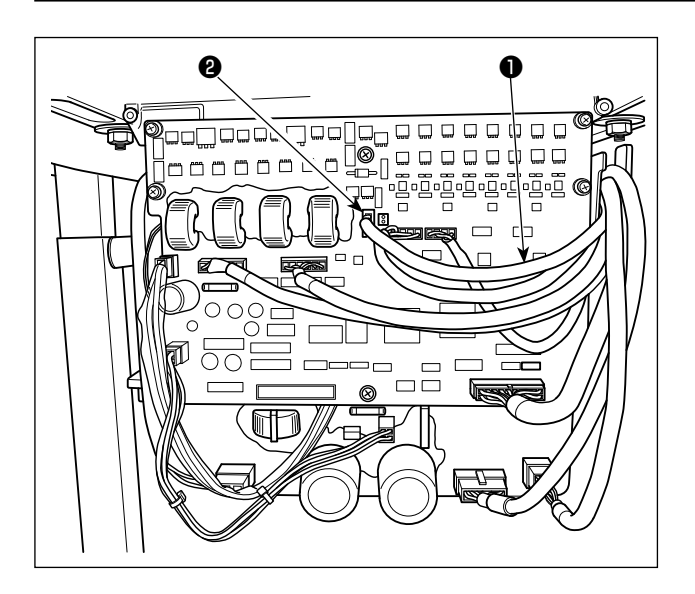

- 1) A eccezione del collegamento del solenoide del gruppo supporto piedino premistoffa, installazione della LK-1901BN e preparazione per il funzionamento della stessa sono uguali a quelli della LK-1900BN.
- 2) Collegare connettore CN47 ❶ del cavo di relè del gruppo supporto piedino premistoffa con connettore CN47 ❷ montato sul pannello di circuito principale posto all'interno della centralina di comando.

## **3. REGOLAZIONE DELLA MACCHINA PER CUCIRE**

### **3-1. Regolazione della quantità della chiusura del materiale**

#### **AVVERTIMENTO :**

**Prima di effettuare le seguenti operazione assicurarsi di spegnere la macchinaper cucire al fine di evitare incidenti causati dall'avvio improvviso della macchina per cucire.**

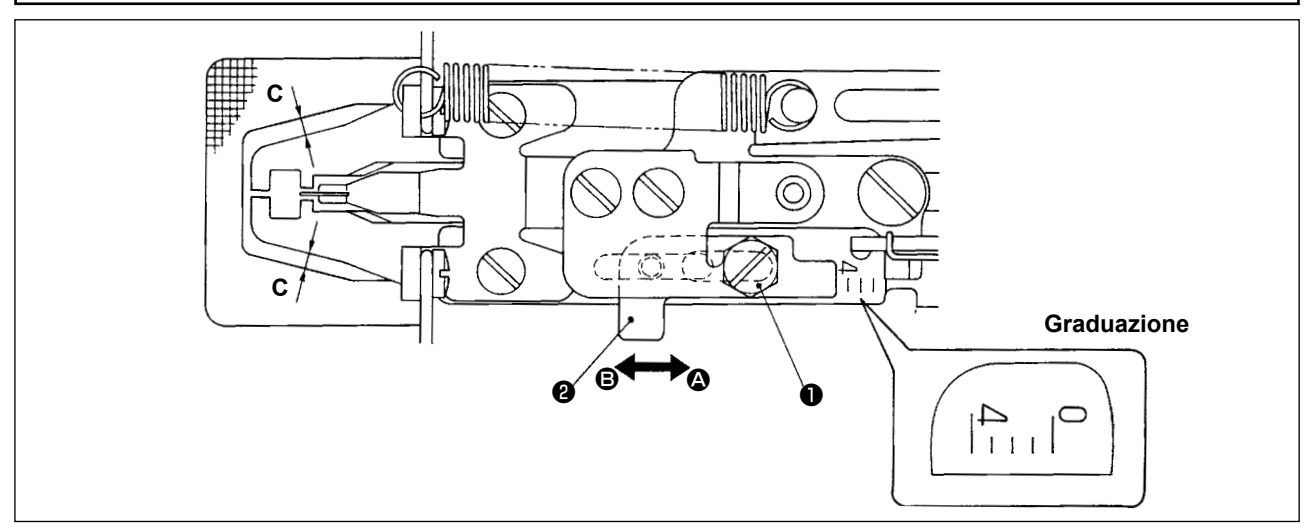

- 1) La quantità massima dell'accostamento del materiale è di 4 mm. Tuttavia, la quantità è impostata su 2 mm al momento della consegna a causa della relazione tra il finestrino della piastra di trasporto e il piedino premistoffa (Dimensione C). (La graduazione: 2)
- 2) Allentare bullone ❶ e spostare regolatore ❷ del piedino premistoffa nel senso della freccia per regolare la quantità dell'accostamento del materiale. La quantità dell'accostamento del materiale sarà diminuita quando regolatore ❷ del piedino premistoffa viene spostato nel senso di A , e sarà aumentata quando lo stesso viene spostato nel senso di  $\mathbf \Theta$ .

**Per aumentare la quantità dell'accostamento del materiale a più di 3 mm, allargare il finestrino della piastra di trasporto con lavorazione addizionale (aumentare la dimensione C.) in modo che il finestrino della piastra di trasporto e il piedino premistoffa non si intralcino.**

### **3-2. Regolazione dell'alzata del piedino premistoffa**

#### **AVVERTIMENTO :**

**Prima di effettuare le seguenti operazione assicurarsi di spegnere la macchinaper cucire al fine di evitare incidenti causati dall'avvio improvviso della macchina per cucire.**

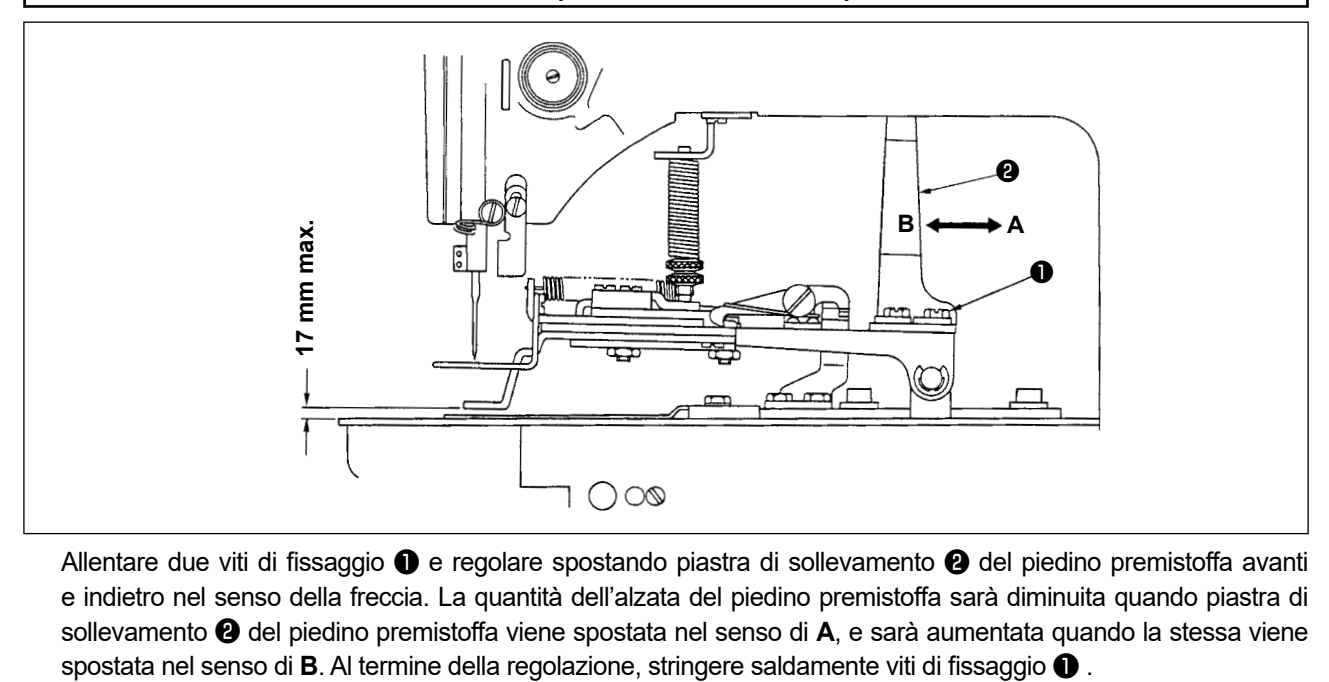

Allentare due viti di fissaggio ❶ e regolare spostando piastra di sollevamento ❷ del piedino premistoffa avanti e indietro nel senso della freccia. La quantità dell'alzata del piedino premistoffa sarà diminuita quando piastra di sollevamento ❷ del piedino premistoffa viene spostata nel senso di **A**, e sarà aumentata quando la stessa viene

### **3-3. Regolazione della pressione del gruppo premistoffa**

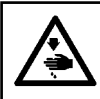

#### **AVVERTIMENTO :**

**Prima di effettuare le seguenti operazione assicurarsi di spegnere la macchinaper cucire al fine di evitare incidenti causati dall'avvio improvviso della macchina per cucire.**

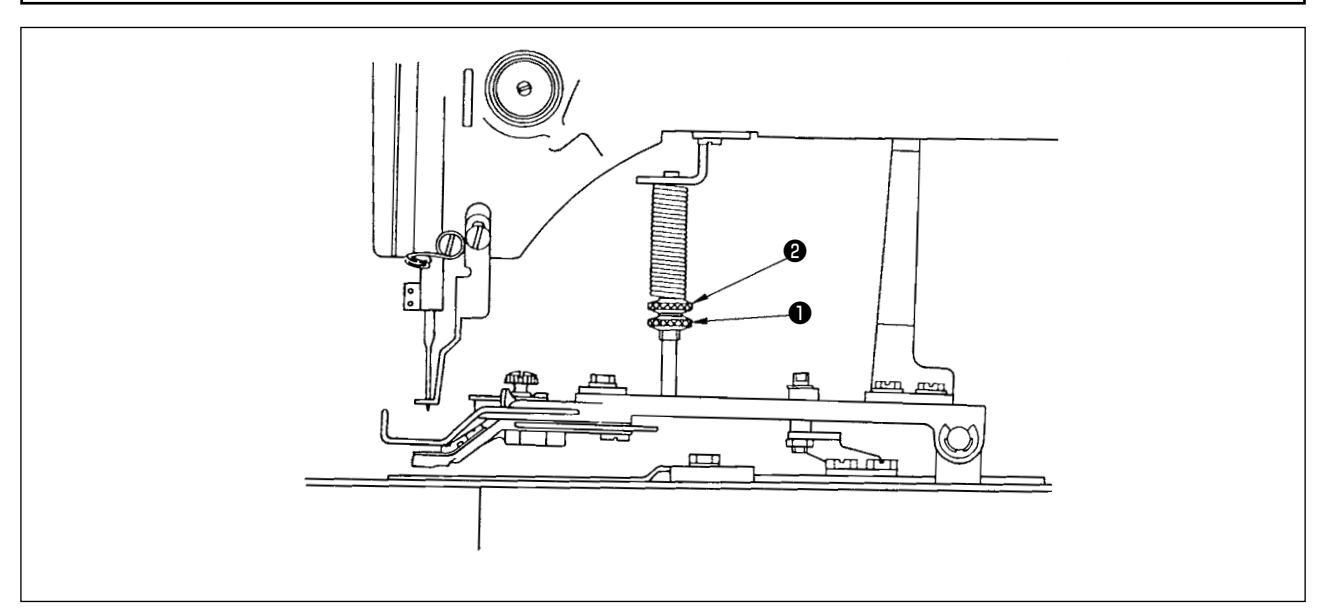

La pressione del gruppo premistoffa dovrebbe essere minimizzata purché il materiale non si curvi durante la cucitura. Allentare vite di regolazione ❶ e girare vite di regolazione ❷ per ottenere la pressione sopraccitata.

#### **3-4. Impostazione dell'azione di accostamento del materiale**

- 1) Le operazioni di accostamento del materiale vengomo effettuate tramite il solenoide elettromagnetico, e commutazione dell'impostazione delle operazioni (valide/invalide) è disponibile. La funzione di accostamento del materiale è stata impostata per lavorare simultaneamente con la cucitura al momento della consegna.
- 2) Se l'accostamento del materiale non viene eseguito, la commutazione viene fatta tramite l'interruttore di memoria. Per quanto riguarda il modo di funzionamento, fare riferimento al par. **"I.8. COME USARE L'INTERRUTTORE DI MEMORIA" p.56** descritto nel manuale d'istruzioni per la LK-1900BN.
- ◎ Lista di funzioni dell'interruttore di memoria

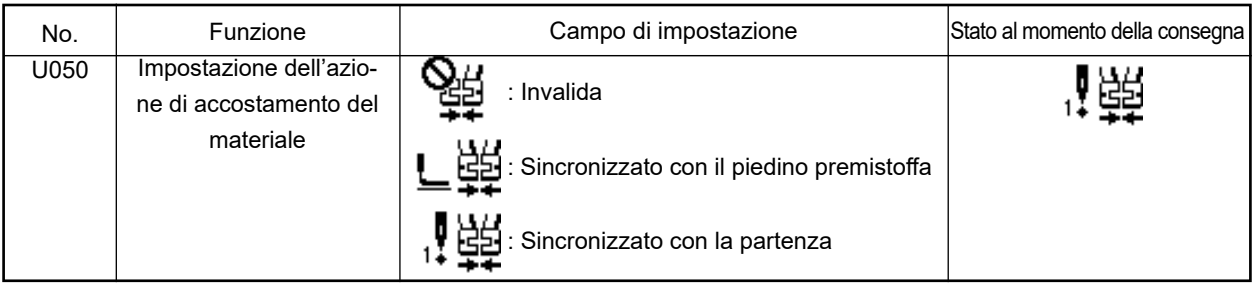

※ Campo di impostazione "L\_ 白台": L'accostamento del materiale lavora simultaneamente quando il pie-

dino premistoffa si abbassa.

Campo di impostazione "  $\prod_{i=1}^{\lfloor n/2\rfloor}$ : L'accostamento del materiale lavora simultaneamente con la cucitu-

ra dopo che il piedino premistoffa si è abbassato.

※Per quanto riguarda i contenuti dei No. di funzione dell'interruttore di memoria tranne l'interruttore di memoria No. 50, consultare la **"I.8-2. Elenco delle funzioni dell'interruttore di memoria" p.57** descritta nel Manuale d'Istruzioni per LK-1900BN.

## **4. FUNZIONAMENTO DELLA MACCHINA PER CUCIRE**

### **4-1. Selezione e conferma dei modelli di cucitura**

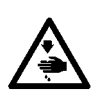

#### **AVVERTIMENTO :**

**In caso di usare un piedino premistoffa esclusivo, verificare la forma del modello di cucitura. Se il modello di cucitura si estende fuori del piedino premistoffa, l'ago e il piedino premistoffa si intralciano, risultandone il pericolo della rottura dell'ago o cosa simile.**

- 1) I modelli per occhielli a travette sono da No. 11 a No. 13.
- 2) Quando l'azione di accostamento del materiale viene effettuata, le dimensioni di cucitura massime sono di 3 x 7 mm. Impostare le dimensioni più adatte usando la funzione di ingrandimento/riduzione. Per quanto riguarda il modo di funzionamento per impostazione, conferma o modifica del modello di cucitura, fare riferimento al par. **"I.5. FUNZIONAMENTO DELLA MACCHINA PER CUCIRE (ELE-**

**MENTARE)" p.17** descritto nel manuale d'istruzioni per la LK-1900BN.

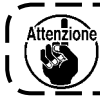

**Al termine dell'impostazione, controllare il punto di entrata dell'ago per verificare se l'ago e il piedino premistoffa si intralcino o meno.**

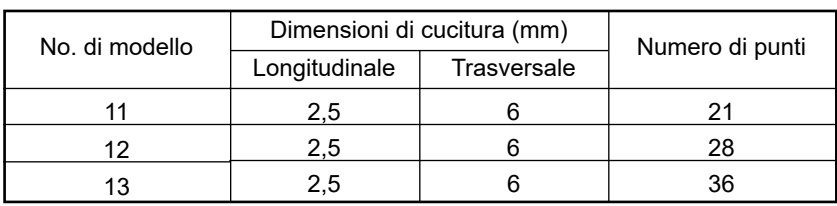

Dimensioni di cucitura sono le dimensioni quando il rapporto di ingrandimento è del 100%.

## **III**. **DESCRIZIONE DELLA LK-1902BN, MACCHINA ATTACCAPASSANTI VELOCE CONTROLLATA DA COMPUTER**

## **1. CARATTERISTICHE TECNICHE**

Soltanto le caratteristiche tecniche differenti da quelle della LK-1900BN sono descritte.

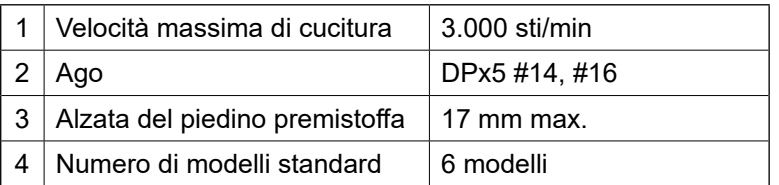

## **2. PREPARAZIONE DELLA MACCHINA PER CUCIRE**

## **2-1. Infilatura della macchina**

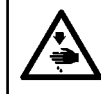

#### **AVVERTIMENTO :**

**Prima di effettuare le seguenti operazione assicurarsi di spegnere la macchinaper cucire al fine di evitare incidenti causati dall'avvio improvviso della macchina per cucire.**

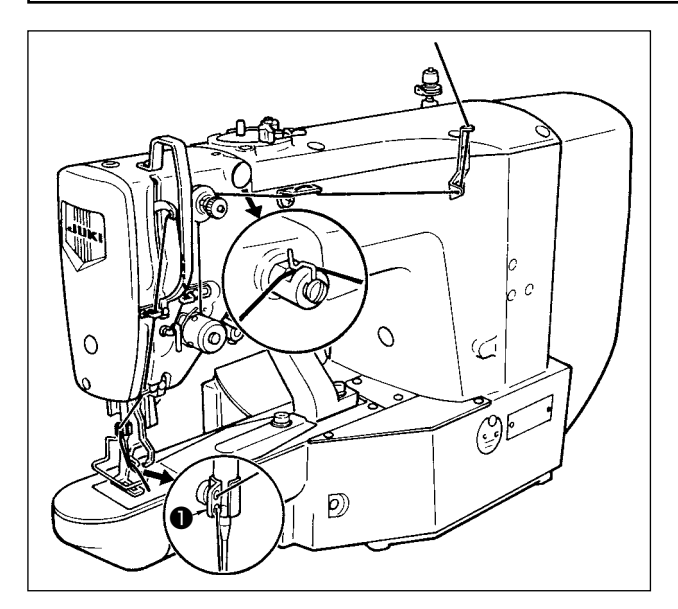

Infilare la macchina nell'ordine come mostrato nella figura qui sopra. Lasciare filo di circa 40mm dopo averlo fatto passare attraverso l'ago.

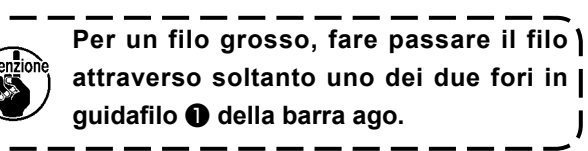

## **3. FUNZIONAMENTO DELLA MACCHINA PER CUCIRE**

### **3-1. Selezione e conferma dei modelli di cucitura**

#### **AVVERTIMENTO :**

**In caso di usare un piedino premistoffa esclusivo, verificare la forma del modello di cucitura. Se il modello di cucitura si estende fuori del piedino premistoffa, l'ago e il piedino premistoffa si intralciano, risultandone il pericolo della rottura dell'ago o cosa simile.**

I modelli per attaccare i passanti sono da No. 17 a No. 22. Per quanto riguarda il modo di funzionamento per impostazione, conferma o modifica del modello di cucitura, fare riferimento al par. **"I.5. FUNZIONAMENTO DEL-LA MACCHINA PER CUCIRE (ELEMENTARE)" p.17** descritto nel manuale d'istruzioni per la LK-1900BN.

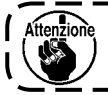

Attenzione Al termine dell'impostazione, controllare il punto di entrata dell'ago per verificare se l'ago e il) **piedino premistoffa si intralcino o meno.**

La chiamata è stata impostata nella posizione "invalida" al momento della consegna poiché si intralciano l'ago e il piedino premistoffa standard in dotazione con la macchina. Quando si usa questa funzione, usare "Impostazione della chiamata di dati di modello valida o invalida" della funzione dell'interruttore di memoria per rendere valida la chiamata. Per quanto riguarda il modo di funzionamento per impostazione, fare riferimento al par. **"I.8. COME USARE L'INTERRUTTORE DI MEMORIA" p.56** descritto nel manuale d'istruzioni per la LK-1900BN.

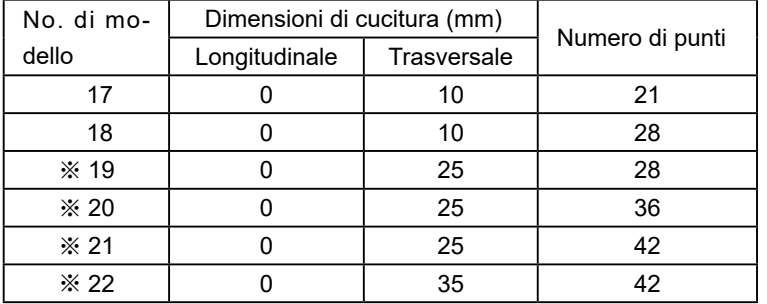

Dimensioni di cucitura sono le dimensioni quando il rapporto di ingrandimento è del 100%.

### **3-2. Combinazione del piedino premistoffa e la piastra di trasporto**

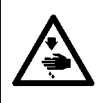

#### **AVVERTIMENTO :**

**In caso di usare un piedino premistoffa esclusivo, verificare la forma del modello di cucitura. Se il modello di cucitura si estende fuori del piedino premistoffa, l'ago e il piedino premistoffa si intralciano, risultandone il pericolo della rottura dell'ago o cosa simile.**

Usare la combinazione adatta del piedino premistoffa e la piastra di trasportosulla base delle condizioni di cucitura. La combinazione per la consegna standard e per l'ordinazione speciale sono mostrate nella tabella seguente.

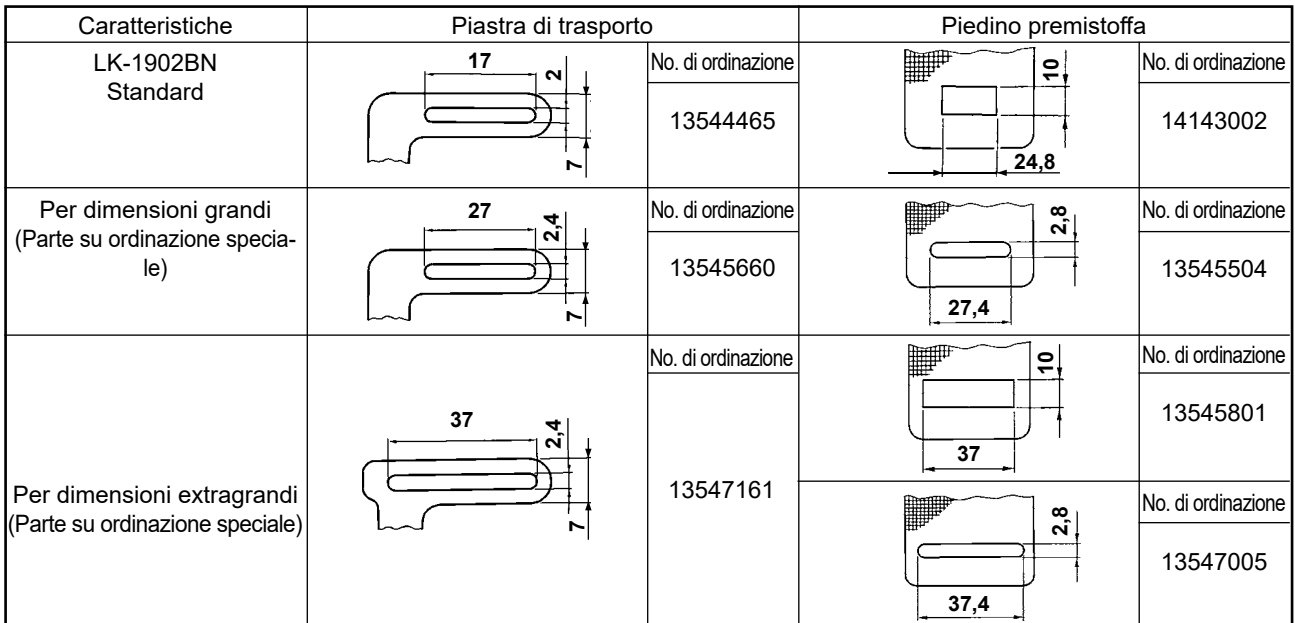

# **IV. DESCRIZIONE DELLA LK-1903BN, MACCHINA ATTACCABOTTONI VELOCE, PUNTO ANNODATO CONTROLLATA DA COMPUTER**

## **1. CARATTERISTICHE TECNICHE**

Soltanto le caratteristiche tecniche differenti da quelle della LK-1900BN sono descritte.

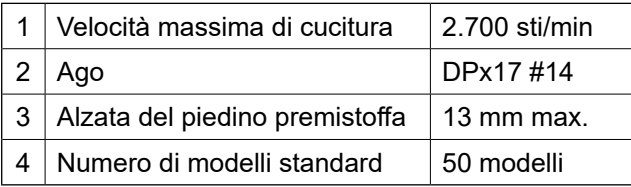

**\* Il dispositivo pinza del filo dell'ago è impostato a "proibizione" (stato di consegna standard) con l'interruttore di memoria U035. "I.5-8. Dispositivo pinza del filo" p.24 .**

## **2. PREPARAZIONE DELLA MACCHINA PER CUCIRE**

### **2-1. Installazione della macchina per cucire e preparazione per il funzionamento**

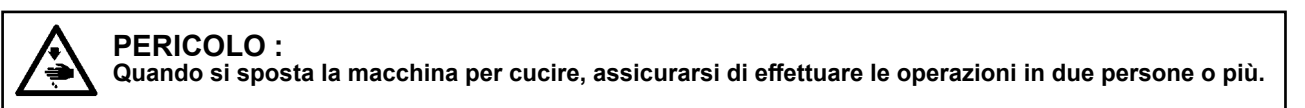

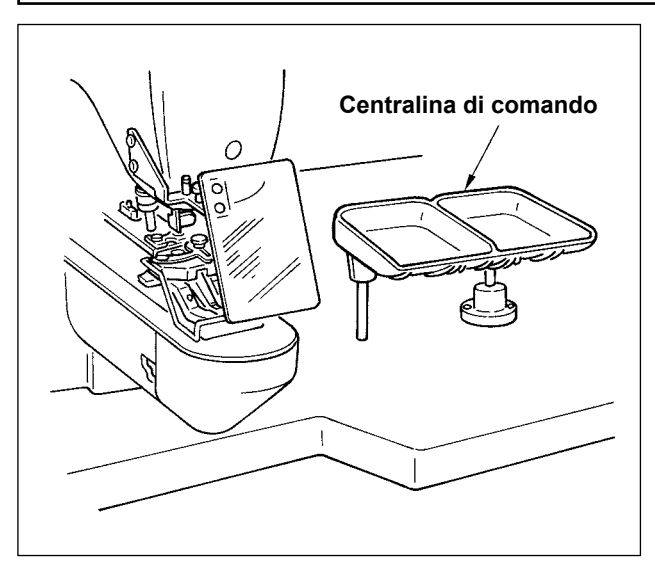

- 1) Installazione della testa della macchina per cucire e della centralina di comando è uguale a quella della LK-1900BN. Fare riferimento al manuale d'istruzioni per la LK-1900BN.
- 2) Installare gruppo portabottoni incluso negli accessori ad un posto comodo per il lavoro.
- 3) Il modo di funzionamento è uguale a quello della LK-1900BN.

## **2-2. Ago e filo**

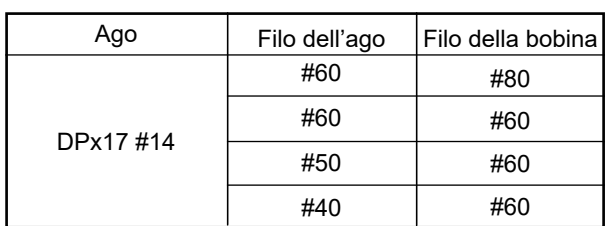

Ago e filo variano secondo le condizioni di cucitura. Selezionare quindi l'ago e il filo, facendo riferimento alla tabella seguente. Filo di cotone e filo di spun di poliestere sono raccomandati.

### **2-3. Vari modi di cucitura**

#### **(1) Lista dei modelli di cucitura**

Numero di fili e dimensioni di cucitura standard X e Y per ciascun modello di cucitura sono come mostrati nella seguente lista.

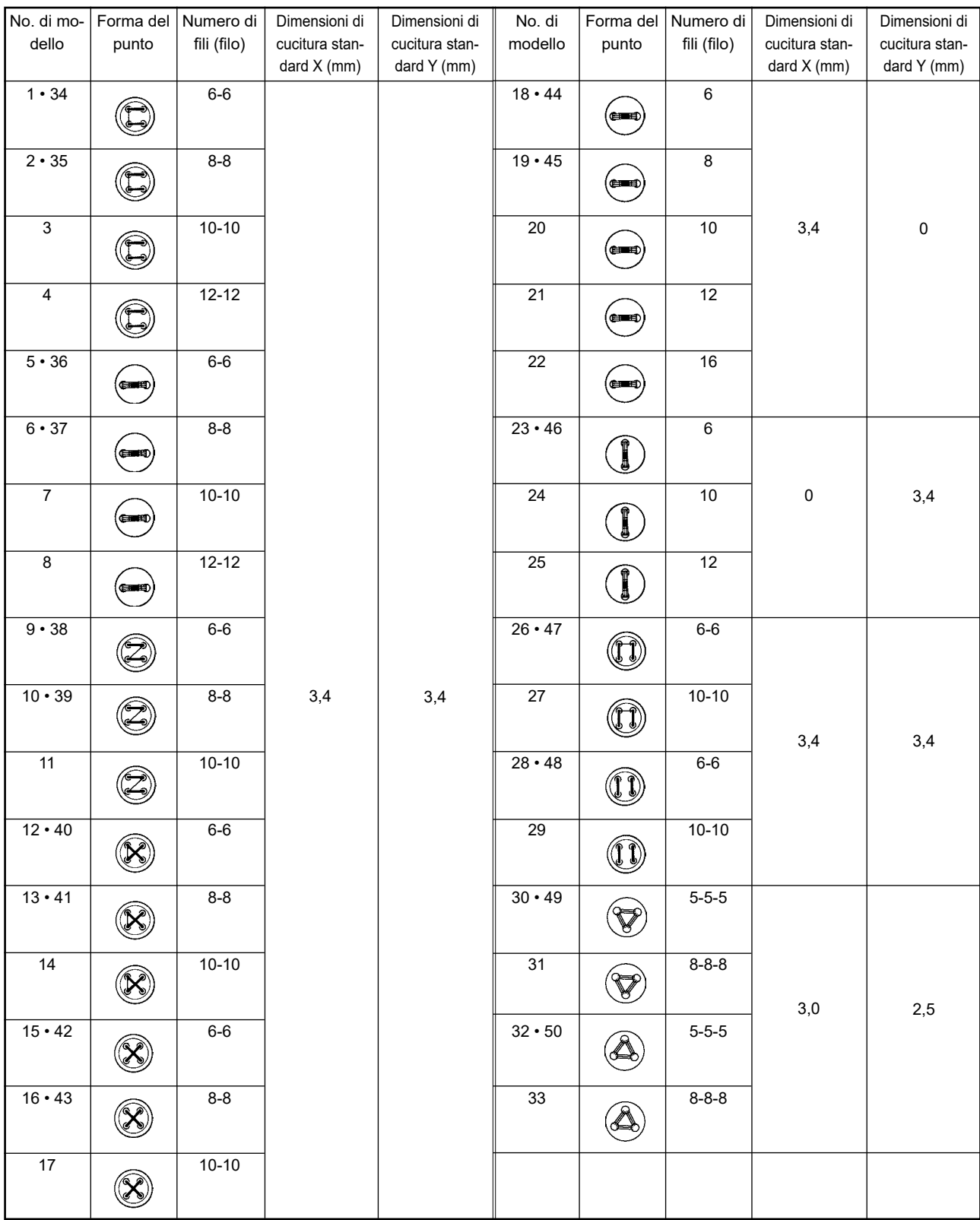

#### < Lista programmi di cucitura >

\* Le dimensioni di cucitura standard X e Y sono di quando il rapporto di ingrandimento/riduzione è dell'100%. Usare i modelli dal No. 34 al No. 50 quando il foro nel bottone è piccolo (ø1,5 mm o meno).

#### **(2) Selezione del modello di cucitura e della larghezza di cucitura**

- ◦Selezione del modello di cucitura è uguale a quella della LK-1900BN.
- ◦Quando la distanza tra i fori nel bottone usato non si adatta alla larghezza di cucitura standard del No. di modello di cucitura, regolare la larghezza di cucitura ingrandendo/riducendo la larghezza di cucitura. Il modo di ingrandimento/riduzione è uguale a quello della LK-1900BN. Fare riferimento alla tabella mostrata qui sotto per la scala per ingrandimento/riduzione in termini della larghezza di cucitura.
- ◦Al termine della modifica del No. di modello di cucitura e della larghezza di cucitura, verificare il punto di entrata dell'ago. Per quando riguarda la conferma, fare riferimento alla **"I.5-4. Conferma della forma di un modello di cucitura" p.21 .** nel manuale d'istruzioni per la LK-1900BN.

#### ◎ Tabella di scale XY in termini della larghezza di cucitura

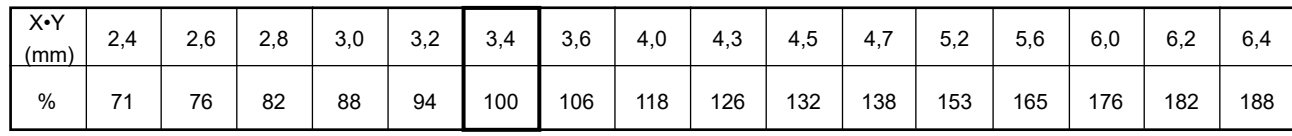

## **3. REGOLAZIONE DELLA MACCHINA PER CUCIRE**

### **3-1. Posizione della pinza bottoni**

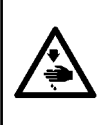

#### **AVVERTIMENTO :**

**Quando si cambia la forma del bottone o il modello di cucitura, o viene effettuato ingrandimento/ riduzione della larghezza di cucitura, verificare il punto di entrata dell'ago. Se l'ago si estende fuori dei fori nel bottone o ilmodello di cucitura si estende fuori del gruppo pinza bottoni, l'ago e, i forinel bottone o il gruppo pinza bottoni si intralciano, risultandone il pericolodella rottura dell'ago o cosa simile.**

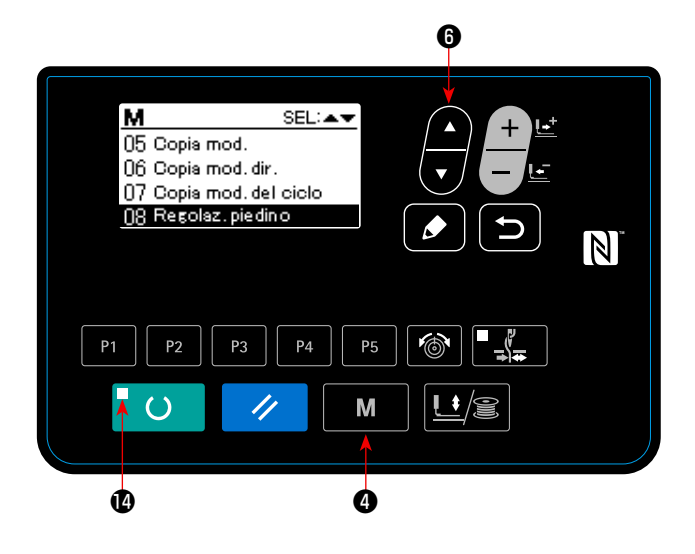

1) Premere  $\blacksquare$   $\blacksquare$   $\blacksquare$  nello stato in cui il LED di

"Set ready"  $\bigcirc$  è spento sul pannello operativo.

2) Mettere "08 Regolazione della pinza" nello stato

di selezionato con il tasto "Item select"

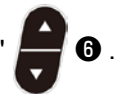

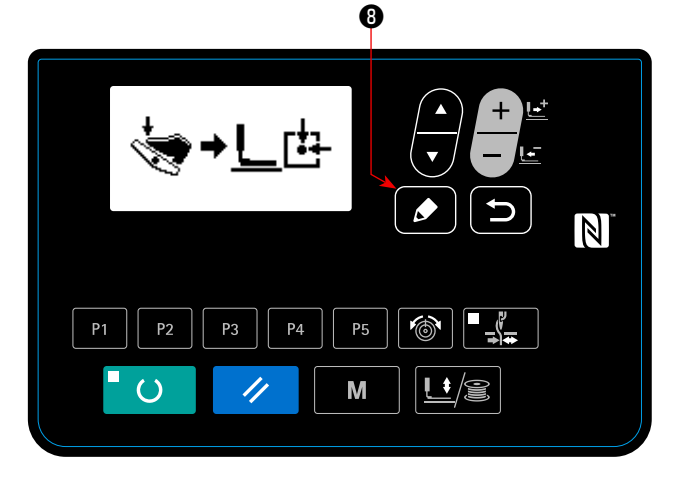

3) Premere il tasto "Edit" **. 0** . Il dispositivo di

pinzatura del bottone si sposta all'origine e si solleva.

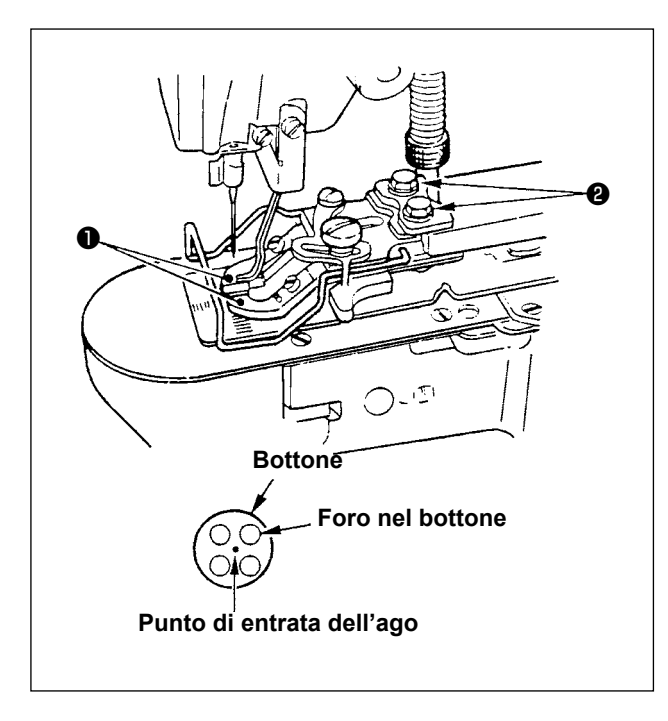

- 4) Posizionare un bottone sulle ganasce  $\bigcirc$  del pinzabottone.
- 5) Premere il pedale fino alla prima posizione e staccare il piede dal pedale quando l'unità di pinza dei bottoni si è abbassata.
- 6) Girare il volantino e assicurarsi che il centro dell'ago entri nel centro del bottone.
- 7) Se il centro dell'ago non viene posizionato nel centro del bottone, allentare viti ❷ nella base di montaggio della pinza bottoni.
- 8) Quando si preme il pedale fino alla seconda posizione al passo 5), l'unità di pinza dei bottoni si sposta di nuovo alla posizione dell'origine. Inoltre, quando l'unità di pinza dei bottoni si abbassa, premere il pedale fino alla prima posizione e staccare il piede dal pedale. Quindi l'unità di pinza dei bottoni si solleva.
- 9) Al termine della regolazione, verificare la forma del modello di cucitura. Inoltre, assicurarsi che l'ago entri sicuramente nei fori nel bottone.

### **3-2. Regolazione della piastra di trasporto**

#### **AVVERTIMENTO : Quando si cambia la forma del bottone o il modello di cucitura, o viene effettuato ingrandimento/ riduzione della larghezza di cucitura, verificare la forma del modello di cucitura. Se la piastra di trasporto e la guida foro ago si intralciano, ne risulterà il pericolo della rottura dell'ago o cosa simile. Inoltre, se il pedale viene premuto durante la regolazione, il gruppo pinza bottoni si solleverà o si abbasserà. Fare perciò attenzione.**

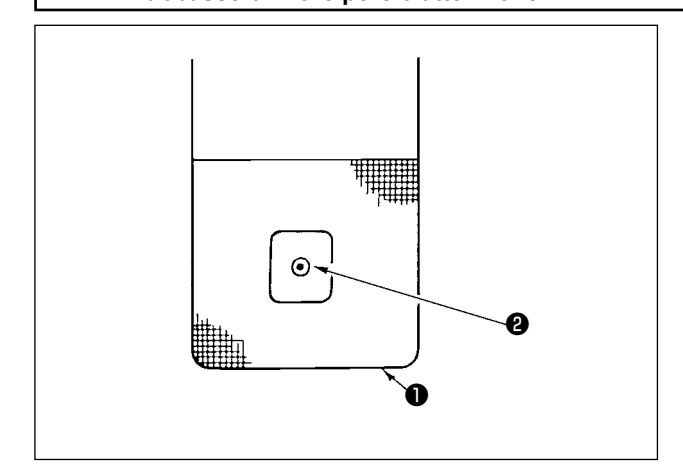

- 1) Mettere "08 Regolazione della pinza" nello stato di selezionato facendo riferimento a 1) e 2) in **"IV.3-1. Posizione della pinza bottoni" p.86**.
- 2) Premere il tasto "Edit" . L'unità di pinza dei bottoni si sposta alla posizione dell'origine e si solleva.
- 4) Regolare piastra di trasporto **1** in modo che quida foro ago ❷ venga al centro della parte incava di piastra di trasporto ❶ .

## **3-3. Regolazione della leva di blocco della pinza bottoni**

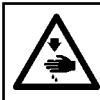

#### **AVVERTIMENTO :**

**Prima di effettuare le seguenti operazione assicurarsi di spegnere la macchinaper cucire al fine di evitare incidenti causati dall'avvio improvviso della macchina per cucire.**

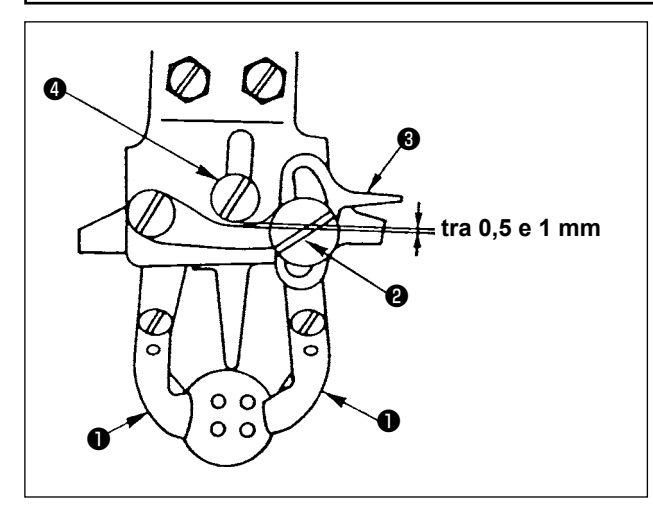

Con la macchina in posizione di stop, sollevare le ganasce ❶ della pinza bottoni. Allentare quindi vite ❷ nella pinza bottoni e regolare in modo che un gioco compreso tra 0,5 e 1 mm sia lasciato tra leva di blocco ❸ della pinza bottoni e vite di giuntura ❹ quando si posiziona un bottone nelle ganasce ❶ della pinza bottoni. Stringere quindi vite ❷ nella pinza bottoni.

#### **3-4. Regolazione della quantità del sollevamento della pinza bottoni**

#### **AVVERTIMENTO :**

**Prima di effettuare le seguenti operazione assicurarsi di spegnere la macchinaper cucire al fine di evitare incidenti causati dall'avvio improvviso della macchina per cucire.**

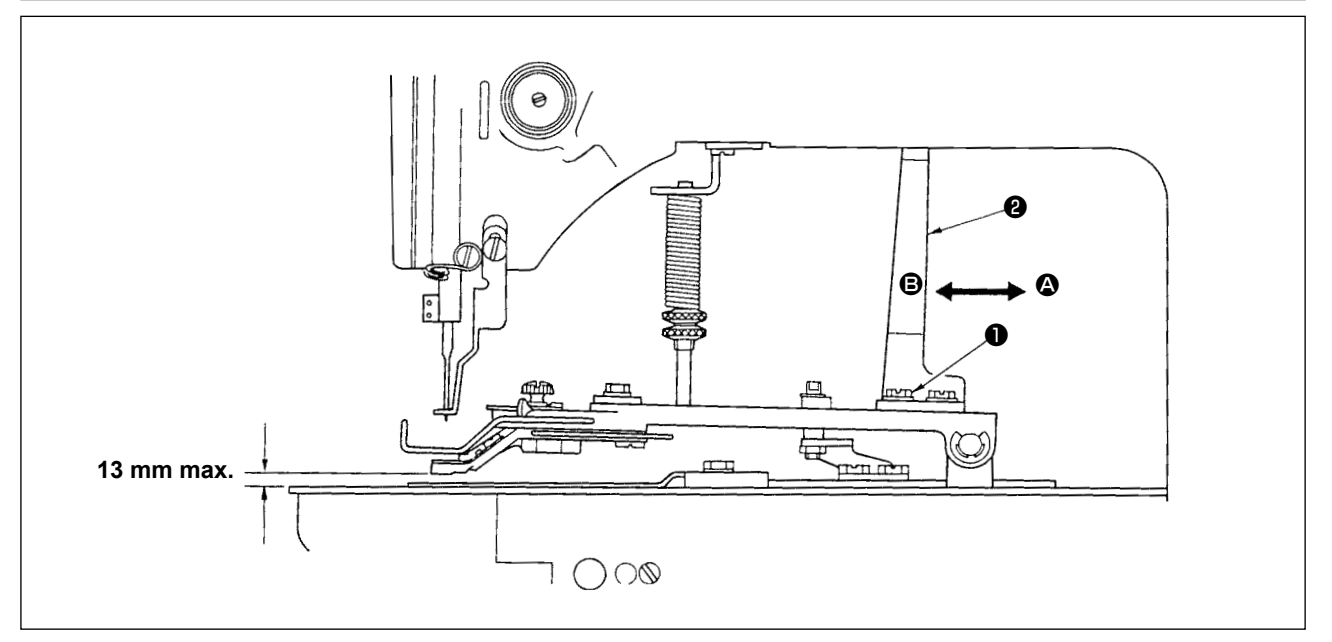

Allentare due viti di fissagio ❶ , e spostare piastra mobile ❷ avanti e indietro nel senso della freccia per regolare. La quantità del sollevamento della pinza bottoni sarà diminuita quando piastra mobile ❷ viene spostata nel senso di  $\Omega$ , e sarà aumentata quando la stessa viene spostata nel senso di  $\Omega$ . Al termine della regolazione, stringere saldamente viti di fissaggio ❶ .

### **3-5. Regolazione della pressione del gruppo premistoffa**

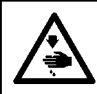

#### **AVVERTIMENTO :**

**Prima di effettuare le seguenti operazione assicurarsi di spegnere la macchinaper cucire al fine di evitare incidenti causati dall'avvio improvviso della macchina per cucire.**

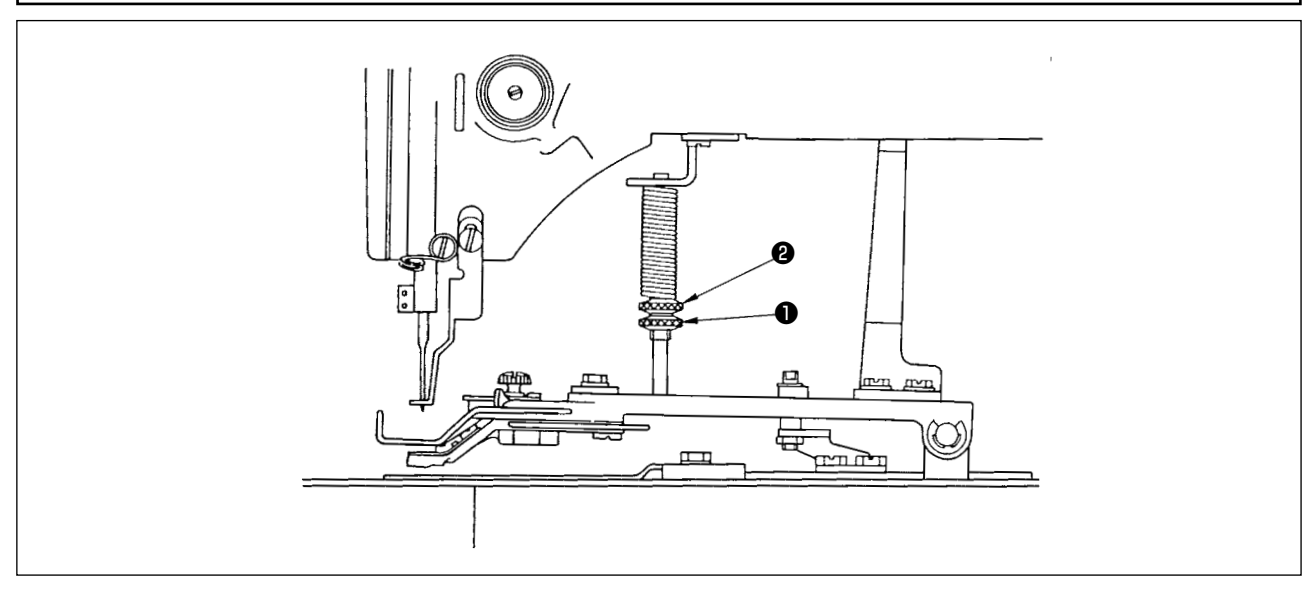

La pressione del gruppo premistoffa dovrebbe essere minimizzata purché il materiale non si curvi durante la cucitura. Allentare vite di regolazione ❶ e girare vite di regolazione ❷ per ottenere la pressione sopraccitata.

### **3-6. Regolazione della molla dello scartafilo**

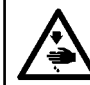

#### **AVVERTIMENTO :**

**Prima di effettuare le seguenti operazione assicurarsi di spegnere la macchinaper cucire al fine di evitare incidenti causati dall'avvio improvviso della macchina per cucire.**

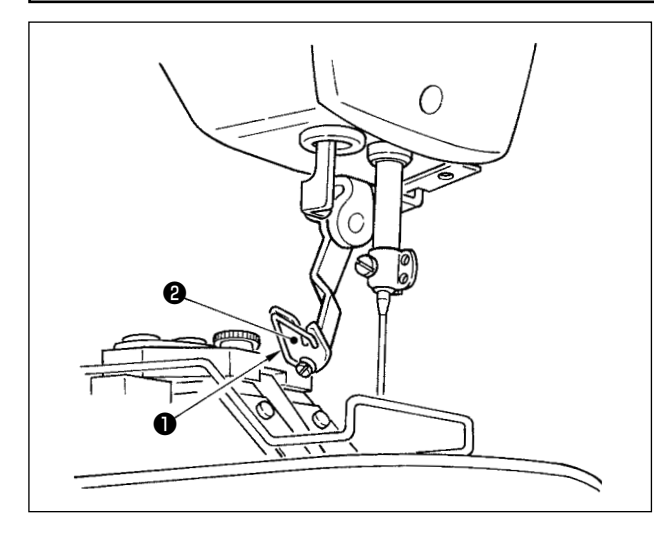

Molla ❶ dello scartafilo tiene il filo dell'ago dopo il taglio del filo tra scartafilo ❷ e la molla dello scartafilo. Correggere opportunamente la tensione di molla ❶ dello scartafilo in modo che la tensione diventi tra 0,2 e 0,3 N a quel momento (una tensione un po' più alta di quella del filo della bobina che viene fuori dalla capsula).

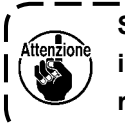

**Se la tenuta del filo dell'ago è eccessiva, il filo può sporgere in fuori dal lato supe**riore del bottone.

## **4. ALTRI**

### **4-1. Installazione della barra salvabottoni (Parte accessoria)**

#### **AVVERTIMENTO :**

**Prima di effettuare le seguenti operazione assicurarsi di spegnere la macchinaper cucire al fine di evitare incidenti causati dall'avvio improvviso della macchina per cucire.**

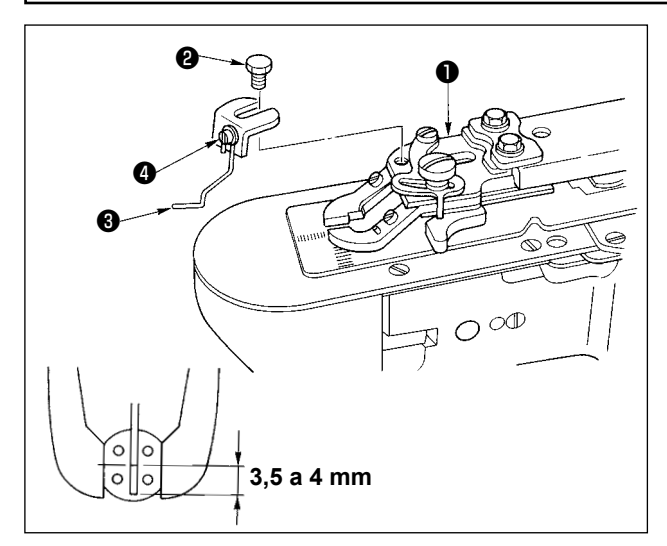

- 1) Installare barra salvabottoni <sup>3</sup> su base di montaggio ❶ della pinza bottoni con vite esagonale  $\boldsymbol{\Theta}$ .
- 2) Regolare in modo che un gioco compreso tra 3,5 e 4 mm sia lasciato tra il centro del bottone e l'estremità della barra salvabottoni.
- 3) Per regolare la quantità del sollevamento della barra salvabottoni, allentare vite ❹ , e spostare la barra salvabottoni su o giù.

#### **4-2. Classificazione dei modelli secondo le dimensioni del bottone**

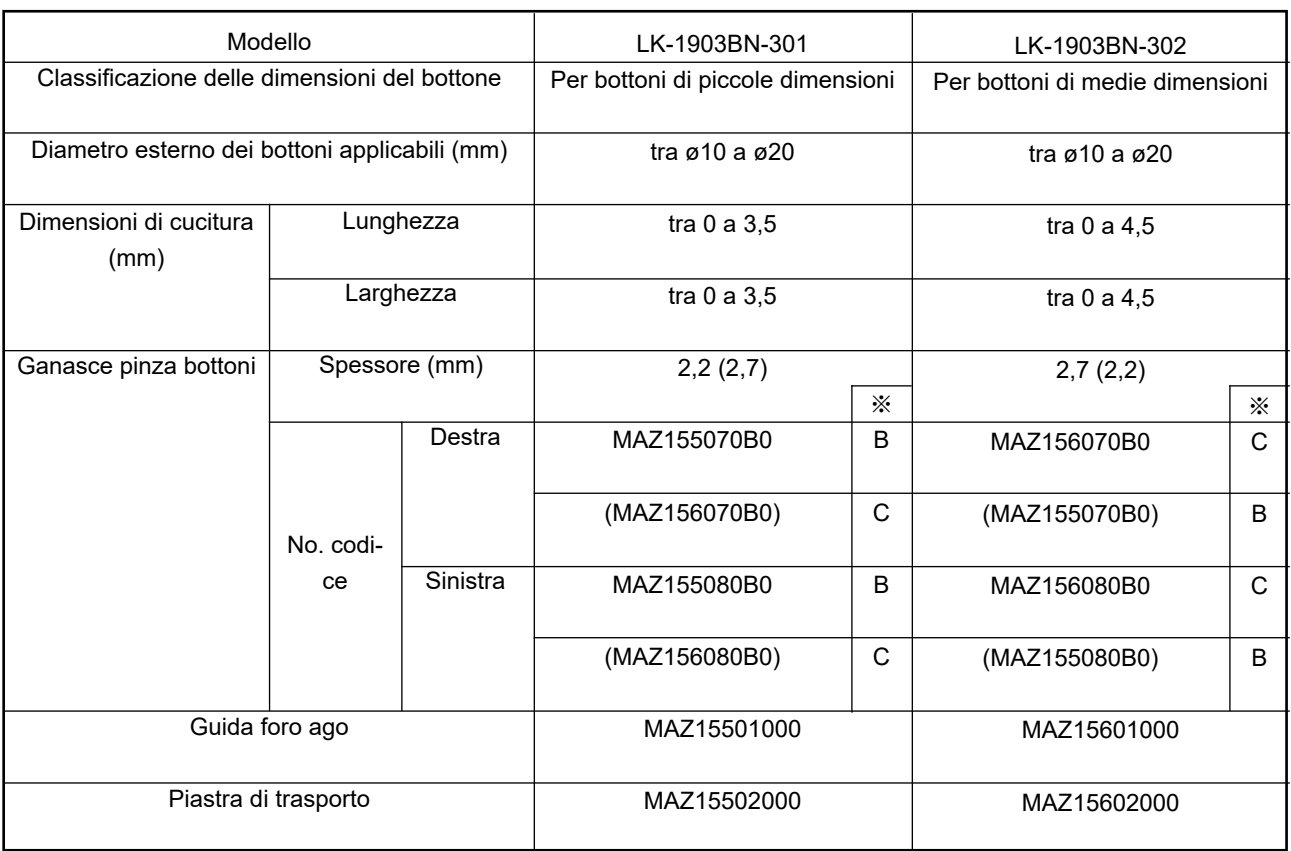

Le parti tra parentesi sono quelle sull'ordinazione speciale **XX** Segno di riferimento inciso

# **4-3. Attaccatura dei bottoni con gambo (optional)**

## **(1) Caratteristiche tecniche**

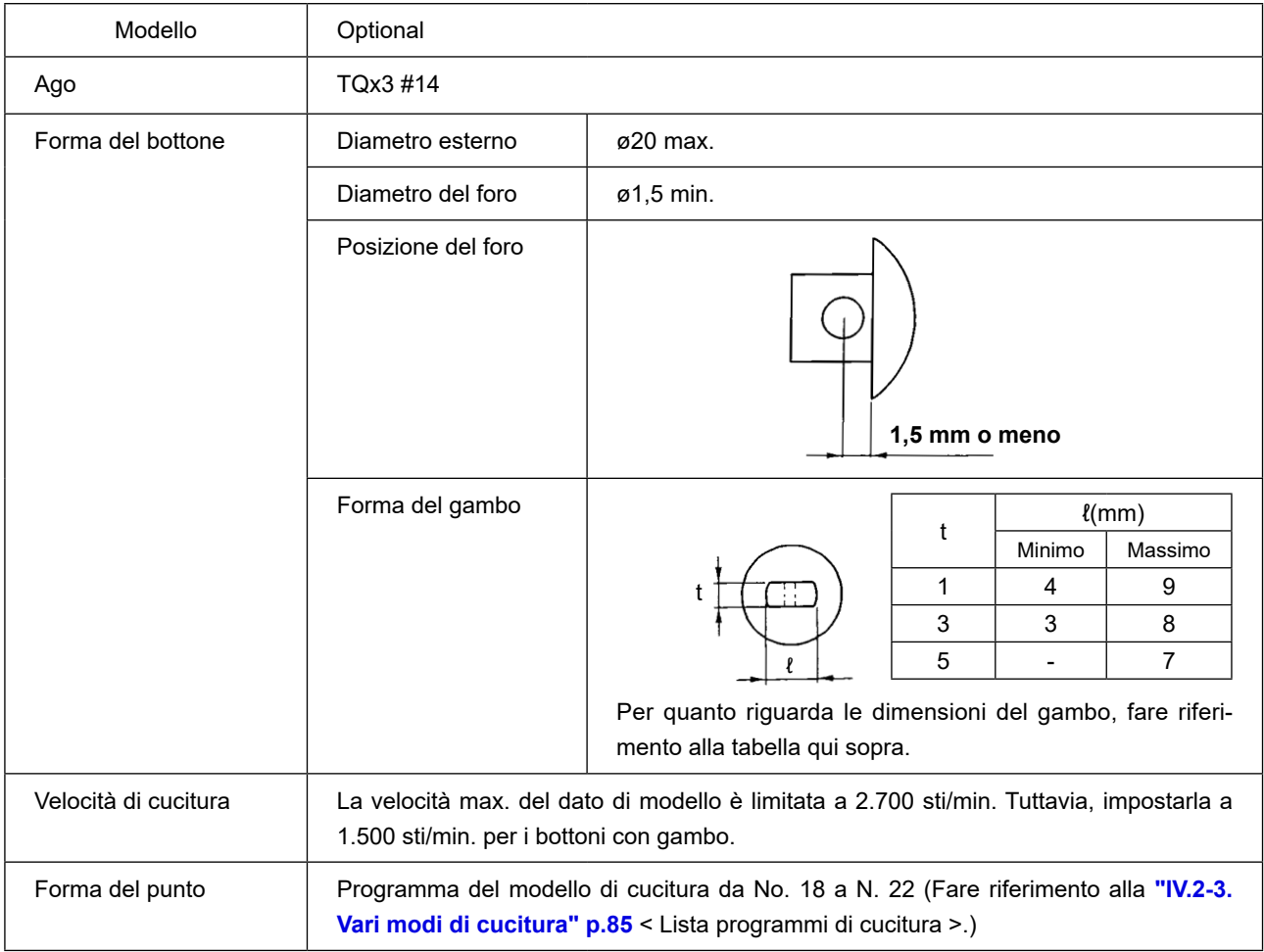

#### **(2) Regolazione dell'altezza della barra ago**

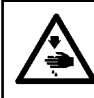

**AVVERTIMENTO :**

**Prima di effettuare le seguenti operazione assicurarsi di spegnere la macchinaper cucire al fine di evitare incidenti causati dall'avvio improvviso della macchina per cucire.**

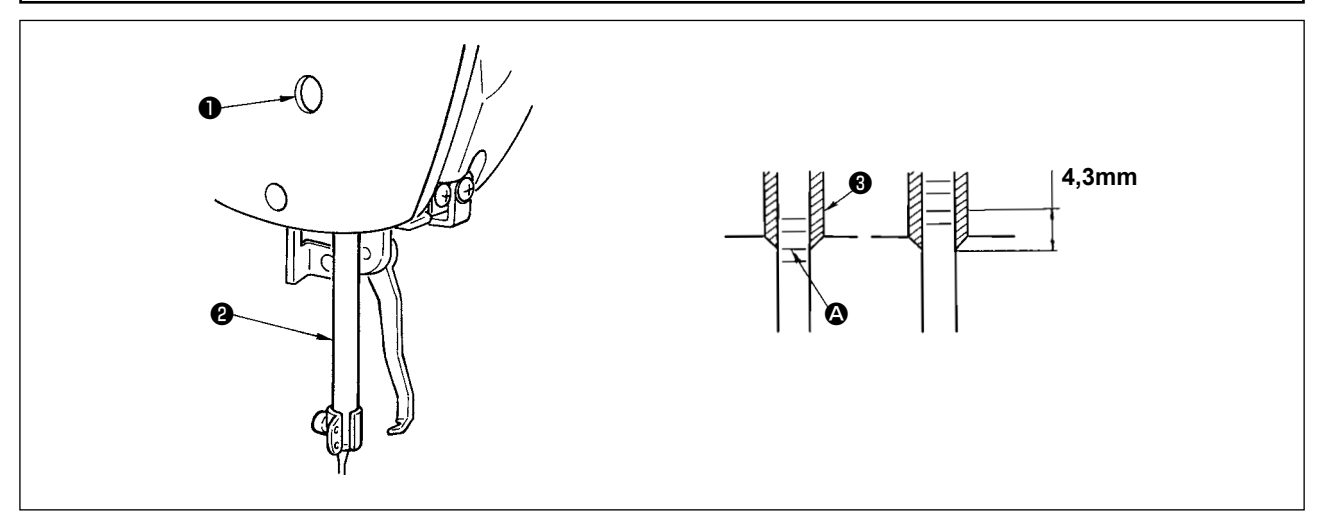

- 1) Allentare vite di collegamento ❶ della barra ago e spostare barra ago ❷ su o giù in modo che seconda linea di riferimento incisa  $\bigcirc$ , contata dal fondo sia allineata all'estremità inferiore della bussola ❸ della barra ago quando viene girata la puleggia a mano per portare la barra ago alla posizione più bassa. Sollevare quindi soltanto la barra ago ulteriormente di 4,3 mm, e stringere vite di collegamento ❶ della barra ago.
- 2) Montare l'ago (TQx3 #14).

#### **(3) Regolazione della base della piastra di trasporto**

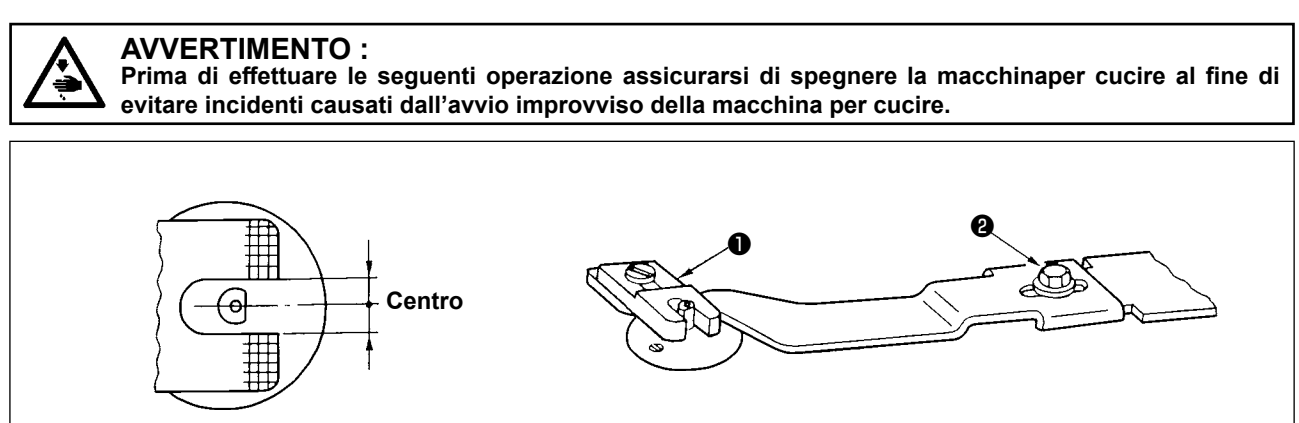

Regolare in modo che il centro della fassura della piastra di trasporto ❶ corrisponda al centro del mozzo della guida foro ago, e stringere vite di fissaggio ❷ .

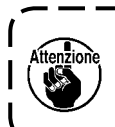

**Quando lo stato di cucitura tra il bottone e il materiale è slegato, sostituire piastra di trasporto** ❶ **con la piastra di trasporto B per ottenereuno stato di cucitura più forte. A questo punto, tuttavia, il diametro esterno del bottone è limitato a ø19 max. Fare perciò attenzione.**

#### **(4) Regolazione della pinza bottoni**

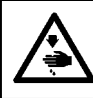

**AVVERTIMENTO :**

**Prima di effettuare le seguenti operazione assicurarsi di spegnere la macchinaper cucire al fine di evitare incidenti causati dall'avvio improvviso della macchina per cucire.**

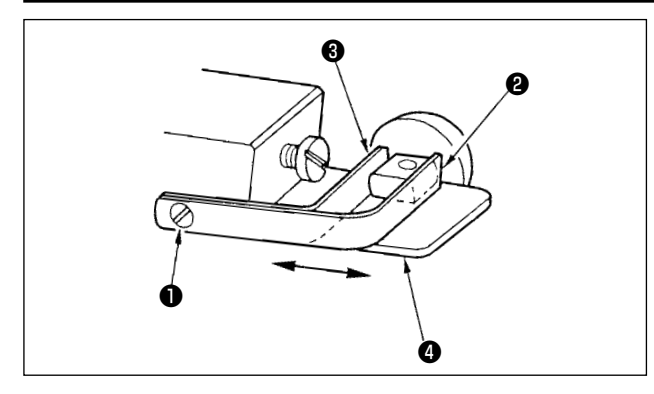

Allentare vite di fissaggio ❶ , e posizionare il bottone da usare tra le ganasce della pinza bottoni. Determinare quindi la posizione longitudinale delforo nel buttone rispetto alla fessura della base di montaggio ❹ della pinza bottoni spostando la ganascia della pinza bottoni, anteriore ❷ e posteriore ❸ avanti e indietro. Stringere quindi sicuramente la vite di fissaggio. A questo punto, se la luce tra la ganascia della pinza bottoni, anteriore ❷ e posteriore ❸ è un po' più piccola (circa 0,5 mm) della larghezza del gambo del bottone da attaccare, il bottone viene tenuto in modo sicuro.

#### **(5) Verifica del punto di entrata dell'ago**

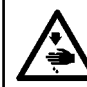

#### **AVVERTIMENTO :**

**Prima di effettuare le seguenti operazione assicurarsi di spegnere la macchinaper cucire al fine di evitare incidenti causati dall'avvio improvviso della macchina per cucire.**

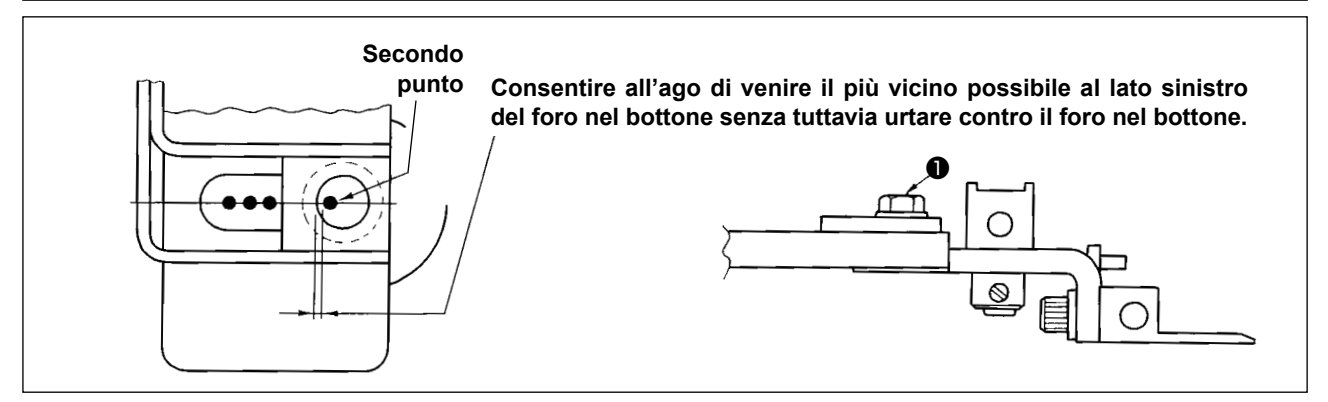

Quando si procede alla verifica della forma del modello di cucitura, adattare il secondo punto di entrata dell'ago al foro nel bottone e stringere vite ❶ . (Fare riferimento alla **"I.5-4. Conferma della forma di un modello di cucitura" p.21** nel manuale d'istruzioni per la LK-1900BN.)

#### **(6) Regolazione della base di montaggio della pinza bottoni e della piastra di trasporto**

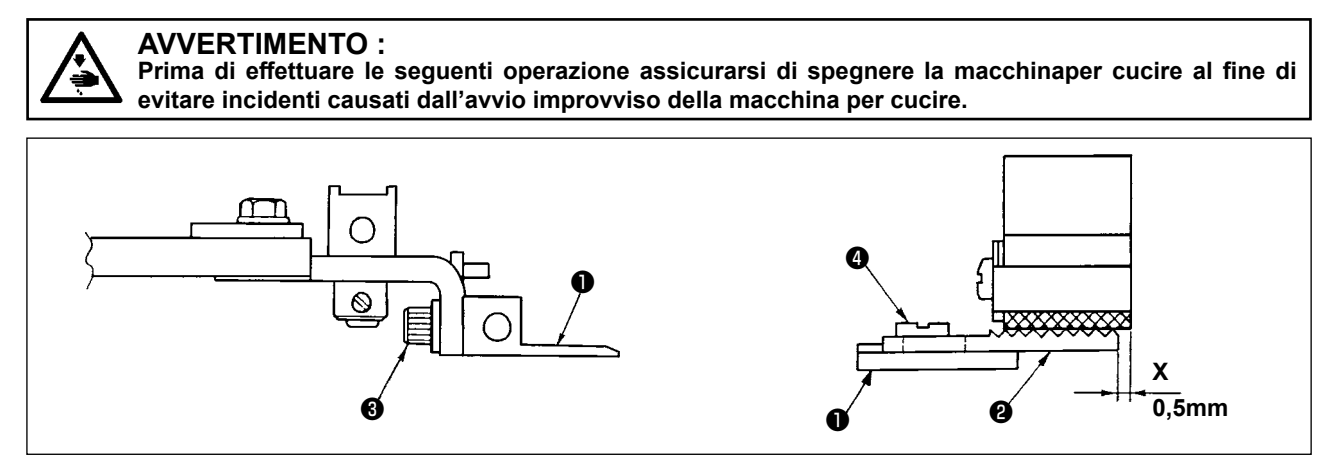

- 1) Per quanto riguarda l'altezza di installazione della base di montaggio ❶ della pinza bottoni, regolare la posizione verticale in modo che la fascia inferiore della base di montaggio della pinza bottoni e la faccia superiore (faccia zigrinata) di piastra di trasporto A ❷ possano premere il materiale in modo uniforme. Stringere quindi la vite di fissaggio <sup>3</sup>.
- 2) Regolare la posizione X (sporgenza del materiale), la posizione di piastra di trasporto A @ rispetto alla base di montaggio ❶ della pinza bottoni secondo lo spessore del materiale usando la vite di fissaggio ❹ . Il valore di regolazione standard è di 0,5 mm.

#### **(7) Regolazione della gomma di supporto del bottone**

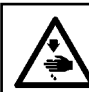

## **AVVERTIMENTO :**

**Prima di effettuare le seguenti operazione assicurarsi di spegnere la macchinaper cucire al fine di evitare incidenti causati dall'avvio improvviso della macchina per cucire.**

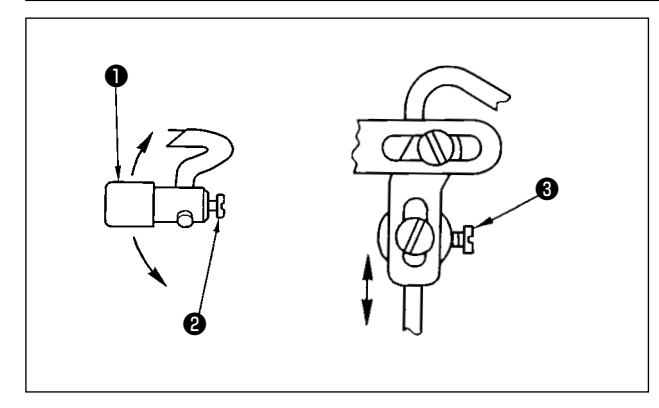

Per regolare la posizione di gruppo gomma di supporto del bottone ❶ , allentare viti di fissaggio ❷ a ❸ , e regolare in modo che la parte premente della gomma di supporto del bottone possa premere il centro del bottone ad angolo retto con il bottone. Stringere quindi le viti di fissaggio.

#### **(8) Regolazione dell' articolazine di supporto del bottone**

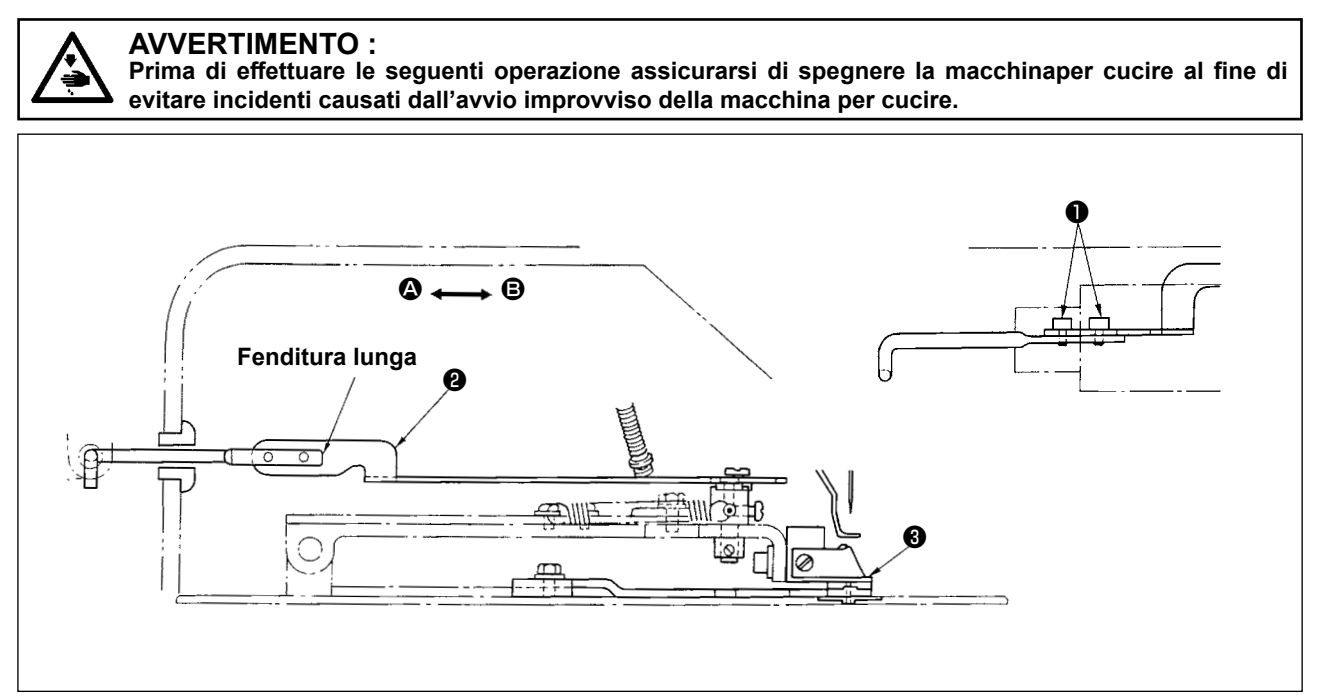

Allentare vite  $\bullet$ , e spostare articolazione di supporto del bottone  $\bullet$  nelladirezione  $\bullet$  per anticipare l'apertura della gomma di supporto del bottone quando base di montaggio ❸ della pinza bottoni si solleva. Spostarla nella direzione **B** per ritardare l'apertura della gomma di supporto del bottone. Laregolazione standard è da regolare in modo che la gomma di supporto del bottone cominci ad aprirsi quando base di montaggio ❸ della pinza bottoni si è sollevata di 1 mm.

## **V. SPIEGAZIONE DELLA LK-1903BBN MACCHINA PER L'ATTACCATURA DEI BOTTONI PIATTI VELOCE CONTROLLATA DA COMPUTER (CON FUNZIONE DI PREVENZIONE DEL "NIDO D'UCCELLO" E RASAFILO A FILO RIMANENTE CORTO)**

## **1. CARATTERISTICHE TECNICHE**

Soltanto le caratteristiche tecniche differenti da quelle della LK-1900BN sono descritte.

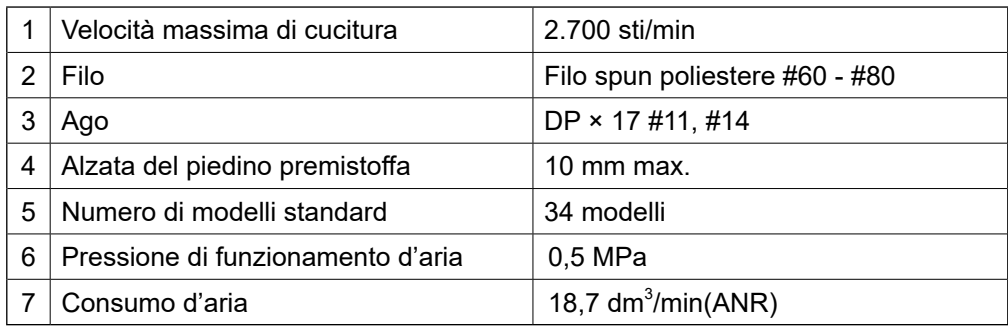

## **2. PREPARAZIONE DELLA MACCHINA PER CUCIRE**

**2-1. Installazione della macchina per cucire e preparazione per il funzionamento**

**PERICOLO : Quando si sposta la macchina per cucire, assicurarsi di effettuare le operazioni in due persone o più.**

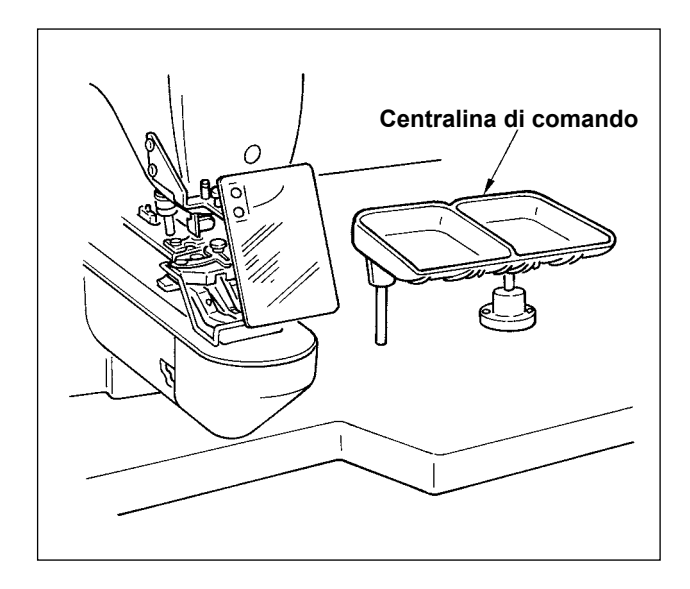

- 1) Installazione della testa della macchina per cucire e della centralina di comando è uguale a quella della LK-1900BN. Fare riferimento al manuale d'istruzioni per la LK-1900BN.
- 2) Installare gruppo portabottoni incluso negli accessori ad un posto comodo per il lavoro.
- 3) Il modo di funzionamento è uguale a quello della LK-1900BN.

## **2-2. Installazione del regolatore e valvola solenoide asm.**

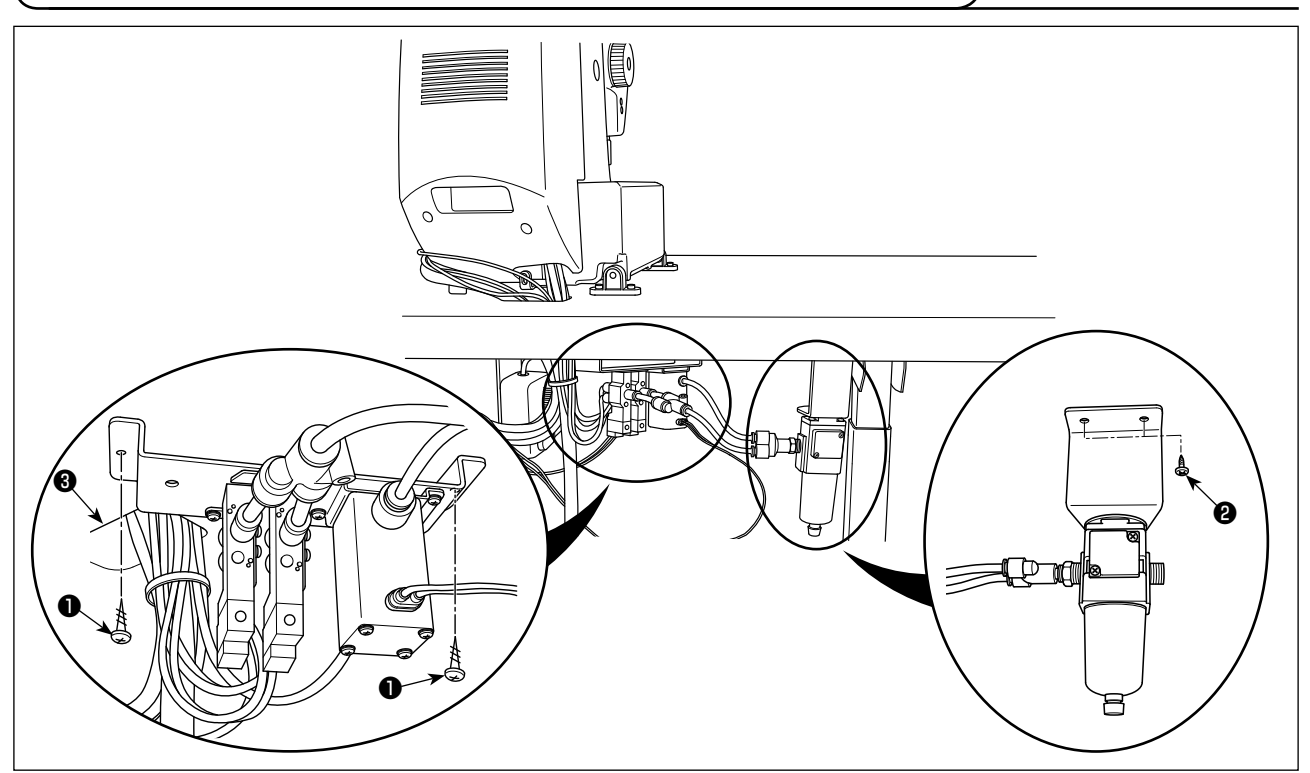

Montare la valvola solenoide asm. e il regolatore asm. sulla superficie inferiore del tavolo, rispettivamente con le due viti ❶ di fissaggio e le due viti ❷ di fissaggio.

Montare la valvola solenoide asm. in prossimità del foro ❸ di passaggio del cavo (vedere figura) e il regolatore asm. sulla parte opposta sinistra della superficie inferiore del tavolo, vista dall'operatore.

### **2-3. Collegamento della tubazione dell'aria**

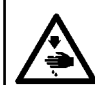

#### **AVVERTIMENTO :**

**Prima di effettuare le seguenti operazione assicurarsi di spegnere la macchinaper cucire al fine di evitare incidenti causati dall'avvio improvviso della macchina per cucire.**

### **(1) Collegamento del tubo di aspirazione**

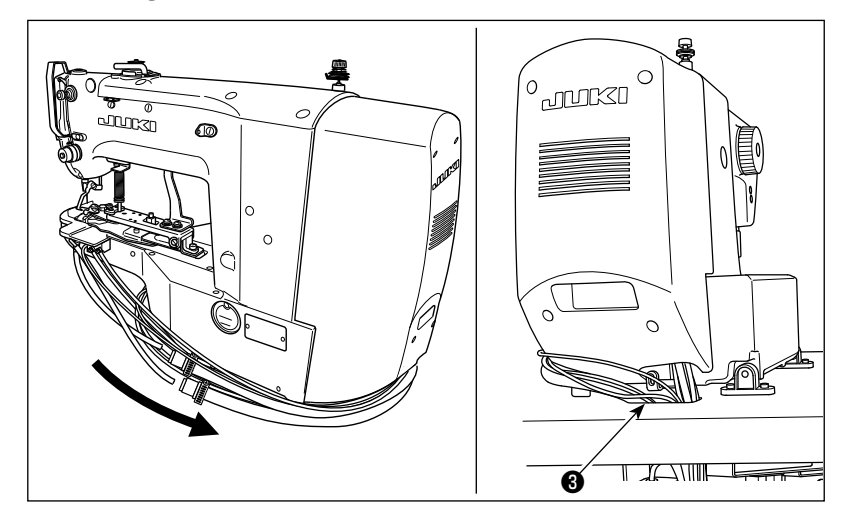

1) Fare passare il tubo di aspirazione e il tubo dell'aria attraverso il foro ❸ nel tavolo dalla superficie inferiore.

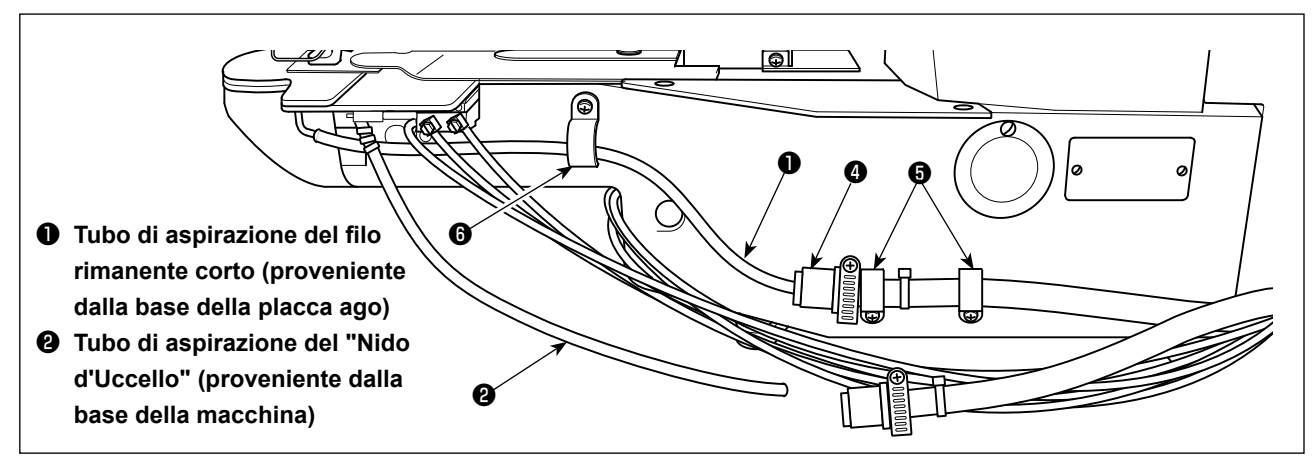

2) Collegare il tubo ❶ di aspirazione del filo rimanente corto e il tubo ❹ di aspirazione asm.

Fissare il tubo @ di aspirazione asm. sulla base della macchina (in due punti) con il fermacavo (piccolo) **.**.

3) Fissare il tubo ❶ di aspirazione del filo rimanente corto alla sezione di cilindro (in un punto) della base della macchina con il fermacavo (medio)  $\mathbf \Theta$ .

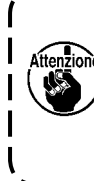

**In questo momento, evitare accuratamente che il tubo** ❶ **di aspirazione del filo rimanente corto entri in contatto con la parte in movimento (compresa l'asta del cilindro). Inoltre, fare funzionare la macchina per cucire per verificare se il tubo** ❶ **di aspirazione del filo rimanente corto si muove senza intoppi. Se il tubo non riesce a muoversi senza problemi, verificare di nuovo come è fissato il tubo.**

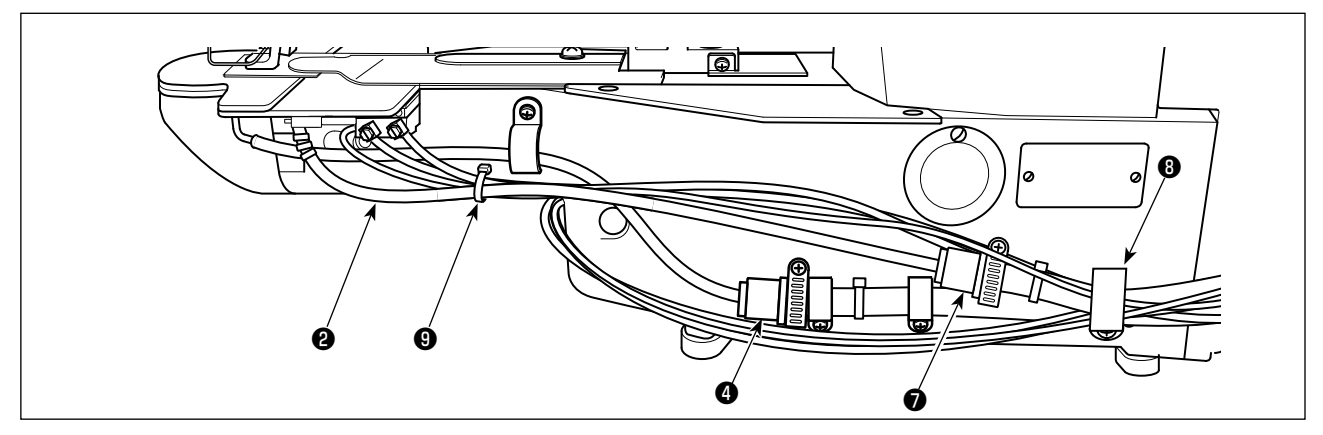

- 4) Collegare il tubo ❷ di aspirazione del Nido d'Uccello e il tubo ❼ di aspirazione asm. Fissare i due tubi **⊙⊙** di aspirazione asm., i quattro tubi dell'aria e i due cavi del sensore provenienti dalla testa della macchina per cucire insieme sulla base della macchina con il fermacavo (grande)  $\mathbf \Theta$ .
- 5) Unire in un fascio il tubo ❷ di aspirazione del Nido d'Uccello, i due tubi dell'aria e un cavo del sensore proveniente dalla testa della macchina per cucire con il clip ❾ per cavi

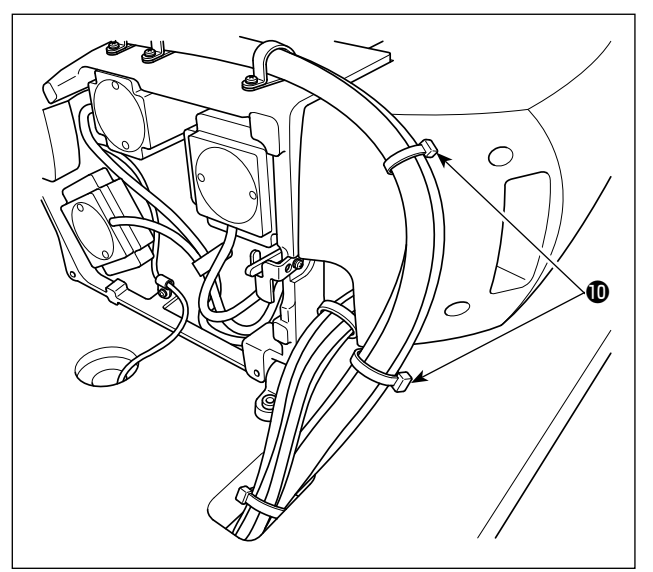

6) Fissare il tubo dell'aria e i cavi del sensore del cilindro con la fascetta fermacavi  $\mathbf 1$ .

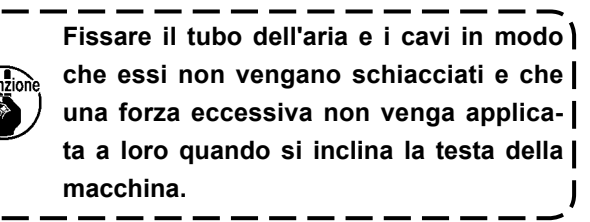

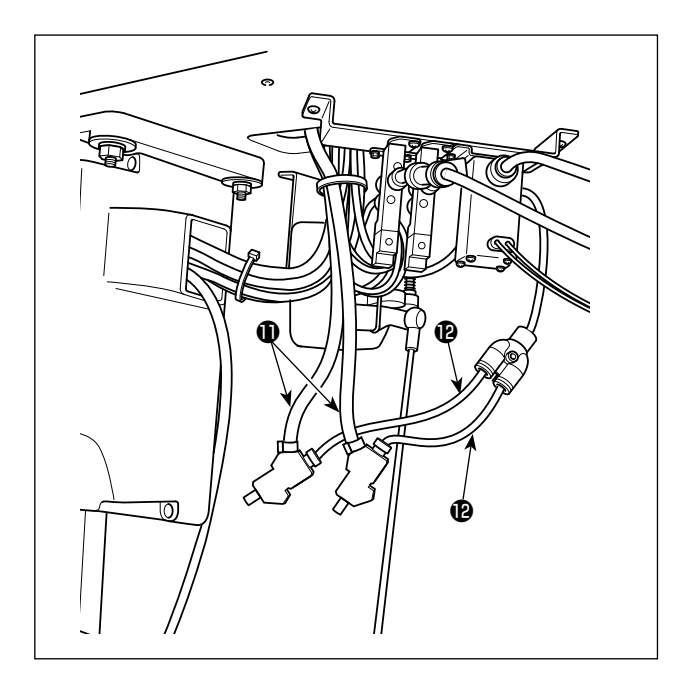

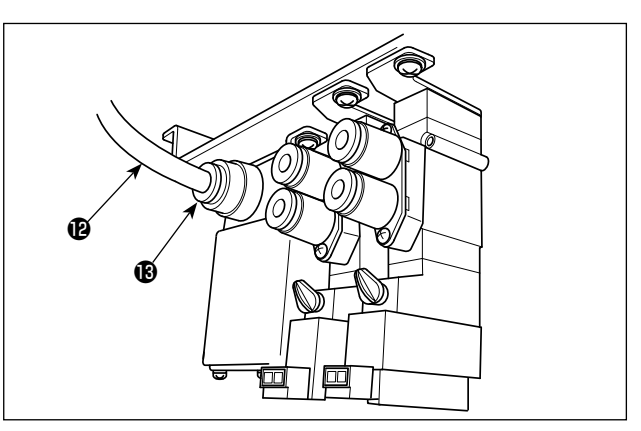

- 6) Collegare il tubo ❶ di aspirazione del filo rimanente corto e il tubo  $\Phi$  di aspirazione asm. al quale il tubo ❷ di aspirazione del Nido d'Uccello è collegato rispettivamente al tubo <sup>1</sup> dell'aria.
- 7) Collegare il tubo @ dell'aria alla valvola solenoide  $\mathbf{B}$  .

### **(2) Collegamento del regolatore e valvola solenoide asm.**

Collegare l'accoppiamento ❶ del regolatore e quello della valvola solenoide asm. ❺ con il tubo ❷ dell'aria asm. Collegare l'accoppiamento ❶ del regolatore e la valvola solenoide ❹ tramite il tubo ø8 ❸ dell'aria.

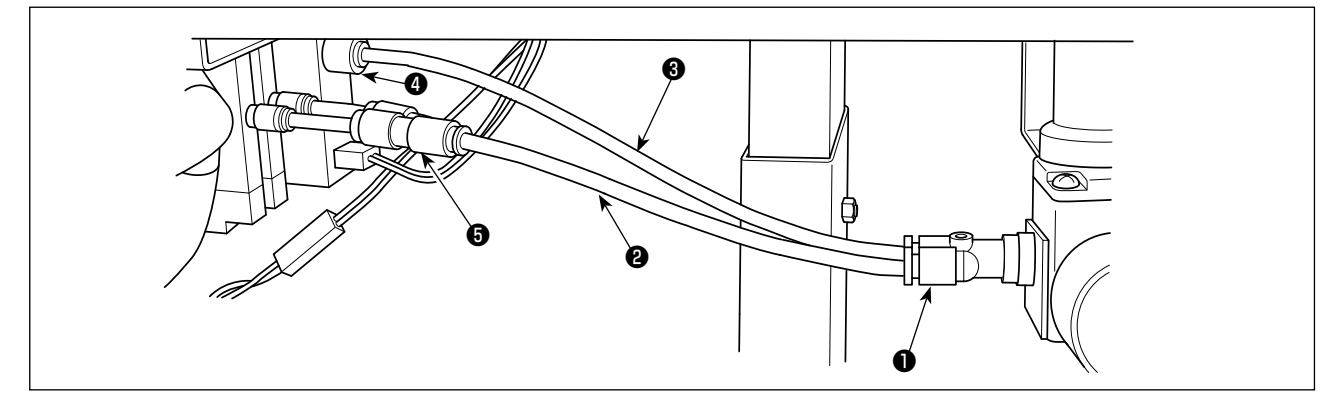

### **(3) Collegamento dei tubi dell'aria**

Collegare i tubi dell'aria provenienti dalla testa della macchina per cucire alle valvole solenoidi facendo corrispondere il numero indicato sul tubo al numero della valvola.

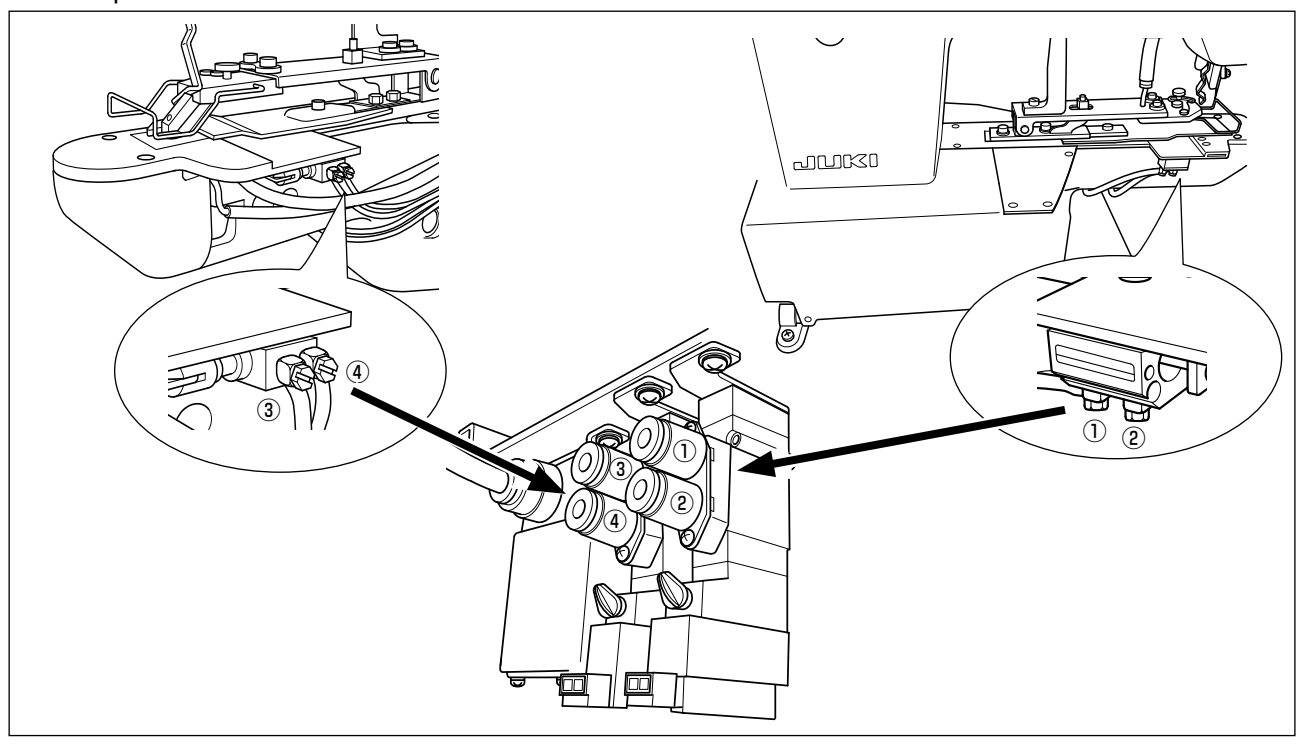

## **2-4. Collegamento dei cavi**

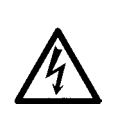

#### **AVVERTIMENTO:**

**Al fine di evitare lesioni causate da scosse elettriche o dall'avvio improvviso della macchina per cucire, assicurarsi di disattivare l'interruttore dell'alimentazione e attendere almeno 5 minuti prima di eseguire il lavoro. Al fine di evitare incidenti causati dalla mancanza di familiarità con la macchina per cucire o da scosse elettriche, affidare la regolazione dei componenti elettrici a elettricisti professionisti o a tecnici dei nostri rivenditori.**

Per la macchina per cucire con la funzione di prevenzione del "Nido d'Uccello" e il rasafilo a filo rimanente corto, collegare i cavi elencati di seguito alla scheda a circuito stampato MAIN.

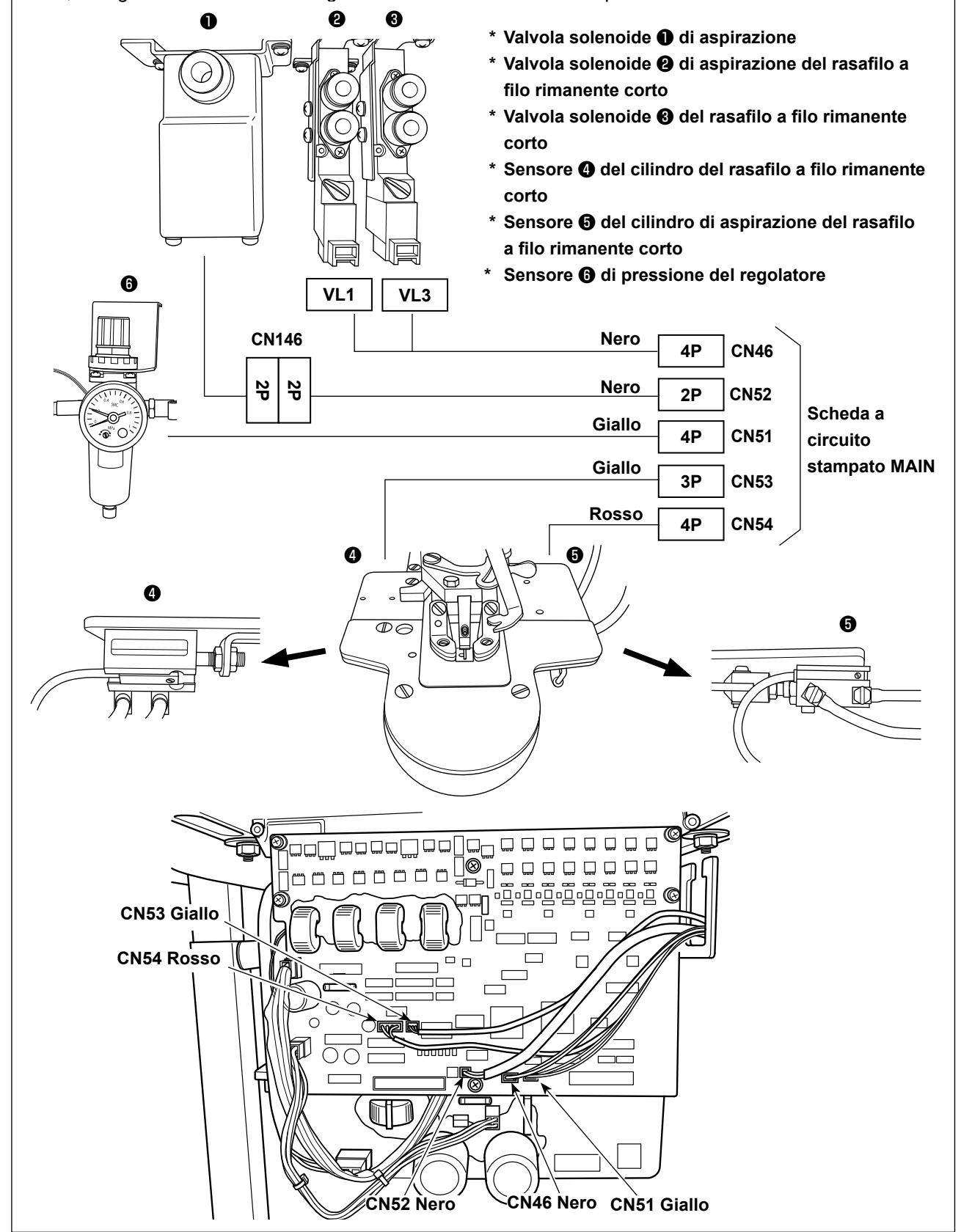

## **2-5. Installazione del tubo dell'aria**

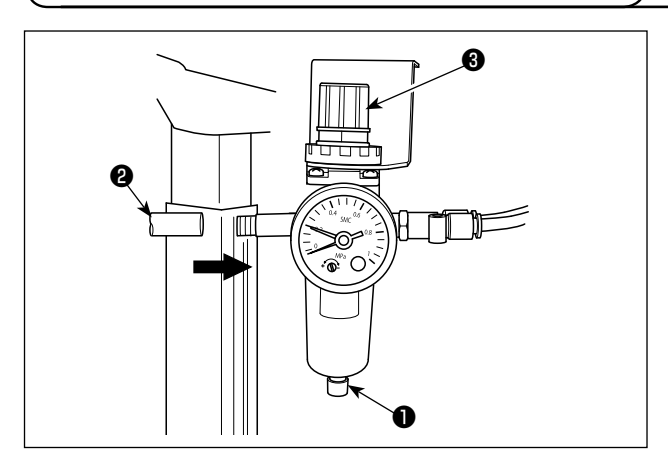

- Collegamento del tubo dell'aria Collegare il tubo ❷ dell'aria al regolatore ❶ .
- Regolazione della pressione dell'aria Tirare verso l'alto la manopola ❸ di regolazione dell'aria del regolatore. Ruotare quindi la manopola per regolare la pressione dell'aria a 0,5 MPa. Spingere verso il basso la manopola per fissarla.
- Regolazione del sensore di pressione Il sensore di pressione è stato impostato in fabbrica in modo che rilevi quando la pressione dell'aria scende sotto 0,3 Mpa al momento della consegna. Non modificare l'impostazione del sensore di pressione.

## **2-6. Installazione del sacchetto per ritagli del tessuto**

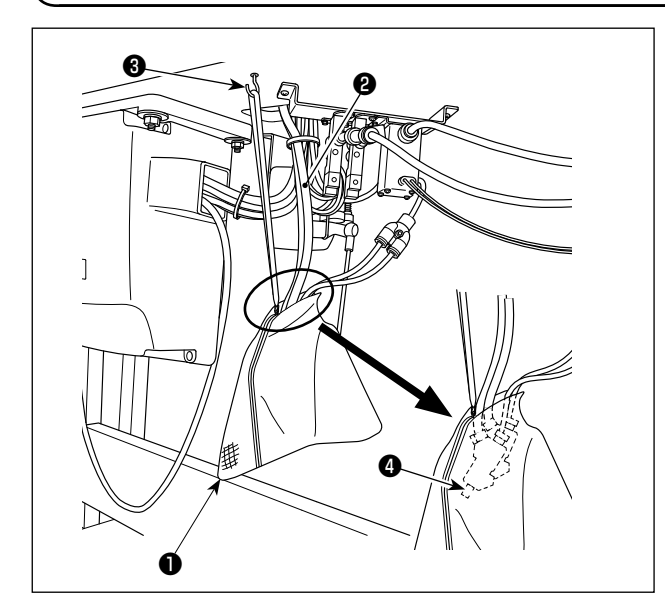

Mettere i due tubi ❷ di aspirazione nel sacchetto ❶ per ritagli di tessuto. Fare passare uno spago attraverso il foro nel cursore della chiusura lampo. Sospendere il sacchetto per ritagli di tessuto da una posizione di facile accesso della superficie inferiore del tavolo con il gancio ❸ .

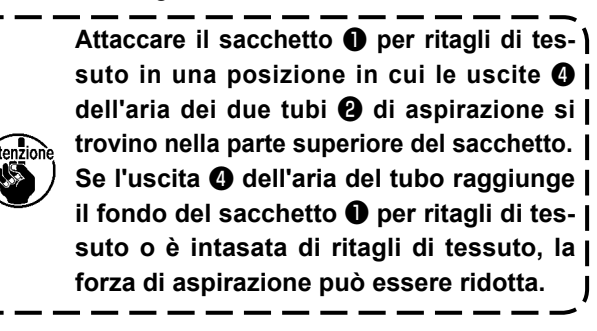

## **2-7. Fissaggio del salvadita**

#### **AVVERTIMENTO:**

**Assicurarsi di installare il salvadita in quanto esso protegge le dita dal contatto con la sezione meccanica.**

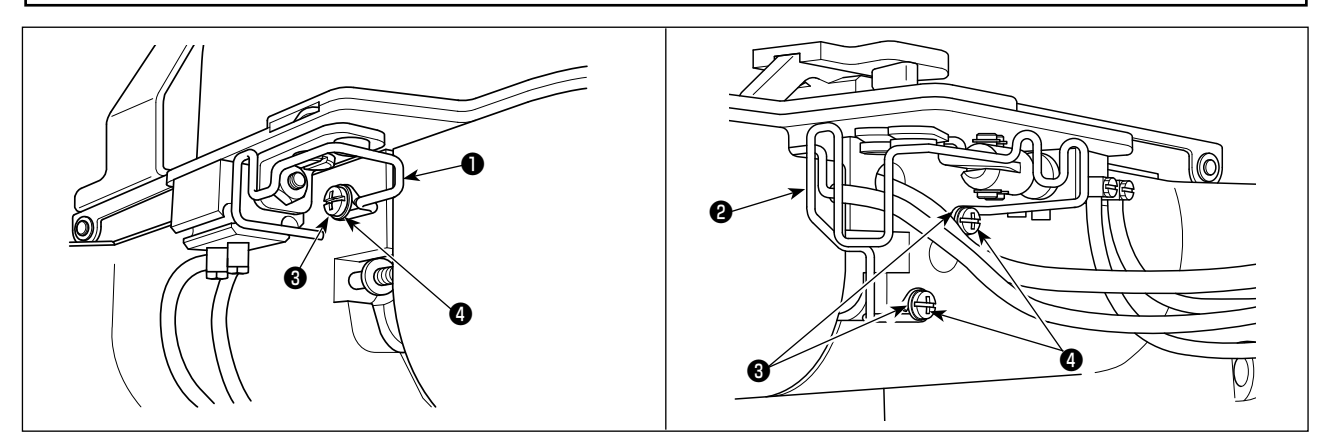

Installare il salvadita (sinistro) ❶ e (destro) ❷ sulla testa della macchina con le viti ❸ e le rondelle ❹ .

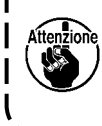

**Installare il salvadita destro** ❷ **evitando con cura che i tubi dell'aria vengano intrappolati sotto il salvadita per consentire al tubo di aspirazione del filo rimanente corto di funzionare senza problemi. Nel caso che i salvadita siano montati eccessivamente inclinati, possono entrare in contatto con la sezione di azionamento, causando un errore.**

## **2-8. Ago e filo**

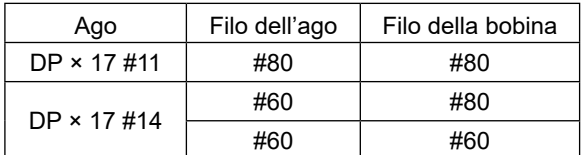

Ago e filo variano secondo le condizioni di cucitura. Selezionare quindi l'ago e il filo, facendo riferimento alla tabella seguente. Filo di spun di poliestere sono raccomandati.

### **2-9. Vari modi di cucitura**

### **(1) Lista dei modelli di cucitura**

Numero di fili e dimensioni di cucitura standard X e Y per ciascun modello di cucitura sono come mostrati nella seguente lista.

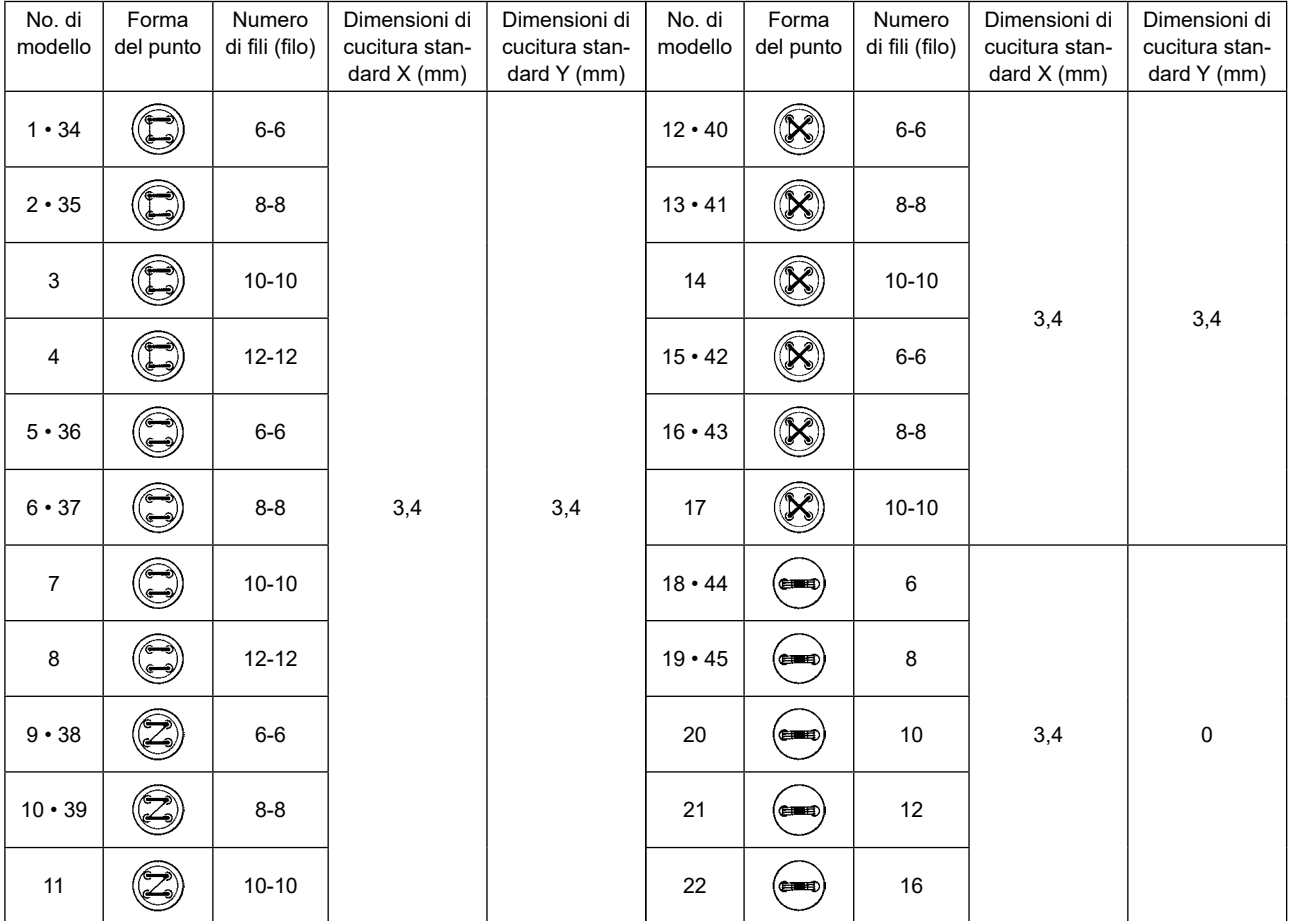

#### < Lista programmi di cucitura >

\* Le dimensioni di cucitura standard X e Y sono di quando il rapporto di ingrandimento/riduzione è dell'100%.

Usare i modelli dal No. 34 al No. 45 quando il foro nel bottone è piccolo (ø1,5 mm o meno).

#### **(2) Selezione del modello di cucitura e della larghezza di cucitura**

- ◦Selezione del modello di cucitura è uguale a quella della LK-1900BN.
- ◦Quando la distanza tra i fori nel bottone usato non si adatta alla larghezza di cucitura standard del No. di modello di cucitura, regolare la larghezza di cucitura ingrandendo/riducendo la larghezza di cucitura. Il modo di ingrandimento/riduzione è uguale a quello della LK-1900BN. Fare riferimento alla tabella mostrata qui sotto per la scala per ingrandimento/riduzione in termini della larghezza di cucitura.
- ◦Al termine della modifica del No. di modello di cucitura e della larghezza di cucitura, verificare il punto di entrata dell'ago. Per quando riguarda la conferma, fare riferimento alla **"I.5-4. Conferma della forma di un modello di cucitura" p.21 .** nel manuale d'istruzioni per la LK-1900BN.
- ◎ Tabella di scale XY in termini della larghezza di cucitura

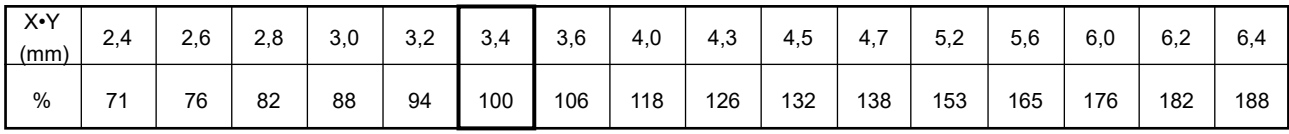

## **3. REGOLAZIONE DELLA MACCHINA PER CUCIRE**

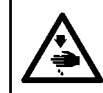

#### **AVVERTIMENTO :**

**Prima di effettuare le seguenti operazione assicurarsi di spegnere la macchinaper cucire al fine di evitare incidenti causati dall'avvio improvviso della macchina per cucire.**

## **3-1. Regolazione del coltello per il rasafilo tipo filo rimanente corto**

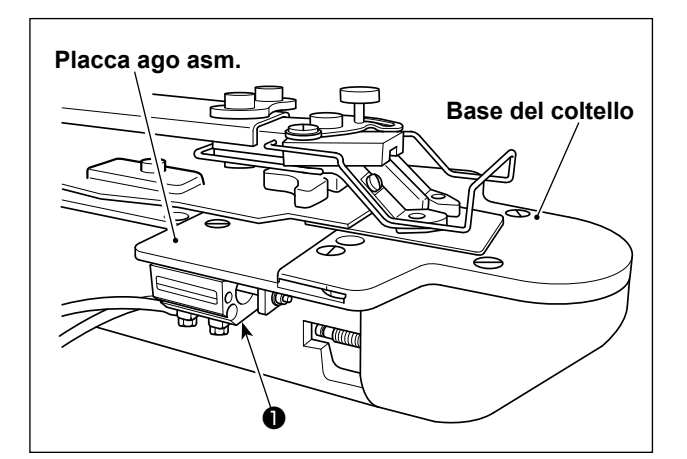

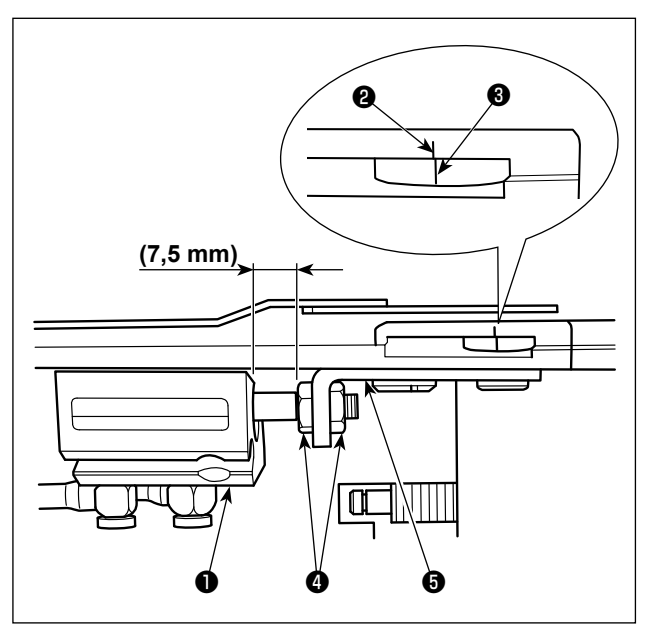

Quando viene alimentata l'aria compressa, il cilindro ❶ del rasafilo a filo rimanente corto si sposta in avanti. Questa è la posizione iniziale.

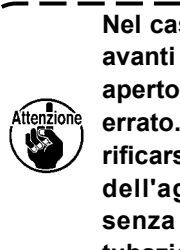

**Nel caso in cui il cilindro non si sposti in avanti quando il rubinetto dell'aria viene aperto, il collegamento delle tubazioni è errato. Tenere presente che possono verificarsi guasti meccanici come la rottura dell'ago, se la cucitura viene eseguita senza correggere il collegamento delle tubazioni.**

Nella posizione iniziale suddetta, allentare il dado e regolare la guida del cilindro in modo che la tacca sulla base del coltello venga allineata alla tacca sulla base del coltello mobile.

## **3-2. Regolazione del tubo di aspirazione del rasafilo a filo rimanente corto**

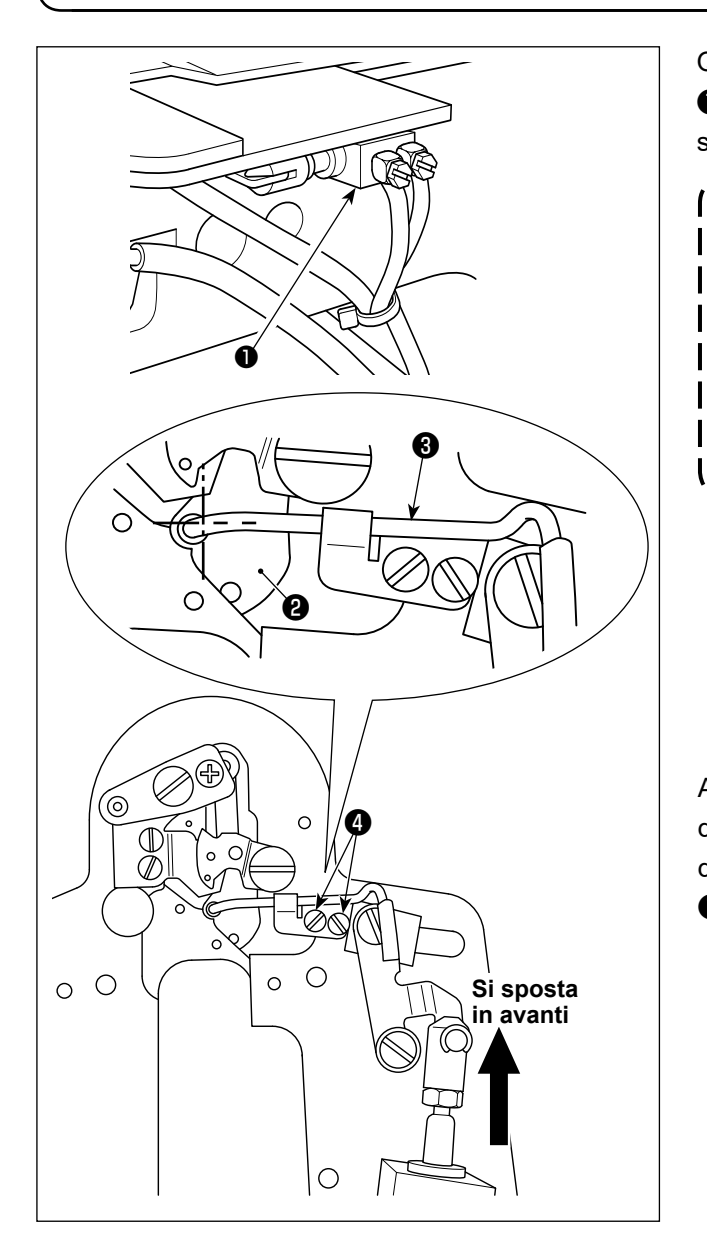

Quando viene alimentata l'aria compressa, il cilindro ❶ di aspirazione del rasafilo a filo rimanente corto si sposta all'indietro. Questa è la posizione iniziale.

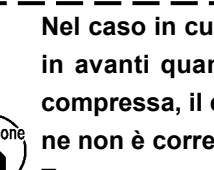

**Nel caso in cui il cilindro** ❶ **non si sposti in avanti quando viene alimentata l'aria compressa, il collegamento della tubazione non è corretto.** 

**Tenere presente che possono verificarsi guasti meccanici come la rottura dell'ago, se la cucitura viene continuata in questo stato.** J

Allentare la vite ❹ e regolare in modo che il centro della guida ❷ del foro dell'ago sia allineato al centro del foro del tubo ❸ di aspirazione quando il cilindro ❶ raggiunge l'estremità anteriore della sua corsa.

## **3-3. Sostituzione del coltello del rasafilo a filo rimanente corto**

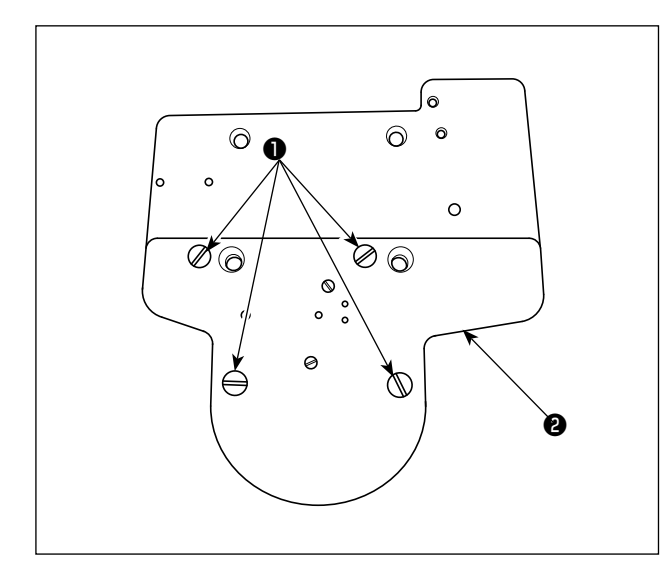

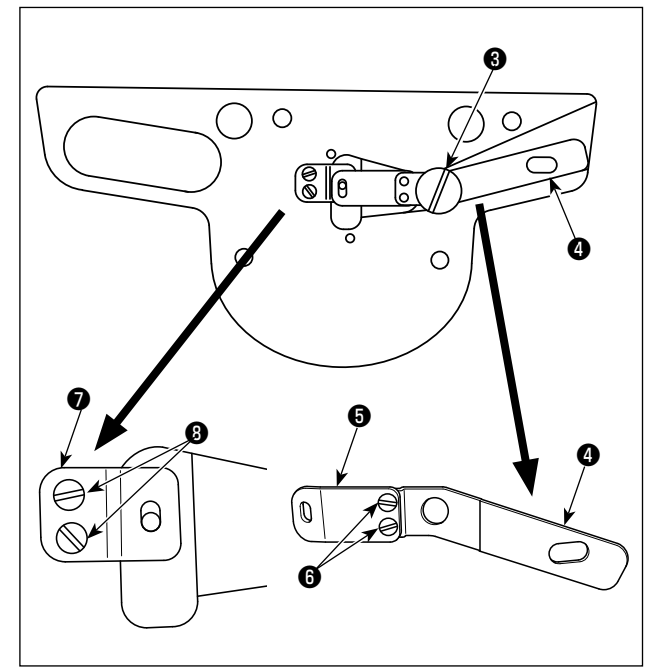

1) Rimuovere le viti ❶ in quattro punti. La base ❷ del coltello quindi può essere rimossa.

2) Rimuovendo il perno filettato ❸ , la piastra ❹ di supporto del coltello mobile e il coltello mobile  $\boldsymbol{\Theta}$ vengono rimossi nello stato in cui essi sono uniti. Rimuovere le due viti ❻ di arresto del coltello mobile dalle parti unite. Sostituire il coltello mobile ❺ con uno nuovo. Inoltre, rimuovere le due viti **<sup>●</sup>** di fissaggio e sostituire la controlama **●** con una nuova.

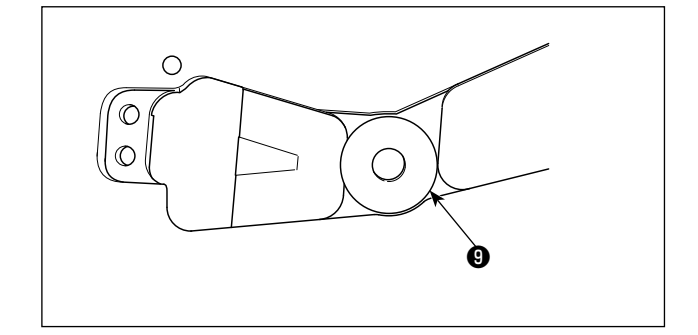

3) Posizionare la rondella ❾ (selezionare uno spessore compreso tra 0,3 e 0,7 mm) tra la piastra <sup>o</sup> di supporto del coltello mobile e la base ❷ del coltello per regolare la pressione del coltello.

## **3-4. Regolazione dell'asta premitessuto (Solo per 1903BBNS)**

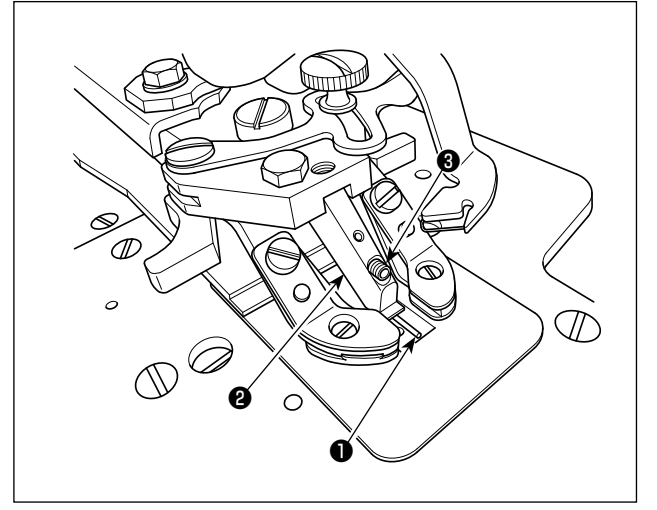

Incastrare l'asta premitessuto ❶ nella fenditura del piedino guidabottone ❷ . Fissare l'asta premitessuto con la vite ❸ di fissaggio spingendo l'asta verso l'alto. **La corretta posizione dell'asta premitessuto** ❶ **è mostrata di seguito.** 

**Posizione laterale: Il centro longitudinale è allineato al centro del bottone. Posizione verticale: La superficie inferiore dell'asta premitessuto è in parallelo alla superficie inferiore del piedino guidabottone** ❷ **.** 

**Per regolare, assicurarsi che l'asta premitessuto** ❶ **sia posizionata come descritto sopra.** 

**Tenere presente che se l'asta premitessuto** ❶ **è deformata o posizionata eccessivamente bassa, ciò può causare punti lenti. Posizionare l'asta di spazio ad una altezza adeguata.**

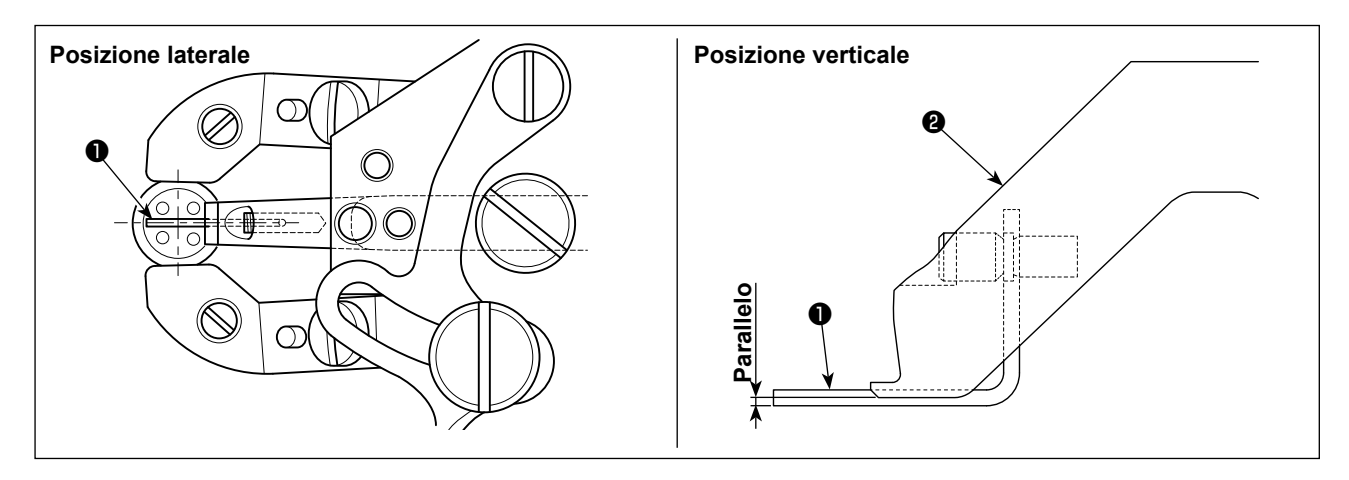
### **4. MANUTENZIONE**

#### **4-1. Pulizia dell'interno del coperchio del crochet**

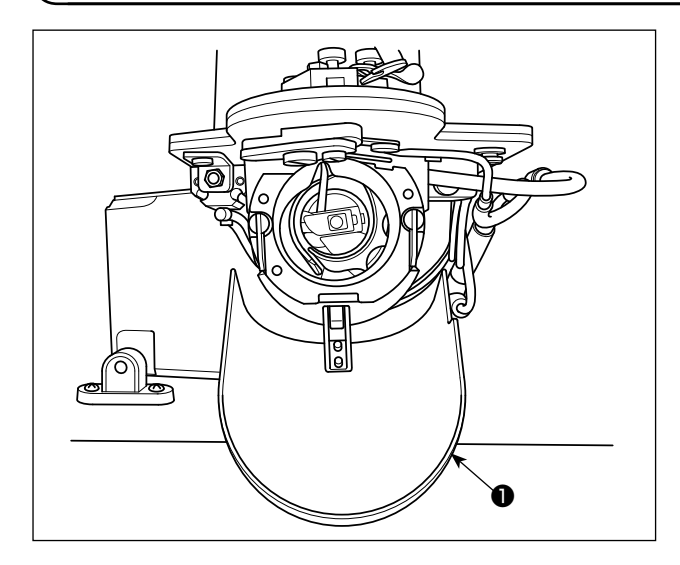

Pulire periodicamente l'interno del coperchio ❶ del crochet per rimuovere polvere e residui di fili.

### **4-2. Pulizia della pinza del filo**

Quando il filo è catturato all'estremità ❶ della pinza del filo, la pinza del filo diventa incompleto e inconveniente di cucitura all'inizio della cucitura sarà causato. Se i problemi di cucitura come salti di punto si verificano all'inizio della cucitura, deve essere eseguita la pulizia indicata di seguito.

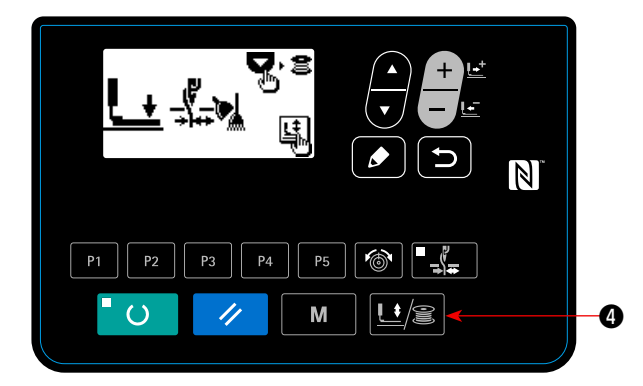

1) Premere il tasto "Presser/Winder"  $\mathbf{E}$  **4** per visualizzare la "schermata di abbassamento della pinza".

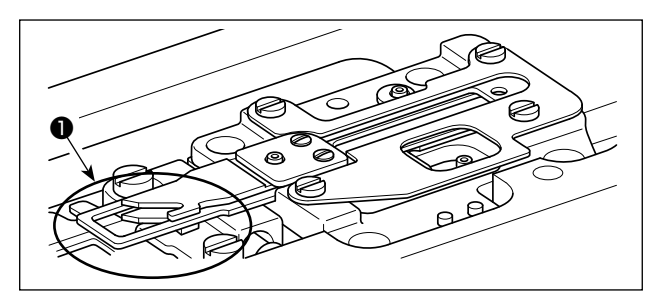

2) Aprire il coperchio del crochet. Soffiare via polvere di tessuto e residui di fili dalla pinza del filo soffiando aria attraverso lo spazio tra la base della placca ago e il crochet con una pistola per aria compressa o qualcosa di simile.

La polvere di tessuto si accumula più facilmente nella parte cerchiata in figura. Soffiare via la polvere di tessuto da quella parte con particolare accuratezza.

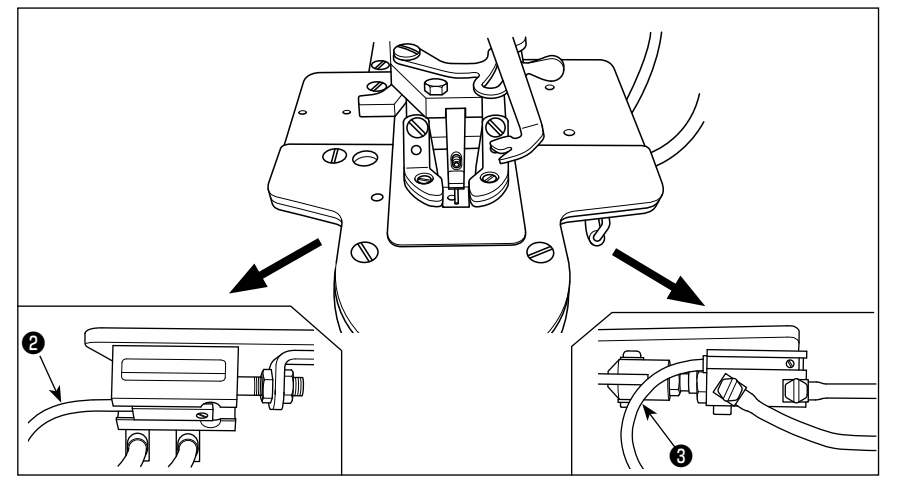

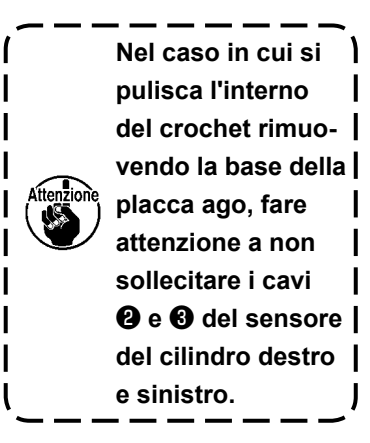

## **VI. SPIEGAZIONE DELLA LK-1900BBN MACCHINA TRAVETTATRICE VELOCE CONTROLLATA DA COMPUTER (CON FUNZIONE DI PREVENZIONE DEL "NIDO D'UCCELLO" E RASAFILO A FILO RIMANENTE CORTO)**

Questo capitolo descrive solo gli articoli che sono diversi da quelli dalla LK-1903BBNS. Tutti gli altri articoli sono gli stessi di quelli della LK-1903BBNS.

### **1. CARATTERISTICHE TECNICHE**

Soltanto le caratteristiche tecniche differenti da quelle della LK-1900BN sono descritte.

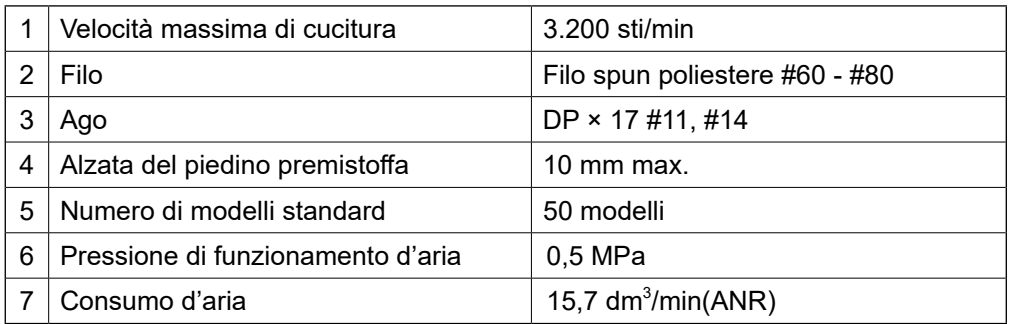

# **2. PREPARAZIONE DELLA MACCHINA PER CUCIRE**

### **2-1. Tabella dei modello di cucitura**

|                                |                | No. Diagramma del punto  | Numero di<br>pund | Misura di<br>cucitura (mm)<br>dinale | Longitu Trasver<br>sale | (Nota 2)<br>No.di piedino<br>premistoffa |                                                                                               |                                                                       | No. Diagramma del punto                                     | Numero di<br>pund | Misura di<br>dinale | cucitura (mm)<br>Longitu <mark>Trasver</mark> -<br>sale | (Nota 2)<br>No.di piedino<br>premistoffa |  |
|--------------------------------|----------------|--------------------------|-------------------|--------------------------------------|-------------------------|------------------------------------------|-----------------------------------------------------------------------------------------------|-----------------------------------------------------------------------|-------------------------------------------------------------|-------------------|---------------------|---------------------------------------------------------|------------------------------------------|--|
| Travette di grandi dimensioni  | 1              | <b>WWWWW</b>             | 42                | 2,0                                  | 16                      | 1                                        |                                                                                               | 17                                                                    |                                                             | 21                | $\Omega$            | 10                                                      | 1                                        |  |
|                                |                |                          |                   |                                      |                         | 2<br>3                                   |                                                                                               |                                                                       |                                                             |                   |                     |                                                         | 2<br>3                                   |  |
|                                | $\overline{2}$ |                          |                   | 2,0                                  | 10                      | 1                                        |                                                                                               | 18                                                                    |                                                             | 28                | 0                   | 10                                                      | 1                                        |  |
|                                |                | <b>WWWWWW</b>            |                   |                                      |                         | 2                                        |                                                                                               |                                                                       |                                                             |                   |                     |                                                         | 2                                        |  |
|                                | 3              |                          |                   | 2,5                                  | 16                      | 3<br>1                                   |                                                                                               | 19                                                                    |                                                             |                   | 0                   | 25                                                      | 3<br>6                                   |  |
|                                | ⋇              | WWWWW                    |                   |                                      |                         |                                          | Travette                                                                                      |                                                                       |                                                             |                   |                     |                                                         |                                          |  |
|                                |                |                          |                   |                                      |                         | 4                                        |                                                                                               |                                                                       |                                                             |                   |                     |                                                         | 7                                        |  |
|                                | 4<br>☀         | AAAAAAA<br>$\frac{1}{2}$ |                   | 3,0                                  | 24                      | 6                                        | a linea diritta                                                                               | 20                                                                    |                                                             | 36                | 0                   | 25                                                      | 6                                        |  |
|                                |                |                          |                   |                                      |                         | 7                                        |                                                                                               |                                                                       |                                                             |                   |                     |                                                         | $\overline{7}$                           |  |
|                                | 5<br>6         | <b>WWW</b>               | 28                | 2,0                                  | 10                      | 1                                        |                                                                                               | 21                                                                    |                                                             | 41                | 0                   | 25                                                      | 6                                        |  |
|                                |                |                          |                   |                                      |                         | 2                                        |                                                                                               |                                                                       |                                                             |                   |                     |                                                         | $\overline{7}$                           |  |
|                                |                |                          |                   | 2,5                                  | 16                      | 3<br>$\mathbf{1}$                        |                                                                                               | 22                                                                    |                                                             | 44                | $\Omega$            | 35                                                      | (Nota3)                                  |  |
|                                | ⋇              | <b>AAAAA</b>             |                   |                                      |                         |                                          |                                                                                               |                                                                       |                                                             |                   |                     |                                                         |                                          |  |
|                                |                |                          |                   |                                      |                         | 4                                        |                                                                                               |                                                                       |                                                             |                   |                     |                                                         |                                          |  |
|                                | $\overline{7}$ | <u>MWWWW</u>             | 36                | 2,0                                  | 10                      | 1                                        |                                                                                               | 23                                                                    | Questo lato) Questo lato<br>(L'altro lato)                  | 28                | 20                  | 4,0                                                     | 9                                        |  |
|                                |                |                          |                   |                                      |                         | 2<br>3                                   |                                                                                               |                                                                       |                                                             |                   |                     |                                                         | 10                                       |  |
|                                | 8<br>☀         | <u>WWWWW</u><br>y        |                   | 2,5                                  | 16                      | $\mathbf{1}$                             |                                                                                               | 24                                                                    |                                                             | 36                | 20                  | 4,0                                                     | 9                                        |  |
|                                |                |                          |                   |                                      |                         | 4                                        |                                                                                               |                                                                       | (L'altro lato)                                              |                   |                     |                                                         | 10                                       |  |
|                                | 9<br>☀         |                          | 56                | 3,0                                  | 24                      | 6                                        | Travette longitudinali                                                                        | 25                                                                    | lato)(Questo lato)<br>lato)<br>MWWW<br>(L'altro I           | 42                | 20                  | 4,0                                                     | 9                                        |  |
|                                |                |                          |                   |                                      |                         |                                          |                                                                                               |                                                                       |                                                             |                   |                     |                                                         | 10                                       |  |
|                                |                |                          |                   |                                      |                         | 7                                        |                                                                                               |                                                                       |                                                             |                   |                     |                                                         |                                          |  |
|                                | 10<br>☀        |                          | 64                | 3,0                                  | 24                      | 6                                        |                                                                                               | 26                                                                    | (L'altro lato)<br><u>NALLA A A A A A A A A</u><br>Questo    | 56                | 20                  | 4,0                                                     | 9                                        |  |
|                                |                |                          |                   |                                      |                         | 7                                        |                                                                                               |                                                                       |                                                             |                   |                     |                                                         | 10                                       |  |
| Travette di piccole dimensioni | 11             |                          | 21                | 2,5                                  | 6                       | 8                                        |                                                                                               | 27                                                                    |                                                             | 18                | 20                  | 0                                                       | 11                                       |  |
|                                |                |                          |                   |                                      |                         |                                          |                                                                                               |                                                                       | (L'altro lato)                                              |                   |                     |                                                         |                                          |  |
|                                | 12             | <b>WWWW</b>              | 28                | 2,5                                  | 6                       |                                          | Travette longitudinali a                                                                      | 28                                                                    |                                                             | 21                | 10                  | 0                                                       |                                          |  |
|                                |                |                          |                   |                                      |                         |                                          |                                                                                               |                                                                       | (L'altro lato)                                              |                   |                     |                                                         |                                          |  |
|                                |                |                          |                   |                                      |                         |                                          |                                                                                               |                                                                       |                                                             |                   |                     |                                                         |                                          |  |
|                                | 13             | <b>ANNINIA</b>           | 36                | 2,5                                  | 6                       |                                          |                                                                                               | 29                                                                    | $ ato\rangle$                                               |                   | 20                  | 0                                                       |                                          |  |
|                                |                |                          |                   |                                      |                         |                                          |                                                                                               |                                                                       | (L'altro)                                                   |                   |                     |                                                         |                                          |  |
| Travette su maglieria          | 14             |                          | 14                | 2,0                                  | 8                       | 5                                        | linea diritta                                                                                 | 30                                                                    | Questo lato)(Questo lato)(Questo lato)(Questo lato<br>lato) | 28                | 20                  | 0                                                       |                                          |  |
|                                |                |                          |                   |                                      |                         |                                          |                                                                                               |                                                                       | (L'altro                                                    |                   |                     |                                                         |                                          |  |
|                                | 15             |                          | 21                | 2,0                                  | 8                       |                                          | (Nota)                                                                                        |                                                                       | 1. Misura di cucitura mostra le dimensioni                  |                   |                     |                                                         |                                          |  |
|                                |                |                          |                   |                                      |                         |                                          | quando il rapporto di scala è del 100%.<br>2. Per quanto riguarda il No.di piedino premistof- |                                                                       |                                                             |                   |                     |                                                         |                                          |  |
|                                | 16             |                          | 28                | 2,0                                  | 8                       |                                          |                                                                                               |                                                                       | fa, fare riferimento alla tabella separata del pie-         |                   |                     |                                                         |                                          |  |
|                                |                |                          |                   |                                      |                         |                                          |                                                                                               | dino premistoffa.<br>3. Per il No.22, trasformare il pezzo grezzo del |                                                             |                   |                     |                                                         |                                          |  |
|                                |                |                          |                   |                                      |                         |                                          |                                                                                               |                                                                       | piedino premistoffa per utilizzo.                           |                   |                     |                                                         |                                          |  |

**<sup>4.</sup> Usare i modelli con segni** ※ **per cucire il denim.**

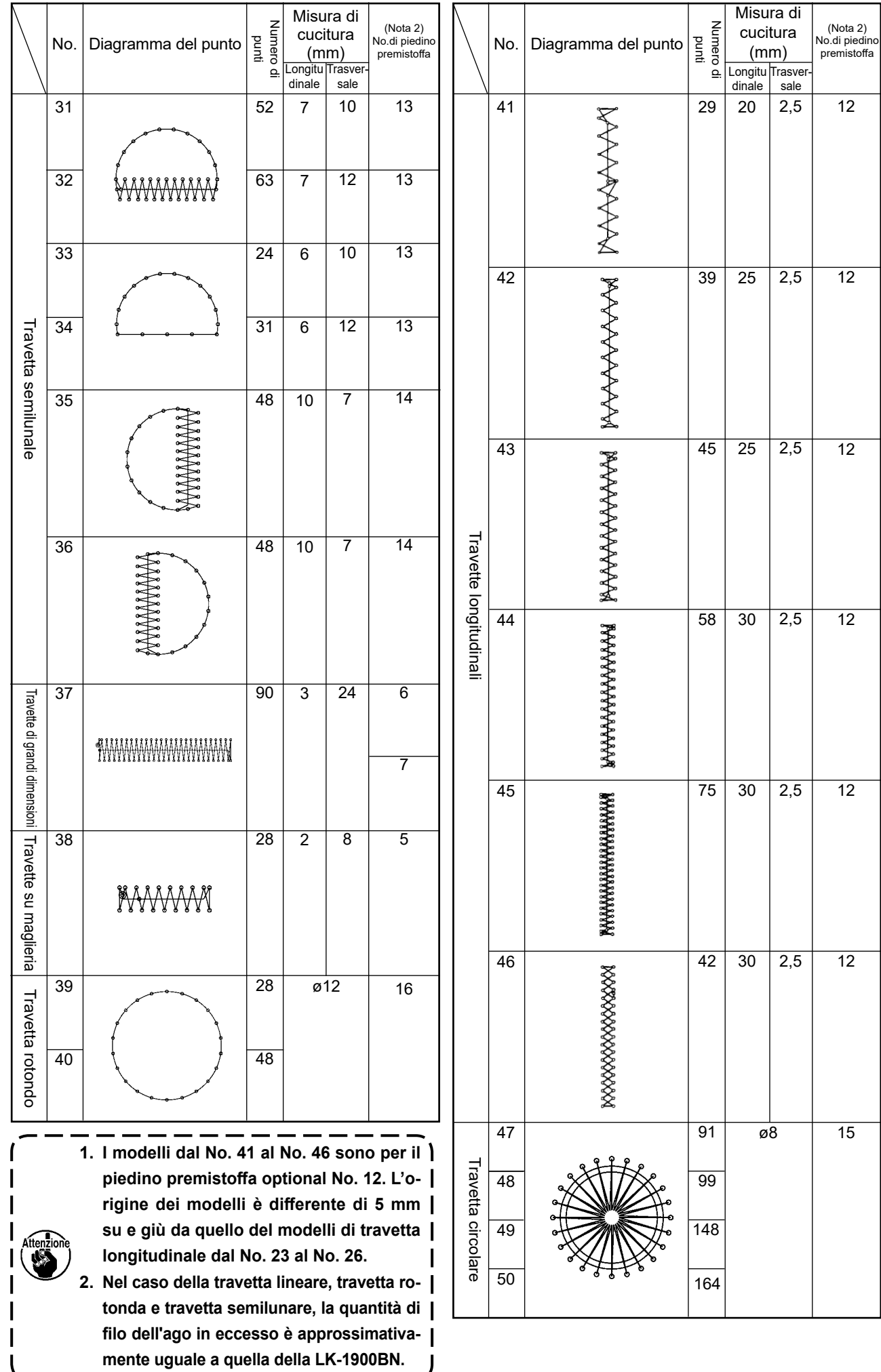

## **3. REGOLAZIONE DELLA MACCHINA PER CUCIRE**

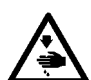

#### **AVVERTIMENTO :**

**Prima di effettuare le seguenti operazione assicurarsi di spegnere la macchinaper cucire al fine di evitare incidenti causati dall'avvio improvviso della macchina per cucire.**

#### **3-1. Sostituzione del coltello di prevenzione del "Nido d'Uccello"**

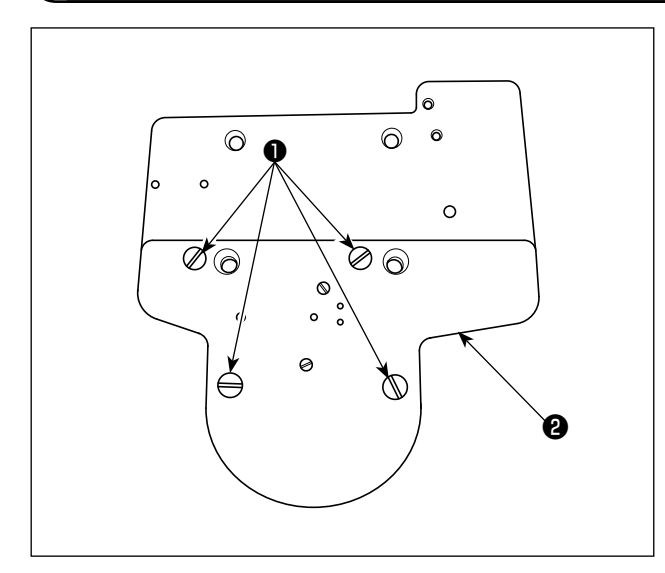

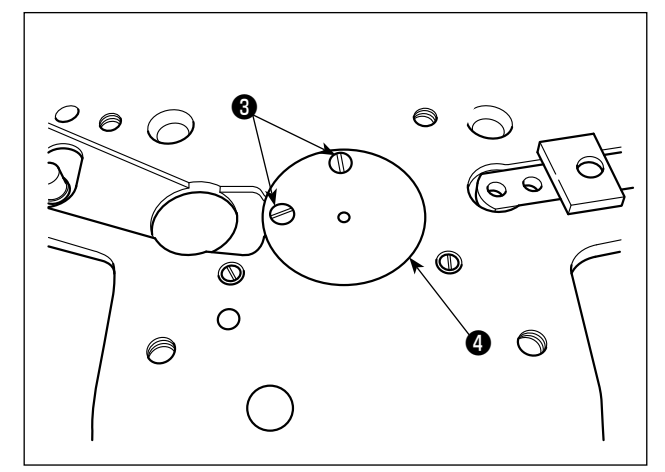

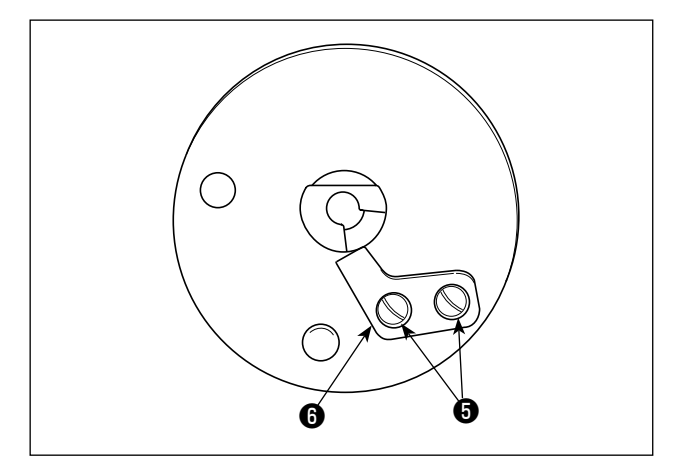

1) Rimuovere le viti ❶ in quattro punti. La base ❷ del coltello quindi può essere rimossa.

2) Rimuovere le due viti <sup>3</sup> . Rimuovere la guida <sup>3</sup> del foro dell'ago.

3) Rimuovere le due viti **+** per togliere il coltello  $\bullet$ di prevenzione del "Nido d'Uccello. Sostituire il coltello con uno nuovo. Fissare quindi la guida del foro dell'ago e la base del coltello alle loro posizioni.

### **VII. DISEGNO DEL TAVOLO**

**Tavola di tipo installazione logitudinale (No. di ordinazione 40143093)**

- ❶ **4-foro trapanato 2 profondo 10 sul retro (Foro di montaggio del supporto)**
- ❷ **Posizione di montaggio dell'arresto del cassetto (Un posto sul retro)**
- ❸ **3-foro trapanato 3 profondo 10 sul retro**
- **(foro di montaggio del pedale)**
- ❹ **4-foro trapanato 8**
- ❺ **Foro trapanato 30, superficie di appoggio spianata 51 profonda 16**
- ❻ **Foro di montaggio dell'imbuto di scolo dell'olio**
- ❼ **3-foro trapanato 7 profondo 6**
- ❽ **Foro trapanato 8**

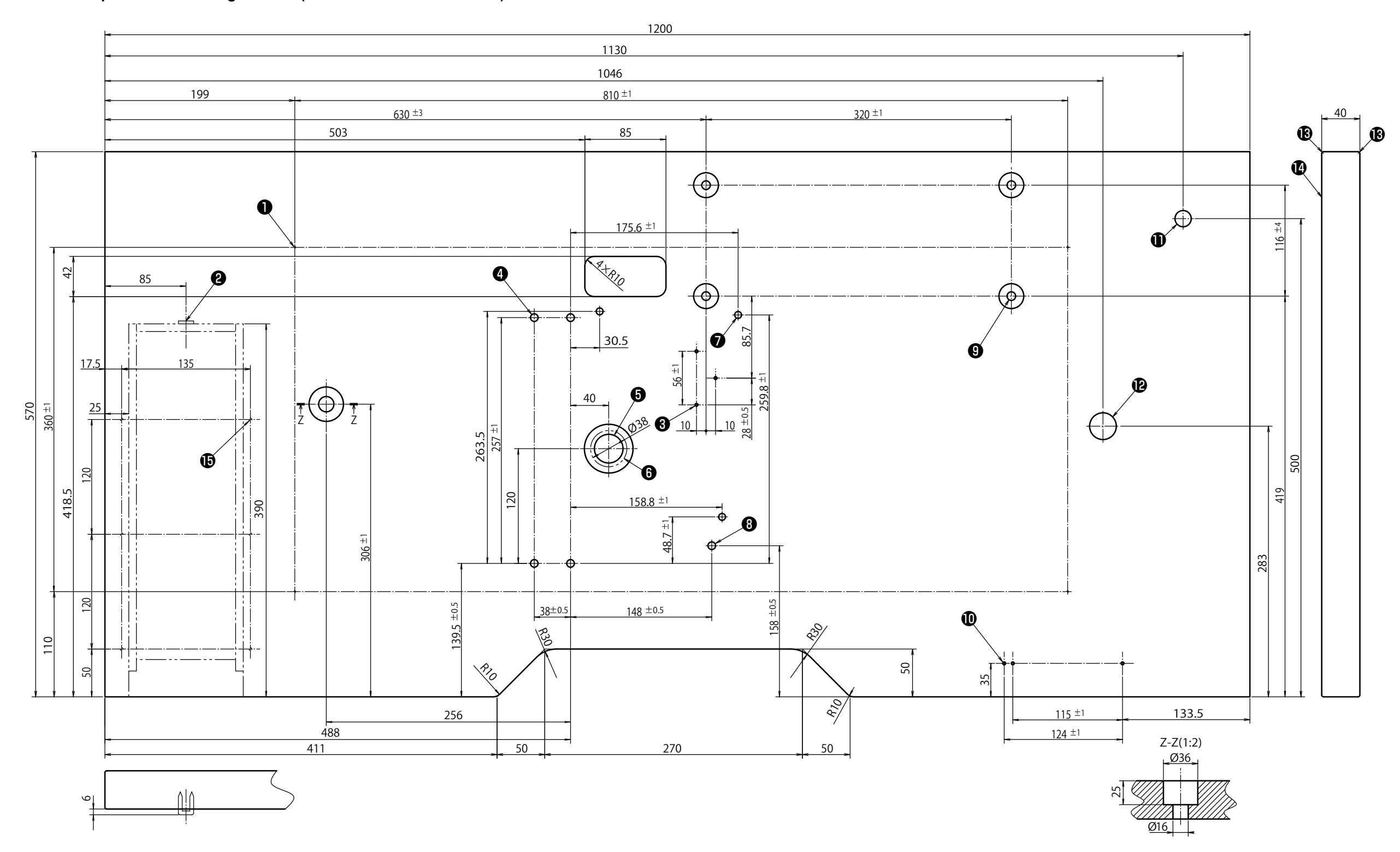

- ❾ **4-foro trapanato 9, superficie di appoggio spianata 26 profonda 1**
- **3-foro trapanato 3 profondo 10 sul retro (Foro di montaggio dell'interruttore dell'alimentazione)**
- **Foro trapanato 17**
- **Foro trapanato 28**
- **R2 (tutti gli angoli)**
- **Lato destro**
- **6-foro trapanato 3 profondo 10 sul retro (foro di montaggio del cassetto)**

- ❶ **4-foro trapanato 2 profondo 10 sul retro**
- **(Foro di montaggio del supporto)**
- ❷ **Posizione di montaggio dell'arresto del cassetto (Un posto sul retro)**
- ❸ **6-foro trapanato 3 profondo 10 sul retro (foro di montaggio del cassetto)**
- ❹ **3-foro trapanato 3 profondo 10 sul retro (foro di montaggio del pedale)**
- ❺ **Foro trapanato 30, superficie di appoggio spianata 51 profonda 16**
- ❻ **Foro di montaggio dell'imbuto di scolo dell'olio**
- ❼ **3-foro trapanato 7 profondo 6**
- ❽ **Foro trapanato 8**
- ❾ **4-foro trapanato 9, superficie di appoggio spianata 26 profonda 7**
- **3-foro trapanato 3 profondo 10 sul retro**
- **(Foro di montaggio dell'interruttore dell'alimentazione) Foro trapanato 17**
- **Foro trapanato 28**
- **R2 (tutti gli angoli)**
- 
- **Lato destro**
- **4-foro trapanato 8**

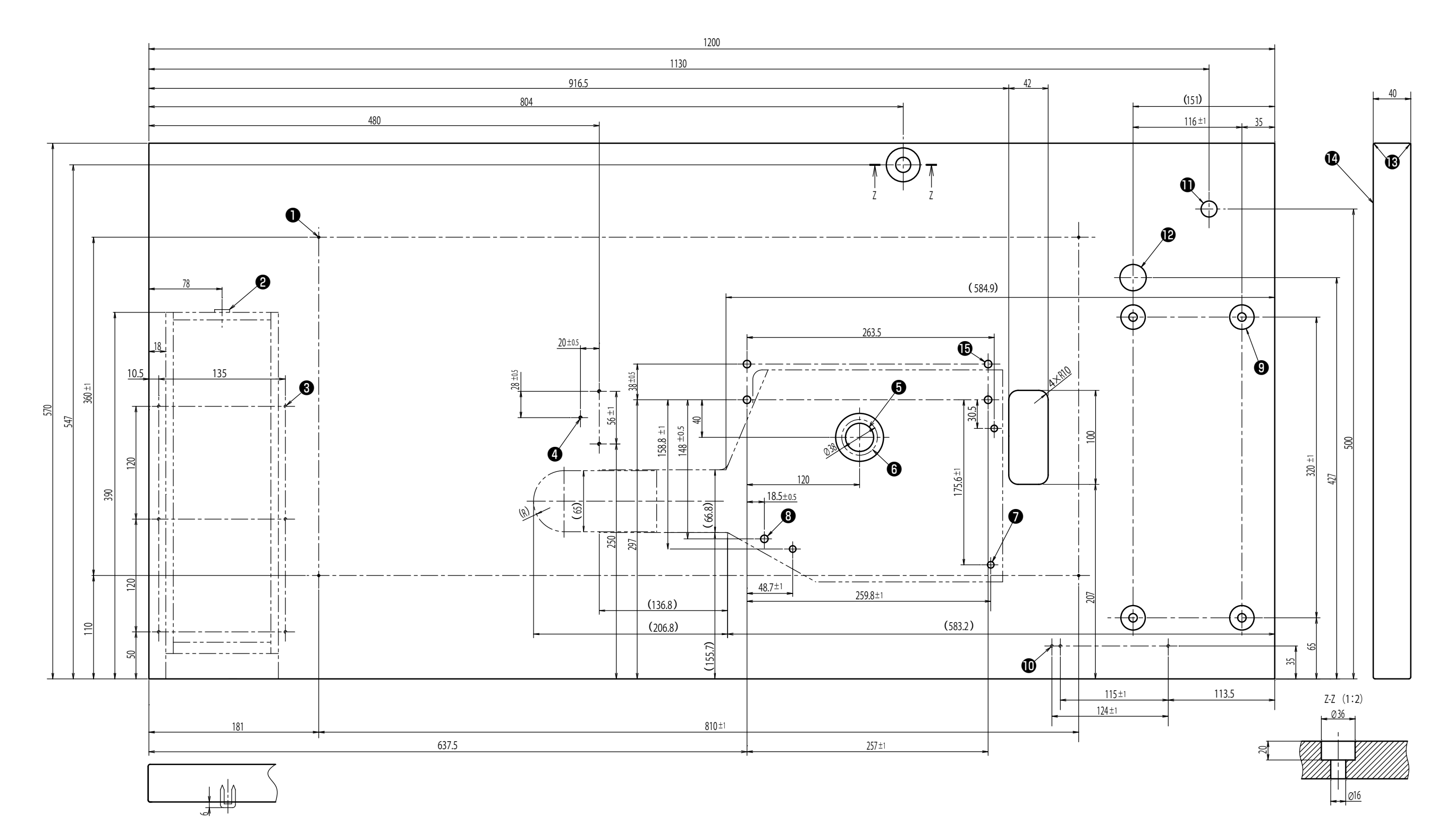

#### **Tavolo ad installazione laterale**